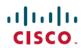

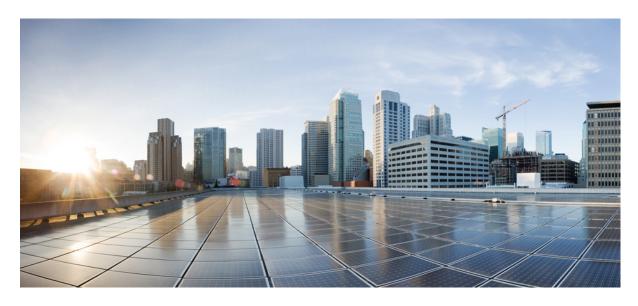

## **Cisco IOS IP Routing: EIGRP Command Reference**

**First Published:** 2019-12-15

## **Americas Headquarters**

Cisco Systems, Inc. 170 West Tasman Drive San Jose, CA 95134-1706 USA http://www.cisco.com Tel: 408 526-4000

800 553-NETS (6387) Fax: 408 527-0883 THE SPECIFICATIONS AND INFORMATION REGARDING THE PRODUCTS IN THIS MANUAL ARE SUBJECT TO CHANGE WITHOUT NOTICE. ALL STATEMENTS, INFORMATION, AND RECOMMENDATIONS IN THIS MANUAL ARE BELIEVED TO BE ACCURATE BUT ARE PRESENTED WITHOUT WARRANTY OF ANY KIND, EXPRESS OR IMPLIED. USERS MUST TAKE FULL RESPONSIBILITY FOR THEIR APPLICATION OF ANY PRODUCTS.

THE SOFTWARE LICENSE AND LIMITED WARRANTY FOR THE ACCOMPANYING PRODUCT ARE SET FORTH IN THE INFORMATION PACKET THAT SHIPPED WITH THE PRODUCT AND ARE INCORPORATED HEREIN BY THIS REFERENCE. IF YOU ARE UNABLE TO LOCATE THE SOFTWARE LICENSE OR LIMITED WARRANTY, CONTACT YOUR CISCO REPRESENTATIVE FOR A COPY.

The Cisco implementation of TCP header compression is an adaptation of a program developed by the University of California, Berkeley (UCB) as part of UCB's public domain version of the UNIX operating system. All rights reserved. Copyright © 1981, Regents of the University of California.

NOTWITHSTANDING ANY OTHER WARRANTY HEREIN, ALL DOCUMENT FILES AND SOFTWARE OF THESE SUPPLIERS ARE PROVIDED "AS IS" WITH ALL FAULTS. CISCO AND THE ABOVE-NAMED SUPPLIERS DISCLAIM ALL WARRANTIES, EXPRESSED OR IMPLIED, INCLUDING, WITHOUT LIMITATION, THOSE OF MERCHANTABILITY, FITNESS FOR A PARTICULAR PURPOSE AND NONINFRINGEMENT OR ARISING FROM A COURSE OF DEALING, USAGE, OR TRADE PRACTICE.

IN NO EVENT SHALL CISCO OR ITS SUPPLIERS BE LIABLE FOR ANY INDIRECT, SPECIAL, CONSEQUENTIAL, OR INCIDENTAL DAMAGES, INCLUDING, WITHOUT LIMITATION, LOST PROFITS OR LOSS OR DAMAGE TO DATA ARISING OUT OF THE USE OR INABILITY TO USE THIS MANUAL, EVEN IF CISCO OR ITS SUPPLIERS HAVE BEEN ADVISED OF THE POSSIBILITY OF SUCH DAMAGES.

Any Internet Protocol (IP) addresses and phone numbers used in this document are not intended to be actual addresses and phone numbers. Any examples, command display output, network topology diagrams, and other figures included in the document are shown for illustrative purposes only. Any use of actual IP addresses or phone numbers in illustrative content is unintentional and coincidental.

All printed copies and duplicate soft copies of this document are considered uncontrolled. See the current online version for the latest version.

Cisco has more than 200 offices worldwide. Addresses and phone numbers are listed on the Cisco website at www.cisco.com/go/offices.

Cisco and the Cisco logo are trademarks or registered trademarks of Cisco and/or its affiliates in the U.S. and other countries. To view a list of Cisco trademarks, go to this URL: <a href="https://www.cisco.com/c/en/us/about/legal/trademarks.html">https://www.cisco.com/c/en/us/about/legal/trademarks.html</a>. Third-party trademarks mentioned are the property of their respective owners. The use of the word partner does not imply a partnership relationship between Cisco and any other company. (1721R)

© 2024 Cisco Systems, Inc. All rights reserved.

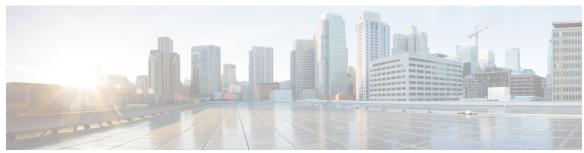

## CONTENTS

## CHAPTER 1 A through H 1

```
add-paths 3
address-family (EIGRP) 5
af-interface 9
authentication key-chain (EIGRP) 11
authentication mode (EIGRP) 13
autonomous-system (EIGRP) 16
auto-summary (EIGRP) 18
bandwidth-percent 20
bfd (EIGRP) 22
clear eigrp address-family neighbors 24
clear ip eigrp neighbors 26
clear ip eigrp vrf neighbors 28
clear ipv6 eigrp 30
dampening-change 31
dampening-interval 33
default-information 35
default-metric (EIGRP) 37
distance (IPv6 EIGRP) 40
distance eigrp 42
distribute-list prefix-list (IPv6 EIGRP) 45
eigrp default-route-tag 46
eigrp event-log-size 48
eigrp interface 50
eigrp log-neighbor-changes
eigrp log-neighbor-warnings 54
```

```
eigrp router-id 56
eigrp stub 58
eigrp upgrade-cli 62
exit-address-family 65
exit-af-interface 67
exit-af-topology 68
fast-reroute load-sharing disable (EIGRP) 69
fast-reroute per-prefix (EIGRP) 71
fast-reroute tie-break (EIGRP) 73
hello-interval 76
hold-time 78
```

## CHAPTER 2 I through R 81

```
ip authentication key-chain eigrp
ip authentication mode eigrp 85
ipv6 authentication mode eigrp 87
ip bandwidth-percent eigrp 89
ip hello-interval eigrp 91
ip hold-time eigrp 93
ip next-hop-self eigrp 95
ip split-horizon eigrp 97
ip summary-address eigrp
ipv6 authentication key-chain eigrp 102
ipv6 bandwidth-percent eigrp 104
ipv6 eigrp 105
ipv6 hello-interval eigrp 106
ipv6 hold-time eigrp 107
ipv6 next-hop-self eigrp 109
ipv6 router eigrp 111
ipv6 split-horizon eigrp 112
ipv6 summary-address eigrp 114
log-neighbor-changes (EIGRP) 115
log-neighbor-changes (IPv6 EIGRP) 116
log-neighbor-warnings 117
```

```
match extcommunity 119
match tag list 121
maximum-prefix 122
metric holddown 125
metric maximum-hops 126
metric rib-scale 128
metric weights (EIGRP) 129
neighbor (EIGRP) 132
neighbor description 135
neighbor maximum-prefix (EIGRP) 137
network (EIGRP) 140
next-hop-self 142
nsf (EIGRP) 144
offset-list (EIGRP) 146
passive-interface (EIGRP) 148
populate bgp-extn-comm 150
redistribute eigrp 151
redistribute maximum-prefix (EIGRP) 153
remote-neighbors source (EIGRP) 156
router eigrp 158
route-tag list 160
route-tag notation 161
```

## CHAPTER 3 Sthrough V 163

```
set metric (EIGRP) 165
set tag (IP) 167
show eigrp address-family accounting 169
show eigrp address-family events 171
show eigrp address-family interfaces 173
show eigrp address-family neighbors 176
show eigrp address-family timers 179
show eigrp address-family topology 181
show eigrp address-family traffic 186
show eigrp plugins 188
```

```
show eigrp protocols 191
show eigrp tech-support 194
show ip eigrp accounting 197
show ip eigrp events 200
show ip eigrp interfaces 202
show ip eigrp neighbors
show ip eigrp topology
                       209
show ip eigrp traffic 217
show ip eigrp vrf accounting
show ip eigrp vrf interfaces
                            221
show ip eigrp vrf neighbors
                            223
show ip eigrp vrf topology 225
show ip eigrp vrf traffic 228
show ip route tag 230
show ipv6 eigrp events 233
show ipv6 eigrp interfaces 235
show ipv6 eigrp neighbors 238
show ipv6 eigrp topology
show ipv6 eigrp traffic 243
show ipv6 route tag 245
show route-tag list 247
shutdown (address-family) 249
split-horizon (EIGRP) 251
stub 253
summary-address (EIGRP)
                           256
summary-metric 258
timers active-time 261
timers graceful-restart purge-time 263
timers nsf converge 265
timers nsf route-hold 267
timers nsf signal 269
topology (EIGRP) 271
traffic-share balanced 273
variance (EIGRP) 275
```

**vnet 277** 

Contents

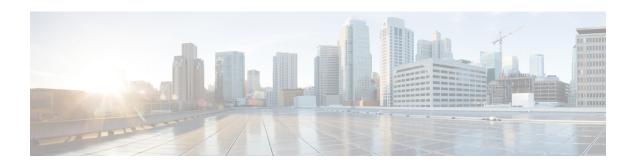

# A through H

- add-paths, on page 3
- address-family (EIGRP), on page 5
- af-interface, on page 9
- authentication key-chain (EIGRP), on page 11
- authentication mode (EIGRP), on page 13
- autonomous-system (EIGRP), on page 16
- auto-summary (EIGRP), on page 18
- bandwidth-percent, on page 20
- bfd (EIGRP), on page 22
- clear eigrp address-family neighbors, on page 24
- clear ip eigrp neighbors, on page 26
- clear ip eigrp vrf neighbors, on page 28
- clear ipv6 eigrp, on page 30
- dampening-change, on page 31
- dampening-interval, on page 33
- default-information, on page 35
- default-metric (EIGRP), on page 37
- distance (IPv6 EIGRP), on page 40
- distance eigrp, on page 42
- distribute-list prefix-list (IPv6 EIGRP), on page 45
- eigrp default-route-tag, on page 46
- eigrp event-log-size, on page 48
- eigrp interface, on page 50
- eigrp log-neighbor-changes, on page 52
- eigrp log-neighbor-warnings, on page 54
- eigrp router-id, on page 56
- eigrp stub, on page 58
- eigrp upgrade-cli, on page 62
- exit-address-family, on page 65
- exit-af-interface, on page 67
- exit-af-topology, on page 68
- fast-reroute load-sharing disable (EIGRP), on page 69
- fast-reroute per-prefix (EIGRP), on page 71

- fast-reroute tie-break (EIGRP), on page 73
- hello-interval, on page 76
- hold-time, on page 78

## add-paths

To enable the Enhanced Interior Gateway Routing Protocol (EIGRP) to advertise multiple best paths to connected spokes in a Dynamic Multipoint VPN (DMVPN) domain, use the **add-paths** command in address family interface configuration mode. To disable this configuration, use the **no** form of this command.

add-paths number no add-paths

## **Syntax Description**

| nui | mber | Number of additional paths that are advertised as best paths to connected spokes. The range is |
|-----|------|------------------------------------------------------------------------------------------------|
|     |      | from 1 to 4.                                                                                   |

#### **Command Default**

Only one path is advertised as the best path to spokes in a DMVPN domain.

#### **Command Modes**

Address family interface configuration (config-router-af-interface)

#### **Command History**

| Release                   | Modification                                                 |
|---------------------------|--------------------------------------------------------------|
| Cisco IOS XE Release 3.8S | This command was introduced.                                 |
| 15.3(1)S                  | This command was integrated into Cisco IOS Release 15.3(1)S. |
| 15.3(2)T                  | This command was integrated into Cisco IOS Release 15.3(2)T. |

## **Usage Guidelines**

You can configure the **add-paths** command on hub interfaces that connect to spokes in a DMVPN domain to enable EIGRP to advertise multiple best paths to a destination. However, before you configure this command, ensure that the **next-hop-self** command is disabled on the hub interfaces. All interfaces in an EIGRP topology are by default configured with the **next-hop-self** command. This command enables EIGRP to set the local outbound interface as the next-hop value while advertising a route to a peer, even when advertising routes out of the interface on which the routes were learned. This default EIGRP behavior may interfere with the behavior of the **add-paths** command. To change this default setting, you must use the **no next-hop-self** interface configuration command to instruct EIGRP to use the received next-hop value when advertising routes back from the interface on which the routes were learned.

## **Examples**

The following example shows how to configure a hub device to advertise additional IPv4 and IPv6 best paths to a destination in an EIGRP-enabled DMVPN domain:

```
Device(config) # router eigrp name

Device(config-router) # address-family ipv4 autonomous-system 2

Device(config-router-af) # af-interface tunnel0

Device(config-router-af-interface) # no next-hop-self no-ecmp-mode

Device(config-router-af-interface) # add-paths 3

Device(config-router-af-interface) # end

Device # configure terminal

Device(config) # ipv6 unicast-routing

Device(config-router) # address-family ipv6 autonomous-system 2

Device(config-router-af) # af-interface tunnel0

Device(config-router-af-interface) # no next-hop-self no-ecmp-mode

Device(config-router-af-interface) # add-paths 4
```

```
Device (config-router-af-interface) # end
```

The following sample output from the **show running-config** command displays the EIGRP additional-paths configuration on the hub device:

Device# show running-config | section eigrp

router eigrp name
!
address-family ipv4 unicast autonomous-system 2
!
af-interface tunnel0
no next-hop-self no-ecmp-mode
add-path 3
exit-af-interface

router eigrp name
!
address-family ipv6 unicast autonomous-system 2
!
af-interface tunnel0
no next-hop-self no-ecmp-mode
add-path 4

 $\verb"exit-af-interface"$ 

| Command                | Description                                                                                          |
|------------------------|----------------------------------------------------------------------------------------------------|
| address-family (EIGRP) | Enters IPv4 or IPv6 VRF address family configuration mode and configures an EIGRP routing instance.  |
| af-interface           | Enters address family interface configuration mode and configures interface-specific EIGRP commands. |
| ipv6 unicast-routing   | Enables forwarding of IPv6 datagrams.                                                                |
| next-hop-self          | Enables EIGRP to advertise routes with the local outbound interface address as the next hop.         |
| router eigrp           | Configures an EIGRP routing process and enters router configuration mode.                            |
| show running-config    | Displays contents of the current running configuration file.                                         |

# address-family (EIGRP)

To enter address-family configuration mode to configure an Enhanced Interior Gateway Routing Protocol (EIGRP) routing instance, use the **address-family** (EIGRP) command in router configuration mode. To remove the address-family from the EIGRP configuration, use the **no** form of this command.

## **EIGRP Autonomous-System Configuration**

address-family ipv4 [unicast] vrf vrf-name [autonomous-system autonomous-system-number] no address-family ipv4 [unicast] vrf vrf-name [autonomous-system autonomous-system-number]

## **EIGRP Named IPv4 Configuration**

**no address-family ipv4** [multicast] [unicast] [vrf vrf-name] autonomous-system autonomous-system-number

## **EIGRP Named IPv6 Configuration**

address-family ipv6 [unicast] [vrf vrf-name] autonomous-system autonomous-system-number no address-family ipv6 [unicast] [vrf vrf-name] autonomous-system autonomous-system-number

## **Syntax Description**

| ipv4                                        | Selects the IPV4 protocol address-family.                                                                                 |
|---------------------------------------------|----------------------------------------------------------------------------------------------------|
| ipv6                                        | Selects the IPV6 protocol address-family. IPv6 is supported only in EIGRP named configurations.                           |
| multicast                                   | (Optional) Specifies the multicast address-family. This keyword is available only in EIGRP named IPv4 configurations.     |
| unicast                                     | (Optional) Specifies the unicast address-family.                                                                          |
| autonomous-system autonomous-system- number | (Optional) Specifies the autonomous system number. This keyword/argument pair is required for EIGRP named configurations. |
| vrf vrf-name                                | (Optional) Specifies the name of the VRF. This keyword/argument pair is required for EIGRP AS configurations.             |

## **Command Default**

No EIGRP process is running.

#### **Command Modes**

Router configuration (config-router)

## **Command History**

| Release     | Modification                                                    |
|-------------|-----------------------------------------------------------------|
| 12.0(22)S   | This command was introduced.                                    |
| 12.2(15)T   | This command was integrated into Cisco IOS Release 12.2(15)T.   |
| 12.2(18)S   | This command was integrated into Cisco IOS Release 12.2(18)S.   |
| 12.2(27)SBC | This command was integrated into Cisco IOS Release 12.2(27)SBC. |

| Release                  | Modification                                                                                                    |
|--------------------------|----------------------------------------------------------------------------------------------------|
| 12.2(33)SRA              | This command was integrated into Cisco IOS Release 12.2(33)SRA.                                                                                                    |
| 12.2SX                   | This command is supported in the Cisco IOS Release 12.2SX train. Support in a specific 12.2SX release of this train depends on your feature set, platform, and platform hardware. |
| 15.0(1)M                 | This command was modified. The <b>autonomous-system</b> keyword is required for named configurations.                                                                             |
| 12.2(33)SRE              | This command was modified. The <b>autonomous-system</b> keyword is required for named configurations.                                                                             |
| 12.2(33)XNE              | This command was modified. The <b>autonomous-system</b> keyword is required for named configurations.                                                                             |
| Cisco IOS XE Release 2.5 | This command was modified. The <b>autonomous-system</b> keyword is required for named configurations.                                                                             |
| 12.2(33)SXI4             | This command was modified. The <b>autonomous-system</b> keyword is required for named configurations.                                                                             |

## **Usage Guidelines**

The **address-family** (EIGRP) command is used to configure IPv4 or IPv6 address-family sessions under EIGRP. To leave address-family configuration mode without removing the address family configuration, use the **exit-address-family** command.

## **EIGRP Autonomous-System Configuration**

Use the **router eigrp** *number* command to configure an EIGRP autonomous-system (AS) configuration.

In this configuration, EIGRP VPNs can be configured only under IPv4 address-family configuration mode. A virtual routing and forwarding instance (VRF) and route distinguisher must be defined before the address family session can be created.

It is recommended that you configure an autonomous-system number when the address-family is configured, either by entering the **address-family** command or the **autonomous-system** command.

## **EIGRP Named Configuration**

Use the **router eigrp** *virtual-name* command to configure an EIGRP named configuration.

In this configuration, EIGRP VPNs can be configured in IPv4 and IPv6 named configurations. A virtual routing and forwarding instance (VRF) and a route distinguisher may or may not be used to create the address-family.

If a VRF is not used in creating the address-family, the EIGRP VPN instance assumes the default route distinguisher and will communicate with the default route distinguisher of other routers in the same network.

EIGRP VPNs can be configured under EIGRP named configurations. A virtual routing and forwarding instance (VRF) and route distinguisher must be defined before the address-family session can be created.

A single EIGRP routing process can support multiple VRFs. The number of VRFs that can be configured is limited only by available system resources on the router, which is determined by the number of VRFs, running processes, and available memory. However, only a single VRF can be supported by each VPN, and redistribution between different VRFs is not supported.

MPLS VPN support between PE and CE routers is configured only on PE routers that provide VPN services over the service provider backbone. The customer site does not require any changes to equipment or configurations to support the EIGRP VPN. A metric must be configured for routes to be advertised to the CE router. The metric can be configured using the **redistribute** (**IP**) command or configured with the **default-metric** (EIGRP) command.

## **Examples**

The following example configures an IPv4 address-family session for the VRF named RED in Cisco IOS releases prior to Cisco IOS Release 15.0(1)M, 12.2(33)SRE, 12.2(33)XNE and Cisco IOS XE Release 2.5:

```
Router(config) # ip vrf RED
Router(config-vrf) # rd 1:1
Router(config-vrf) # exit
Router(config) # router eigrp 1
Router(config-router) # address-family ipv4 vrf RED
Router(config-router-af) # autonomous-system 101
Router(config-router-af) # network 172.16.0.0
Router(config-router-af) # default-metric 10000 100 255 1 1500
Router(config-router-af) # exit-address-family
```

The following examples configure a single VRF named VRF-RED in Cisco IOS Release 15.0(1)M, 12.2(33)SRE, 12.2(33)XNE and Cisco IOS XE Release 2.5 and later releases:

```
Router(config) # ip vrf VRF-RED

Router(config-vrf) # rd 1:1

Router(config-vrf) # exit

Router(config) # router eigrp virtual-name
Router(config-router) # address-family ipv4 vrf VRF-RED autonomous-system 1
Router(config-router-af) # network 10.0.0.0 0.0.0.255
Router(config-router-af) # topology base
Router(config-router-topology) #
default-metric 10000 100 255 1 1500

Router(config-router-topology) # exit-af-topology
Router(config-router-af) # exit-address-family
```

The following example configures a non-VRF address-family in Cisco IOS Release 15.0(1)M, 12.2(33)SRE, 12.2(33)XNE and Cisco IOS XE Release 2.5, and later releases:

```
Router(config) # router eigrp virtual-name
Router(config-router) # address-family ipv4 autonomous-system 3
Router(config-router-af) # network 10.0.0.0 0.0.0.255
Router(config-router-af) # topology base
Router(config-router-af-topology) #
default-metric 10000 100 255 1 1500

Router(config-router-af- topology) # exit-af-topology
Router(config-router-af) # exit-address-family
```

| Command                   | Description                                                                                        |
|---------------------------|----------------------------------------------------------------------------------------------------|
| autonomous-system (EIGRP) | Configures the autonomous-system number for an EIGRP routing process to run within a VRF instance. |
| default-metric (EIGRP)    | Sets metrics for EIGRP.                                                                            |
| exit-address-family       | Exits address-family configuration mode.                                                           |
| network (EIGRP)           | Specifies a list of networks for the EIGRP routing process.                                        |
| redistribute (IP)         | Redistributes routes from one routing domain into another routing domain.                          |

## af-interface

To enter address-family interface configuration mode and to configure interface-specific Enhanced Interior Gateway Routing Protocol (EIGRP) commands, use the **af-interface**command in address-family configuration mode. To reset the address-family interface setting to factory values, use the **no** form of this command.

**af-interface** {**default** | *interface-type interface-number*} **no af-interface** {**default** | *interface-type interface -number*}

## **Syntax Description**

| default                         | Specifies the default address-family interface configuration mode. Commands applied under this mode affect all interfaces used by this address-family instance. |
|---------------------------------|----------------------------------------------------------------------------------------------------|
| interface-type interface-number | Interface type and number of the interface that the address-family submode commands will affect.                                                                |

#### **Command Default**

Address-family interface configuration mode is not entered.

## **Command Modes**

Address-family configuration (config-router-af)

## **Command History**

| Release                  | Modification                                                    |
|--------------------------|-----------------------------------------------------------------|
| 15.0(1)M                 | This command was introduced.                                    |
| 12.2(33)SRE              | This command was integrated into Cisco IOS Release 12.2(33)SRE. |
| 12.2(33)XNE              | This command was integrated into Cisco IOS Release 12.2(33)XNE. |
| Cisco IOS XE Release 2.5 | This command was integrated into Cisco IOS XE Release 2.5.      |

## **Usage Guidelines**

The **af-interface default** command is useful for defining user defaults to apply to EIGRP interfaces that belong to an address-family when EIGRP is configured using the named method. For example, authentication mode is disabled by default, and you can enable MD5 authentication for all EIGRP interfaces in the address-family using address-family interface configuration mode and then selectively override the new default setting using different address-family interface configuration commands.

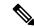

Note

Use the **af-interface default** command with caution, because some default settings can be different depending on the interface type. For example, the default hello-interval is 5 seconds for most interfaces but is 60 seconds for slow NBMA interfaces, and changing the hello-interval in address-family interface configuration mode will affect all interfaces.

## **Examples**

The following example shows how to enter address-family interface configuration mode and to configure EIGRP interface-specific commands:

Router(config)# router eigrp virtual-name

```
Router(config-router)# address-family ipv4 autonomous-system 4453
Router(config-router-af)# af-interface default
Router(config-router-af-interface)# shutdown

Router(config-router-af-interface)# exit
Router(config-router-af)# af-interface Ethernet 0/0

Router (config-router-af-interface)# no shutdown

Router (config-router-af-interface)# exit-af-interface
Router(config-router-af)#
```

| Command                | Description                                                                      |
|------------------------|----------------------------------------------------------------------------------|
| address-family (EIGRP) | Enters address-family configuration mode to configure an EIGRP routing instance. |
| exit-address-family    | Exits address-family configuration mode.                                         |

# authentication key-chain (EIGRP)

To specify an authentication key chain for Enhanced Interior Gateway Routing Protocol (EIGRP), use the **authentication key-chain** (EIGRP) command in address-family interface configuration mode or service-family interface configuration mode. To remove the authentication key-chain, use the **no** form of this command.

authentication key-chain name-of-chain no authentication key-chain name-of-chain

## **Syntax Description**

| name-of-chain | Group of keys that are valid. |
|---------------|-------------------------------|
|---------------|-------------------------------|

#### **Command Default**

No key chains are specified for EIGRP.

## **Command Modes**

Address-family interface configuration (router-config-af-interface) Service-family interface configuration (router-config-sf-interface)

## **Command History**

| Release                  | Modification                                                     |
|--------------------------|------------------------------------------------------------------|
| 15.0(1)M                 | This command was introduced.                                     |
| 12.2(33)SRE              | This command was integrated into Cisco IOS Release 12.2(33)SRE.  |
| 12.2(33)XNE              | This command was integrated into Cisco IOS Release 12.2(33)XNE.  |
| Cisco IOS XE Release 2.5 | This command was integrated into Cisco IOS XE Release 2.5.       |
| 12.2(33)SXI4             | This command was integrated into Cisco IOS Release 12.2(33)SXI4. |

## **Usage Guidelines**

The **key-chain** command has no effect until the **authentication mode md5**command is configured.

Only one authentication key chain is applied to EIGRP at one time. That is, if you configure a second **authentication key-chain** command, the first is overridden.

## **Examples**

The following example configures EIGRP to apply authentication to address-family autonomous system 1 and identifies a key chain named SITE1:

```
Router(config) # router eigrp virtual-name
Router(config-router) # address-family ipv4 autonomous-system 1
Router(config-router-af) # af-interface ethernet0/0
Router(config-router-af-interface) # authentication key-chain SITE1
Router(config-router-af-interface) # authentication mode md5
```

The following example configures EIGRP to apply authentication to service-family autonomous system 1 and identifies a key chain named SITE1:

```
Router(config) # router eigrp virtual-name
Router(config-router) # service-family ipv4 autonomous-system 1
Router(config-router-sf) # sf-interface ethernet0/0
Router(config-router-sf-interface) # authentication key-chain SITE1
Router(config-router-sf-interface) # authentication mode md5
```

| Command                     | Description                                                                                       |
|-----------------------------|---------------------------------------------------------------------------------------------------|
| authentication mode (EIGRP) | Specifies the type of authentication used in EIGRP address-family packets for the EIGRP instance. |
| key chain                   | Defines an authentication key chain needed to enable authentication for routing protocols.        |
| router eigrp                | Configures the EIGRP address-family process.                                                      |

## authentication mode (EIGRP)

To specify the type of authentication used in Enhanced Interior Gateway Routing Protocol (EIGRP) address-family or service-family packets for an EIGRP instance, use the **authentication mode** command in address family interface configuration mode or service family interface configuration mode. To disable a configured authentication type, use the **no** form of this command.

authentication mode {hmac-sha-256  $\{0 \mid 7\}$  password  $\mid$  md5} no authentication mode

## **Syntax Description**

| hmac-sha-256 | Specifies the Hashed Message Authentication Code (HMAC)-Secure Hash Algorithm (SHA)-256 authentication.                                                                |
|--------------|----------------------------------------------------------------------------------------------------|
| 0            | Indicates that there is no password encryption. 0 is the default.                                                                                                    |
| 7            | Indicates that there is an explicit password encryption.                                                                                                    |
| password     | Password string to be used with SHA authentication. The string can contain 1 to 32 characters including white spaces; however, the first character cannot be a number. |
| md5          | Specifies message digest algorithm 5 (MD5) authentication.                                                                                                    |

## **Command Default**

No authentication mode is provided for EIGRP packets.

## **Command Modes**

Address family interface configuration (config-router-af-interface)

Service family interface configuration (config-router-sf-interface)

## **Command History**

| Release                   | Modification                                                                                                    |
|---------------------------|----------------------------------------------------------------------------------------------------|
| 15.0(1)M                  | This command was introduced.                                                                                                    |
| 12.2(33)SRE               | This command was integrated into Cisco IOS Release 12.2(33)SRE.                                                                     |
| 12.2(33)XNE               | This command was integrated into Cisco IOS Release 12.2(33)XNE.                                                                     |
| Cisco IOS XE Release 2.5  | This command was integrated into Cisco IOS XE Release 2.5.                                                                          |
| 12.2(33)SXI4              | This command was integrated into Cisco IOS Release 12.2(33)SXI4.                                                                    |
| 15.1(2)S                  | This command was modified. The <b>hmac-sha-256</b> keyword and the <i>encryption-type</i> and <i>password</i> arguments were added. |
| Cisco IOS XE Release 3.3S | This command was modified. The <b>hmac-sha-256</b> keyword and the <i>encryption-type</i> and <i>password</i> arguments were added. |
| 15.2(1)T                  | This command was modified. The <b>hmac-sha-256</b> keyword and the <i>encryption-type</i> and <i>password</i> arguments were added. |
| 15.1(1)SY                 | This command was integrated into Cisco IOS Release 15.1(1)SY.                                                                       |

## **Usage Guidelines**

You can configure authentication to prevent unapproved sources from introducing unauthorized or false service messages.

When the **authentication mode**(EIGRP)command is used in conjunction with the **authentication key-chain** command, an MD5 keyed digest is added to each EIGRP packet.

To configure basic HMAC-SHA-256 authentication, use the **authentication mode hmac-sha-256** command on each interface of each router that should use authentication.

## **Examples**

The following example shows how to configure the interface to use MD5 authentication in address-family packets:

```
Router(config)# router eigrp virtual-name
Router(config-router)# address-family ipv4 autonomous-system 1
Router(config-router-af)# af-interface ethernet0/0
Router(config-router-af-interface)# authentication key-chain TEST1
Router(config-router-af-interface)# authentication mode md5
```

The following example shows how to configure the interface to use MD5 authentication in service-family packets:

```
Router(config)# router eigrp virtual-name
Router(config-router)# service-family ipv4 autonomous-system 1
Router(config-router-sf)# sf-interface ethernet0/0
Router(config-router-sf-interface)# authentication key-chain TEST1
Router(config-router-sf-interface)# authentication mode md5
```

The following example shows how to configure the interface to use basic HMAC SHA authentication with password password1 in address-family packets:

```
Router(config) # router eigrp virtual-name
Router(config-router) # address-family ipv6 autonomous-system 4453
Router(config-router-af) # af-interface ethernet 0
Router(config-router-af-interface) # authentication mode hmac-sha-256 7 password1
```

The following example shows how to configure an interface to use basic HMAC SHA authentication with password password1 in service-family packets:

```
Router(config) # router eigrp virtual-name
Router(config-router) # service-family ipv4 autonomous-system 6473
Router(config-router-sf) # sf-interface ethernet 0
Router(config-router-sf-interface) # authentication mode hmac-sha-256 7 password1
```

| Command                  | Description                                                                                                    |
|--------------------------|----------------------------------------------------------------------------------------------------|
| address-family (EIGRP)   | Enters address family configuration mode to configure an EIGRP routing instance.                                    |
| af-interface             | Enters address family interface configuration mode to configure interface-specific EIGRP commands.                  |
| authentication key-chain | Specifies the type of authentication used in EIGRP address-family or service-family packets for the EIGRP instance. |

| Command      | Description                                                                                |
|--------------|--------------------------------------------------------------------------------------------|
| key chain    | Defines an authentication key chain needed to enable authentication for routing protocols. |
| router eigrp | Configures an EIGRP routing process.                                                       |

## autonomous-system (EIGRP)

To configure the autonomous-system number for an Enhanced Interior Gateway Routing Protocol (EIGRP) routing process to run within a VPN routing and forwarding (VRF) instance, use the **autonomous-system** command in address-family configuration mode. To remove the autonomous-system for an EIGRP routing process from within a VPN VRF instance, use the **no** form of this command.

**autonomous-system** *autonomous-system-number* **no autonomous-system** *autonomous-system-number* 

## **Syntax Description**

| autonomous-system-number | Autonomous system number of the EIGRP routing process. |
|--------------------------|--------------------------------------------------------|
|--------------------------|--------------------------------------------------------|

#### **Command Default**

The autonomous-system number is not configured.

#### **Command Modes**

Address-family configuration (config-router-af)

#### **Command History**

| Release                  | Modification                                                                                                    |
|--------------------------|----------------------------------------------------------------------------------------------------|
| 12.0(22)S                | This command was introduced.                                                                                                    |
| 12.2(15)T                | This command was integrated into Cisco IOS Release 12.2(15)T.                                                                                                    |
| 12.2(18)S                | This command was integrated into Cisco IOS Release 12.2(18)S.                                                                                                    |
| 12.2(27)SBC              | The command was integrated into Cisco IOS Release 12.2(27)SBC.                                                                                                    |
| 15.0(1)M                 | This command was modified. This command can now be configured as a keyword of the <b>address-family</b> (EIGRP) command. This command can still be configured as a separate command in address-family configuration mode. |
| 12.2(33)SRE              | This command was modified. This command can now be configured as a keyword of the <b>address-family</b> (EIGRP) command. This command can still be configured as a separate command in address-family configuration mode. |
| Cisco IOS XE Release 2.5 | This command was integrated into Cisco IOS XE Release 2.5.                                                                                                    |
| 12.2(33)SXI4             | The command was integrated into Cisco IOS Release 12.2(33)SXI4.                                                                                                    |

## **Usage Guidelines**

This standalone **autonomous-system** command is not available in EIGRP named configurations. This command is present only in EIGRP autonomous-system (AS) configurations.

When configuring an EIGRP process, you must configure an autonomous-system value. You can configure an autonomous-system value using the standalone **autonomous-system**(EIGRP) command in address-family configuration mode or by configuring the **address-family**command in router configuration mode with the *autonomous-system-number* argument, or both.

Once configured, the standalone **autonomous-system** command can optionally be removed, but only if the *autonomous-system* argument is also configured on the **address-family** command.

Once configured, the *autonomous-system-number* argument on the **address-family** command cannot be removed without also removing the address-family itself.

## **Examples**

The following example shows how to configure an EIGRP routing process within a VRF with the autonomous system configured by the **autonomous-system** command in address-family configuration mode:

```
Router(config)# router eigrp 65200
Router(config-router)# address-family ipv4 vrf VRF2
Router(config-router-af)# autonomous-system 65500
```

The following example shows how to configure an EIGRP address family within a VRF with the autonomous system configured by the **address-family** *autonomous-system-number* command in router configuration mode:

```
Router(config) # router eigrp 65200
Router(config-router) # address-family ipv4 vrf VRF2 autonomous-system 65500
```

| Command                | Description                                                                      |
|------------------------|----------------------------------------------------------------------------------|
| address-family (EIGRP) | Enters address-family configuration mode to configure an EIGRP routing instance. |
| router eigrp           | Configures the EIGRP address-family process.                                     |

## auto-summary (EIGRP)

To allow automatic summarization of subnet routes into network-level routes, use the **auto-summary** command in router configuration mode or address-family topology configuration mode. To disable this function and send subprefix routing information across classful network boundaries, use the **no** form of this command.

# auto-summary no auto-summary

## **Syntax Description**

This command has no arguments or keywords.

#### **Command Default**

The behavior of this command is enabled by default (the software does not send subprefix routing information across classful network boundaries).

The behavior of this command is disabled by default (the software sends subprefix routing information across classful network boundaries).

#### **Command Modes**

Router configuration (config-router) Address-family topology configuration (config-router-af-topology)

## **Command History**

| Release                  | Modification                                                                                                    |
|--------------------------|----------------------------------------------------------------------------------------------------|
| 10.0                     | This command was introduced.                                                                                                    |
| 12.2(8)T                 | The command default behavior changed to disabled.                                                                                                    |
| 12.2(33)SRA              | This command was integrated into Cisco IOS Release 12.2(33)SRA.                                                                                                    |
| 12.2SX                   | This command is supported in the Cisco IOS Release 12.2SX train. Support in a specific 12.2SX release of this train depends on your feature set, platform, and platform hardware. |
| 15.0(1)M                 | This command was modified. Address-family topology configuration mode was added. The default behavior was changed to disabled.                                                    |
| 12.2(33)SRE              | This command was modified. Address-family topology configuration mode was added. The default behavior was changed to disabled.                                                    |
| 12.2(33)XNE              | This command was integrated into Cisco IOS Release 12.2(33)XNE.                                                                                                    |
| Cisco IOS XE Release 2.5 | This command was integrated into Cisco IOS XE Release 2.5.                                                                                                    |
| 12.2(33)SXI4             | This command was modified. Address-family topology configuration mode was added. The default behavior was changed to disabled.                                                    |

## **Usage Guidelines**

To allow the software to create summary subprefixes to the classful network boundary when crossing classful network boundaries, use the **auto-summary** command.

Enhanced Interior Gateway Routing Protocol (EIGRP) summary routes are given an administrative distance value of 5. You cannot configure this value.

## **Examples**

The following example enables automatic summarization for EIGRP process 109:

```
Router(config) # router eigrp 109
Router(config-router) # auto-summary
```

The following example enables automatic summarization for EIGRP autonomous-system 4473:

```
Router(config)# router eigrp virtual-name
Router(config-router)# address-family ipv4 autonomous-system 4473
Router(config-router-af)# topology base
```

Router(config-router-af-topology)# auto-summary

| Command                  | Description                                                                                                    |
|--------------------------|----------------------------------------------------------------------------------------------------|
| address-family (EIGRP)   | Enters address-family configuration mode to configure an EIGRP routing instance.                                                                    |
| ip summary-address eigrp | Configures a summary aggregate address for a specified interface.                                                                                   |
| router eigrp             | Configures the EIGRP address-family process.                                                                                                    |
| topology (EIGRP)         | Configures an EIGRP process to route IP traffic under the specified topology instance and enters router address-family topology configuration mode. |

## bandwidth-percent

To configure the percentage of bandwidth that may be used by an Enhanced Interior Gateway Routing Protocol (EIGRP) address family or service family on an interface, use the **bandwidth-percent**command in address-family interface configuration mode or service-family interface configuration mode. To restore the default value, use the **no** form of this command.

**bandwidth-percent** maximum-bandwidth-percentage **no bandwidth-percent** 

## **Syntax Description**

| maximum-bandwidth- percentage | Percent of configured bandwidth that EIGRP may use to send packets. |
|-------------------------------|---------------------------------------------------------------------|
|                               | Valid range is 1 to 999999. The default is 50 percent.              |

#### **Command Default**

EIGRP limits bandwidth usage to 50 percent of the configured interface bandwidth.

## **Command Modes**

Address-family interface configuration (config-router-af-interface) Service-family interface configuration (config-router-sf-interface)

#### **Command History**

| Release                  | Modification                                                     |
|--------------------------|------------------------------------------------------------------|
| 15.0(1)M                 | This command was introduced.                                     |
| 12.2(33)SRE              | This command was integrated into Cisco IOS Release 12.2(33)SRE.  |
| 12.2(33)XNE              | This command was integrated into Cisco IOS Release 12.2(33)XNE.  |
| Cisco IOS XE Release 2.5 | This command was integrated into Cisco IOS XE Release 2.5.       |
| 12.2(33)SXI4             | This command was integrated into Cisco IOS Release 12.2(33)SXI4. |

#### **Usage Guidelines**

Use the **bandwidth-percent** command to configure a different percentage of bandwidth for use by EIGRP than specified for the link by using the **bandwidth interface**command. Values greater than 100 percent may be configured. This option might be useful if the link bandwidth is set artificially low for other reasons. The default bandwidth percent uses 50 percent of the configured bandwidth of the link.

## **Examples**

The following example uses up to 75 percent (42 kbps) of a 56-kbps serial link for address-family autonomous system 4453:

Router(config) # router eigrp virtual-name

Router(config-router) # address-family ipv4 autonomous-system 4453

Router(config-router-af)# af-interface ethernet0/0
Router(config-router-af-interface)# bandwidth-percent 75

The following example uses up to 75 percent (42 kbps) of a 56-kbps serial link for service-family autonomous system 4533:

Router(config)# router eigrp virtual-name
Router(config-router)# service-family ipv4 autonomous-system 4533

Router(config-router-sf)# sf-interface serial 0
Router(config-router-sf-interface)# bandwidth-percent 75

| Command                | Description                                                                                        |
|------------------------|----------------------------------------------------------------------------------------------------|
| address-family (EIGRP) | Enters address-family configuration mode to configure an EIGRP routing instance.                   |
| af-interface           | Enters address-family interface configuration mode to configure interface-specific EIGRP commands. |
| router eigrp           | Configures the EIGRP address-family process.                                                       |
| service-family         | Configures VRF metrics for an EIGRP service-family.                                                |
| sf-interface           | Configures interface-specific commands for an EIGRP service-family.                                |

## bfd (EIGRP)

To enable Bidirectional Forwarding Detection (BFD) on Enhanced Interior Gateway Routing Protocol (EIGRP) IPv6 interfaces, use the **bfd** command in address family interface configuration mode. To disable BFD on EIGRP IPv6 interfaces, use the **no** form of this command.

bfd

no bfd

#### **Syntax Description**

This command has no arguments or keywords.

#### **Command Default**

BFD is not enabled on EIGRP IPv6 interfaces.

#### **Command Modes**

Address family interface configuration (config-router-af-interface)

## **Command History**

| Release                   | Modification                                                 |
|---------------------------|--------------------------------------------------------------|
| Cisco IOS XE Release 3.6S | This command was introduced.                                 |
| 15.2(2)S                  | This command was integrated into Cisco IOS Release 15.2(2)S. |
| 15.2(4)M                  | This command was integrated into Cisco IOS Release 15.2(4)M. |
| 15.2(1)E                  | This command was integrated into Cisco IOS Release 15.2(1)E. |

## **Usage Guidelines**

Use the **bfd** command to enable BFD on a specific EIGRP IPv6 interface or all EIGRP IPv6 interfaces. To enable BFD on all EIGRP IPv6 interfaces, enter the **bfd** command under the default address family interface configuration mode. If BFD is enabled on all EIGRP IPv6 interfaces and you want to disable it on a specific interface, use the **no bfd** command on that specific interface.

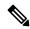

Note

BFD on EIGRP IPv6 interfaces is supported only in EIGRP named configurations.

## **Examples**

The following example shows how to enable BFD on all EIGRP IPv6 interfaces.

```
Device(config) # router eigrp name
Device(config-router) # address-family ipv6 unicast autonomous-system 12
Device(config-router-af) # af-interface default
Device(config-router-af-interface) # bfd
```

The following example shows how to enable BFD on a specific EIGRP IPv6 interface:

```
Device(config) # router eigrp name
Device(config-router) # address-family ipv6 unicast autonomous-system 12
Device(config-router-af) # af-interface gigabitEthernet 0/0/1
Device(config-router-af-interface) # bfd
```

The following example shows how to enable BFD on all interfaces under address family IPv6 Virtual Routing and Forwarding (VRF) mode:

```
Device(config) # router eigrp name
Device(config-router) # address-family ipv6 vrf vrf1 autonomous-system 12
Device(config-router-af) # af-interface default
Device(config-router-af-interface) # bfd
```

The following example shows how to enable BFD on a specific interface under address family IPv6 VRF mode:

```
Device(config)# router eigrp name
Device(config-router)# address-family ipv6 vrf vrf1 autonomous-system 12
Device(config-router-af)# af-interface gigabitEthernet 0/0/1
Device(config-router-af-interface)# bfd
```

| Command | Description                                               |
|---------|-----------------------------------------------------------|
| bfd     | Sets the baseline BFD session parameters on an interface. |

# clear eigrp address-family neighbors

To delete entries from the Enhanced Interior Gateway Routing Protocol (EIGRP) neighbor table, use the **clear eigrp address-family neighbors** command in privileged EXEC mode.

clear eigrp address-family {ipv4 [{autonomous-system-number | vrf
[vrf-name][autonomous-system-number]}] | ipv6 [autonomous-system-number]} neighbors [ip-address]
[interface-type interface-number] [soft]

## **Syntax Description**

| ipv4                         | Selects neighbors formed using the IPv4 protocol family.                                                                                                    |
|------------------------------|----------------------------------------------------------------------------------------------------|
| ipv6                         | Selects neighbors formed using the IPv6 protocol family.                                                                                                    |
| autonomous-system-<br>number | (Optional) Autonomous system number of the EIGRP routing process. If no autonomous system number is specified, all autonomous systems are affected.                |
| vrf                          | (Optional) Deletes entries from the neighbor table for the specified IPv4 VRF.                                                                                     |
| vrf-name                     | (Optional) Name of the VRF address-family to which the command is applied.                                                                                         |
| ip-address                   | (Optional) IPv4 or IPv6 address of the neighbor. Specifying an address removes all entries with this address from the neighbor table.                              |
| interface-type               | (Optional) Interface type. Specifying this argument removes the specified interface type that all entries learned via this interface from the neighbor table.      |
| interface-number             | (Optional) Interface number. Specifying this arguments removes the specified interface number that all entries learned via this interface from the neighbor table. |
| soft                         | (Optional) Gracefully informs the peer that adjacency is being resynced. This method does not take the peer down and back up with a hard reset.                    |

#### **Command Default**

Entries in the EIGRP neighbor table are not cleared.

## **Command Modes**

Privileged EXEC (#)

## **Command History**

| Release                  | Modification                                                    |
|--------------------------|-----------------------------------------------------------------|
| 15.0(1)M                 | This command was introduced.                                    |
| 12.2(33)SRE              | This command was integrated into Cisco IOS Release 12.2(33)SRE. |
| 12.2(33)XNE              | This command was integrated into Cisco IOS Release 12.2(33)XNE. |
| Cisco IOS XE Release 2.5 | This command was integrated into Cisco IOS XE Release 2.5.      |

## **Usage Guidelines**

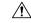

#### Caution

This command causes peers to bounce and routes to be relearned. Use this command only with the guidance of Cisco technical support.

Specifying the *interface-type* and *interface-number* arguments clears the neighbors on the specified interface from the neighbor table.

Specifying the VRF for an IPv4 address family clears neighbors in that VRF only. If an autonomous-system number is provided along with the VRF, then only the neighbors of that autonomous-system number in the VRF are cleared.

## **Examples**

The following example removes the neighbor whose address is 172.16.8.3:

Router# clear eigrp address-family ipv4 neighbors 172.16.8.3

The following example clears EIGRP neighbors reached through the VRF named VRF1 in autonomous system 101:

Router# clear eigrp address-family ipv4 vrf VRF1 101 neighbors

The following example clears EIGRP neighbors reached through the VRF named VRF1 in autonomous system 101 learned through Ethernet interface 0/0:

Router# clear eigrp address-family ipv4 vrf VRF1 101 neighbors ethernet0/0

| Command                                | Description                                      |
|----------------------------------------|--------------------------------------------------|
| clear eigrp topology                   | Clears an EIGRP process for a topology instance. |
| clear ip eigrp neighbors               | Deletes entries from the EIGRP neighbor table.   |
| show eigrp address-family neighbors    | Displays neighbors discovered by EIGRP.          |
| show ip eigrp address-family neighbors | Displays neighbors discovered by EIGRP.          |

# clear ip eigrp neighbors

To delete entries from the Enhanced Interior Gateway Routing Protocol (EIGRP) neighbor table, use the **clear ip eigrp neighbors** command in privileged EXEC mode.

**clear ip eigrp** [{**vrf** vrf-name [autonomous-system-number]autonomous-system-number}] **neighbors** [{ip-address | interface-type | interface-number}] [**soft**]

## **Syntax Description**

| vrf                      | (Optional) Deletes entries from the neighbor table for the specified IPv4 VRF.                                                                                    |
|--------------------------|----------------------------------------------------------------------------------------------------|
| vrf-name                 | (Optional) Name of the VRF address family to which the command is applied.                                                                                        |
| autonomous-system-number | (Optional) Autonomous-system (AS) number of the EIGRP routing process. If no autonomous-system number is specified, all autonomous systems are affected.          |
| ip-address               | (Optional) Address of the neighbor.                                                                                                    |
| interface-type           | (Optional) Interface type. Specifying this argument removes the specified interface type that all entries learned via this interface from the neighbor table.     |
| interface-number         | (Optional) Interface number. Specifying this argument removes the specified interface number that all entries learned via this interface from the neighbor table. |
| soft                     | (Optional) Gracefully informs the peer that adjacency is being resynced. This method does not take the peer down and back up with a hard reset.                   |

## **Command Modes**

Privileged EXEC (#)

## **Command History**

| Release     | Modification                                                                                                    |
|-------------|----------------------------------------------------------------------------------------------------|
| 10.0        | This command was introduced.                                                                                                    |
| 12.0(22)S   | This command was integrated into Cisco IOS Release 12.0(22)S.                                                                                                    |
| 12.2(18)S   | This command was integrated into Cisco IOS Release 12.2(18)S.                                                                                                    |
| 12.2(27)SBC | This command was integrated into Cisco IOS Release 12.2(27)SBC.                                                                                                    |
| 12.2(33)SRA | This command was integrated into Cisco IOS Release 12.2(33)SRA.                                                                                                    |
| 12.2(33)SXH | This command was integrated into Cisco IOS Release 12.2(33)SXH.                                                                                                    |
| 15.0(1)M    | This command was modified. The <b>vrf</b> keyword, <i>vrf-name</i> argument, and <b>soft</b> keyword were added. This command replaces the <b>clear ip eigrp vrf neighbors</b> command. |
| 12.2(33)SRE | This command was modified. The <b>vrf</b> keyword, <i>vrf-name</i> argument, and <b>soft</b> keyword were added. This command replaces the <b>clear ip eigrp vrf neighbors</b> command. |

| Release                  | Modification                                                    |
|--------------------------|-----------------------------------------------------------------|
| 12.2(33)XNE              | This command was integrated into Cisco IOS Release 12.2(33)XNE. |
| Cisco IOS XE Release 2.5 | This command was integrated into Cisco IOS XE Release 2.5.      |

## **Usage Guidelines**

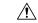

## Caution

This command causes peers to bounce and routes to be relearned. Use this command only with the guidance of Cisco technical support.

Specifying the *interface-type* and *interface-number* arguments clears the neighbors on the specified interface from the neighbor table.

Specifying the VRF or AS clears the neighbors in that VRF or AS.

This is a IPv4-only command in that it clears only the specified EIGRP IPv4 neighbors.

## **Examples**

The following example removes the neighbor whose address is 172.16.8.3:

Router# clear ip eigrp neighbors 172.16.8.3

The following example clears EIGRP neighbors reached through the VRF named VRF1 in autonomous-system 101:

Router# clear ip eigrp vrf VRF1 101 neighbors

The following example clears EIGRP neighbors reached through the VRF named VRF1 in autonomous-system 101 learned through Ethernet interface 0/0:

Router# clear ip eigrp vrf VRF1 101 neighbor ethernet0/0

| Command                              | Description                                                 |
|--------------------------------------|-------------------------------------------------------------|
| clear eigrp address-family neighbors | Deletes entries from the EIGRP neighbor table.              |
| show ip eigrp interfaces             | Displays information about interfaces configured for EIGRP. |
| show ip eigrp neighbors              | Displays neighbors discovered by EIGRP.                     |

# clear ip eigrp vrf neighbors

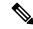

Note

Effective with Cisco IOS Release 15.0(1)M and 12.2(33)SRE, the **clear ip eigrp vrf neighbors**command is replaced by the **clear ip eigrp neighbors** command. See the **clear ip eigrp neighbors** for more information.

To clear neighbor entries of the specified Enhanced Interior Gateway Routing Protocol (EIGRP) virtual routing and forwarding instance (VRF) from the Routing Information Base (RIB), use the **clear ip eigrp vrf neighbors**command in privileged EXEC mode.

clear ip eigrp vrf vrf-name [autonomous-system-number] neighbors [interface-name interface-number]

## **Syntax Description**

| vrf-name                        | Name of the VRF whose EIGRP neighbors will be cleared. The * keyword can be used as a wildcard to specify all VRFs.                                                                                |
|---------------------------------|----------------------------------------------------------------------------------------------------|
| autonomous-system-number        | (Optional) Autonomous system number of the VRF whose neighbors will be cleared.                                                                                                    |
| interface-name interface-number | (Optional) Interface that VRF neighbors were learned through. The exact interface is specified by interface name and number using the <i>interface-name</i> and <i>interface-number</i> arguments. |

## **Command Modes**

Privileged EXEC (#)

## **Command History**

| Release     | Modification                                                                                                    |
|-------------|----------------------------------------------------------------------------------------------------|
| 12.0(22)S   | This command was introduced.                                                                                                    |
| 12.2(15)T   | This command was integrated into 12.2(15)T.                                                                                                    |
| 12.2(18)S   | This command was integrated into Cisco IOS Release 12.2(18)S.                                                                                                    |
| 12.2(27)SBC | This command was integrated into Cisco IOS Release 12.2(27)SBC.                                                                                                    |
| 12.2(33)SRA | This command was integrated into Cisco IOS Release 12.2(33)SRA.                                                                                                    |
| 12.2SX      | This command is supported in the Cisco IOS Release 12.2SX train. Support in a specific 12.2SX release of this train depends on your feature set, platform, and platform hardware. |
| 15.0(1)M    | This command was replaced by the <b>clear ip eigrp neighbors</b> command.                                                                                                    |
| 12.2(33)SRE | This command was replaced by the <b>clear ip eigrp neighbors</b> command.                                                                                                    |

## **Examples**

The following example shows how to clear EIGRP neighbors reached through the VRF named RED in autonomous system 45000:

Router# clear ip eigrp vrf RED 45000 neighbors

The following example shows how to clear EIGRP neighbors reached through the VRF named GREEN in autonomous-system 101 learned through Ethernet interface 0/0:

Router# clear ip eigrp vrf GREEN 45000 neighbors ethernet 0/0

| Command                      | Description                                                          |
|------------------------------|----------------------------------------------------------------------|
| show ip eigrp vrf interfaces | Displays EIGRP interfaces that are defined under the specified VRF.  |
| show ip eigrp vrf neighbors  | Displays neighbors discovered by EIGRP that carry VRF information.   |
| show ip eigrp vrf topology   | Displays VRF entries in the EIGRP topology table.                    |
| show ip eigrp vrf traffic    | Displays EIGRP VRF traffic statistics.                               |
| show ip route vrf            | Displays routing protocol information that is associated with a VRF. |

# clear ipv6 eigrp

To delete entries from Enhanced Interior Gateway Routing Protocol (EIGRP) for IPv6 routing tables, use the **clear ipv6 eigrp** command in privileged EXEC mode.

**clear ipv6 eigrp** [as-number] [**neighbor** [{ipv6-address | interface-type interface-number}]]

## **Syntax Description**

| as-number        | (Optional) Autonomous system number.                    |
|------------------|---------------------------------------------------------|
| neighbor         | (Optional) Deletes neighbor router entries.             |
| ipv6-address     | (Optional) IPv6 address of a neighboring router.        |
| interface-type   | (Optional) The interface type of the neighbor router.   |
| interface-number | (Optional) The interface number of the neighbor router. |

#### **Command Modes**

Privileged EXEC

## **Command History**

| Release                  | Modification                                                    |
|--------------------------|-----------------------------------------------------------------|
| 12.4(6)T                 | This command was introduced.                                    |
| 12.2(33)SRB              | This command was integrated into Cisco IOS Release 12.2(33)SRB. |
| Cisco IOS XE Release 2.1 | This command was introduced on Cisco ASR 1000 Series Routers.   |

## **Usage Guidelines**

Use the **clear ipv6 eigrp** command without any arguments or keywords to clear all EIGRP for IPv6 routing table entries. Use the *as-number* argument to clear routing table entries on a specified process, and use the **neighbor**ipv6-address keyword and argument, or the *interface-typeinterface-number* argument, to remove a specific neighbor from the neighbor table.

## **Examples**

The following example removes the neighbor whose IPv6 address is 3FEE:12E1:2AC1:EA32:

Router# clear ipv6 eigrp neighbor 3FEE:12E1:2AC1:EA32

# dampening-change

To set a threshold percentage to minimize or dampen the effect of frequent routing changes through an interface in an Enhanced Interior Gateway Routing Protocol (EIGRP) address family or service family, use the **dampening-change** command in address-family interface configuration mode or service-family interface configuration mode. To restore the default value, use the **no** form of this command.

dampening-change [change-percentage] no dampening-change

## **Syntax Description**

| change-percentage | (Optional) The percentage a metric must change before the value is stored for future decisions on advertisements.                |
|-------------------|----------------------------------------------------------------------------------------------------|
|                   | Value range is 1 to 100. If a <i>change-percentage</i> value is not specified, the default is 50 percent of the computed metric. |

## **Command Default**

No threshold percentage is configured.

### **Command Modes**

Address-family interface configuration (config-router-af-interface) Service-family interface configuration (config-router-sf-interface)

## **Command History**

| Release                  | Modification                                                     |
|--------------------------|------------------------------------------------------------------|
| 15.0(1)M                 | This command was introduced.                                     |
| 12.2(33)SRE              | This command was integrated into Cisco IOS Release 12.2(33)SRE.  |
| 12.2(33)XNE              | This command was integrated into Cisco IOS Release 12.2(33)XNE.  |
| Cisco IOS XE Release 2.5 | This command was integrated into Cisco IOS XE Release 2.5.       |
| 12.2(33)SXI4             | This command was integrated into Cisco IOS Release 12.2(33)SXI4. |

## **Usage Guidelines**

The **dampening-change** command is supported only for Mobile Ad Hoc Networking (MANET) router-to-radio links

When a peer metric changes on an interface that is configured with the **dampening-change** command, EIGRP multiplies the dampening-change percentage with the old peer metric and compares the result (the threshold) to the difference between the old and new metrics. If the metric difference is greater than the calculated threshold, then the new metric is applied and routes learned from that peer are updated and advertised to other peers. If the metric difference is less than the threshold, the new metric is discarded.

There are exceptions that will result in an immediate update regardless of the dampening-change setting:

- An interface is down.
- A route is down.
- A change in metric which results in the router selecting a new next hop.

Peer metric changes that do not exceed a configured change percentage and that do not result in a routing change do not result in an update being sent to other adjacencies. Peer metric changes are based on the stored

last-update of the peer. Peer metric changes that exceed the threshold value are stored and used for future comparisons.

### **Examples**

The following example configures an EIGRP address family to accept a peer metric change if the change is greater than 75 percent of the last updated value:

```
Router(config) # router eigrp virtual-name
Router(config-router) # address-family ipv4 autonomous-system 5400
Router(config-router-af) # af-interface ethernet0/0
Router(config-router-af-interface) # dampening-change 75
```

The following example configures an EIGRP service family to accept a peer metric change if the change is greater than 75 percent of the last updated value:

```
Router(config) # router eigrp virtual-name
Router(config-router) # service-family ipv4 autonomous-system 4533
Router(config-router-sf) # sf-interface serial 0
Router(config-router-sf-interface) # dampening-change 75
```

| Command                | Description                                                                                                    |
|------------------------|----------------------------------------------------------------------------------------------------|
| address-family (EIGRP) | Enters address-family configuration mode to configure an EIGRP routing instance.                                                                               |
| af-interface           | Enters address-family interface configuration mode to configure interface-specific EIGRP commands.                                                             |
| dampening-interval     | Sets a threshold time interval to minimize or dampen the effect of frequent routing changes through an interface in an EIGRP address family or service family. |
| router eigrp           | Configures the EIGRP address-family process.                                                                                                    |
| service-family         | Specifies service-family configuration mode.                                                                                                    |
| sf-interface           | Configures interface-specific commands under a service family.                                                                                                 |

# dampening-interval

To set a threshold time interval to minimize or dampen the effect of frequent routing changes through an interface in an Enhanced Interior Gateway Routing Protocol (EIGRP) address family or service family, use the **dampening-interval** command in address-family interface configuration mode or service-family interface configuration mode. To restore to the default value, use the **no** form of this command.

dampening-interval [interval]
no dampening-interval [interval]

## **Syntax Description**

interval (Optional) Time interval, in seconds, that must elapse before a route change will cause an update to occur. Value range is 1 to 65535. If an interval value is not specified, the default is 30 seconds.

### **Command Default**

A dampening interval is not enabled.

## **Command Modes**

Address-family interface configuration (config-router-af-interface) Service-family interface configuration (config-router-sf-interface)

## **Command History**

| Release                  | Modification                                                     |
|--------------------------|------------------------------------------------------------------|
| 15.0(1)M                 | This command was introduced.                                     |
| 12.2(33)SRE              | This command was integrated into Cisco IOS Release 12.2(33)SRE.  |
| 12.2(33)XNE              | This command was integrated into Cisco IOS Release 12.2(33)XNE.  |
| Cisco IOS XE Release 2.5 | This command was integrated into Cisco IOS XE Release 2.5.       |
| 12.2(33)SXI4             | This command was integrated into Cisco IOS Release 12.2(33)SXI4. |

## **Usage Guidelines**

The **dampening-interval** command is supported only in Mobile Ad Hoc Networking (MANET) Router-to-Radio links.

When a peer metric changes on an interface that is configured with a dampening interval, EIGRP will apply the metric change only if the time difference since the last metric changed exceeds the specified interval. If the time difference is less than the specified interval, the update is discarded.

There are exceptions that result in an immediate update regardless of the dampening interval settings:

- An interface is down.
- A route is down.
- A change in metric that results in the router selecting a new next hop.

## **Examples**

The following example configures EIGRP address-family Ethernet interface 0/0 to limit the metric change frequency to no more than one change in a 45-second interval:

Router(config) # router eigrp virtual-name

```
Router(config-router)# address-family ipv4 autonomous-system 5400 Router(config-router-af)# af-interface ethernet0/0 Router(config-router-af-interface)# dampening-interval 45
```

The following example configures EIGRP service-family Serial interface 0 to limit the metric change frequency to no more than one change in a 30 second interval:

```
Router(config) # router eigrp virtual-name
Router(config-router) # service-family ipv4 autonomous-system 4533
Router(config-router-sf) # sf-interface serial0
Router(config-router-sf-interface) # dampening-interval 30
```

| Command                | Description                                                                                                    |
|------------------------|----------------------------------------------------------------------------------------------------|
| address-family (EIGRP) | Enters address-family configuration mode to configure an EIGRP routing instance.                                                                            |
| af-interface           | Enters address-family interface configuration mode to configure interface-specific EIGRP commands.                                                          |
| dampening-change       | Sets a threshold percentage to minimize or dampen the effect of frequent routing changes through an interface in an EIGRP address family or service family. |
| router eigrp           | Configures the EIGRP address-family process.                                                                                                    |
| service-family         | Specifies service-family configuration mode.                                                                                                    |
| sf-interface           | Configures interface-specific commands under a service family.                                                                                              |
| shutdown               | Disables service family on the interface.                                                                                                    |

# default-information

To accept exterior or default routing information into Enhanced Interior Gateway Routing Protocol (EIGRP) processes, use the **default-information** command in router configuration mode or address-family topology configuration mode. To suppress exterior or default routing information in inbound or outbound updates, use the **no**form of this command.

 $\begin{array}{lll} \textbf{default-information} & \{\textbf{allowed} & \{\textbf{in} \mid \textbf{out}\} \mid \textbf{in} \mid \textbf{out}\} \quad [\{\textit{acl-numberacl-name}\}] \\ \textbf{no} & \textbf{default-information} & \{\textbf{allowed} & \{\textbf{in} \mid \textbf{out}\} \mid \textbf{in} \mid \textbf{out}\} \\ \end{array}$ 

Cisco IOS Release 15.0(1)M, 12.2(33)SRE, 12.2(33)XNE, Cisco IOS XE Release 2.5 and Later Releases default-information  $\{in \mid out\}$   $[\{acl-numberacl-name\}]$  no default-information  $\{in \mid out\}$   $[\{acl-numberacl-name\}]$ 

## **Syntax Description**

| allowed    | Configures EIGRP to accept default routing information.                                                    |
|------------|----------------------------------------------------------------------------------------------------|
| in         | Configures EIGRP to accept exterior or default routing information.                                        |
| out        | Configures EIGRP to advertise external routing information.                                                |
| acl-number | (Optional) Standard access list number from 1 to 99 or an expanded standard access list from 1300 to 1999. |
| acl-name   | (Optional) Named standard access list.                                                                     |

## **Command Default**

Exterior routes are always accepted and default information is passed between EIGRP processes when redistribution occurs.

#### **Command Modes**

Router configuration (config-router) Address-family topology configuration (config-router-af-topology)

## **Command History**

| Release                  | Modification                                                                                                    |
|--------------------------|----------------------------------------------------------------------------------------------------|
| 10.0                     | This command was introduced.                                                                                                    |
| 11.2                     | The acl-number and acl-name arguments were added.                                                                                                    |
| 12.2(33)SRA              | This command was integrated into Cisco IOS Release 12.2(33)SRA.                                                                                                    |
| 12.2SX                   | This command is supported in the Cisco IOS Release 12.2SX train. Support in a specific 12.2SX release of this train depends on your feature set, platform, and platform hardware. |
| 15.0(1)M                 | This command was modified. Address-family topology configuration mode was added. The <b>allowed</b> keyword was removed.                                                          |
| 12.2(33)SRE              | This command was modified. Address-family topology configuration mode was added. The <b>allowed</b> keyword was removed.                                                          |
| 12.2(33)XNE              | This command was integrated into Cisco IOS Release 12.2(33)XNE.                                                                                                    |
| Cisco IOS XE Release 2.5 | This command was integrated into Cisco IOS XE Release 2.5.                                                                                                    |

## **Usage Guidelines**

The default network of 0.0.0.0 used by Routing Information Protocol (RIP) can be redistributed by EIGRP.

## **Examples**

The following example allows exterior or default routes to be received by the EIGRP process in autonomous system 23:

```
Router(config) #
router eigrp 23
Router(config-router) # default-information in
```

The following example allows EIGRP exterior or default routes to be received by the EIGRP process in autonomous system 4473 in Cisco IOS Release 15.0(1)M, 12.2(33)SRE, 12.2(33)XNE, Cisco IOS XE Release 2.5 and later releases:

```
Router(config)# router eigrp virtual-name

Router(config-router)# address-family ipv4 autonomous-system 4473

Router(config-router-af)#

topology base
```

 ${\tt Router}\,({\tt config-router-af-topology})\,\#\,\,\textbf{default-information in}$ 

| Command                | Description                                                                                                    |
|------------------------|----------------------------------------------------------------------------------------------------|
| address-family (EIGRP) | Enters address-family configuration mode to configure an EIGRP routing instance.                                                                    |
| router eigrp           | Configures the EIGRP address-family process.                                                                                                    |
| topology (EIGRP)       | Configures an EIGRP process to route IP traffic under the specified topology instance and enters router address-family topology configuration mode. |

# default-metric (EIGRP)

To set metrics for Enhanced Interior Gateway Routing Protocol (EIGRP), use the **default-metric** command in router configuration mode or address-family topology configuration mode. To remove the metric value and restore the default state, use the **no** form of this command.

default-metric bandwidth delay reliability loading mtu no default-metric bandwidth delay reliability loading mtu

## **Syntax Description**

| bandwidth   | Minimum bandwidth of the route in kilobytes per second. It can be from 1 to 4294967295.                                                                     |
|-------------|----------------------------------------------------------------------------------------------------|
| delay       | Route delay in tens of microseconds. It can be 1 or any positive number that is a multiple of 39.1 nanoseconds.                                             |
| reliability | Likelihood of successful packet transmission expressed as a number from 0 through 255. The value 255 means 100 percent reliability; 0 means no reliability. |
| loading     | Effective bandwidth of the route expressed as a number from 1 to 255 (255 is 100 percent loading).                                                          |
| mtu         | The smallest allowed value for the maximum transmission unit (MTU), expressed in bytes. It can be from 1 to 65535.                                          |

#### **Command Default**

Only connected routes, static routes with exit interfaces and another EIGRP instance can be redistributed without a default metric. The metric of redistributed connected routes is set to the metric of the interface. The metric of redistributed static route with exit interface is the metric of the exit interface. The metric of another EIGRP instance is copied from that instance.

### **Command Modes**

Router configuration (config-router) Address-family topology configuration (config-router-af-topology)

## **Command History**

| Release     | Modification                                                                                                    |
|-------------|----------------------------------------------------------------------------------------------------|
| 10.0        | This command was introduced.                                                                                                    |
| 12.0(22)S   | Address family support was added.                                                                                                    |
| 12.2(15)T   | Address family support was added.                                                                                                    |
| 12.2(18)S   | Address family support was added.                                                                                                    |
| 12.4(6)T    | Support for IPv6 was added.                                                                                                    |
| 12.2(28)SB  | This command was integrated into Cisco IOS Release 12.2(28)SB.                                                                                                    |
| 12.2(33)SRB | This command was integrated into Cisco IOS Release 12.2(33)SRB.                                                                                                    |
| 12.2SX      | This command is supported in the Cisco IOS Release 12.2SX train. Support in a specific 12.2SX release of this train depends on your feature set, platform, and platform hardware. |

| Release                  | Modification                                                                                                    |
|--------------------------|----------------------------------------------------------------------------------------------------|
| 15.0(1)M                 | This command was modified. Address-family topology configuration mode was added. This command must be entered in address-family topology configuration mode when EIGRP is configured with a named router configuration. |
| 12.2(33)SRE              | This command was modified. Address-family topology configuration mode was added. This command must be entered in address-family topology configuration mode when EIGRP is configured with a named router configuration. |
| 12.2(33)XNE              | This command was integrated into Cisco IOS Release 12.2(33)XNE.                                                                                                    |
| Cisco IOS XE Release 2.5 | This command was integrated into Cisco IOS XE Release 2.5.                                                                                                    |

## **Usage Guidelines**

You must use the **default-metric** command to redistribute a protocol into EIGRP unless you specify the metrics in the **redistribute** command itself. Default metrics support all protocols being redistributed into EIGRP.

## **Examples**

The following example shows how the redistributed Routing Information Protocol (RIP) metrics are translated into EIGRP metrics with values as follows: bandwidth = 1000, delay = 100, reliability = 250, loading = 100, and MTU = 1500:

```
Router(config) #
router eigrp 109
Router(config-router) #
network 172.16.0.0
Router(config-router) # redistribute rip
Router(config-router) #
default-metric 1000 100 250 100 1500
```

The following example shows how the redistributed EIGRP service family 6473 metrics are translated into EIGRP metric with values as follows: bandwidth = 1000, delay = 100, reliability = 250, loading = 100, and MTU = 1500.

```
Router(config) # router eigrp virtual-name
Router(config-router) # address-family ipv4 autonomous-system 4453
Router(config-router-af) # af-interface default
Router(config-router-af-interface) # no shutdown
Router(config-router-af-interface) # exit
Router(config-router-af) # topology base
Router(config-router-af-topology) # default-metric 1000 100 250 100 1500
```

| Command                | Description                                                                                        |
|------------------------|----------------------------------------------------------------------------------------------------|
| address-family (EIGRP) | Enters address-family configuration mode to configure an EIGRP routing instance.                   |
| af-interface           | Enters address-family interface configuration mode to configure interface-specific EIGRP commands. |
| ipv6 router eigrp      | Configures the EIGRP IPv6 routing process.                                                         |
| redistribute (IP)      | Redistributes routes from one routing domain into another routing domain.                          |

| Command             | Description                                                                                                    |
|---------------------|----------------------------------------------------------------------------------------------------|
| redistribute (IPv6) | Redistributes IPv6 routes from one routing domain into another routing domain.                                                                      |
| router eigrp        | Configures the EIGRP address-family process.                                                                                                    |
| topology (EIGRP)    | Configures an EIGRP process to route IP traffic under the specified topology instance and enters router address-family topology configuration mode. |

# distance (IPv6 EIGRP)

To allow the use of two administrative distances--internal and external--that could be a better route to a node, use the **distance**command in router configuration mode. To reset these values to their defaults, use the **no** form of this command.

**distance** internal-distance external-distance **no distance** 

## **Syntax Description**

| internal-distance | Administrative distance for Enhanced Internal Gateway Routing Protocol (EIGRP) for IPv6 internal routes. Internal routes are those that are learned from another entity within the same autonomous system. The distance can be a value from 1 to 255. |
|-------------------|----------------------------------------------------------------------------------------------------|
| external-distance | Administrative distance for EIGRP for IPv6 external routes. External routes are those for which the best path is learned from a neighbor external to the autonomous system. The distance can be a value from 1 to 255.                                |

## **Command Default**

internal-distance: 90external-distance: 170

#### **Command Modes**

Router configuration

## **Command History**

| Release     | Modification                                                    |
|-------------|-----------------------------------------------------------------|
| 12.4(6)T    | This command was introduced.                                    |
| 12.2(33)SRB | This command was integrated into Cisco IOS Release 12.2(33)SRB. |
| 12.2(33)SXH | This command was integrated into Cisco IOS Release 12.2(33)SXH. |

#### **Usage Guidelines**

An administrative distance is a rating of the trustworthiness of a routing information source, such as an individual router or a group of routers. Numerically, an administrative distance is an integer from 0 to 255. In general, the higher the value, the lower the trust rating. An administrative distance of 255 means the routing information source cannot be trusted at all and should be ignored.

Use the **distance**command if another protocol is known to be able to provide a better route to a node than was actually learned via external EIGRP for IPv6, or if some internal routes should be preferred by EIGRP for IPv6.

The table below lists the default administrative distances.

**Table 1: Default Administrative Distances** 

| Route Source        | Default Distance |
|---------------------|------------------|
| Connected interface | 0                |
| Static route        | 1                |
| EIGRP summary route | 5                |

| Route Source                                       | Default Distance |
|----------------------------------------------------|------------------|
| External Border Gateway Protocol (BGP)             | 20               |
| Internal EIGRP                                     | 90               |
| Open Shortest Path First (OSPF)                    | 110              |
| Intermediate System-to-Intermediate System (IS-IS) | 115              |
| Routing Information Protocol (RIP)                 | 120              |
| Exterior Gateway Protocol (EGP)                    | 140              |
| EIGRP external route                               | 170              |
| Internal BGP                                       | 200              |
| Unknown                                            | 255              |

# Examples

The following example sets the internal distance to 95 and the external distance to 165:

distance 95 165

# distance eigrp

To allow the use of two administrative distances--internal and external--that could be a better route to a node, use the **distance eigrp** command in router configuration mode or address-family topology configuration mode. To reset these values to their defaults, use the **no** form of this command.

distance eigrp internal-distance external-distance no distance eigrp

## **Syntax Description**

| internal-distance | Administrative distance for Enhanced Internal Gateway Routing Protocol (EIGRP) internal routes. Internal routes are those that are learned from another entity within the same autonomous system. The distance can be a value from 1 to 255. The default administrative distance for EIGRP internal routes is 90. |
|-------------------|----------------------------------------------------------------------------------------------------|
| external-distance | Administrative distance for EIGRP external routes. External routes are those for which the best path is learned from a neighbor external to the autonomous system. The distance can be a value from 1 to 255. The default administrative distance for EIGRP external routes is 170.                               |

## **Command Default**

EIGRP uses the default internal and external administrative distances.

### **Command Modes**

Router configuration (config-router) Address-family topology configuration (config-router-af-topology)

## **Command History**

| Release                  | Modification                                                                                                    |
|--------------------------|----------------------------------------------------------------------------------------------------|
| 10.0                     | This command was introduced.                                                                                                    |
| 12.2(33)SRA              | This command was integrated into Cisco IOS Release 12.2(33)SRA.                                                                                                    |
| 12.2SX                   | This command is supported in the Cisco IOS Release 12.2SX train. Support in a specific 12.2SX release of this train depends on your feature set, platform, and platform hardware.                                       |
| 15.0(1)M                 | This command was modified. Address-family topology configuration mode was added. This command must be entered in address-family topology configuration mode when EIGRP is configured with a named router configuration. |
| 12.2(33)SRE              | This command was modified. Address-family topology configuration mode was added. This command must be entered in address-family topology configuration mode when EIGRP is configured with a named router configuration. |
| 12.2(33)XNE              | This command was integrated into Cisco IOS Release 12.2(33)XNE.                                                                                                    |
| Cisco IOS XE Release 2.5 | This command was integrated into Cisco IOS XE Release 2.5.                                                                                                    |

## **Usage Guidelines**

An administrative distance is a rating of the trustworthiness of a routing information source, such as an individual router or a group of routers. Numerically, an administrative distance is an integer from 0 to 255. In general, the higher the value, the lower the trust rating. An administrative distance of 255 means the routing information source cannot be trusted at all and should be ignored.

Use the **distance eigrp** command if another protocol is known to be able to provide a better route to a node than was actually learned via external EIGRP, or if some internal routes should really be preferred by EIGRP.

The table below lists the default administrative distances.

Table 2: Default Administrative Distances

| Route Source                                       | Default Distance |
|----------------------------------------------------|------------------|
| Connected interface                                | 0                |
| Static route                                       | 1                |
| EIGRP summary route                                | 5                |
| External BGP                                       | 20               |
| Internal EIGRP                                     | 90               |
| Open Shortest Path First ( OSPF)                   | 110              |
| Intermediate System-to-Intermediate System (IS-IS) | 115              |
| Routing Information Protocol (RIP)                 | 120              |
| EIGRP external route                               | 170              |
| Internal Border Gateway Protocol (BGP)             | 200              |
| Unknown                                            | 255              |

To display the default administrative distance for a specified routing process, use the **show ip protocols** command.

#### **Examples**

In the following example, the **router eigrp** global configuration command sets up EIGRP routing in autonomous system number 109. The **network** router configuration commands specify EIGRP routing on networks 192.168.7.0 and 172.16.0.0. The **distance eigrp** command sets the administrative distance of all EIGRP internal routes to 80 and all EIGRP external routes to 130.

```
Router(config)# router eigrp 109
Router(config-router)# network 192.168.7.0
Router(config-router)# network 172.16.0.0
Router(config-router)# distance eigrp 80 130
```

In the following example, the **distance eigrp** command sets the administrative distance of all EIGRP address-family internal routes to 80 and all external routes to 130:

```
Router(config) # router eigrp virtual-name
Router(config-router) # address-family ipv4 autonomous-system 4473
Router(config-router-af) # topology base
Router(config-router-af-topology) # distance eigrp 80 130
```

| Command                | Description                                                                                                    |
|------------------------|----------------------------------------------------------------------------------------------------|
| address-family (EIGRP) | Enters address-family configuration mode to configure an EIGRP routing instance.                                                                    |
| router eigrp           | Configures the EIGRP address-family process.                                                                                                    |
| show ip protocols      | Displays the parameters and current state of the active routing protocol process.                                                                   |
| topology (EIGRP)       | Configures an EIGRP process to route IP traffic under the specified topology instance and enters router address-family topology configuration mode. |

# distribute-list prefix-list (IPv6 EIGRP)

To apply a prefix list to Enhanced Interior Gateway Routing Protocol (EIGRP) for IPv6 routing updates that are received or sent on an interface, use the **distribute-list prefix-list**command in router configuration mode. To remove the prefix list, use the **no** form of this command.

distribute-list prefix-list list-name no distribute-list prefix-list list-name

## **Syntax Description**

| list-name | Name of a prefix list. The list defines which EIGRP for IPv6 networks are to be accepted in   |  |
|-----------|-----------------------------------------------------------------------------------------------|--|
|           | incoming routing updates and which networks are to be advertised in outgoing routing updates, |  |
|           | based upon matching the network prefix to the prefixes in the list.                           |  |

#### **Command Default**

Prefix lists are not applied to EIGRP for IPv6 routing updates.

## **Command Modes**

Router configuration

## **Command History**

| Release     | Modification                                                    |
|-------------|-----------------------------------------------------------------|
| 12.4(6)T    | This command was introduced.                                    |
| 12.2(33)SRB | This command was integrated into Cisco IOS Release 12.2(33)SRB. |
| 12.2(33)SXH | This command was integrated into Cisco IOS Release 12.2(33)SXH. |

# Usage Guidelines

The prefix list is applied to routing updates received or sent on all interfaces.

## **Examples**

The following example applies prefix list list1 to routes received and sent on all interfaces:

Router(config) # ipv6 router eigrp 1
Router(config-router) # distribute-list prefix-list list1

| Command               | Description                                                            |
|-----------------------|------------------------------------------------------------------------|
| ipv6 prefix-list      | Creates an entry in an IPv6 prefix list.                               |
| show ipv6 prefix-list | Displays information about an IPv6 prefix list or prefix list entries. |

# eigrp default-route-tag

To set a default route tag for all internal Enhanced Interior Gateway Routing Protocol (EIGRP) routes, use the **eigrp default-route-tag** command in address family configuration mode. To remove the default route tag, use the **no** form of this command.

**eigrp default-route-tag** {route-tag-plain-decimal route-tag-dotted-decimal} **no eigrp default-route-tag** 

## **Syntax Description**

| route-tag-plain-decimal  | Route tag value in plain decimals. The valid range is from 0 to 4294967295.             |
|--------------------------|-----------------------------------------------------------------------------------------|
| route-tag-dotted-decimal | Route tag value in dotted decimals. The valid range is from 0.0.0.0 to 255.255.255.255. |

#### **Command Default**

Internal routes do not have a default route tag.

#### **Command Modes**

Address family configuration (config-router-af)

## **Command History**

| Release                   | Modification                                                 |
|---------------------------|--------------------------------------------------------------|
| 15.2(2)S                  | This command was introduced.                                 |
| Cisco IOS XE Release 3.6S | This command was integrated into Cisco IOS XE Release 3.6S.  |
| 15.2(4)M                  | This command was integrated into Cisco IOS Release 15.2(4)M. |

## **Usage Guidelines**

Use the **eigrp default-route-tag** command to set a default route tag for all internal EIGRP routes without using a route map. You can set a default tag for routes in either plain-decimal format or dotted-decimal format. Default route tags are supported only in EIGRP named mode configurations. You must enable the **route-tag notation** command on the device for **show** commands to display route tags in dotted-decimal format.

## **Examples**

The following example shows how to configure a default route tag in dotted-decimal format:

```
Device(config) # router eigrp name
Device(config-router) # address-family ipv4 unicast autonomous-system 1
Device(config-router-af) # eigrp default-route-tag 10.10.10.10
```

The following example shows how to configure a default route tag in plain-decimal format:

```
Device(config) # router eigrp name
Device(config-router) # address-family ipv4 unicast autonomous-system 1
Device(config-router-af) # eigrp default-route-tag 2
```

| Command            | Description                                                       |
|--------------------|-------------------------------------------------------------------|
| match tag          | Filters routes that match specific route tags.                    |
| route-tag notation | Enables the display of route tag values in dotted-decimal format. |
| set tag (IP)       | Sets a tag value for a route.                                     |

# eigrp event-log-size

To set the size of the Enhanced Interior Gateway Routing Protocol (EIGRP) event log, use the **eigrp event-log-size** command in router configuration mode or address-family topology configuration mode. To reset the size of the EIGRP event log to its default value, use the **no** form of this command.

eigrp event-log-size size no eigrp event-log-size

## **Syntax Description**

size Size of the EIGRP event log; valid values are from 0 to half of the available memory on the system at the time of configuration. Default value is 500.

## **Command Default**

The EIGRP event log size is 500.

#### **Command Modes**

Router configuration (config-router) Address-family topology configuration (config-router-af-topology)

## **Command History**

| Release                  | Modification                                                                     |
|--------------------------|----------------------------------------------------------------------------------|
| 12.2(18)SXF              | This command was introduced in Cisco IOS Release 12.2(18)SXF.                    |
| 15.0(1)M                 | This command was modified. Address-family topology configuration mode was added. |
| 12.2(33)SRE              | This command was integrated into Cisco IOS Release 12.2(33)SRE.                  |
| 12.2(33)XNE              | This command was integrated into Cisco IOS Release 12.2(33)XNE.                  |
| Cisco IOS XE Release 2.5 | This command was integrated into Cisco IOS XE Release 2.5.                       |

## **Usage Guidelines**

When the configured size (number of lines) of the event log is exceeded, the last configured number of lines is retained, and the log becomes a rolling number of events with the most recent at the top of the log.

### **Examples**

The following example shows how to set the size of the EIGRP event log to 5000010:

```
Router# configure terminal
Router(config)# router eigrp 2
Router (config-router)# eigrp event-log-size 5000010
Router (config-router)#
```

The following example shows how to set the size of the EIGRP event log in an EIGRP named configuration to 10000:

```
Router(config) # router eigrp virtual-name
Router(config-router) # address-family ipv4 autonomous-system 1
Router(config-router-af) # topology base
Router(config-router-af-topology) # eigrp event-log-size 10000
```

| Command              | Description                    |
|----------------------|--------------------------------|
| clear ip eigrp event | Clears the IP EIGRP event log. |

# eigrp interface

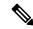

Note

Effective with Cisco IOS Release 15.0(1)M, the **eigrp interface**command is replaced by the **dampening-change** command and the **dampening-interval** command. See the **dampening-change** and **dampening-interval**commands for more information.

To set a threshold value to minimize hysteresis in a router-to-radio configuration, use the **eigrp interface** command in interface configuration mode. To reset the hysteresis threshold to the default value, use the **no** form of this command.

eigrp vmi-interface-number interface [dampening-change value] [dampening-interval value] no eigrp vmi-interface-number interface [dampening-change value] [dampening-interval value]

# **Syntax Description**

| vmi-interface-number     | The number assigned to the VMI interface.                                                                                                    |
|--------------------------|----------------------------------------------------------------------------------------------------|
| dampening-change value   | (Optional) Value used to minimize the effect of frequent routing changes in router-to-radio configurations. Percent interface metric must change to cause update. Value range is 1 to 100.   |
| dampening-interval value | (Optional) Specifies the time interval in seconds to check the interface metrics at which advertising of routing changes occurs. The default value is 30 seconds. Value range is 1 to 65535. |

## **Command Default**

Default for change-based dampening is 50 percent of the computed metric.

Default for interval-based dampening is 30 seconds.

## Command Modes

Interface configuration (config-if)

## **Command History**

| Release    | Modification                                                                                                    |
|------------|----------------------------------------------------------------------------------------------------|
| 12.4(15)XF | This command was introduced.                                                                                                    |
| 12.4(15)T  | This command was integrated into Cisco IOS Release 12.4(15)T.                                                                          |
| 15.0(1)M   | This command was replaced. This command was replaced by the <b>dampening-change</b> command and the <b>dampening-interval</b> command. |

## **Usage Guidelines**

This command advertises routing changes for EIGRP traffic only.

The REPLY sent to any QUERY will always contain the latest metric information. Exceptions which will result in immediate UPDATE being sent:

- · A down interface
- A down route
- Any change in metric which results in the router selecting a new next hop

## **Change-based Dampening**

The default value for the change tolerance will be 50% of the computed metric. It can be configured in the range from 0 to 100 percent. If the metric change of the interface is not greater (or less) than the current metric plus or minus the specified amount, the change will not result in a routing change, and no update will be sent to other adjacencies.

## **Interval-based Dampening**

The default value for the update intervals is 30 seconds. It can be configured in the range from 0 to 64535 seconds. If this option is specified, changes in routes learned though this interface, or in the interface metrics, will not be advertised to adjacencies until the specified interval is met. When the timer expires, any changes detected in any routes learned through the interface, or the metric reported by the interfaces will be sent out.

## **Examples**

## **Change-based Dampening Example**

The following example sets the threshold to 50 percent tolerance routing updates involving VMI interfaces and peers:

```
interface vmi1
  ip address 10.2.2.1 255.255.255.0
  ipv6 address 2001:0DB1:2::1/96
  ipv6 enable
  eigrp 1 interface dampening-change 50
  physical-interface Ethernet0/0
```

### **Interval-based Dampening Example**

The following example sets the interval to 30 seconds at which updates occur for topology changes that affect VMI interfaces and peers:

```
interface vmi1
ip address 10.2.2.1 255.255.255.0
ipv6 address 2001:0DB1:2::1/96
ipv6 enable
eigrp 1 interface dampening-interval 30
physical-interface Ethernet0/0
```

| Command       | Description                                                                                  |
|---------------|----------------------------------------------------------------------------------------------|
| debug vmi     | Displays debugging output for virtual multipoint interfaces (VMIs)                           |
| interface vmi | Creates a virtual multipoint interface (VMI) that can be configured and applied dynamically. |

# eigrp log-neighbor-changes

To enable the logging of changes in Enhanced Interior Gateway Routing Protocol (EIGRP) neighbor adjacencies, use the **eigrp log-neighbor-changes** command in router configuration mode, address-family configuration mode, or service-family configuration mode. To disable the logging of changes in EIGRP neighbor adjacencies, use the **no**form of this command.

eigrp log-neighbor-changes no eigrp log-neighbor-changes

**Syntax Description** 

This command has no arguments or keywords.

**Command Default** 

Adjacency changes are logged.

**Command Modes** 

Router configuration (config-router) Address-family configuration (config-router-af) Service-family configuration (config-router-sf)

## **Command History**

| Release                  | Modification                                                                                                    |
|--------------------------|----------------------------------------------------------------------------------------------------|
| 11.2                     | This command was introduced.                                                                                                    |
| 12.2(33)SRA              | This command was integrated into Cisco IOS Release 12.2(33)SRA.                                                                                                    |
| 12.2SX                   | This command is supported in the Cisco IOS Release 12.2SX train. Support in a specific 12.2SX release of this train depends on your feature set, platform, and platform hardware. |
| 15.0(1)M                 | This command was modified. Address-family configuration mode and service-family configuration mode were added.                                                                    |
| 12.2(33)SRE              | This command was modified. Address-family configuration mode and service-family configuration mode were added.                                                                    |
| 12.2(33)XNE              | This command was integrated into Cisco IOS Release 12.2(33)XNE.                                                                                                    |
| Cisco IOS XE Release 2.5 | This command was integrated into Cisco IOS XE Release 2.5.                                                                                                    |

## **Usage Guidelines**

This command enables the logging of neighbor adjacency changes to monitor the stability of the routing system and to help detect problems. Logging is enabled by default. To disable the logging of neighbor adjacency changes, use the **no** form of this command.

To enable the logging of changes for EIGRP address-family neighbor adjacencies, use the **eigrp log-neighbor-changes**command in address-family configuration mode.

To enable the logging of changes for EIGRP service-family neighbor adjacencies, use the **eigrp log-neighbor-changes**command in service-family configuration mode.

## **Examples**

The following configuration disables logging of neighbor changes for EIGRP process 209:

```
Router(config) # router eigrp 209
Router(config-router) # no eigrp log-neighbor-changes
```

The following configuration enables logging of neighbor changes for EIGRP process 209:

```
Router(config) # router eigrp 209
Router(config-router) # eigrp log-neighbor-changes
```

The following example shows how to disable logging of neighbor changes for EIGRP address-family with autonomous-system 4453:

```
Router(config) # router eigrp virtual-name
Router(config-router) # address-family ipv4 autonomous-system 4453
Router(config-router-af) # no eigrp log-neighbor-changes
Router(config-router-af) # exit-address-family
```

The following configuration enables logging of neighbor changes for EIGRP service-family process 209:

```
Router(config) # router eigrp 209
Router(config-router) # service-family ipv4 autonomous-system 4453
Router(config-router-sf) # eigrp log-neighbor-changes
Router(config-router-sf) # exit-service-family
```

| Command                | Description                                                                      |
|------------------------|----------------------------------------------------------------------------------|
| address-family (EIGRP) | Enters address-family configuration mode to configure an EIGRP routing instance. |
| exit-address-family    | Exits address-family configuration mode.                                         |
| exit-service-family    | Exits service-family configuration mode.                                         |
| router eigrp           | Configures the EIGRP routing process.                                            |
| service-family         | Specifies service-family configuration mode.                                     |

# eigrp log-neighbor-warnings

To enable the logging of Enhanced Interior Gateway Routing Protocol (EIGRP) neighbor warning messages, use the **eigrp log-neighbor-warnings** command in router configuration mode, address-family configuration mode, or service-family configuration mode. To disable the logging of EIGRP neighbor warning messages, use the **no**form of this command.

eigrp log-neighbor-warnings [seconds] no eigrp log-neighbor-warnings

## **Syntax Description**

| seconds | (Optional) The time interval (in seconds) between repeated neighbor warning messages. The range |
|---------|-------------------------------------------------------------------------------------------------|
|         | is from 1 to 65535. The default is 10.                                                          |

### **Command Default**

Neighbor warning messages are logged at 10-second intervals.

## **Command Modes**

Router configuration (config-router) Address-family configuration (config-router-af) Service-family configuration (config-router-sf)

## **Command History**

| Release                  | Modification                                                                                                    |
|--------------------------|----------------------------------------------------------------------------------------------------|
| 12.0(5)                  | This command was introduced.                                                                                                    |
| 12.2(33)SRA              | This command was integrated into Cisco IOS Release 12.2(33)SRA.                                                                                                    |
| 12.2SX                   | This command is supported in the Cisco IOS Release 12.2SX train. Support in a specific 12.2SX release of this train depends on your feature set, platform, and platform hardware. |
| 15.0(1)M                 | This command was modified. Address-family and service-family configuration modes were added.                                                                                      |
| 12.2(33)SRE              | This command was modified. Address-family and service-family configuration modes were added.                                                                                      |
| 12.2(33)XNE              | This command was integrated into Cisco IOS Release 12.2(33)XNE.                                                                                                    |
| Cisco IOS XE Release 2.5 | This command was integrated into Cisco IOS XE Release 2.5.                                                                                                    |

## **Usage Guidelines**

When neighbor warning messages occur, they are logged by default. With this command, you can disable and enable neighbor warning messages, and you can configure the interval between repeated neighbor warning messages.

To enable the logging of warning messages for an EIGRP address family, use the **eigrp log-neighbor-warnings** command in address-family configuration mode.

To enable the logging of warning messages for an EIGRP service family, use the **eigrp log-neighbor-warnings** command in service-family configuration mode.

## **Examples**

The following command will log neighbor warning messages for EIGRP process 209 and repeat the warning messages in 5-minute (300 seconds) intervals:

```
Router(config)# router eigrp 209
Router(config-router)# eigrp log-neighbor-warnings 300
```

The following example logs neighbor warning messages for the service family with autonomous system number 4453 and repeats the warning messages in five-minute (300 second) intervals:

```
Router(config) # router eigrp virtual-name
Router(config-router) # service-family ipv4 autonomous-system 4453
Router(config-router-sf) # eigrp log-neighbor-warnings 300
```

The following example logs neighbor warning messages for the address family with autonomous system number 4453 and repeats the warning messages in five-minute (300 second) intervals:

```
Router(config) # router eigrp virtual-name
Router(config-router) # address-family ipv4 autonomous-system 4453
Router(config-router-af) # eigrp log-neighbor-warnings 300
```

| Command                | Description                                                                      |
|------------------------|----------------------------------------------------------------------------------|
| address-family (EIGRP) | Enters address-family configuration mode to configure an EIGRP routing instance. |
| exit-address-family    | Exits address-family configuration mode.                                         |
| exit-service-family    | Exits service-family configuration mode.                                         |
| router eigrp           | Configures the EIGRP routing process.                                            |
| service-family         | Specifies service-family configuration mode.                                     |

# eigrp router-id

To set the router ID used by Enhanced Interior Gateway Routing Protocol (EIGRP) when communicating with its neighbors, use the **eigrp router-id**command in router configuration mode, address-family configuration mode, or service-family configuration mode. To remove the configured router ID, use the **no**form of this command.

eigrp router-id router-id
no eigrp router-id [router-id]

## **Syntax Description**

| router-id | EIGRP router ID in IP address format. |
|-----------|---------------------------------------|
|-----------|---------------------------------------|

### **Command Default**

EIGRP automatically selects an IP address to use as the router ID when an EIGRP process is started. The highest local IP address is selected and loopback interfaces are preferred. The router ID is not changed unless the EIGRP process is removed with the **no router eigrp** command or if the router ID is manually configured with the **eigrp router-id** command.

#### **Command Modes**

Router configuration (config-router) Address-family configuration (config-router-af) Service-family configuration (config-router-sf)

## **Command History**

| Release                  | Modification                                                                                                    |
|--------------------------|----------------------------------------------------------------------------------------------------|
| 12.1                     | This command was introduced.                                                                                                    |
| 12.2(33)SRA              | This command was integrated into Cisco IOS Release 12.2(33)SRA.                                                                                                    |
| 12.2SX                   | This command is supported in the Cisco IOS Release 12.2SX train. Support in a specific 12.2SX release of this train depends on your feature set, platform, and platform hardware. |
| 15.0(1)M                 | This command was modified. Address-family configuration mode and service-family configuration mode were added.                                                                    |
| 12.2(33)SRE              | This command was modified. Address-family configuration mode and service-family configuration mode were added.                                                                    |
| 12.2(33)XNE              | This command was integrated into Cisco IOS Release 12.2(33)XNE.                                                                                                    |
| Cisco IOS XE Release 2.5 | This command was integrated into Cisco IOS XE Release 2.5.                                                                                                    |

## **Usage Guidelines**

The router ID is used to identify the originating router for external routes. If an external route is received with the local router ID, the route is discarded. The router ID can be configured with any IP address with two exceptions; 0.0.0.0 and 255.255.255.255 are not legal values and cannot be entered. A unique value should be configured for each router.

In EIGRP named IPv4, named IPv6, and Cisco Service Advertisement Framework (SAF) configurations, the *router-id* is also included for identifying internal routes and loop detection.

## **Examples**

The following example configures 172.16.1.3 as a fixed router ID:

```
Router(config) # router eigrp 209
Router(config-router) # eigrp router-id 172.16.1.3
```

The following example configures 172.16.1.3 as a fixed router ID for service-family autonomous-system 4533:

```
Router(config)# router eigrp 209
Router(config-router)# service-family ipv4 autonomous-system 4453
Router(config-router-sf)# eigrp router-id 172.16.1.3
```

The following example configures 172.16.1.3 as a fixed router ID for address-family autonomous-system 4533:

```
Router(config)# router eigrp virtual-name
Router(config-router)# address-family ipv4 autonomous-system 4453
Router(config-router-af)# eigrp router-id 172.16.1.3
```

| Command                | Description                                                                      |
|------------------------|----------------------------------------------------------------------------------|
| address-family (EIGRP) | Enters address-family configuration mode to configure an EIGRP routing instance. |
| router eigrp           | Configures the EIGRP routing process.                                            |
| service-family         | Specifies service-family configuration mode.                                     |

# eigrp stub

To configure a router as a stub using the Enhanced Interior Gateway Routing Protocol (EIGRP), use the **eigrp stub** command in address family configuration mode or router configuration mode. To disable the EIGRP stub routing feature, use the **no** form of this command.

eigrp stub [receive-only] [leak-map name] [connected] [static] [summary] [redistributed] no eigrp stub

## **Syntax Description**

| receive-only  | (Optional) Sets the router as a receive-only neighbor.                                  |
|---------------|-----------------------------------------------------------------------------------------|
| leak-map name | (Optional) Allows dynamic prefixes based on a leak map.                                 |
| connected     | (Optional) Advertises connected routes.                                                 |
| static        | (Optional) Advertises static routes.                                                    |
| summary       | (Optional) Advertises summary routes.                                                   |
| redistributed | (Optional) Advertises redistributed routes from other protocols and autonomous systems. |

## **Command Default**

Stub routing is not enabled by default.

## **Command Modes**

Address-family configuration (config-router-af)

Router configuration (config-router)

# **Command History**

| Release                  | Modification                                                                                                    |
|--------------------------|----------------------------------------------------------------------------------------------------|
| 12.0(7)T                 | This command was introduced.                                                                                                    |
| 12.0(15)S                | This command was integrated into Cisco IOS Release 12.0(15)S.                                                                                                    |
| 12.2                     | This command was modified. The <b>redistributed</b> keyword was added.                                                                                                    |
| 12.2(33)SRA              | This command was integrated into Cisco IOS Release 12.2(33)SRA.                                                                                                    |
| 12.2SX                   | This command is supported in the Cisco IOS Release 12.2SX train. Support in a specific 12.2SX release of this train depends on your feature set, platform, and platform hardware. |
| 15.0(1)M                 | This command was modified. Address family configuration mode was added to support EIGRP named configurations. The <b>leak-map</b> keyword and <i>name</i> argument were added.    |
| 12.2(33)SRE              | This command was modified. Address family configuration mode was added to support EIGRP named configurations. The <b>leak-map</b> keyword and <i>name</i> argument were added.    |
| 12.2(33)XNE              | This command was integrated into Cisco IOS Release 12.2(33)XNE.                                                                                                    |
| Cisco IOS XE Release 2.5 | This command was integrated into Cisco IOS XE Release 2.5.                                                                                                    |

| Release      | Modification                                                                                                    |
|--------------|----------------------------------------------------------------------------------------------------|
| 12.2(33)SXI4 | This command was modified. Address family configuration mode was added to support EIGRP named configurations. The <b>leak-map</b> keyword and <i>name</i> argument were added. |

## **Usage Guidelines**

Use the **eigrp stub** command to configure a router as a stub; this will allow the router to direct all IP traffic to a distribution router, unless stub leaking is configured on the router.

The **receive-only** keyword will restrict the router from sharing any of its routes with any other router in the EIGRP autonomous system, and the **receive-only** keyword will not permit any other option to be specified because it prevents any type of route from being advertised. The **connected**, **static**, **summary**, **leak-map**, and **redistributed** keywords can be used in any combination but cannot be used with the **receive-only** keyword. If any of these five keywords is used with the **eigrp stub** command, only route types specified by the particular keywords will be advertised. Route types specified by the remaining keywords will not be advertised.

The **connected** keyword permits the EIGRP stub routing feature to send connected routes. If the connected routes are not covered by a network statement, they may be redistributed using the **redistribute connected** command under the EIGRP process. This option is enabled by default.

The **static** keyword permits the EIGRP stub routing feature to advertise static routes. If this option is not configured, EIGRP will not send any static routes, including internal static routes that normally would be automatically redistributed. It will still be necessary to redistribute static routes with the **redistribute static** command.

The **summary** keyword permits the EIGRP stub routing feature to advertise summary routes. Summary routes can be created manually using the **summary-address** command or automatically at a major network border router using the **auto-summary** command. This option is enabled by default.

The **redistributed** keyword permits the EIGRP stub routing feature to advertise other routing protocols and autonomous systems. If this option is not configured, EIGRP will not advertise redistributed routes.

The **leak-map** keyword permits the EIGRP stub routing feature to reference a leak map that identifies routes that are allowed to be advertised on an EIGRP stub router that would normally have been suppressed.

## **Examples**

In the following example, the **eigrp stub** command is used to configure the router as a stub that advertises connected and summary routes:

```
Router(config)# router eigrp 1
Router(config-router)# network 10.0.0.0
Router(config-router)# eigrp stub
```

In the following named configuration example, the **eigrp stub** command is used to configure the router as a stub that advertises routes learned from a directly connected client:

```
Router(config) # router eigrp virtual-name
Router(config-router) # address-family ipv4 autonomous-system 4453
Router(config-router-af) # network 10.0.0.0
Router(config-router-af) # eigrp stub connected
```

In the following example, the **eigrp stub** command is issued with the **connected** and **static** keywords to configure the router as a stub that advertises connected and static routes (sending summary routes will not be permitted):

```
Router(config) # router eigrp 1
```

```
Router(config-router)# network 10.0.0.0
Router(config-router)# eigrp stub connected static
```

In the following named configuration example, the **eigrp stub** command is issued with the **connected** and **static** keywords to configure the router as a stub that advertises connected and static routes (sending summary routes will not be permitted):

```
Router(config) # router eigrp virtual-name
Router(config-router) # address-family ipv4 autonomous-system 4453
Router(config-router-af) # network 10.0.0.0
Router(config-router-af) # eigrp stub connected static
```

In the following example, the **eigrp stub** command is issued with the **receive-only** keyword to configure the router as a receive-only neighbor (connected, summary, and static routes will not be sent):

```
Router(config)# router eigrp 1
Router(config-router)# network 10.0.0.0 eigrp
Router(config-router)# eigrp stub receive-only
```

In the following named configuration example, the **eigrp stub** command is issued with the **receive-only** keyword to configure the router as a receive-only neighbor (connected, summary, and static routes will not be sent):

```
Router(config)# router eigrp virtual-name
Router(config-router)# address-family ipv4 autonomous-system 4453
Router(config-router-af)# network 10.0.0.0
Router(config-router-af)# eigrp stub receive-only
```

In the following example, the **eigrp stub** command is issued with the **redistributed** keyword to configure the router to advertise other protocols and autonomous systems:

```
Router(config) # router eigrp 1
Router(config-router) # network 10.0.0.0 eigrp
Router(config-router) # eigrp stub redistributed
```

In the following named configuration example, the **eigrp stub** command is issued with the **redistributed** keyword to configure the router to advertise other protocols and autonomous systems:

```
Router(config) # router eigrp virtual-name
Router(config-router) # address-family ipv4 autonomous-system 4453
Router(config-router-af) # network 10.0.0.0
Router(config-router-af) # eigrp stub redistributed
```

In the following example, the **eigrp stub** command is issued with the **leak-map** *name* keyword-argument pair to configure the router to reference a leak map that identifies routes that would normally have been suppressed:

```
Router(config) # router eigrp
Router(config-router) # network 10.0.0.0
Router(config-router) # eigrp stub leak-map map1
```

In the following named configuration example, the **eigrp stub** command is issued with the **leak-map** *name* keyword-argument pair to configure the router to reference a leak map that identifies routes that would normally have been suppressed:

```
Router(config) # router eigrp virtual-name
```

```
Router(config-router)# address-family ipv4 autonomous-system 4453 Router(config-router-af)# network 10.0.0.0 Router(config-router-af)# eigrp stub leak-map map1
```

| Command                 | Description                                                                      |
|-------------------------|----------------------------------------------------------------------------------|
| address-family (EIGRP)  | Enters address family configuration mode to configure an EIGRP routing instance. |
| network (EIGRP)         | Specifies the network for an EIGRP routing process.                              |
| router eigrp            | Configures the EIGRP address family process.                                     |
| redistribute (IP)       | Redistributes routes from one routing domain into another.                       |
| summary-address (EIGRP) | Configures a summary aggregate address for the specified EIGRP interface.        |
| auto-summary (EIGRP)    | Allows automatic summarization of subnet routes into network-level routes.       |

# eigrp upgrade-cli

To enable the upgrade of Enhanced Interior Gateway Routing Protocol (EIGRP) classic mode configurations to named mode, use the **eigrp upgrade-cli** command in router configuration mode under EIGRP classic router configuration.

## eigrp upgrade-cli name

## **Syntax Description**

name Name of the EIGRP virtual instance.

#### **Command Default**

Configurations will remain in classic mode.

#### **Command Modes**

Router configuration mode (config-router)

## **Command History**

| Release                    | Modification                                                 |
|----------------------------|--------------------------------------------------------------|
| Cisco IOS XE Release 3.11S | This command was introduced.                                 |
| 15.4(1)S                   | This command was integrated into Cisco IOS Release 15.4(1)S. |

## **Usage Guidelines**

This command allows you to upgrade from classic mode to named mode without causing network or neighbor flaps or requiring the EIGRP process to restart. After conversion, the running configuration on the device will show only named mode configurations; you will be unable to see any classic mode configurations. This command is available only under EIGRP classic router configuration mode. You must use the **eigrp upgrade-cli** command for every classic router configuration in order to ensure that this configuration is upgraded to named mode. Therefore, if multiple classic configurations exist, you must use this command per autonomous system number. The new configurations will be present only in the running configuration; they will not be saved to the startup configuration.

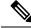

Note

This command allows you to convert only classic mode configurations to named mode and not vice-versa. To revert to classic mode configurations, you can reload the router without saving the running configurations.

## **Example**

Given below is an example of how the device configuration looks before and after conversion:

```
!Classic mode before conversion:

router eigrp 1
!

address-family ipv4 vrf vrf1 autonomous-system 2
network 10.0.1.0
exit-address-family
network 10.0.3.0

interface Ethernet0/0
ip address 10.0.1.1 255.255.255.0
ip hello-interval eigrp 1 10
end
```

```
interface Ethernet0/1
vrf forwarding vrf1
ip address 10.0.3.1 255.255.255.0
ip hello-interval eigrp 2 20
ipv6 router eigrp 1
interface Ethernet0/2
no ip address
ipv6 address 2001:DB8::1/32
ipv6 enable
ipv6 eigrp 1
interface Ethernet0/3
no ip address
ipv6 address 2001:DB8:1::2/32
 ipv6 enable
ipv6 eigrp 1
!After conversion to named mode:
router eigrp rtr v4
address-family ipv4 unicast autonomous-system 1
 af-interface Ethernet0/0
  hello-interval 10
   exit-af-interface
 topology base
  exit-af-topology
 network 10.0.1.0
 exit-address-family
 address-family ipv4 unicast vrf\ vrf1\ autonomous-system\ 2
 !
 af-interface Ethernet0/1
  hello-interval 20
  exit-af-interface
 topology base
  exit-af-topology
 network 10.0.3.0
 exit-address-family
router eigrp rtr_v6
 !
 address-family ipv6 unicast autonomous-system 1
 af-interface default
  shutdown
  exit-af-interface
  af-interface Ethernet0/2
  no shutdown
   exit-af-interface
 af-interface Ethernet0/3
  no shutdown
  exit-af-interface
  topology base
  exit-af-topology
```

exit-address-family

# exit-address-family

To exit from address-family configuration mode, use the **exit-address-family** command in address-family configuration mode.

## exit-address-family

## **Syntax Description**

This command has no arguments or keywords.

## **Command Default**

The router remains in address-family configuration mode.

#### **Command Modes**

Address-family configuration (config-router-af) VRF address-family configuration (config-vrf-af)

## **Command History**

| Release                  | Modification                                                                                         |  |
|--------------------------|----------------------------------------------------------------------------------------------------|--|
| 12.0(5)T                 | This command was introduced.                                                                         |  |
| 12.0(22)S                | Enhanced Interior Gateway Routing Protocol (EIGRP) support was added in Cisco IOS Release 12.0(22)S. |  |
| 12.2(14)S                | This command was integrated into Cisco IOS Release 12.2(14)S.                                        |  |
| 12.2(15)T                | EIGRP support was added in Cisco IOS Release 12.2(15)T.                                              |  |
| 12.2(18)S                | EIGRP support was added.                                                                             |  |
| 12.2(17b)SXA             | This command was integrated into Cisco IOS Release 12.2(17b)SXA.                                     |  |
| 12.2(27)SBC              | This command was integrated into Cisco IOS Release 12.2(27)SBC.                                      |  |
| 12.2(33)SRA              | This command was integrated into Cisco IOS Release 12.2(33)SRA.                                      |  |
| 12.2(33)XNE              | This command was integrated into Cisco IOS Release 12.2(33)XNE.                                      |  |
| Cisco IOS XE Release 2.5 | This command was integrated into Cisco IOS XE Release 2.5.                                           |  |
| 15.4(3)S                 | This command was implemented on the Cisco ASR 901 Series Aggregation Services Router.                |  |

#### **Usage Guidelines**

Use the **exit-address-family** command to exit address-family configuration mode and return to router configuration mode.

This command can be abbreviated to exit.

## **Examples**

The following example shows how to exit address-family configuration mode and return to router configuration mode:

```
Router(config) # router eigrp virtual-name
Router(config-router) # address-family ipv4 autonomous-system 4453
```

Router(config-router-af)# exit-address-family

Router(config-router)#

The following example shows how to exit VRF address-family configuration mode and return to VRF configuration mode:

```
Router(config) # vrf definition vrf1
Router(config-vrf) # address-family ipv6
Router(config-vrf-af) # exit-address-family
Router(config-vrf) #
```

| Command                | Description                                                                                      |
|------------------------|--------------------------------------------------------------------------------------------------|
| address-family (EIGRP) | Enters address-family configuration mode to configure an EIGRP routing instance.                 |
| address-family ipv4    | Enters IPv4 address family configuration mode.                                                   |
| address-family ipv6    | Enters IPv6 address family configuration mode.                                                   |
| address-family nsap    | Enters CLNS address family configuration mode.                                                   |
| address-family vpnv4   | Enters VPNv4 address family configuration mode.                                                  |
| address-family (VRF)   | Selects an address family type for a VRF table and enters VRF address-family configuration mode. |
| router eigrp           | Configures the EIGRP address-family process.                                                     |

## exit-af-interface

To exit address-family interface configuration mode, use the **exit-af-interface** command in address-family interface configuration mode.

#### exit-af-interface

## **Syntax Description**

This command has no arguments or keywords.

## **Command Default**

The router remains in address-family interface configuration mode.

#### **Command Modes**

Address-family interface configuration (config-router-af-interface)

## **Command History**

| Release                  | Modification                                                    |
|--------------------------|-----------------------------------------------------------------|
| 15.0(1)M                 | This command was introduced.                                    |
| 12.2(33)SRE              | This command was integrated into Cisco IOS Release 12.2(33)SRE. |
| 12.2(33)XNE              | This command was integrated into Cisco IOS Release 12.2(33)XNE. |
| Cisco IOS XE Release 2.5 | This command was integrated into Cisco IOS XE Release 2.5.      |

## **Usage Guidelines**

Use the **exit-af-interface** command to exit address-family interface configuration mode and return to address-family configuration mode.

## **Examples**

The following example shows how to exit address-family interface configuration mode:

```
Router(config) # router eigrp virtual-name
Router(config-router) # address-family ipv4 autonomous-system 4453
Router(config-router-af) # af-interface default
Router(config-router-af-interface) # exit-af-interface
Router(config-router-af) #
```

| Command                | Description                                                                                        |
|------------------------|----------------------------------------------------------------------------------------------------|
| address-family (EIGRP) | Enters address-family configuration mode to configure an EIGRP routing instance.                   |
| af-interface           | Enters address-family interface configuration mode to configure interface-specific EIGRP commands. |
| router eigrp           | Configures the EIGRP address-family process.                                                       |

# exit-af-topology

To exit address-family topology configuration mode, use the **exit-af-topology** command in address-family topology configuration mode.

## exit-af-topology

## **Syntax Description**

This command has no arguments or keywords.

## **Command Default**

The router remains in address-family topology configuration mode.

#### **Command Modes**

Address-family topology configuration (config-router-af-topology)

## **Command History**

| Release                  | Modification                                                    |
|--------------------------|-----------------------------------------------------------------|
| 15.0(1)M                 | This command was introduced.                                    |
| 12.2(33)SRE              | This command was integrated into Cisco IOS Release 12.2(33)SRE. |
| 12.2(33)XNE              | This command was integrated into Cisco IOS Release 12.2(33)XNE. |
| Cisco IOS XE Release 2.5 | This command was integrated into Cisco IOS XE Release 2.5.      |

#### **Usage Guidelines**

Use the **exit-af-topology** command to exit address-family topology configuration mode and return to address-family configuration mode.

## **Examples**

The following example shows how to exit address-family topology configuration mode:

```
Router(config) # router eigrp virtual-name
Router(config-router) # address-family ipv4 autonomous-system 4453
Router(config-router-af) # topology base
Router(config-router-af-topology) # exit-af-topology
Router(config-router-af) #
```

| Command                | Description                                                                                                    |
|------------------------|----------------------------------------------------------------------------------------------------|
| address-family (EIGRP) | Enters address-family configuration mode to configure an EIGRP routing instance.                                                             |
| af-interface           | Enters address-family interface configuration mode to configure interface-specific EIGRP commands.                                           |
| router eigrp           | Configures the EIGRP address-family process.                                                                                                 |
| topology (EIGRP)       | Configures an EIGRP process to route IP traffic under the specified topology instance and enters address-family topology configuration mode. |

## fast-reroute load-sharing disable (EIGRP)

To disable Fast Reroute (FRR) load sharing among Equal Cost Multipath (ECMP) loop-free alternates (LFAs) in an Enhanced Interior Gateway Routing Protocol (EIGRP) network, use the **fast-reroute load-sharing disable** command in router address family topology configuration mode. To enable FRR load sharing among ECMP LFAs, use the **no** form of this command.

fast-reroute load-sharing disable no fast-reroute load-sharing disable

### **Syntax Description**

This command has no arguments or keywords.

#### **Command Default**

FRR load sharing among ECMP LFAs is enabled by default.

#### **Command Modes**

Router address family topology configuration (config-router-af-topology)

#### **Command History**

| Release                   | Modification                                                |  |
|---------------------------|-------------------------------------------------------------|--|
| 15.2(4)S                  | This command was introduced.                                |  |
| Cisco IOS XE Release 3.7S | This command was integrated into Cisco IOS XE Release 3.7S. |  |

#### **Usage Guidelines**

Use this command to disable FRR load sharing among ECMP LFAs when FRR can be enabled on a single LFA by using tie-breaking rules. Tie-breaking rules are used to select the best LFA (repair path) for a primary path in an EIGRP network when many candidate LFAs are available. However, if a tie-breaking rule cannot be applied to select LFAs, use the **no** form of this command to restore the device to its default settings.

## **Examples**

The following example shows how to disable load sharing among ECMP LFAs in an EIGRP network:

```
Device(config) # router eigrp test
Device(config-router) # address-family ipv4 autonomous-system 1
Device(config-router-af) # topology base
Device(config-router-af-topology) # fast-reroute load-sharing disable
```

| Command                           | Description                                                                                           |
|-----------------------------------|----------------------------------------------------------------------------------------------------|
| debug eigrp frr                   | Enables debugging of EIGRP FRR events.                                                                |
| fast-reroute load-sharing disable | Disables FRR load sharing among prefixes in a network.                                                |
| fast-reroute per-prefix           | Enables FRR per prefix in a network.                                                                  |
| fast-reroute per-prefix (EIGRP)   | Enables FRR per prefix in EIGRP networks.                                                             |
| fast-reroute tie-break            | Configures an FRR tie-breaking priority when there are multiple LFAs for a primary path in a network. |

| Command                        | Description                                                                                                |
|--------------------------------|----------------------------------------------------------------------------------------------------|
| fast-reroute tie-break (EIGRP) | Enables EIGRP to select an LFA from among multiple candidate LFAs by configuring a tie-breaking attribute. |
| show ip eigrp topology         | Displays entries in the EIGRP topology table.                                                              |

# fast-reroute per-prefix (EIGRP)

To enable Fast Reroute (FRR) per prefix in an Enhanced Interior Gateway Routing Protocol (EIGRP) network, use the **fast-reroute per-prefix** command in router address family topology configuration mode. To disable FRR per prefix in the EIGRP network, use the **no** form of this command.

**fast-reroute per-prefix** {all | route-map route-map-name} **no fast-reroute per-prefix** {all | route-map route-map-name}

## **Syntax Description**

| all            | Enables FRR for all available prefixes in the EIGRP network. |
|----------------|--------------------------------------------------------------|
| route-map      | Enables FRR for prefixes that are specified by a route map.  |
| route-map-name | Name of the route map.                                       |

## **Command Default**

FRR is not enabled for any prefix in a network.

#### **Command Modes**

Router address family topology configuration (config-router-af-topology)

#### **Command History**

| Release                   | Modification                                                |  |
|---------------------------|-------------------------------------------------------------|--|
| 15.2(4)S                  | This command was introduced.                                |  |
| Cisco IOS XE Release 3.7S | This command was integrated into Cisco IOS XE Release 3.7S. |  |

#### **Examples**

The following example shows how to enable FRR on all available prefixes in an EIGRP network:

```
Device(config) # router eigrp test
Device(config-router) # address-family ipv4 autonomous-system 1
Device(config-router-af) # topology base
Device(config-router-af-topology) # fast-reroute per-prefix all
```

The following example shows how to enable FRR on prefixes that are specified by a route map:

```
Device(config) # router eigrp test
Device(config-router) # address-family ipv4 autonomous-system 1
Device(config-router-af) # topology base
Device(config-router-af-topology) # fast-reroute per-prefix route-map map1
```

| Command                                   | Description                                                    |
|-------------------------------------------|----------------------------------------------------------------|
| debug eigrp frr                           | Enables debugging of EIGRP FRR events.                         |
| fast-reroute load-sharing disable         | Disables FRR load sharing among prefixes in a network.         |
| fast-reroute load-sharing disable (EIGRP) | Disables FRR load sharing among ECMP LFAs in an EIGRP network. |

| Command                        | Description                                                                                                |
|--------------------------------|----------------------------------------------------------------------------------------------------|
| fast-reroute per-prefix        | Enables FRR per prefix in a network.                                                                       |
| fast-reroute tie-break         | Configures an FRR tie-breaking priority when there are multiple LFAs for a primary path in a network.      |
| fast-reroute tie-break (EIGRP) | Enables EIGRP to select an LFA from among multiple candidate LFAs by configuring a tie-breaking attribute. |
| show ip eigrp topology         | Displays entries in the EIGRP topology table.                                                              |

## fast-reroute tie-break (EIGRP)

To enable Enhanced Interior Gateway Routing Protocol (EIGRP) Fast Reroute (FRR) to select a loop-free alternate (LFA) from among multiple candidate LFAs for a given primary path by configuring a tie-breaking attribute, use the **fast-reroute tie-break** command in router address family topology configuration mode. To disable EIGRP FRR from selecting LFAs based on the configured tie-breaking attribute, use the **no** form of this command. To revert the configuration to the default attributes and their associated priorities, use the **default** form of this command.

 $fast-reroute\ tie-break \{interface-disjoint\ |\ lowest-backup-path-metric\ |\ srlg-disjoint\} \\ priority-number$ 

 $no\ fast-reroute\ tie-break \{interface-disjoint\ |\ linecard-disjoint\ |\ lowest-backup-path-metric\ |\ srlg-disjoint\} \\ default\ fast-reroute\ tie-break \{interface-disjoint\ |\ linecard-disjoint\ |\ lowest-backup-path-metric\ |\ srlg-disjoint\} \\$ 

#### **Syntax Description**

| interface-disjoint        | Enables EIGRP FRR to choose an LFA that does not share the outgoing interface with the primary path. The default priority is 20.            |
|---------------------------|----------------------------------------------------------------------------------------------------|
| linecard-disjoint         | Enables EIGRP FRR to choose an LFA that does not share the line card with the primary path. The default priority is 40.                     |
| lowest-backup-path-metric | Enables EIGRP FRR to choose the LFA with the lowest metric to the protected destination. The default priority is 30.                        |
| srlg-disjoint             | Enables EIGRP FRR to choose an LFA that does not share any Shared Risk Link Group (SRLG) with the primary path. The default priority is 10. |
| priority-number           | Priority number assigned to the tie-breaking attribute. The range is from 1 to 255.                                                         |

## **Command Default**

The default attributes and their associated priorities are used to determine the LFA. The following are the default priority of each attribute:

- interface-disjoint—20
- linecard-disjoint—40
- lowest-backup-path-metric—30
- srlg-disjoint—10

#### **Command Modes**

Router address family topology configuration (config-router-af-topology)

#### **Command History**

| Release                   | Modification                                                |
|---------------------------|-------------------------------------------------------------|
| 15.2(4)S                  | This command was introduced.                                |
| Cisco IOS XE Release 3.7S | This command was integrated into Cisco IOS XE Release 3.78. |

## **Usage Guidelines**

Use this command to configure tie-breaking rules when there are multiple LFAs for a given primary path. EIGRP allows you to use four attributes to configure tie-breaking rules. Each of the following keywords specifies an attribute and allows you to configure a tie-breaking rule based on the attribute: **interface-disjoint**, **linecard-disjoint**, **lowest-backup-path-metric**, and **srlg-disjoint**. You can configure a priority value for each attribute. Tie-breaking rules are applied on the basis of the priority configured for each attribute. The lower the configured priority value the higher the priority of the tie-breaking attribute.

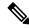

Note

An attribute cannot be configured more than once in an address family.

The **no** form of this command disables EIGRP from selecting the best LFA based on the configured tie-breaking attributes. When the **no** form of this command is used, EIGRP will either randomly select an LFA or resort to load sharing. The **default** form of this command will revert the configuration to the default attributes and their respective priorities.

#### **Examples**

The following example shows how to configure a tie-breaking rule by using the **interface-disjoint** keyword:

```
Device(config) # router eigrp test
Device(config-router) # address-family ipv4 autonomous-system 1
Device(config-router-af) # topology base
Device(config-router-af-topology) # fast-reroute tie-break interface-disjoint 2
```

The following example shows how to configure a tie-breaking rule by using the **linecard-disjoint** keyword:

```
Device(config) # router eigrp test
Device(config-router) # address-family ipv4 autonomous-system 1
Device(config-router-af) # topology base
Device(config-router-af-topology) # fast-reroute tie-break linecard-disjoint 3
```

The following example shows how to configure a tie-breaking rule by using the **lowest-backup-path-metric** keyword:

```
Device(config) # router eigrp test
Device(config-router) # address-family ipv4 autonomous-system 1
Device(config-router-af) # topology base
Device(config-router-af-topology) # fast-reroute tie-break lowest-backup-path-metric 4
```

The following example shows how to configure a tie-breaking rule by using the **srlg-disjoint** keyword:

```
Device(config) # router eigrp test
Device(config-router) # address-family ipv4 autonomous-system 1
Device(config-router-af) # topology base
Device(config-router-af-topology) # fast-reroute tie-break srlg-disjoint 5
```

| Command                           | Description                                            |
|-----------------------------------|--------------------------------------------------------|
| debug eigrp frr                   | Enables debugging of EIGRP FRR events.                 |
| fast-reroute load-sharing disable | Disables FRR load sharing among prefixes in a network. |

| Command                                   | Description                                                                                           |
|-------------------------------------------|----------------------------------------------------------------------------------------------------|
| fast-reroute load-sharing disable (EIGRP) | Disables load sharing among ECMP LFAs in an EIGRP network.                                            |
| fast-reroute per-prefix                   | Enables FRR per prefix in a network.                                                                  |
| fast-reroute per-prefix (EIGRP)           | Enables FRR per prefix in EIGRP networks.                                                             |
| fast-reroute tie-break                    | Configures an FRR tie-breaking priority when there are multiple LFAs for a primary path in a network. |
| show ip eigrp topology                    | Displays entries in the EIGRP topology table.                                                         |

## hello-interval

To configure the hello interval for the Enhanced Interior Gateway Routing Protocol (EIGRP) address-family or service-family configurations, use the **hello-interval** command in address-family interface configuration mode or service-family interface configuration mode. To configure the default hello interval, use the **no** form of this command.

hello-interval seconds

#### **Syntax Description**

| seconds | Hello interval in seconds. The range is 1 to 65535. The default is 60 for low-speed nonbroadcast |
|---------|--------------------------------------------------------------------------------------------------|
|         | multiaccess (NBMA) networks, and 5 for all other networks.                                       |

#### **Command Default**

The EIGRP hello interval is 60 seconds for low-speed NBMA networks and 5 seconds for all other networks.

#### **Command Modes**

Address-family interface configuration (config-router-af-interface) Service-family interface configuration (config-router-sf-interface)

#### **Command History**

| Release                  | Modification                                                     |
|--------------------------|------------------------------------------------------------------|
| 15.0(1)M                 | This command was introduced.                                     |
| 12.2(33)SRE              | This command was integrated into Cisco IOS Release 12.2(33)SRE.  |
| 12.2(33)XNE              | This command was integrated into Cisco IOS Release 12.2(33)XNE.  |
| Cisco IOS XE Release 2.5 | This command was integrated into Cisco IOS XE Release 2.5.       |
| 12.2(33)SXI4             | This command was integrated into Cisco IOS Release 12.2(33)SXI4. |

#### **Usage Guidelines**

The 60-second default applies only to low-speed, NBMA media. Low speed is considered a rate of T1 or slower, as specified by the **bandwidth** command in interface configuration mode.

For the purposes of EIGRP, Frame Relay and Switched Multimegabit Data Service (SMDS) networks are considered to be NBMA if the interface has not been configured to use physical multicasting. Otherwise, Frame Relay and SMDS networks are not considered to be NBMA.

### **Examples**

The following example configures a 10-second hello interval for address-family Ethernet interface 0/0:

```
Router(config) # router eigrp virtual-name
Router(config-router) # address-family ipv4 autonomous-system 4453
Router(config-router-af-interface) # af-interface ethernet0/0
Router(config-router-af-interface) # hello-interval 10
```

The following example sets a 10 second hello-interval for service-family Ethernet interface 0/0:

```
Router(config)# router eigrp virtual-name
Router(config-router)# service-family ipv4 autonomous-system 4533
```

Router(config-router-sf) # sf-interface Ethernet 0/0
Router(config-router-sf-interface) # hello-interval 10

| Command                | Description                                                                                        |
|------------------------|----------------------------------------------------------------------------------------------------|
| address-family (EIGRP) | Enters address-family configuration mode to configure an EIGRP routing instance.                   |
| af-interface           | Enters address-family interface configuration mode to configure interface-specific EIGRP commands. |
| hold-time              | Configures the hold time for EIGRP address-family or service-family configurations.                |
| router eigrp           | Configures the EIGRP address-family process.                                                       |
| service-family         | Specifies service-family configuration mode.                                                       |
| sf-interface           | Configures interface-specific commands under a service family.                                     |

## hold-time

To configure the hold time for Enhanced Interior Gateway Routing Protocol (EIGRP) address-family or service-family configurations, use the **hold-time** command in address-family interface configuration mode or service-family interface configuration mode. To configure the default hold time, use the **no** form of this command.

hold-time seconds no hold-time

#### **Syntax Description**

| seconds | Interval, in seconds, before a neighbor is considered down. Valid range is 1 to 65535 seconds |
|---------|-----------------------------------------------------------------------------------------------|
|         | (approximately 18 hours). The default is 180 seconds for low-speed nonbroadcast multiaccess   |
|         | (NBMA) networks and 15 seconds for all other networks.                                        |

## Command Default

The EIGRP hold time is 180 seconds for NBMA networks and 15 seconds for all other networks.

#### **Command Modes**

Address-family interface configuration (config-router-af-interface) Service-family interface configuration (config-router-sf-interface)

#### **Command History**

| Release                  | Modification                                                     |
|--------------------------|------------------------------------------------------------------|
| 15.0(1)M                 | This command was introduced.                                     |
| 12.2(33)SRE              | This command was integrated into Cisco IOS Release 12.2(33)SRE.  |
| 12.2(33)XNE              | This command was integrated into Cisco IOS Release 12.2(33)XNE.  |
| Cisco IOS XE Release 2.5 | This command was integrated into Cisco IOS XE Release 2.5.       |
| 12.2(33)SXI4             | This command was integrated into Cisco IOS Release 12.2(33)SXI4. |

#### **Usage Guidelines**

On very congested and large networks, the default hold time may not be sufficient for all routers and access servers to receive hello packets from neighbors. In this case, increase the hold time duration. The hold time should be at least three times the hello interval. If a router does not receive a hello packet within the specified hold time, services through this router are considered unavailable. Increasing the hold time will delay route convergence across the network.

#### **Examples**

The following example sets a 50-second hold time for address-family Ethernet interface 0/0:

```
Router(config) # router eigrp virtual-name

Router(config-router) # address-family ipv4 autonomous-system 4453

Router(config-router-af-interface) # af-interface ethernet0/0

Router(config-router-af-interface) # hold-time 50
```

The following example sets a 40-second hold time for service-family Ethernet interface 0/0:

```
Router(config)# router eigrp virtual-name
Router(config-router)# service-family ipv4 autonomous-system 4533
```

 $\label{eq:config} \begin{array}{ll} \text{Router(config-router-sf)} \, \# \, \, \, \text{sf-interface Ethernet 0/0} \\ \text{Router(config-router-sf-interface)} \, \# \, \, \, \text{hold-time 40} \end{array}$ 

| Command                | Description                                                                                        |
|------------------------|----------------------------------------------------------------------------------------------------|
| address-family (EIGRP) | Enters address-family configuration mode to configure an EIGRP routing instance.                   |
| af-interface           | Enters address-family interface configuration mode to configure interface-specific EIGRP commands. |
| router eigrp           | Configures the EIGRP routing process.                                                              |
| hello-interval         | Configures the hello interval for EIGRP address-family or service-family configurations.           |
| router eigrp           | Configures the EIGRP address-family process.                                                       |
| service-family         | Specifies service-family configuration mode.                                                       |
| sf-interface           | Configures interface-specific commands under service-family.                                       |

hold-time

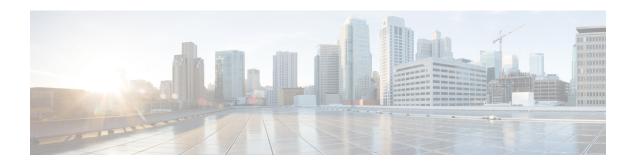

# I through R

- ip authentication key-chain eigrp, on page 83
- ip authentication mode eigrp, on page 85
- ipv6 authentication mode eigrp, on page 87
- ip bandwidth-percent eigrp, on page 89
- ip hello-interval eigrp, on page 91
- ip hold-time eigrp, on page 93
- ip next-hop-self eigrp, on page 95
- ip split-horizon eigrp, on page 97
- ip summary-address eigrp, on page 99
- ipv6 authentication key-chain eigrp, on page 102
- ipv6 bandwidth-percent eigrp, on page 104
- ipv6 eigrp, on page 105
- ipv6 hello-interval eigrp, on page 106
- ipv6 hold-time eigrp, on page 107
- ipv6 next-hop-self eigrp, on page 109
- ipv6 router eigrp, on page 111
- ipv6 split-horizon eigrp, on page 112
- ipv6 summary-address eigrp, on page 114
- log-neighbor-changes (EIGRP), on page 115
- log-neighbor-changes (IPv6 EIGRP), on page 116
- log-neighbor-warnings, on page 117
- match extcommunity, on page 119
- match tag list, on page 121
- maximum-prefix, on page 122
- metric holddown, on page 125
- metric maximum-hops, on page 126
- metric rib-scale, on page 128
- metric weights (EIGRP), on page 129
- neighbor (EIGRP), on page 132
- neighbor description, on page 135
- neighbor maximum-prefix (EIGRP), on page 137
- network (EIGRP), on page 140
- next-hop-self, on page 142

- nsf (EIGRP), on page 144
- offset-list (EIGRP), on page 146
- passive-interface (EIGRP), on page 148
- populate bgp-extn-comm, on page 150
- redistribute eigrp, on page 151
- redistribute maximum-prefix (EIGRP), on page 153
- remote-neighbors source (EIGRP), on page 156
- router eigrp, on page 158
- route-tag list, on page 160
- route-tag notation, on page 161

# ip authentication key-chain eigrp

To enable authentication of Enhanced Interior Gateway Routing Protocol (EIGRP) packets, use the **ip authentication key-chain eigrp**command in interface configuration mode. To disable such authentication, use the **no** form of this command.

ip authentication key-chain eigrp as-number key-chain no ip authentication key-chain eigrp as-number key-chain

## **Syntax Description**

| as-number | Autonomous system number to which the authentication applies. |
|-----------|---------------------------------------------------------------|
| key-chain | Name of the authentication key chain.                         |

## **Command Default**

No authentication is provided for EIGRP packets.

#### **Command Modes**

Interface configuration (config-if) Virtual network interface (config-if-vnet)

## **Command History**

| Release                   | Modification                                                                                                    |
|---------------------------|----------------------------------------------------------------------------------------------------|
| 11.2F                     | This command was introduced.                                                                                                    |
| 12.2(33)SRA               | This command was integrated into Cisco IOS Release 12.2(33)SRA.                                                                                                    |
| 12.2SX                    | This command is supported in the Cisco IOS Release 12.2SX train. Support in a specific 12.2SX release of this train depends on your feature set, platform, and platform hardware. |
| Cisco IOS XE Release 2.1  | This command was integrated into Cisco IOS XE Release 2.1.                                                                                                    |
| 12.2(33)XNE               | This command was integrated into Cisco IOS Release 12.2(33)XNE.                                                                                                    |
| Cisco IOS XE Release 3.2S | This command was modified. Support was added for this command in virtual network interface configuration mode.                                                                    |

## **Examples**

The following example applies authentication to autonomous system 2 and identifies a key chain named SPORTS:

ip authentication key-chain eigrp 2 SPORTS

| Command                      | Description                                                                                   |
|------------------------------|-----------------------------------------------------------------------------------------------|
| accept-lifetime              | Sets the time period during which the authentication key on a key chain is received as valid. |
| ip authentication mode eigrp | Specifies the type of authentication used in EIGRP packets.                                   |
| key                          | Identifies an authentication key on a key chain.                                              |
| key chain                    | Enables authentication of routing protocols.                                                  |

| Command                     | Description                                                                                 |
|-----------------------------|---------------------------------------------------------------------------------------------|
| key-string (authentication) | Specifies the authentication string for a key.                                              |
| send-lifetime               | Sets the time period during which an authentication key on a key chain is valid to be sent. |

## ip authentication mode eigrp

To specify the type of authentication used in Enhanced Interior Gateway Routing Protocol (EIGRP) packets, use the **ip authentication mode eigrp**command in interface configuration mode. To disable that type of authentication, use the **no** form of this command.

ip authentication mode eigrp as-number md5 no ip authentication mode eigrp as-number md5

### **Syntax Description**

| as-number | Autonomous system number.                     |
|-----------|-----------------------------------------------|
| md5       | Keyed Message Digest 5 ( MD5) authentication. |

## **Command Default**

No authentication is provided for EIGRP packets.

#### **Command Modes**

Interface configuration (config-if) Virtual network interface (config-if-vnet)

## **Command History**

| Release                   | Modification                                                                                                    |
|---------------------------|----------------------------------------------------------------------------------------------------|
| 11.2F                     | This command was introduced.                                                                                                    |
| 12.2(33)SRA               | This command was integrated into Cisco IOS Release 12.2(33)SRA.                                                                                                    |
| 12.2SX                    | This command is supported in the Cisco IOS Release 12.2SX train. Support in a specific 12.2SX release of this train depends on your feature set, platform, and platform hardware. |
| Cisco IOS XE Release 2.1  | This command was integrated into Cisco IOS XE Release 2.1.                                                                                                    |
| 12.2(33)XNE               | This command was integrated into Cisco IOS Release 12.2(33)XNE.                                                                                                    |
| Cisco IOS XE Release 3.2S | This command was modified. Support was added for this command in virtual network interface configuration mode.                                                                    |

## **Usage Guidelines**

Configure authentication to prevent unapproved sources from introducing unauthorized or false routing messages. When authentication is configured, an MD5 keyed digest is added to each EIGRP packet in the specified autonomous system.

## **Examples**

The following example configures the interface to use MD5 authentication in EIGRP packets in autonomous system 10:

ip authentication mode eigrp 10 md5

| Command         | Description                                                                                   |
|-----------------|-----------------------------------------------------------------------------------------------|
| accept-lifetime | Sets the time period during which the authentication key on a key chain is received as valid. |

| Command                           | Description                                                                                 |
|-----------------------------------|---------------------------------------------------------------------------------------------|
| ip authentication key-chain eigrp | Enables authentication of EIGRP packets.                                                    |
| key                               | Identifies an authentication key on a key chain.                                            |
| key chain                         | Enables authentication of routing protocols.                                                |
| key-string (authentication)       | Specifies the authentication string for a key.                                              |
| send-lifetime                     | Sets the time period during which an authentication key on a key chain is valid to be sent. |

# ipv6 authentication mode eigrp

To specify the type of authentication used in Enhanced Interior Gateway Routing Protocol (EIGRP) packets for IPv6, use the **ipv6 authentication mode eigrp**command in interface configuration mode. To disable the type of authentication, use the **no** form of this command.

ipv6 authentication mode eigrp as-number md5 no ipv6 authentication mode eigrp as-number md5

### **Syntax Description**

| as-number | Autonomous system number.                              |
|-----------|--------------------------------------------------------|
| md5       | Specifies keyed message digest 5 (MD5) authentication. |

## **Command Default**

No authentication is provided for EIGRP for IPv6 packets.

#### **Command Modes**

Interface configuration

## **Command History**

| Release                  | Modification                                                    |
|--------------------------|-----------------------------------------------------------------|
| 12.4(6)T                 | This command was introduced.                                    |
| 12.2(33)SRB              | This command was integrated into Cisco IOS Release 12.2(33)SRB. |
| 12.2(33)SXH              | This command was integrated into Cisco IOS Release 12.2(33)SXH. |
| Cisco IOS XE Release 2.1 | This command was introduced on Cisco ASR 1000 Series Routers.   |

## **Usage Guidelines**

Use the **ipv6 authentication mode eigrp**command to configure authentication to prevent unapproved sources from introducing unauthorized or false routing messages. When authentication is configured, an MD5 keyed digest is added to each EIGRP for IPv6 packet in the specified autonomous system.

#### **Examples**

The following example configures the interface to use MD5 authentication in EIGRP for IPv6 packets in autonomous system 1:

Router(config-if) # ipv6 authentication mode eigrp 1 md5

| Command                             | Description                                                                                   |
|-------------------------------------|-----------------------------------------------------------------------------------------------|
| accept-lifetime                     | Sets the time period during which the authentication key on a key chain is received as valid. |
| ipv6 authentication key-chain eigrp | Enables authentication of EIGRP packets for IPv6.                                             |
| key                                 | Identifies an authentication key on a key chain.                                              |
| key chain                           | Enables authentication of routing protocols.                                                  |
| key-string (authentication)         | Specifies the authentication string for a key.                                                |

| Command       | Description                                                                                 |
|---------------|---------------------------------------------------------------------------------------------|
| send-lifetime | Sets the time period during which an authentication key on a key chain is valid to be sent. |

## ip bandwidth-percent eigrp

To configure the percentage of bandwidth that may be used by Enhanced Interior Gateway Routing Protocol (EIGRP) on an interface, use the **ip bandwidth-percent eigrp**command in interface configuration mode. To restore the default value, use the **no** form of this command.

ip bandwidth-percent eigrp as-number percent
no ip bandwidth-percent eigrp as-number percent

### **Syntax Description**

| as-number | Autonomous system number.                |
|-----------|------------------------------------------|
| percent   | Percent of bandwidth that EIGRP may use. |

## **Command Default**

EIGRP may use 50 percent of available bandwidth.

#### **Command Modes**

Interface configuration (config-if) Virtual network interface (config-if-vnet)

#### **Command History**

| Release                   | Modification                                                                                                    |
|---------------------------|----------------------------------------------------------------------------------------------------|
| 11.2                      | This command was introduced.                                                                                                    |
| 12.2(33)SRA               | This command was integrated into Cisco IOS Release 12.2(33)SRA.                                                                                                    |
| 12.2SX                    | This command is supported in the Cisco IOS Release 12.2SX train. Support in a specific 12.2SX release of this train depends on your feature set, platform, and platform hardware. |
| Cisco IOS XE Release 2.1  | This command was integrated into Cisco IOS XE Release 2.1.                                                                                                    |
| 12.2(33)XNE               | This command was integrated into Cisco IOS Release 12.2(33)XNE.                                                                                                    |
| Cisco IOS XE Release 3.2S | This command was modified. Support was added for this command in virtual network interface configuration mode.                                                                    |

## **Usage Guidelines**

EIGRP will use up to 50 percent of the bandwidth of a link, as defined by the **bandwidth** interface configuration command. This command may be used if some other fraction of the bandwidth is desired. Note that values greater than 100 percent may be configured. The configuration option may be useful if the bandwidth is set artificially low for other reasons.

#### **Examples**

The following example allows EIGRP to use up to 75 percent (42 kbps) of a 56-kbps serial link in autonomous system 209:

```
Router(config) # interface serial 0
Router(config-if) # bandwidth 56
Router(config-if) # ip bandwidth-percent eigrp 209 75
```

| Command               | Description                              |
|-----------------------|------------------------------------------|
| bandwidth (interface) | Sets a bandwidth value for an interface. |

## ip hello-interval eigrp

To configure the hello interval for an Enhanced Interior Gateway Routing Protocol (EIGRP) process, use the **ip hello-interval eigrp** command in interface configuration mode. To restore the default value, use the **no** form of this command.

ip hello-interval eigrp as-number seconds
no ip hello-interval eigrp as-number [seconds]

### **Syntax Description**

| as-number | Autonomous system number.                                  |
|-----------|------------------------------------------------------------|
| seconds   | Hello interval (in seconds). The range is from 1 to 65535. |

## **Command Default**

The hello interval for low-speed, nonbroadcast multiaccess (NBMA) networks is 60 seconds and 5 seconds for all other networks.

#### **Command Modes**

Interface configuration (config-if) Virtual network interface (config-if-vnet)

#### **Command History**

| Release                   | Modification                                                                                                    |
|---------------------------|----------------------------------------------------------------------------------------------------|
| 10.0                      | This command was introduced.                                                                                                    |
| 12.2(33)SRA               | This command was integrated into Cisco IOS Release 12.2(33)SRA.                                                                                                    |
| 12.2SX                    | This command is supported in the Cisco IOS Release 12.2SX train. Support in a specific 12.2SX release of this train depends on your feature set, platform, and platform hardware. |
| Cisco IOS XE Release 2.1  | This command was integrated into Cisco IOS XE Release 2.1.                                                                                                    |
| 12.2(33)XNE               | This command was integrated into Cisco IOS Release 12.2(33)XNE.                                                                                                    |
| Cisco IOS XE Release 3.2S | This command was modified. Support was added for this command in virtual network interface configuration mode.                                                                    |

#### **Usage Guidelines**

The default of 60 seconds applies only to low-speed, NBMA media. Low speed is considered to be a rate of T1 or slower, as specified with the **bandwidth** interface configuration command. Note that for the purposes of EIGRP, Frame Relay and Switched Multimegabit Data Service (SMDS) networks may be considered to be NBMA. These networks are considered NBMA if the interface has not been configured to use physical multicasting; otherwise, they are considered not to be NBMA.

#### **Examples**

The following example sets the hello interval for Ethernet interface 0 to 10 seconds:

Router(config) # interface ethernet 0
Router(config-if) # ip hello-interval eigrp 109 10

| Command               | Description                                                                                                 |
|-----------------------|----------------------------------------------------------------------------------------------------|
| bandwidth (interface) | Sets a bandwidth value for an interface.                                                                    |
| ip hold-time eigrp    | Configures the hold time for a particular EIGRP routing process designated by the autonomous system number. |

# ip hold-time eigrp

To configure the hold time for an Enhanced Interior Gateway Routing Protocol (EIGRP) process, use the **ip hold-time eigrp** command in interface configuration mode. To restore the default value, use the **no** form of this command.

ip hold-time eigrp as-number seconds no ip hold-time eigrp as-number seconds

### **Syntax Description**

| as-number | Autonomous system number.                             |
|-----------|-------------------------------------------------------|
| seconds   | Hold time (in seconds). The range is from 1 to 65535. |

## **Command Default**

The EIGRP hold time is 180 seconds for low-speed, nonbroadcast multiaccess (NBMA) networks and 15 seconds for all other networks.

#### **Command Modes**

Interface configuration (config-if) Virtual network interface (config-if-vnet)

#### **Command History**

| Release                   | Modification                                                                                                    |
|---------------------------|----------------------------------------------------------------------------------------------------|
| 10.0                      | This command was introduced.                                                                                                    |
| 12.2(33)SRA               | This command was integrated into Cisco IOS Release 12.2(33)SRA.                                                                                                    |
| 12.28X                    | This command is supported in the Cisco IOS Release 12.2SX train. Support in a specific 12.2SX release of this train depends on your feature set, platform, and platform hardware. |
| Cisco IOS XE Release 2.1  | This command was integrated into Cisco IOS XE Release 2.1.                                                                                                    |
| 12.2(33)XNE               | This command was integrated into Cisco IOS Release 12.2(33)XNE.                                                                                                    |
| Cisco IOS XE Release 3.2S | This command was modified. Support was added for this command in virtual network interface configuration mode.                                                                    |

#### **Usage Guidelines**

On very congested and large networks, the default hold time might not be sufficient time for all routers and access servers to receive hello packets from their neighbors. In this case, you may want to increase the hold time.

We recommend that the hold time be at least three times the hello interval. If a router does not receive a hello packet within the specified hold time, routes through this router are considered unavailable.

Increasing the hold time delays route convergence across the network.

The default of 180 seconds hold time and 60 seconds hello interval apply only to low-speed, NBMA media. Low speed is considered to be a rate of T1 or slower, as specified with the **bandwidth** interface configuration command.

## **Examples**

The following example sets the hold time for Ethernet interface 0 to 40 seconds:

Router(config) # interface ethernet 0
Router(config-if) # ip hold-time eigrp 109 40

| Command                 | Description                                                                                            |
|-------------------------|----------------------------------------------------------------------------------------------------|
| bandwidth (interface)   | Sets a bandwidth value for an interface.                                                               |
| ip hello-interval eigrp | Configures the hello interval for the EIGRP routing process designated by an autonomous system number. |

## ip next-hop-self eigrp

To enable the Enhanced Interior Gateway Routing Protocol (EIGRP) to advertise routes with the local outbound interface address as the next hop, use the **ip next-hop-self eigrp** command in interface configuration mode or virtual network interface mode. To instruct EIGRP to use the received next hop instead of the local outbound interface address, use the **no** form of this command.

ip next-hop-self eigrp autonomous-system-number
no ip next-hop-self eigrp autonomous-system-number[{no-ecmp-mode}]

#### **Syntax Description**

| autonomous-system-number | Autonomous system number.                                                                     |
|--------------------------|-----------------------------------------------------------------------------------------------|
| no-ecmp-mode             | (Optional) Evaluates all paths to a network before advertising the paths out of an interface. |

## **Command Default**

The IP next-hop-self state is enabled.

#### **Command Modes**

Interface configuration (config-if)

Virtual network interface (config-if-vnet)

#### **Command History**

| Release                   | Modification                                                                                                    |
|---------------------------|----------------------------------------------------------------------------------------------------|
| 12.3                      | This command was introduced.                                                                                                    |
| 12.2(33)SRA               | This command was integrated into Cisco IOS Release 12.2(33)SRA.                                                                                                    |
| 12.2SX                    | This command is supported in the Cisco IOS Release 12.2SX train. Support in a specific 12.2SX release of this train depends on your feature set, platform, and platform hardware. |
| Cisco IOS XE Release 2.1  | This command was integrated into Cisco IOS XE Release 2.1.                                                                                                    |
| 12.2(33)XNE               | This command was integrated into Cisco IOS Release 12.2(33)XNE.                                                                                                    |
| Cisco IOS XE Release 3.2S | This command was modified. This command was made available in virtual network interface configuration mode.                                                                       |
| Cisco IOS XE Release 3.5S | This command was modified. The <b>no-ecmp-mode</b> keyword was added.                                                                                                    |
| 15.2(1)S                  | This command was modified. The <b>no-ecmp-mode</b> keyword was added.                                                                                                    |
| 15.2(3)T                  | This command was modified. The <b>no-ecmp-mode</b> keyword was added.                                                                                                    |

## **Usage Guidelines**

EIGRP, by default, sets the next-hop value to the local outbound interface address for routes that it is advertising, even when advertising those routes back out of the same interface on which they were learned. To change this default, you must use the **no ip next-hop-self eigrp** interface configuration command to instruct EIGRP to use the received next-hop value when advertising these routes. Following are some exceptions to this guideline:

- If your topology does not require spoke-to-spoke dynamic tunnels, you need not configure the **no ip next-hop-self eigrp** command.
- If your topology requires spoke-to-spoke dynamic tunnels, you must use process switching on the tunnel interface of spoke devices. Otherwise, you will need to use a different routing protocol over Dynamic Multipoint VPN (DMVPN).

The **no-ecmp-mode** option is an enhancement to the **no ip next-hop-self eigrp** command. When this option is enabled, all routes to a network in the EIGRP table are evaluated to check whether routes advertised from an interface were learned on the same interface. If a route advertised by an interface was learned on the same interface, the **no ip next-hop-self eigrp** configuration is honored and the received next hop is used to advertise this route. Disabling the IP next-hop self functionality is primarily useful in DMVPN spoke-to-spoke topologies.

#### **Examples**

The following example shows how to change the default next-hop value in IPv4 classic mode configurations by disabling the **ip next-hop-self** functionality and configuring EIGRP to use the received next-hop value to advertise routes:

```
Device(config)# interface tun 0
Device(config-if)# no ip next-hop-self eigrp 101 no-ecmp-mode
```

| Command                  | Description                                                                                  |
|--------------------------|----------------------------------------------------------------------------------------------|
| ipv6 next-hop self eigrp | Instructs an EIGRP device that the IPv6 next hop is the local outbound interface.            |
| next-hop-self            | Enables EIGRP to advertise routes with the local outbound interface address as the next hop. |

# ip split-horizon eigrp

To enable Enhanced Interior Gateway Routing Protocol (EIGRP) split horizon, use the **ip split-horizon eigrp** command in interface configuration mode. To disable split horizon, use the **no** form of this command.

ip split-horizon eigrp as-number no ip split-horizon eigrp as-number

## **Syntax Description**

| Autonomous system number. |
|---------------------------|
|                           |

#### **Command Default**

The behavior of this command is enabled by default.

#### **Command Modes**

Interface configuration (config-if) Virtual network interface (config-if-vnet)

## **Command History**

| Release                   | Modification                                                                                                    |
|---------------------------|----------------------------------------------------------------------------------------------------|
| 10.0                      | This command was introduced.                                                                                                    |
| 12.2(33)SRA               | This command was integrated into Cisco IOS Release 12.2(33)SRA.                                                                                                    |
| 12.2SX                    | This command is supported in the Cisco IOS Release 12.2SX train. Support in a specific 12.2SX release of this train depends on your feature set, platform, and platform hardware. |
| Cisco IOS XE Release 2.1  | This command was integrated into Cisco IOS XE Release 2.1.                                                                                                    |
| 12.2(33)XNE               | This command was integrated into Cisco IOS Release 12.2(33)XNE.                                                                                                    |
| Cisco IOS XE Release 3.2S | This command was modified. Support was added for this command in virtual network interface configuration mode.                                                                    |

## **Usage Guidelines**

For networks that include links over X.25 packet-switched networks (PSNs), you can use the **neighbor** router configuration command to defeat the split horizon feature. As an alternative, you can explicitly specify the **no ip split-horizon eigrp** command in your configuration. However, if you do so, you must similarly disable split horizon for all routers and access servers in any relevant multicast groups on that network.

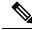

#### Note

In general, we recommend that you not change the default state of split horizon unless you are certain that your application requires the change in order to properly advertise routes. Remember that if split horizon is disabled on a serial interface and that interface is attached to a packet-switched network, you must disable split horizon for all routers and access servers in any relevant multicast groups on that network.

## **Examples**

The following example disables split horizon on a serial link connected to an X.25 network:

interface serial 0
encapsulation x25
no ip split-horizon eigrp 101

| Command                | Description                                                              |
|------------------------|--------------------------------------------------------------------------|
| ip split-horizon (RIP) | Enables the split horizon mechanism.                                     |
| neighbor (EIGRP)       | Defines a neighboring router with which to exchange routing information. |

# ip summary-address eigrp

To configure address summarization for the Enhanced Interior Gateway Routing Protocol (EIGRP) on a specified interface, use the **ip summary-address eigrp** command in interface configuration or virtual network interface configuration mode. To disable the configuration, use the **no** form of this command.

ip summary-address eigrp as-number ip-address mask [admin-distance] [leak-map name] no ip summary-address eigrp as-number ip-address mask

## **Syntax Description**

| as-number      | Autonomous system number.                                                                                                    |  |
|----------------|----------------------------------------------------------------------------------------------------|--|
| ip-address     | Summary IP address to apply to an interface.                                                                                                    |  |
| mask           | Subnet mask.                                                                                                    |  |
| admin-distance | (Optional) Administrative distance. Range: 0 to 255.                                                                                                    |  |
|                | Note Starting with Cisco IOS XE Release 3.2S, the <i>admin-distance</i> argument was removed. Use the <b>summary-metric</b> command to configure the administrative distance. |  |
| leak-map name  | (Optional) Specifies the route-map reference that is used to configure the route leaking through the summary.                                                                 |  |

#### **Command Default**

- An administrative distance of 5 is applied to EIGRP summary routes.
- EIGRP automatically summarizes to the network level, even for a single host route.
- No summary addresses are predefined.
- The default administrative distance metric for EIGRP is 90.

## **Command Modes**

Interface configuration (config-if)

Virtual network interface configuration (config-if-vnet)

## **Command History**

| Release                  | Modification                                                                                                    |
|--------------------------|----------------------------------------------------------------------------------------------------|
| 10.0                     | This command was introduced.                                                                                                    |
| 12.0(7)T                 | This command was modified. The <i>admin-distance</i> argument was added.                                                                                                    |
| 12.3(14)T                | This command was modified. The <b>leak-map</b> keyword was added.                                                                                                    |
| 12.2(33)SRA              | This command was integrated into Cisco IOS Release 12.2(33)SRA.                                                                                                    |
| 12.2SX                   | This command is supported in the Cisco IOS Release 12.2SX train. Support in a specific 12.2SX release of this train depends on your feature set, platform, and platform hardware. |
| Cisco IOS XE Release 2.1 | This command was integrated into Cisco IOS XE Release 2.1.                                                                                                    |

| Release                    | Modification                                                                                                    |
|----------------------------|----------------------------------------------------------------------------------------------------|
| Cisco IOS XE Release 3.2S  | This command was modified. Support was added for this command in virtual network interface configuration mode. The <i>admin-distance</i> argument was removed. Use the <b>summary-metric</b> command to configure the administrative distance. |
| 12.2(33)SXJ                | This command was modified. The summary address is not advertised to the peer if the administrative distance is configured as 255.                                                                                                    |
| 15.0(1)SY                  | This command was modified. Support was added for this command in virtual network interface configuration mode.                                                                                                    |
| 15.1(1)SG                  | This command was integrated into Cisco IOS Release 15.1(1)SG.                                                                                                    |
| Cisco IOS XE Release 3.3SG | This command was integrated into Cisco IOS XE Release 3.3SG.                                                                                                    |

#### **Usage Guidelines**

The **ip summary-address eigrp** command is used to configure interface-level address summarization. EIGRP summary routes are given an administrative-distance value of 5. The administrative-distance metric is used to advertise a summary without installing it in the routing table.

By default, EIGRP summarizes subnet routes to the network level. The **no auto-summary** command can be entered to configure the subnet-level summarization.

The summary address is not advertised to the peer if the administrative distance is configured as 255.

#### **EIGRP Support for Leaking Routes**

Configuring the **leak-map** keyword allows a component route that would otherwise be suppressed by the manual summary to be advertised. Any component subset of the summary can be leaked. A route map and access list must be defined to source the leaked route.

The following is the default behavior if an incomplete configuration is entered:

- If the **leak-map** keyword is configured to reference a nonexistent route map, the configuration of this keyword has no effect. The summary address is advertised but all component routes are suppressed.
- If the **leak-map** keyword is configured but the access list does not exist or the route map does not reference the access list, the summary address and all component routes are advertised.

If you are configuring a virtual-network trunk interface and you configure the **ip summary-address eigrp** command, the *admin-distance* value of the command is not inherited by the virtual networks running on the trunk interface because the administrative distance option is not supported in the **ip summary-address eigrp** command on virtual network subinterfaces.

#### **Examples**

The following example shows how to configure an administrative distance of 95 on Ethernet interface 0/0 for the 192.168.0.0/16 summary address:

```
Router(config)# router eigrp 1
Router(config-router)# no auto-summary
Router(config-router)# exit
Router(config)# interface Ethernet 0/0
Router(config-if)# ip summary-address eigrp 1 192.168.0.0 255.255.0.0 95
```

The following example shows how to configure the 10.1.1.0/24 subnet to be leaked through the 10.2.2.0 summary address:

```
Router(config) # router eigrp 1
Router(config-router) # exit
Router(config) # access-list 1 permit 10.1.1.0 0.0.0.255
Router(config) # route-map LEAK-10-1-1 permit 10
Router(config-route-map) # match ip address 1
Router(config-route-map) # exit
Router(config) # interface Serial 0/0
Router(config-if) # ip summary-address eigrp 1 10.2.2.0 255.0.0.0 leak-map LEAK-10-1-1
Router(config-if) # end
```

The following example configures GigabitEthernet interface 0/0/0 as a virtual network trunk interface:

```
Router(config) # interface gigabitethernet 0/0/0
Router(config-if) # vnet global
Router(config-if-vnet) # ip summary-address eigrp 1 10.3.3.0 255.0.0.0 33
```

| Command              | Description                                                                                     |
|----------------------|-------------------------------------------------------------------------------------------------|
| auto-summary (EIGRP) | Configures automatic summarization of subnet routes to network-level routes (default behavior). |
| summary-metric       | Configures fixed metrics for an EIGRP summary aggregate address.                                |

# ipv6 authentication key-chain eigrp

To enable authentication of Enhanced Interior Gateway Routing Protocol (EIGRP) for IPv6 packets, use the **ipv6 authentication key-chain eigrp**command in interface configuration mode. To disable authentication of EIGRP for IPv6 packets, use the **no** form of this command.

ipv6 authentication key-chain eigrp as-number key-chain no ipv6 authentication key-chain eigrp as-number key-chain

## **Syntax Description**

| as-number | Autonomous system number.             |
|-----------|---------------------------------------|
| key-chain | Name of the authentication key chain. |

#### **Command Default**

No authentication is provided for EIGRP for IPv6 packets.

#### **Command Modes**

Interface configuration

#### **Command History**

| Release                  | Modification                                                    |
|--------------------------|-----------------------------------------------------------------|
| 12.4(6)T                 | This command was introduced.                                    |
| 12.2(33)SRB              | This command was integrated into Cisco IOS Release 12.2(33)SRB. |
| 12.2(33)SXH              | This command was integrated into Cisco IOS Release 12.2(33)SXH. |
| Cisco IOS XE Release 2.1 | This command was introduced on Cisco ASR 1000 Series Routers.   |

#### **Usage Guidelines**

EIGRP for IPv6 route authentication provides Message Digest 5 (MD5) authentication of routing updates from the EIGRP for IPv6 routing protocol. The MD5 keyed digest in each EIGRP for IPv6 packet prevents the introduction of unauthorized or false routing messages from unapproved sources.

Each key has its own key identifier, which is stored locally. The combination of the key identifier and the interface associated with the message uniquely identifies the authentication algorithm and MD5 authentication key in use.

You can configure multiple keys with lifetimes. Only one authentication packet is sent, regardless of how many valid keys exist. The software examines the key numbers in order from lowest to highest, and uses the first valid key it encounters.

#### **Examples**

The following example enables authentication for EIGRP for IPv6 for AS 1, using a key chain named chain1:

Router(config-if) # ipv6 authentication key-chain eigrp 1 chain1

| Command         | Description                                                                                   |
|-----------------|-----------------------------------------------------------------------------------------------|
| accept-lifetime | Sets the time period during which the authentication key on a key chain is received as valid. |

| Command                        | Description                                                                                 |
|--------------------------------|---------------------------------------------------------------------------------------------|
| ipv6 authentication mode eigrp | Specifies the type of authentication used in EIGRP for IPv6 packets.                        |
| key                            | Identifies an authentication key on a key chain.                                            |
| key chain                      | Enables authentication of routing protocols.                                                |
| key-string (authentication)    | Specifies the authentication string for a key.                                              |
| send-lifetime                  | Sets the time period during which an authentication key on a key chain is valid to be sent. |

## ipv6 bandwidth-percent eigrp

To configure the percentage of bandwidth that may be used by Enhanced Interior Gateway Routing Protocol (EIGRP) for IPv6 on an interface, use the **ipv6 bandwidth-percent eigrp**command in interface configuration mode. To restore the default value, use the **no** form of this command.

ipv6 bandwidth-percent eigrp as-number percent no ipv6 bandwidth-percent eigrp as-number percent

## **Syntax Description**

| as-number | Autonomous system number.                            |
|-----------|------------------------------------------------------|
| percent   | Percentage of bandwidth that EIGRP for IPv6 may use. |

## **Command Default**

Percentage of bandwidth used is 50 percent.

#### **Command Modes**

Interface configuration

#### **Command History**

| Release                  | Modification                                                    |
|--------------------------|-----------------------------------------------------------------|
| 12.4(6)T                 | This command was introduced.                                    |
| 12.2(33)SRB              | This command was integrated into Cisco IOS Release 12.2(33)SRB. |
| 12.2(33)SXH              | This command was integrated into Cisco IOS Release 12.2(33)SXH. |
| Cisco IOS XE Release 2.1 | This command was introduced on Cisco ASR 1000 Series Routers.   |

## **Usage Guidelines**

EIGRP for IPv6 uses as much as 50 percent of the bandwidth of a link, as defined by the **bandwidth** command. The ipv6 bandwidth-percent eigrp command may be used if some other fraction of the bandwidth is desired.

Note that values greater than 100 percent may be configured. The configuration option may be useful if the bandwidth is set artificially low for other reasons.

#### **Examples**

The following example allows EIGRP for IPv6 to use up to 75 percent (42 kbps) of a 56-kbps serial link in autonomous system 1:

interface serial 0
bandwidth 56
ipv6 bandwidth-percent eigrp 1 75

| Command               | Description                              |
|-----------------------|------------------------------------------|
| bandwidth (interface) | Sets a bandwidth value for an interface. |

## ipv6 eigrp

To enable Enhanced Interior Gateway Routing Protocol (EIGRP) for IPv6 on a specified interface, use the **ipv6 eigrp** command in interface configuration mode. To disable EIGRP for IPv6, use the **no** form of this command.

ipv6 eigrp as-number
no ipv6 eigrp as-number

## **Syntax Description**

| as-number | Autonomous system number. |
|-----------|---------------------------|
|-----------|---------------------------|

## **Command Default**

EIGRP is not enabled on an IPv6 interface.

## **Command Modes**

Interface configuration

## **Command History**

| Release     | Modification                                                    |
|-------------|-----------------------------------------------------------------|
| 12.4(6)T    | This command was introduced.                                    |
| 12.2(33)SRB | This command was integrated into Cisco IOS Release 12.2(33)SRB. |
| 12.2(33)SXH | This command was integrated into Cisco IOS Release 12.2(33)SXH. |

## **Usage Guidelines**

Use the **ipv6 eigrp** command to enable EIGRP for IPv6 on a per-interface basis.

If an autonomous system is specified, EIGRP for IPv6 is enabled only for the specified autonomous system. Otherwise, EIGRP for IPv6 is specified throughout the interface.

## **Examples**

The following example enables EIGRP for IPv6 for AS 1 on Ethernet interface 0:

Router(config)# interface ethernet0
Router(config-if)# ipv6 eigrp 1

| Command           | Description                                                                                         |
|-------------------|----------------------------------------------------------------------------------------------------|
| ipv6 enable       | Enables IPv6 processing on an interface that has not been configured with an explicit IPv6 address. |
| ipv6 router eigrp | Configures the EIGRP routing process in IPv6.                                                       |

## ipv6 hello-interval eigrp

To configure the hello interval for the Enhanced Interior Gateway Routing Protocol (EIGRP) for IPv6 routing process designated by an autonomous system number, use the **ipv6 hello-interval eigrp** command in interface configuration mode. To restore the default value, use the **no** form of this command.

ipv6 hello-interval eigrp as-number seconds no ipv6 hello-interval eigrp as-number seconds

## **Syntax Description**

| as-number | Autonomous system number.                                 |
|-----------|-----------------------------------------------------------|
| seconds   | Hello interval, in seconds. The range is from 1 to 65535. |

## **Command Default**

For low-speed, nonbroadcast multiaccess (NBMA) networks, the default hello interval is 60 seconds. For all other networks, the default hello interval is 5 seconds.

#### **Command Modes**

Interface configuration

#### **Command History**

| Release                  | Modification                                                    |
|--------------------------|-----------------------------------------------------------------|
| 12.4(6)T                 | This command was introduced.                                    |
| 12.2(33)SRB              | This command was integrated into Cisco IOS Release 12.2(33)SRB. |
| 12.2(33)SXH              | This command was integrated into Cisco IOS Release 12.2(33)SXH. |
| Cisco IOS XE Release 2.1 | This command was integrated into Cisco IOS XE Release 2.1.      |

## **Usage Guidelines**

The default of 60 seconds applies only to low-speed, NBMA media. Low speed is considered to be a rate of T1 or slower, as specified with the **bandwidth** interface configuration command. Note that for the purposes of EIGRP for IPv6, Frame Relay and Switched Multimegabit Data Service (SMDS) networks may be considered to be NBMA. These networks are considered NBMA if the interface has not been configured to use physical multicasting; otherwise, they are considered not to be NBMA.

## **Examples**

The following example sets the hello interval for Ethernet interface 0 to 10 seconds on autonomous system 1:

interface ethernet 0
 ipv6 hello-interval eigrp 1 10

| Command               | Description                                                                                                    |
|-----------------------|----------------------------------------------------------------------------------------------------|
| bandwidth (interface) | Sets a bandwidth value for an interface.                                                                             |
| ipv6 hold-time eigrp  | Configures the hold time for a particular EIGRP for IPv6 routing process designated by the autonomous system number. |

# ipv6 hold-time eigrp

To configure the hold time for a particular Enhanced Interior Gateway Routing Protocol (EIGRP) for IPv6 routing process designated by the autonomous system number, use the **ipv6 hold-time eigrp**command in interface configuration mode. To restore the default value, use the **no** form of this command.

ipv6 hold-time eigrp as-number seconds
no ipv6 hold-time eigrp as-number seconds

## **Syntax Description**

| as-number | Autonomous system number.                                 |
|-----------|-----------------------------------------------------------|
| seconds   | Hello interval, in seconds. The range is from 1 to 65535. |

#### **Command Default**

For low-speed, nonbroadcast multiaccess (NBMA) networks, the default hold-time interval is 180 seconds. For all other networks, the default hold-time interval is 15 seconds.

#### **Command Modes**

Interface configuration

#### **Command History**

| Release                  | Modification                                                    |
|--------------------------|-----------------------------------------------------------------|
| 12.4(6)T                 | This command was introduced.                                    |
| 12.2(33)SRB              | This command was integrated into Cisco IOS Release 12.2(33)SRB. |
| 12.2(33)SXH              | This command was integrated into Cisco IOS Release 12.2(33)SXH. |
| Cisco IOS XE Release 2.1 | This command was integrated into Cisco IOS XE Release 2.1.      |

## **Usage Guidelines**

On very congested and large networks, the default hold time might not be sufficient time for all routers and access servers to receive hello packets from their neighbors. In this case, you may want to increase the hold time.

Cisco recommends that the hold time be at least three times the hello interval. If a router does not receive a hello packet within the specified hold time, routes through this router are considered unavailable.

Increasing the hold time delays route convergence across the network.

The default of 180 seconds hold time and 60 seconds hello interval apply only to low-speed, NBMA media. Low speed is considered to be a rate of T1 or slower, as specified with the **bandwidth** command.

#### **Examples**

The following example sets the hold time for Ethernet interface 0 to 40 seconds for AS 1:

interface ethernet 0
 ipv6 hold-time eigrp 1 40

| Command               | Description                              |
|-----------------------|------------------------------------------|
| bandwidth (interface) | Sets a bandwidth value for an interface. |

| Command                   | Description                                                                                                    |
|---------------------------|----------------------------------------------------------------------------------------------------|
| ipv6 hello-interval eigrp | Configures the hello interval for the EIGRP for IPv6 routing process designated by an autonomous system number. |

# ipv6 next-hop-self eigrp

To instruct a device configured with the Enhanced Interior Gateway Routing Protocol (EIGRP) that the IPv6 next hop is the local outbound interface address, use the **ipv6 next-hop-self eigrp** command in interface configuration mode. To instruct EIGRP to use the received next hop instead of the local outbound interface, use the **no** form of this command.

ipv6 next-hop-self eigrp as-number
no ipv6 next-hop-self eigrp as-number[{no-ecmp-mode}]

#### **Syntax Description**

| as-number                                                                                             | Autonomous system number. |
|----------------------------------------------------------------------------------------------------|---------------------------|
| <b>no-ecmp-mode</b> (Optional) Evaluates all paths to a network before advertising the paths out of a |                           |

#### **Command Default**

The IPv6 next-hop-self state is enabled.

#### **Command Modes**

Interface configuration (config-if)

#### **Command History**

| Release                   | Modification                                                                                            |
|---------------------------|----------------------------------------------------------------------------------------------------|
| 12.4(6)T                  | This command was introduced.                                                                            |
| 12.2(33)SRB               | This command was integrated into Cisco IOS Release 12.2(33)SRB.                                         |
| 12.2(33)SXH               | This command was integrated into Cisco IOS Release 12.2(33)SXH.                                         |
| Cisco IOS XE Release 2.1  | This command was integrated into Cisco IOS XE Release 2.1.                                              |
| 15.2(1)S                  | This command was integrated into Cisco IOS Release 15.2(1)S. The <b>no-ecmp-mode</b> keyword was added. |
| Cisco IOS XE Release 3.5S | This command was modified. The <b>no-ecmp-mode</b> keyword was added.                                   |
| 15.2(3)T                  | This command was modified. The <b>no-ecmp-mode</b> keyword was added.                                   |

#### **Usage Guidelines**

EIGRP, by default, sets the next-hop value to the local outbound interface address for routes that it is advertising, even when advertising those routes back out of the same interface on which they were learned. To change this default, use the **no ipv6 next-hop-self eigrp** command to instruct EIGRP to use the received next-hop value when advertising these routes. Some exceptions to this guideline are as follows:

- If your topology does not require spoke-to-spoke dynamic tunnels, you need not configure the **no ipv6 next-hop-self eigrp** command.
- If your topology requires spoke-to-spoke dynamic tunnels, you must use process switching on the tunnel interface on spoke devices. Otherwise, you will need to use a different routing protocol over Dynamic Multipoint VPN (DMVPN).

The **no-ecmp-mode** option is an enhancement to the **no ipv6 next-hop-self eigrp** command. When this option is enabled, all routes to a network in the EIGRP table are evaluated to check whether routes advertised from an interface were learned on the same interface. If a route advertised by an interface was learned on the same

interface, the **no ipv6 next-hop-self eigrp** configuration is honored and the received next hop is used to advertise this route. Disabling the IPv6 next-hop self functionality is primarily useful in DMVPN spoke-to-spoke topologies.

## **Examples**

The following example shows how to change the default IPv6 next-hop value by disabling the **ipv6 next-hop-self** functionality and configuring EIGRP to use the received next-hop value to advertise routes:

```
Device(config)# interface serial 0
Device(config-if)# no ipv6 next-hop-self eigrp 1 no-ecmp-mode
```

| Command                | Description                                                                                  |
|------------------------|----------------------------------------------------------------------------------------------|
| next-hop-self          | Instructs an EIGRP device that the IPv6 next hop is the local outbound interface.            |
| ip next-hop-self eigrp | Enables EIGRP to advertise routes with the local outbound interface address as the next hop. |

# ipv6 router eigrp

To place the router in router configuration mode, create an Enhanced Interior Gateway Routing Protocol (EIGRP) routing process in IPv6, and configure this process, use the **ipv6**router **eigrp**command in global configurationmode. To shut down a routing process, use the **no** form of this command.

ipv6 router eigrp *as-number* [eigrp event-log-size event-log-size] no ipv6 router eigrp *as-number* 

## **Syntax Description**

| as-number                              | Autonomous system number.                                                                                                    |
|----------------------------------------|----------------------------------------------------------------------------------------------------|
| eigrp event-log-size<br>event-log-size | (Optional) Memory allocation value of the EIGRP event. The <i>event-log-size</i> value is the memory allocation, in bytes, calculated dynamically based on available memory. The <i>event-log-size</i> value is between 0 and the dynamically calculated number. |

#### **Command Default**

This command is disabled by default.

#### **Command Modes**

Global configuration

### **Command History**

| Release                  | Modification                                                                           |
|--------------------------|----------------------------------------------------------------------------------------|
| 12.4(6)T                 | This command was introduced.                                                           |
| 12.2(33)SRB              | The <b>eigrp event-log-size</b> keyword and <i>event-log-size</i> argument were added. |
| 12.2(33)SXH              | This command was integrated into Cisco IOS Release 12.2(33)SXH.                        |
| Cisco IOS XE Release 2.1 | This command was integrated into Cisco IOS XE Release 2.1.                             |

## **Usage Guidelines**

Use the **ipv6 router eigrp** command in global configuration mode to place the router in router configuration mode and create a routing process. Once in router configuration mode, you can configure the EIGRP for IPv6 routing process using the **ipv6 router eigrp** command.

### **Examples**

The following example places the router in router configuration mode and allows you to configure an EIGRP for IPv6 routing process:

Router(config)# ipv6 router eigrp 400 eigrp router-id 10.13.14.15 eigrp stub connected summary eigrp event-log-size 1000 no shutdown

| Command      | Description                                      |
|--------------|--------------------------------------------------|
| ipv6 eigrp   | Enables EIGRP for IPv6 on a specified interface. |
| router eigrp | Configures the EIGRP process.                    |

# ipv6 split-horizon eigrp

To enable Enhanced Interior Gateway Routing Protocol (EIGRP) for IPv6 split horizon, use the **ipv6** split-horizon **eigrp**command in interface configuration mode. To disable split horizon, use the **no** form of this command.

ipv6 split-horizon eigrp as-number no ipv6 split-horizon eigrp as-number

## **Syntax Description**

| as-number | Autonomous system number. |
|-----------|---------------------------|
|-----------|---------------------------|

### **Command Default**

EIGRP for IPv6 split horizon is enabled.

#### **Command Modes**

Interface configuration

#### **Command History**

| Release                  | Modification                                                    |
|--------------------------|-----------------------------------------------------------------|
| 12.4(6)T                 | This command was introduced.                                    |
| 12.2(33)SRB              | This command was integrated into Cisco IOS Release 12.2(33)SRB. |
| 12.2(33)SXH              | This command was integrated into Cisco IOS Release 12.2(33)SXH. |
| Cisco IOS XE Release 2.1 | This command was introduced on Cisco ASR 1000 Series Routers.   |

## **Usage Guidelines**

For networks that include links over X.25 packet-switched networks (PSNs), you can use the **neighbor** command in router configuration mode to disable the split horizon feature. Or, you can specify the **no ipv6 split-horizon eigrp** command in your configuration. However, if you do disable the split horizon feature, you must similarly disable split horizon for all routers and access servers in any relevant multicast groups on that network.

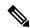

Note

In general, we recommend that you not change the default state of split horizon unless you are certain that your application requires the change in order to advertise routes properly. Remember that if split horizon is disabled on a serial interface and that interface is attached to a packet-switched network, you must disable split horizon for all routers and access servers in any relevant multicast groups on that network.

#### **Examples**

The following example disables split horizon on a serial link connected to an X.25 network:

```
interface serial 0
encapsulation x25
no ipv6 split-horizon eigrp 101
```

| Command          | Description                                                                                                |
|------------------|----------------------------------------------------------------------------------------------------|
| neighbor (EIGRP) | Defines a neighboring router with which to exchange routing information on a router that is running EIGRP. |

# ipv6 summary-address eigrp

To configure a summary aggregate address for a specified interface, use the **ipv6**summary-address **eigrp**command in interface configuration mode. To disable a configuration, use the **no** form of this command.

**ipv6 summary-address eigrp** as-number ipv6-address [admin-distance] **no ipv6 summary-address eigrp** as-number ipv6-address [admin-distance]

## **Syntax Description**

| as-number     | Autonomous system number.                                                                |
|---------------|------------------------------------------------------------------------------------------|
| ipv6-address  | Summary IPv6 address to apply to an interface.                                           |
| admin-distanc | (Optional) Administrative distance. A value from 0 through 255. The default value is 90. |

#### **Command Default**

An administrative distance of 5 is applied to Enhanced Interior Gateway Routing Protocol (EIGRP) for IPv6 summary routes. EIGRP for IPv6 automatically summarizes to the network level, even for a single host route. No summary addresses are predefined.

#### **Command Modes**

Interface configuration

#### **Command History**

| Release     | Modification                                                    |
|-------------|-----------------------------------------------------------------|
| 12.4(6)T    | This command was introduced.                                    |
| 12.2(33)SRB | This command was integrated into Cisco IOS Release 12.2(33)SRB. |
| 12.2(33)SXH | This command was integrated into Cisco IOS Release 12.2(33)SXH. |

#### **Usage Guidelines**

The **ipv6 summary-address eigrp** command is used to configure interface-level address summarization. EIGRP for IPv6 summary routes are given an administrative distance value of 5. The administrative distance metric is used to advertise a summary address without installing it in the routing table.

## **Examples**

The following example provides a summary aggregate address for EIGRP for IPv6 for AS 1:

ipv6 summary-address eigrp 1 2001:0DB8:0:1::/64

# log-neighbor-changes (EIGRP)

To enable the logging of changes in Enhanced Interior Gateway Routing Protocol (EIGRP) neighbor adjacencies, use the **log-neighbor-changes**command in IPX-router configuration mode. To disable this function, use the **no** form of this command.

log-neighbor-changes no log-neighbor-changes

## **Syntax Description**

This command has no arguments or keywords.

#### **Command Default**

No adjacency changes are logged.

#### **Command Modes**

IPX-router configuration

#### **Command History**

| Release     | Modification                                                    |
|-------------|-----------------------------------------------------------------|
| 11.2        | This command was introduced.                                    |
| 12.2(33)SRA | This command was integrated into Cisco IOS Release 12.2(33)SRA. |

### **Usage Guidelines**

Enable the logging of neighbor adjacency changes in order to monitor the stability of the routing system and to help detect problems. Log messages are of the following form:

```
%DUAL-5-NBRCHANGE: IPX EIGRP
as-number
: Neighbor
address
(
interface
) is
state
:
reason
```

where the arguments have the following meanings:

| as-number           | Autonomous system number |
|---------------------|--------------------------|
| address (interface) | Neighbor address         |
| state               | Up or down               |
| reason              | Reason for change        |

### **Examples**

The following configuration will log neighbor changes for EIGRP process 209:

```
ipx router eigrp 209
  log-neighbor-changes
```

## log-neighbor-changes (IPv6 EIGRP)

To enable the logging of changes in Enhanced Interior Gateway Routing Protocol (EIGRP) IPv6 neighbor adjacencies, use the **log-neighbor-changes** command in router configuration mode. To disable the logging of changes in EIGRP IPv6 neighbor adjacencies, use the **no** form of this command.

log-neighbor-changes no log-neighbor-changes

## **Syntax Description**

This command has no arguments or keywords.

#### **Command Default**

Adjacency changes are logged.

#### **Command Modes**

Router configuration

#### **Command History**

| Release                  | Modification                                                    |
|--------------------------|-----------------------------------------------------------------|
| 12.4(6)T                 | This command was introduced.                                    |
| 12.2(33)SRB              | This command was integrated into Cisco IOS Release 12.2(33)SRB. |
| 12.2(33)SXH              | This command was integrated into Cisco IOS Release 12.2(33)SXH. |
| Cisco IOS XE Release 2.1 | This command was introduced on Cisco ASR 1000 Series Routers.   |

#### **Usage Guidelines**

The log-neighbor-changes command enables the logging of neighbor adjacency changes to monitor the stability of the routing system and to help detect problems.

Logging is enabled by default. To disable the logging of neighbor adjacency changes, use the no form of this command.

## **Examples**

The following example disables logging of neighbor changes for EIGRP process 1:

```
ipv6 router eigrp 1
no log-neighbor-changes
```

The following configuration enables logging of neighbor changes for EIGRP process 1:

```
ipv6 router eigrp 1
log-neighbor-changes
```

| Command                | Description                                             |
|------------------------|---------------------------------------------------------|
| log-neighbor- warnings | Enables the logging of EIGRP neighbor warning messages. |

# log-neighbor-warnings

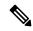

Note

Effective with Cisco IOS Release 15.0(1)M, 12.2(33)SRE and Cisco IOS XE Release 2.5, the **log-neighbor-warnings** command was replaced by the **eigrp log-neighbor-warnings** command for IPv4 and IPv6 configurations. The **log-neighbor-warnings** command is still available for IPX configurations.

To enable the logging of Enhanced Interior Gateway Routing Protocol (EIGRP) neighbor warning messages, use the **log-neighbor-warnings** command in router configuration mode. To disable the logging of EIGRP neighbor warning messages, use the **no** form of this command.

log-neighbor-warnings [seconds] no log-neighbor-warnings

## **Syntax Description**

| seconds | (Optional) The time interval (in seconds) between repeated neighbor warning messages. The range | I |
|---------|-------------------------------------------------------------------------------------------------|---|
|         | of seconds is from 1 through 65535.                                                             |   |

## **Command Default**

Neighbor warning messages are logged.

## **Command Modes**

Router configuration (config-router)

## **Command History**

| Release                  | Modification                                                                                                    |
|--------------------------|----------------------------------------------------------------------------------------------------|
| 12.4(6)T                 | This command was introduced.                                                                                                    |
| 12.2(33)SRB              | This command was integrated into Cisco IOS Release 12.2(33)SRB.                                                                                                    |
| 12.2(33)SXH              | This command was integrated into Cisco IOS Release 12.2(33)SXH.                                                                                                    |
| Cisco IOS XE Release 2.1 | This command was introduced on Cisco ASR 1000 Series Routers.                                                                                                    |
| 15.0(1)M                 | This command was replaced by the <b>eigrp log-neighbor-warnings</b> command for IPv4 and IPv6 configurations. The <b>log-neighbor-warnings</b> command is still available for IPX configurations. |
| 12.2(33)SRE              | This command was replaced by the <b>eigrp log-neighbor-warnings</b> command for IPv4 and IPv6 configurations. The <b>log-neighbor-warnings</b> command is still available for IPX configurations. |
| Cisco IOS XE Release 2.5 | This command was replaced by the <b>eigrp log-neighbor-warnings</b> command for IPv4 and IPv6 configurations. The <b>log-neighbor-warnings</b> command is still available for IPX configurations. |

## **Usage Guidelines**

When neighbor warning messages occur, they are logged by default. With the **log-neighbor-warnings** command, you can disable and enable the logging of neighbor warning messages and configure the interval between repeated neighbor warning messages.

## **Examples**

The following example shows that neighbor warning messages will be logged for EIGRP process 1 and warning messages will be repeated in 5-minute (300 seconds) intervals:

```
Router(config)# ipv6 router eigrp 1
Router(config-router)# log-neighbor-warnings 300
```

| Command              | Description                                                   |
|----------------------|---------------------------------------------------------------|
| log-neighbor-changes | Enables the logging of changes in EIGRP neighbor adjacencies. |

# match extcommunity

To match Border Gateway Protocol (BGP) or Enhanced Interior Gateway Routing Protocol (EIGRP) extended community list attributes, use the **match extcommunity** command in route-map configuration mode. To remove the **match extcommunity** command from the configuration file and remove the BGP or EIGRP extended community list attribute entry, use the **no** form of this command.

match extcommunity extended-community-list-name no match extcommunity extended-community-list-name

## **Syntax Description**

| extended-community-list-name | Name of an extended community list. |
|------------------------------|-------------------------------------|
|------------------------------|-------------------------------------|

#### **Command Default**

BGP and EIGRP extended community list attributes are not matched.

#### **Command Modes**

Route-map configuration (config-route-map)

## **Command History**

| Release                  | Modification                                                                                                    |
|--------------------------|----------------------------------------------------------------------------------------------------|
| 12.1                     | This command was introduced.                                                                                                    |
| 12.0(22)S                | The maximum number of expanded extended community list numbers was changed from 199 to 500 in Cisco IOS Release 12.0(22)S.                                                        |
| 12.2(15)T                | The maximum number of expanded extended community list numbers was changed from 199 to 500 in Cisco IOS Release 12.2(15)T.                                                        |
| 12.2(33)SRA              | This command was integrated into Cisco IOS Release 12.2(33)SRA.                                                                                                    |
| Cisco IOS XE Release 2.1 | This command was integrated into Cisco IOS XE Release 2.1.                                                                                                    |
| 12.2SX                   | This command is supported in the Cisco IOS Release 12.2SX train. Support in a specific 12.2SX release of this train depends on your feature set, platform, and platform hardware. |
| 15.0(1)M                 | This command was modified. Support for EIGRP was added.                                                                                                    |
| 12.2(33)SRE              | This command was modified. Support for EIGRP was added.                                                                                                    |
| Cisco IOS XE Release 2.5 | This command was modified. Support for EIGRP was added.                                                                                                    |
| 12.2(33)XNE              | This command was modified. Support for EIGRP was added.                                                                                                    |

## **Usage Guidelines**

Extended community attributes are used to configure, filter, and identify routes for virtual routing and forwarding instances (VRFs) and Multiprotocol Label Switching (MPLS) Virtual Private Networks (VPNs).

The **match extcommunity** command is used to configure match clauses that use extended community attributes in route maps. All of the standard rules of match and set clauses apply to the configuration of extended community attributes.

## **Examples**

The following example shows that the routes that match extended community list 500 will have the weight set to 100. Any route that has extended community 1 will have the weight set to 100.

```
Router(config)# ip extcommunity-list 500 rt 100:2
Router(config-extcomm-list)# exit
Router(config)# route-map MAP_NAME permit 10
Router(config-route-map)# match extcommunity 1
Router(config-route-map)# set weight 100
```

| Command                   | Description                                                                              |
|---------------------------|------------------------------------------------------------------------------------------|
| ip extcommunity-list      | Creates an extended community list for BGP and controls access to it.                    |
| route-map (IP)            | Defines the conditions for redistributing routes from one routing protocol into another. |
| set extcommunity          | Sets BGP extended community attributes.                                                  |
| set weight                | Specifies the BGP weight for the routing table.                                          |
| show ip extcommunity-list | Displays routes that are permitted by the extended community list.                       |
| show route-map            | Displays configured route maps.                                                          |

## match tag list

To filter routes that match a specified route tag list, use the **match tag list** command in route-map configuration mode. To remove the route tag list entry, use the **no** form of this command.

match tag list list-name [{... list-name}]
no match tag list list-name [{... list-name}]

## **Syntax Description**

| list-name | Name of route tag lists. |
|-----------|--------------------------|
|-----------|--------------------------|

#### **Command Default**

No match tag lists are defined.

#### **Command Modes**

Route-map configuration (config-route-map)

### **Command History**

| Release                   | Modification                                                 |
|---------------------------|--------------------------------------------------------------|
| 15.2(2)S                  | This command was introduced.                                 |
| Cisco IOS XE Release 3.6S | This command was integrated into Cisco IOS XE Release 3.6S.  |
| 15.2(4)M                  | This command was integrated into Cisco IOS Release 15.2(4)M. |

## **Usage Guidelines**

The ellipsis (...) in the command syntax indicates that the command input can include multiple values for the *list-name* argument. Route tag lists are used to filter routes. A single list can have multiple criteria for routes. Only routes that match all criteria specified in the route tag list are filtered.

The function of the **match tag list** command is similar to the **match tag** command; the **match tag** command specifies individual tag values and not tag lists.

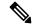

Note

You can use either the **match tag** command or the **match tag list** command but not both together within a single route-map sequence.

## **Examples**

The following example shows how to filter routes from the route tag list named list1 by using the **match tag list** command:

```
Device(config)# route-map map1
Device(config-route-map)# match tag list list1
```

| Command            | Description                                                       |
|--------------------|-------------------------------------------------------------------|
| match tag          | Filters routes that match specified route tags.                   |
| route-tag list     | Creates a route tag list.                                         |
| route-tag notation | Enables the display of route tag values in dotted decimal format. |

# maximum-prefix

To limit the number of prefixes that are accepted under an address family by an Enhanced Interior Gateway Routing Protocol (EIGRP) process, use the **maximum-prefix** command in address family configuration mode or address family topology configuration mode. To disable this function, use the **no** form of this command.

### maximum-prefix maximum

{[[threshold] [dampened] [reset-time minutes] [restart minutes] [restart-count number]] | [warning-only]}

no maximum-prefix

## **Syntax Description**

| maximum                 | Maximum number of prefixes allowed under an address family. The range for this argument is a number from 1 to 4294967295.                                                                                                    |  |
|-------------------------|----------------------------------------------------------------------------------------------------|--|
|                         | Note The number of prefixes that can be configured is limited only by the available system resources on the router.                                                                                                    |  |
| threshold               | (Optional) The prefix percentage number. Valid values are 1 to 100. The default is 75. This value causes the router to generate syslog warning messages when the specified percentage of the maximum-prefix limit has been exceeded.                                                                                           |  |
| dampened                | (Optional) Configures a decay penalty to be applied to the restart-time period each time the maximum-prefix limit is exceeded. The half-life for the decay penalty is 150 percent of the default or user-defined restart-time value in minutes. This keyword is disabled by default.                                           |  |
| reset-time minutes      | (Optional) Configures the router to reset the restart count to 0 after the default or user-defined reset-time period has expired. The range of values that can be applied with the <i>minutes</i> argument is from 1 to 65535 minutes. The default reset-time period is 15 minutes.                                            |  |
| restart minutes         | (Optional) Configures a time period in which the router will not form adjacencies or accept redistributed routes from the Routing Information Base (RIB) after the maximum-prefix limit has been exceeded. The value for the <i>minutes</i> argument is from 1 to 65535 minutes. The default restart-time period is 5 minutes. |  |
| restart-count<br>number | (Optional) Configures the number of times a peering session can be automatically reestablished after the peering session has been torn down or after a redistribute route has been cleared and relearned because the maximum-prefix limit has been exceeded. The default restart-count limit is 3.                             |  |
|                         | Caution Once the restart count threshold has been crossed, you will need to enter the clear ip route * or clear ip eigrp neighbor command to reestablish normal peering and/or redistribution.                                                                                                    |  |
| warning-only            | (Optional) Configures the router to generate syslog messages only when the maximum-prefix limitis reached, instead of suspending peering session or route redistribution. This keyword is disabled by default.                                                                                                    |  |

**Command Default** 

The number of prefixes that are accepted under an address family by an EIGRP process is not limited.

#### **Command Modes**

Address family configuration (config-router-af) Address family topology configuration (config-router-af-topology)

#### **Command History**

| Release                  | Modification                                                                                                    |
|--------------------------|----------------------------------------------------------------------------------------------------|
| 12.0(29)S                | This command was introduced.                                                                                    |
| 12.3(14)T                | This command was integrated into Cisco IOS Release 12.3(14)T.                                                   |
| 15.0(1)M                 | This command was modified. Address family topology configuration mode was added for EIGRP named configurations. |
| 12.2(33)SRE              | This command was integrated into Cisco IOS Release 12.2(33)SRE.                                                 |
| Cisco IOS XE Release 2.6 | This command was integrated into Cisco IOS XE Release 2.6.                                                      |

### **Usage Guidelines**

The **maximum-prefix** command is used to configure an EIGRP process to limit the number prefixes that are accepted from all sources. When the maximum-prefix limit is exceeded, sessions with remote peers are torn down, all routes learned from remote peers and through redistribution are removed from the topology and routing tables, and redistribution and peering is suspended for the default or user-defined time period.

#### **Inherited Timer Values**

Default or user-defined restart, restart-count, and reset-time values for the process-level configuration of this feature, configured with the **maximum-prefix** command, are inherited by the **redistribute maximum-prefix** and **neighbor maximum-prefix** command configurations by default. If a single peer is configured with the **neighbor maximum-prefix** command, a process-level configuration or a configuration that is applied to all neighbors will be inherited.

## **Examples**

The following example, starting in global configuration mode, configures the maximum prefix limit for an EIGRP process, which includes routes learned through redistribution and routes learned through EIGRP peering sessions. The maximum limit is set to 50000 prefixes. When the number of prefixes learned through redistribution reaches 37,500 (75 percent of 50,000), warning messages will be displayed in the console. When the maximum prefix limit is exceeded, all peering sessions will be reset, the topology and routing tables will be cleared and redistributed routes and all peering sessions will be placed in a penalty state.

```
Router(config) # router eigrp 100
Router(config-router) # address-family ipv4 vrf VRF1
Router(config-router-af) # maximum-prefix 50000
Router(config-router-af) # end
```

The following example configures the maximum prefix limit for an EIGRP named configuration process:

```
Router(config)# router eigrp virtual-name
Router(config-router)# address-family ipv4 autonomous-system 4453
Router(config-router-af)# topology base
Router(config-router-af-topology)# maximum-prefix 50000
```

| Command                     | Description                                                                                               |
|-----------------------------|----------------------------------------------------------------------------------------------------|
| clear ip eigrp neighbors    | Deletes entries from the EIGRP neighbor table.                                                            |
| clear ip eigrp vrf neighbor | Deletes neighbor entries from the VRF table.                                                              |
| clear ip route              | Deletes routes from the IP routing table.                                                                 |
| neighbor maximum-prefix     | Limits the number of prefixes that are accepted from a single EIGRP neighbor or from all EIGRP neighbors. |
| redistribute maximum-prefix | Limits the number of prefixes redistributed into an EIGRP process.                                        |

## metric holddown

To keep new Enhanced Interior Gateway Routing Protocol (EIGRP) routing information from being used for a certain period of time, use the **metric holddown** command in router configuration mode. To disable this feature, use the **no** form of this command.

metric holddown no metric holddown

## **Syntax Description**

This command has no arguments or keywords.

#### **Command Default**

The holddown state is disabled.

#### **Command Modes**

Router configuration (config-router)

#### **Command History**

| Release     | Modification                                                                                                    |
|-------------|----------------------------------------------------------------------------------------------------|
| 10.0        | This command was introduced.                                                                                                    |
| 12.2(33)SRA | This command was integrated into Cisco IOS Release 12.2(33)SRA.                                                                                                    |
| 12.2SX      | This command is supported in the Cisco IOS Release 12.2SX train. Support in a specific 12.2SX release of this train depends on your feature set, platform, and platform hardware. |

#### **Usage Guidelines**

The holddown state keeps new routing information from being used for a certain period of time. This function can prevent routing loops caused by slow convergence. It is sometimes advantageous to disable the holddown state to increase the ability of the network to quickly respond to topology changes; this command provides this function.

Use the **metric holddown** command if other routers or access servers within the EIGRP autonomous system are not configured with the **no metric holddown** command. If all routers are not configured the same way, you increase the possibility of routing loops.

## **Examples**

The following example disables metric holddown:

```
Router(config)# router eigrp 15
Router(config-router)# network 172.16.0.0
Router(config-router)# network 192.168.7.0
Router(config-router)# no metric holddown
```

| Command                | Description                                                                                                    |
|------------------------|----------------------------------------------------------------------------------------------------|
| metric maximum-hops    | Causes the IP routing software to advertise as unreachable those routes with a hop count higher than is specified by the command (EIGRP only). |
| metric weights (EIGRP) | Allows the tuning of the EIGRP metric calculations.                                                                                            |

# metric maximum-hops

To have the IP routing software advertise as unreachable routes with a hop count higher than is specified by the command (Enhanced Interior Gateway Routing Protocol [EIGRP] only), use the **metric maximum-hops** command in router configuration mode or address family topology configuration mode. To eset the value to the default, use the **no** form of this command.

metric maximum-hops hops-number no metric maximum-hops

#### **Syntax Description**

| hops-number | Maximum hop count (in decimal). The default value is 100; the maximum number of hops |
|-------------|--------------------------------------------------------------------------------------|
|             | that can be specified is 255.                                                        |

#### **Command Default**

The maximum number of hops is 100.

#### **Command Modes**

Router configuration (config-router) Address family topology configuration (config-router-af-topology)

#### **Command History**

| Release                  | Modification                                                                                                    |
|--------------------------|----------------------------------------------------------------------------------------------------|
| 10.0                     | This command was introduced.                                                                                                    |
| 12.2(33)SRA              | This command was integrated into Cisco IOS Release 12.2(33)SRA.                                                                                                    |
| 12.2SX                   | This command is supported in the Cisco IOS Release 12.2SX train. Support in a specific 12.2SX release of this train depends on your feature set, platform, and platform hardware. |
| Cisco IOS XE Release 2.1 | This command was integrated into Cisco IOS XE Release 2.1.                                                                                                    |
| 15.0(1)M                 | This command was modified. The address-family topology configuration mode was added.                                                                                              |
| 12.2(33)SRE              | This command was modified. The address-family topology configuration mode was added.                                                                                              |
| Cisco IOS XE Release 2.5 | This command was modified. The address-family topology configuration mode was added.                                                                                              |
| 12.2(33)XNE              | This command was integrated into Cisco IOS Release 12.2(33)XNE.                                                                                                    |

## **Usage Guidelines**

This command provides a safety mechanism that breaks any potential count-to-infinity problems. It causes the IP routing software to advertise as unreachable routes with a hop count greater than the value assigned to the *hops-number* argument.

#### **Examples**

In the following example, a router in autonomous system 71 attached to network 10.0.0.0 wants a maximum hop count of 200, doubling the default. The network administrators configured the router hop count to 200 because they have a complex WAN that can generate a large hop count under normal (nonlooping) operations.

```
Router(config) # router eigrp 71
Router(config-router) # network 172.16.0.0
Router(config-router) #
metric maximum-hops 200
```

The following example shows how to configure EIGRP autonomous-system 4453 to have a maximum hop count of 200:

```
Router(config) # router eigrp virtual-name
Router(config-router) # address-family ipv4 autonomous-system 4453
Router(config-router-af) # topology base
Router(config-router-af-topology) # metric maximum-hops 200
```

| Command                | Description                                                                                                    |
|------------------------|----------------------------------------------------------------------------------------------------|
| address-family (EIGRP) | Enters address-family configuration mode to configure an EIGRP routing instance.                                                             |
| metric holddown        | Keeps new EIGRP routing information from being used for a certain period of time.                                                            |
| metric weights (EIGRP) | Allows the tuning of the EIGRP metric calculations.                                                                                          |
| network (EIGRP)        | Specifies the network for an EIGRP routing process.                                                                                          |
| router eigrp           | Configures the EIGRP address-family process.                                                                                                 |
| topology (EIGRP)       | Configures an EIGRP process to route IP traffic under the specified topology instance and enters address-family topology configuration mode. |

## metric rib-scale

To set the Routing Information Base (RIB) scaling factor for the Enhanced Interior Gateway Routing Protocol (EIGRP), use the **metric rib-scale** command in address family configuration mode. To remove the metric value and restore the default state, use the **no** form of this command.

metric rib-scale scale-value no metric rib-scale scale-value

## **Syntax Description**

| scale-value | Scaling value for the RIB installation. The range is from 1 to 255. The default value is 128. |
|-------------|-----------------------------------------------------------------------------------------------|
|-------------|-----------------------------------------------------------------------------------------------|

## **Command Default**

The RIB scaling factor is set to 128.

#### **Command Modes**

Address family configuration (config-router-af)

### **Command History**

| Release                   | Modification                                                 |
|---------------------------|--------------------------------------------------------------|
| 15.1(3)S                  | This command was introduced.                                 |
| Cisco IOS XE Release 3.4S | This command was integrated into Cisco IOS XE Release 3.4S.  |
| 15.2(2)T                  | This command was integrated into Cisco IOS Release 15.2(2)T. |
| 15.1(1)SY                 | This command was integrated into Cisco IOS Release 15.1(1)SY |

## **Usage Guidelines**

Use the **metric rib-scale** command to clear all EIGRP routes and replace them with new metric values in the RIB.

### **Examples**

The following example shows how to set the RIB-scale value to 100:

Router# configure terminal

Router(config)# router eigrp virtual-name

Router(config-router) # address-family ipv4 autonomous-system 4533

Router(config-router-af) # metric rib-scale 100

| Command                | Description                      |
|------------------------|----------------------------------|
| metric weights (EIGRP) | Tunes EIGRP metric calculations. |

# metric weights (EIGRP)

To tune the Enhanced Interior Gateway Routing Protocol (EIGRP) metric calculations, use the **metric weights** command in router configuration mode or address family configuration mode. To reset the values to their defaults, use the **no** form of this command.

**Router Configuration** 

metric weights tos k1 k2 k3 k4 k5

no metric weights

## **Address Family Configuration**

metric weights tos [k1 [k2 [k3 [k4 [k5 [k6]]]]]]

no metric weights

## **Syntax Description**

| tos               | Type of ser                                                                                                    | vice. This value must always be zero.                                                                                                    |
|-------------------|----------------------------------------------------------------------------------------------------|----------------------------------------------------------------------------------------------------|
| k1 k2 k3 k4 k5 k6 | (Optional) Constants that convert an EIGRP metric vector into a scalar quantity. Valid values are 0 to 255. Given below are the default values: |                                                                                                    |
|                   | • <i>k1</i> : 1                                                                                                    |                                                                                                    |
|                   | • k2: 0                                                                                                    |                                                                                                    |
|                   | • k3: 1                                                                                                    |                                                                                                    |
|                   | • k4: 0                                                                                                    |                                                                                                    |
|                   | • k5: 0                                                                                                    |                                                                                                    |
|                   | • k6: 0                                                                                                    |                                                                                                    |
|                   | Note                                                                                                    | In address family configuration mode, if the values are not specified, default values are configured. The <i>k6</i> argument is supported only in address family configuration mode. |

#### **Command Default**

EIGRP metric K values are set to their default values.

## **Command Modes**

Router configuration (config-router)

Address family configuration (config-router-af)

## **Command History**

| Release                  | Modification                                                    |
|--------------------------|-----------------------------------------------------------------|
| 10.0                     | This command was introduced.                                    |
| 12.4(6)T                 | This command was modified. Support for IPv6 was added.          |
| 12.2(33)SRB              | This command was integrated into Cisco IOS Release 12.2(33)SRB. |
| Cisco IOS XE Release 2.1 | This command was integrated into Cisco IOS XE Release 2.1.      |

| Release                   | Modification                                                                                                    |
|---------------------------|----------------------------------------------------------------------------------------------------|
| 12.2SX                    | This command is supported in the Cisco IOS Release 12.2SX train. Support in a specific 12.2SX release of this train depends on your feature set, platform, and platform hardware. |
| 12.2(33)SRE               | This command was modified. The address family configuration mode was added.                                                                                                    |
| 15.0(1)M                  | This command was modified. The address family configuration mode was added.                                                                                                    |
| Cisco IOS XE Release 2.5  | This command was modified. The address family configuration mode was added.                                                                                                    |
| 15.1(3)S                  | This command was modified. The k6 argument was added.                                                                                                    |
| Cisco IOS XE Release 3.4S | This command was modified. The k6 argument was added.                                                                                                    |
| 15.2(2)T                  | This command was modified. The k6 argument was added.                                                                                                    |
| 15.1(1)SY                 | This command was modified. The k6 argument was added.                                                                                                    |

## **Usage Guidelines**

Use this command to alter the default behavior of EIGRP routing and metric computation and to allow the tuning of the EIGRP metric calculation for a particular type of service (ToS).

If k5 equals 0, the composite EIGRP metric is computed according to the following formula:

metric = [k1 \* bandwidth + (k2 \* bandwidth)/(256 - load) + k3 \* delay + K6 \* extended metrics]

If k5 does not equal zero, an additional operation is performed:

metric = metric \* [k5/(reliability + k4)]

Scaled Bandwidth= 10<sup>7</sup>/minimum interface bandwidth (in kilobits per second) \* 256

Delay is in tens of microseconds for classic mode and pico seconds for named mode. In classic mode, a delay of hexadecimal FFFFFFF (decimal 4294967295) indicates that the network is unreachable. In named mode, a delay of hexadecimal FFFFFFFFFFF (decimal 281474976710655) indicates that the network is unreachable.

Reliability is given as a fraction of 255. That is, 255 is 100 percent reliability or a perfectly stable link.

Load is given as a fraction of 255. A load of 255 indicates a completely saturated link.

### **Examples**

The following example shows how to set the metric weights to slightly different values than the defaults:

```
Router(config) # router eigrp 109
Router(config-router) # network 192.168.0.0
Router(config-router) # metric weights 0 2 0 2 0 0
```

The following example shows how to configure an address-family metric weight to ToS: 0; K1: 2; K2: 0; K3: 2; K4: 0; K5: 0; K6:1:

```
Router(config) # router eigrp virtual-name
Router(config-router) # address-family ipv4 autonomous-system 4533
Router(config-router-af) # metric weights 0 2 0 2 0 0 1
```

| Command                | Description                                                                                                    |
|------------------------|----------------------------------------------------------------------------------------------------|
| address-family (EIGRP) | Enters address family configuration mode to configure an EIGRP routing instance.                                                                 |
| bandwidth (interface)  | Sets a bandwidth value for an interface.                                                                                                    |
| delay (interface)      | Sets a delay value for an interface.                                                                                                    |
| ipv6 router eigrp      | Configures an IPv6 EIGRP routing process.                                                                                                    |
| metric holddown        | Keeps new EIGRP routing information from being used for a certain period of time.                                                                |
| metric maximum-hops    | Causes IP routing software to advertise routes with a hop count higher than what is specified by the command (EIGRP only) as unreachable routes. |
| router eigrp           | Configures an EIGRP routing process.                                                                                                    |

# neighbor (EIGRP)

To define a neighboring device with which an Enhanced Interior Gateway Routing Protocol (EIGRP) device can exchange routing information, use the **neighbor** command in router configuration mode or address family configuration mode. To remove an entry, use the **no** form of this command.

**neighbor** {ip-address ipv6-address} interface-type interface-number [**remote** maximum-hops [{**lisp-encap** [{lisp-id}]}]]

no neighbor {ip-addressipv6-address} interface-type interface-number

## **Syntax Description**

| ip-address       | IP address of a peer router with which routing information will be exchanged.                                                             |
|------------------|----------------------------------------------------------------------------------------------------|
| ipv6-address     | IPv6 address of a peer router with which routing information will be exchanged.                                                           |
| interface-type   | Interface or subinterface through which peering sessions are established.                                                                 |
| interface-number | Number of the interface or subinterface.                                                                                                  |
| remote           | (Optional) Specifies that the neighbor is remote.                                                                                         |
| maximum-hops     | (Optional) Maximum hop count. Valid range is from 2 to 100. This argument is available only when the <b>remote</b> keyword is configured. |
| lisp-encap       | (Optional) Specifies that any data to routes from this remote neighbor is Location/ID Separation Protocol (LISP) encapsulated.            |
| lisp-top-id      | (Optional) Identity of the LISP instance. Only one LISP ID is allowed per device.                                                         |

## **Command Default**

No neighboring routers are defined.

#### **Command Modes**

Router configuration (config-router)

Address family configuration (config-router-af)

## **Command History**

| Release                  | Modification                                                                                                    |
|--------------------------|----------------------------------------------------------------------------------------------------|
| 10.0                     | This command was introduced.                                                                                                    |
| 12.4(6)T                 | This command was modified. The <i>ipv6-address</i> argument was added.                                                                                                    |
| 12.2(33)SRB              | This command was integrated into Cisco IOS Release 12.2(33)SRB.                                                                                                    |
| Cisco IOS XE Release 2.1 | This command was integrated into Cisco IOS XE Release 2.1.                                                                                                    |
| 12.28X                   | This command is supported in the Cisco IOS Release 12.2SX train. Support in a specific 12.2SX release of this train depends on your feature set, platform, and platform hardware. |
| 15.0(1)M                 | This command was modified. Address family configuration mode was added                                                                                                    |
| 12.2(33)SRE              | This command was modified. Address family configuration mode was added.                                                                                                    |

| Release                   | Modification                                                                                    |
|---------------------------|-------------------------------------------------------------------------------------------------|
| Cisco IOS XE Release 2.5  | This command was modified. Address family configuration mode was added.                         |
| 12.2(33)XNE               | This command was integrated into Cisco IOS Release 12.2(33)XNE.                                 |
| Cisco IOS XE Release 3.10 | This command was modified. The <b>lisp-encap</b> keyword an <i>lisp-id</i> argument were added. |
| 15.3(3)S                  | This command was integrated into Cisco IOS Release 15.3(3)S.                                    |

## **Usage Guidelines**

Multiple neighbor statements can be used to establish peering sessions with specific EIGRP neighbors. The interface through which EIGRP exchanges routing updates must be specified in the neighbor statement. The interfaces through which two EIGRP neighbors exchange routing updates must be configured with IP addresses from the same network.

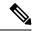

Note

Configuring the **passive-interface** command suppresses all incoming and outgoing routing updates and hello messages. EIGRP neighbor adjacencies cannot be established or maintained over an interface that is configured as passive.

### **Examples**

The following example shows how to configure EIGRP peering sessions with neighbors 192.168.1.1 and 192.168.2.2:

```
Router(config) # router eigrp 1
Router(config-router) # network 192.168.0.0
Router(config-router) # neighbor 192.168.1.1 Ethernet 0/0
Router(config-router) # neighbor 192.168.2.2 Ethernet 1/1
```

The following named configuration example shows how to configure EIGRP to send address-family updates to specific neighbors:

```
Router(config) # router eigrp virtual-name
Router(config-router) # address-family ipv4 autonomous-system 4453
Router(config-router-af) # neighbor 192.168.1.1 ethernet 0/0
Router(config-router-af) # neighbor 10.1.1.2 loopback 0 remote 10
```

The following example shows how to enable EIGRP to identify and reach EIGRP Route Reflectors in a network. An EIGRP Route Reflector is an EIGRP peer that forms adjacencies with customer edge routers in a network and exchange routes between them without changing the next hop or metrics of these routes.

```
Router(config)# router eigrp virtual-name
Router(config-router)# address-family ipv4 autonomous-system 4453
Router(config-router-af)# neighbor 192.168.1.1 gigabitethernet 0/0/1 remote 2 lisp-encap 1
```

| Command                | Description                                                                      |
|------------------------|----------------------------------------------------------------------------------|
| address-family (EIGRP) | Enters address family configuration mode to configure an EIGRP routing instance. |

| Command           | Description                                                             |
|-------------------|-------------------------------------------------------------------------|
| ipv6 router eigrp | Creates and configures an EIGRP routing process in IPv6 configurations. |
| passive-interface | Disables sending routing updates on an interface.                       |
| router eigrp      | Configures an EIGRP routing process.                                    |
| network (EIGRP)   | Specifies the network for an EIGRP routing process.                     |

# neighbor description

To associate a description with a neighbor, use the **neighbor description** command in router configuration mode or address family configuration mode. To remove the description, use the **no** form of this command.

**neighbor** {ip-addresspeer-group-name} **description** text **no neighbor** {ip-addresspeer-group-name} **description** [text]

## **Syntax Description**

| ip-address      | IP address of the neighbor.                                                                       |
|-----------------|---------------------------------------------------------------------------------------------------|
| peer-group-name | Name of an EIGRP peer group. This argument is not available in address-family configuration mode. |
| text            | Text (up to 80 characters in length) that describes the neighbor.                                 |

## **Command Default**

There is no description of the neighbor.

#### **Command Modes**

Router configuration (config-router) Address family configuration (config-router-af)

## **Command History**

| Release                  | Modification                                                                                                    |
|--------------------------|----------------------------------------------------------------------------------------------------|
| 11.3                     | This command was introduced.                                                                                                    |
| 12.2(33)SRA              | This command was integrated into Cisco IOS Release 12.2(33)SRA.                                                                                                    |
| 12.2SX                   | This command is supported in the Cisco IOS Release 12.2SX train. Support in a specific 12.2SX release of this train depends on your feature set, platform, and platform hardware. |
| 15.0(1)M                 | This command was modified. Address-family configuration mode was added.                                                                                                    |
| 12.2(33)SRE              | This command was integrated into Cisco IOS Release 12.2(33)SRE.                                                                                                    |
| Cisco IOS XE Release 2.6 | This command was integrated into Cisco IOS XE Release 2.6.                                                                                                    |

#### **Examples**

In the following examples, the description of the neighbor is "peer with example.com":

```
Router(config)# router bgp 109
Router(config-router)# network 172.16.0.0
Router(config-router)# neighbor 172.16.2.3 description peer with example.com
```

In the following example, the description of the address family neighbor is "address-family-peer":

```
Router(config) # router eigrp virtual-name
Router(config-router) # address-family ipv4 autonomous-system 4453
Router(config-router-af) #
network 172.16.0.0
Router(config-router-af) #
neighbor 172.16.2.3 description address-family-peer
```

| Command                | Description                                                                      |
|------------------------|----------------------------------------------------------------------------------|
| address-family (EIGRP) | Enters address family configuration mode to configure an EIGRP routing instance. |
| network (EIGRP)        | Specifies the network for an EIGRP routing process.                              |
| router eigrp           | Configures the EIGRP address family process.                                     |

# neighbor maximum-prefix (EIGRP)

To limit the number of prefixes that are accepted from a single Enhanced Interior Gateway Protocol (EIGRP) neighbor or from all EIGRP neighbors, use the **neighbor maximum-prefix** command in address family configuration mode. To disable this function, use the **no** form of this command.

# **Single Neighbor Configuration**

**neighbor** *ip-address* **maximum-prefix** *maximum* [threshold] [**warning-only**] **no neighbor** *ip-address* **maximum-prefix** 

# **All Neighbor Configuration**

# **Syntax Description**

| ip-address         | IP address of a single peer.                                                                                                    |
|--------------------|----------------------------------------------------------------------------------------------------|
| maximum            | Maximum number of prefixes accepted. The range for this argument is a number from 1 to 4294967295.                                                                                                    |
|                    | Note The number of prefixes that can be configured is limited only by the available system resources on the router.                                                                                                    |
| threshold          | (Optional) Configures the router to generate syslog warning messages when the specified percentage of the maximum-prefix limit has been reached. The prefix percentage number that can be configured for the <i>threshold</i> argument is from 1 to 100. The default is 75 percent.         |
| warning-only       | (Optional) Configures the router to generate syslog messages only when the <i>maximum-prefix limit</i> is reached, instead of terminating the peering session. This keyword is disabled by default.                                                                                         |
| dampened           | (Optional) Configures a decay penalty to be applied to the restart-time period each time the maximum-prefix limit is reached. The half-life for the decay penalty is 150 percent of the default or user-defined restart-time value in minutes. This keyword is disabled by default.         |
| reset-time minutes | (Optional) Configures the router to reset the restart count to 0 after the default or configured reset-time period has expired. The value for the <i>minutes</i> argument is from 1 to 65535 minutes. The default reset-time period is 15 minutes.                                          |
| restart minutes    | (Optional) Configures a time period in which the router will not form adjacencies or accept redistributed routes from the RIB after the maximum-prefix limit has been reached. The value for the minutes argument is from 1 to 65535 minutes. The default restart-time period is 5 minutes. |

| restart-count number | (Optional) Configures the number of times a peering session can be automatically reestablished after the peering session has been torn down or after a redistribute route has been cleared and relearned because the maximum-prefix limit has been reached. The default restart-count limit is 3. |                                                                                                    |
|----------------------|----------------------------------------------------------------------------------------------------|----------------------------------------------------------------------------------------------------|
|                      | Caution                                                                                                    | Once the restart count threshold has been crossed, you will need to enter the <b>clear ip route</b> * or <b>clear ip eigrp neighbor</b> command to reestablish normal peering and/or redistribution. |

#### **Command Default**

The number of prefixes that can be configured is limited only by the available system resources on the router.

#### **Command Modes**

Address family configuration (config-router-af)

#### **Command History**

| Release                  | Modification                                                    |
|--------------------------|-----------------------------------------------------------------|
| 12.0(29)S                | This command was introduced.                                    |
| 12.3(14)T                | This command was integrated into Cisco IOS Release 12.3(14)T.   |
| 12.2(33)SRE              | This command was integrated into Cisco IOS Release 12.2(33)SRE. |
| Cisco IOS XE Release 2.6 | This command was integrated into Cisco IOS XE Release 2.6.      |

#### **Usage Guidelines**

The **neighbor maximum-prefix** command can be configured to protect an individual peering session or to protect all peering sessions. When this feature is enabled and the maximum-prefix limit has been reached, the router will tear down the peering session, clear all routes that were learned from the peer, and then place the peer in a penalty state for the default or user-defined time period. After the penalty time period expires, normal peering will be reestablished.

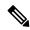

Note

In EIGRP, **neighbor** commands have been traditionally used to configure static neighbors. In the context of the EIGRP Prefix Limiting feature, however, the **neighbor maximum-prefix** command can be used to configure the maximum-prefix limit for both statically configured neighbors and dynamically discovered neighbors.

When you configure the **neighbor maximum-prefix** command to protect a single peering session, only the maximum-prefix limit, the percentage threshold, and the warning-only configuration options can be configured. Session dampening, restart, and reset timers are configured on a global basis.

#### **Inherited Timer Values**

Default or user-defined restart, restart-count, and reset-time values for the process-level configuration of this feature, configured with the **maximum-prefix** command, are inherited by the **redistribute maximum-prefix** and **neighbor maximum-prefix** command configurations by default. If a single peer is configured with the **neighbor maximum-prefix** command, a process-level configuration or a configuration that is applied to all neighbors will be inherited.

# **Examples**

# Configuring the Maximum Prefix Limit for a Single Peer

The following example, starting in global configuration mode, configures the maximum prefix limit for a single peer. The maximum limit is set to 1000 prefixes, and the warning threshold is set to 80 percent. When the maximum prefix limit is reached for the configured neighbor, adjacency with this neighbor will be brought down and all routes learned from it will be cleared. The neighbor will be placed in a penalty state for 4 minutes (user-defined penalty value). This function will not affect the relationship with any other neighbor.

```
Router(config) # router eigrp virtual-name
Router(config-router) # address-family ipv4 autonomous-system 4453
Router(config-router-af) # neighbor 10.0.0.1 maximum-prefix 1000 80
Router(config-router-af) # end
```

#### **Configuring the Maximum Prefix Limit for All Peers**

The following example, starting in global configuration mode, configures the maximum prefix limit for all peers. The maximum limit is set to 10,000 prefixes, the warning threshold is set to 90 percent, the restart timer is set to 4 minutes, a decay penalty is configured for the restart timer with the dampened keyword, and all timers are configured to be reset to 0 every 60 minutes. When the maximum prefix limit is reached for any neighbor, adjacency with this neighbor will be brought down and all routes learned from it will be cleared. This function will not affect the relationship with any other neighbor. The offending peer will be placed in a penalty state for 4 minutes (user-defined penalty value). A dampening exponential decay penalty will also be applied.

```
Router(config) # router eigrp virtual-name
Router(config-router) # address-family ipv4 virtual-name autonomous-system 4453
Router(config-router-af) # neighbor maximum-prefix 10000 90 dampened reset-time 60 restart
4
Router(config-router-af) # end
```

| Command                             | Description                                                                                               |
|-------------------------------------|----------------------------------------------------------------------------------------------------|
| address-family (EIGRP)              | Enters address family configuration mode to configure an EIGRP routing instance.                          |
| clear ip eigrp neighbors            | Deletes entries from the EIGRP neighbor table.                                                            |
| clear ip eigrp vrf neighbor         | Deletes neighbor entries from the VRF table.                                                              |
| clear ip route                      | Deletes routes from the IP routing table.                                                                 |
| neighbor maximum-prefix             | Limits the number of prefixes that are accepted from a single EIGRP neighbor or from all EIGRP neighbors. |
| redistribute maximum-prefix (EIGRP) | Limits the number of prefixes redistributed into an EIGRP process.                                        |

# network (EIGRP)

To specify the network for an Enhanced Interior Gateway Routing Protocol (EIGRP) routing process, use the **network** command in router configuration mode or address-family configuration mode. To remove an entry, use the **no** form of this command.

**network** *ip-address* [wildcard-mask] **no network** *ip-address* [wildcard-mask]

#### **Syntax Description**

| ip-address    | IP address of the directly connected network.                                                                |
|---------------|----------------------------------------------------------------------------------------------------|
| wildcard-mask | (Optional) EIGRP wildcard bits. Wildcard mask indicates a subnetwork, bitwise complement of the subnet mask. |

#### **Command Default**

No networks are specified.

#### **Command Modes**

Router configuration (config-router) Address-family configuration (config-router-af)

#### **Command History**

| Release                  | Modification                                                                                                    |
|--------------------------|----------------------------------------------------------------------------------------------------|
| 10.0                     | This command was introduced.                                                                                                    |
| 12.0(4)T                 | The network-mask argument was added.                                                                                                    |
| 12.0(22)S                | Address-family support for EIGRP was added.                                                                                                    |
| 12.2(15)T                | Address-family support for EIGRP was added.                                                                                                    |
| 12.2(18)S                | Address-family support for EIGRP was added.                                                                                                    |
| 12.2(27)SBC              | This command was integrated into Cisco IOS Release 12.2(27)SBC.                                                                                                    |
| 12.2(33)SRA              | This command was integrated into Cisco IOS Release 12.2(33)SRA.                                                                                                    |
| Cisco IOS XE Release 2.1 | This command was integrated into Cisco IOS XE Release 2.1.                                                                                                    |
| 12.2SX                   | This command is supported in the Cisco IOS Release 12.2SX train. Support in a specific 12.2SX release of this train depends on your feature set, platform, and platform hardware. |
| 12.2(33)XNE              | This command was integrated into Cisco IOS Release 12.2(33)XNE.                                                                                                    |

#### **Usage Guidelines**

When the **network** command is configured for an EIGRP routing process, the router matches one or more local interfaces. The **network** command matches only local interfaces that are configured with addresses that are within the same subnet as the address that has been configured with the **network**command. The router then establishes neighbors through the matched interfaces. There is no limit to the number of network statements (**network** commands) that can be configured on a router.

Use a wildcard mask as a shortcut to group networks together. A wildcard mask matches everything in the network part of an IP address with a zero. Wildcard masks target a specific host/IP address, entire network, subnet, or even a range of IP addresses.

When entered in address-family configuration mode, this command applies only to named EIGRP IPv4 configurations. Named IPv6 and Service Advertisement Framework (SAF) configurations do not support this command in address-family configuration mode.

# **Examples**

The following example configures EIGRP autonomous system 1 and establishes neighbors through network 172.16.0.0 and 192.168.0.0:

```
Router(config) # router eigrp 1
Router(config-router) # network 172.16.0.0
Router(config-router) # network 192.168.0.0
Router(config-router) # network 192.168.0.0 0.0.255.255
```

The following example configures EIGRP address-family autonomous system 4453 and establishes neighbors through network 172.16.0.0 and 192.168.0.0:

```
Router(config) # router eigrp virtual-name
Router(config-router) # address-family ipv4 autonomous-system 4453
Router(config-router-af) # network 172.16.0.0
Router(config-router-af) # network 192.168.0.0
```

| Command                | Description                                                                      |
|------------------------|----------------------------------------------------------------------------------|
| address-family (EIGRP) | Enters address-family configuration mode to configure an EIGRP routing instance. |
| router eigrp           | Configures the EIGRP address-family process.                                     |

# next-hop-self

To enable the Enhanced Interior Gateway Routing Protocol (EIGRP) to advertise routes with the local outbound interface address as the next hop, use the **next-hop-self** command in address family interface configuration mode. To instruct an EIGRP device to use the received next hop instead of the local outbound interface address, use the **no** form of this command.

# next-hop-self no next-hop-self[{no-ecmp-mode}]

#### **Syntax Description**

**no-ecmp-mode** (Optional) Evaluates all paths to a network before advertising the paths out of an interface.

#### **Command Default**

The next-hop-self state is enabled by default, which allows EIGRP to use a local address in the next-hop field of its routing advertisements.

#### **Command Modes**

Address family interface (config-router-af-interface)

#### **Command History**

| Release                   | Modification                                                                                            |
|---------------------------|----------------------------------------------------------------------------------------------------|
| 15.0(1)M                  | This command was introduced.                                                                            |
| 12.2(33)SRE               | This command was integrated into Cisco IOS Release 12.2(33)SRE.                                         |
| 12.2(33)XNE               | This command was integrated into Cisco IOS Release 12.2(33)XNE.                                         |
| Cisco IOS XE Release 2.5  | This command was integrated into Cisco IOS XE Release 2.5.                                              |
| Cisco IOS XE Release 3.5S | This command was modified. The <b>no-ecmp-mode</b> keyword was added.                                   |
| 15.2(1)S                  | This command was integrated into Cisco IOS Release 15.2(1)S. The <b>no-ecmp-mode</b> keyword was added. |
| 15.2(3)T                  | This command was modified. The <b>no-ecmp-mode</b> keyword was added.                                   |

#### **Usage Guidelines**

The **next-hop-self** command is an interface-based command. EIGRP, by default, sets the next-hop value to the local outbound interface address for routes that it is advertising, even when advertising those routes back out of the same interface on which they were learned. To change this default, you must use the **no next-hop-self** command to instruct EIGRP to use the received next-hop value when advertising these routes.

The **no-ecmp-mode** option is an enhancement to the **no next-hop-self** command. When this option is enabled, all paths to a network in the EIGRP table are evaluated to check whether routes advertised from an interface were learned on the same interface. If the route advertised by an interface was learned on the same interface, the **no next-hop-self** configuration is honored and the received next hop is used to advertise this route. Disabling the next-hop self functionality is primarily useful in Dynamic Multipoint VPN (DMVPN) spoke-to-spoke topologies.

Before configuring the **no next-hop-self** command, you must disable the split-horizon functionality. Split horizon is a protocol-independent parameter that blocks route information from being advertised by a device out of any interface from which that information originated. Use the **no split-horizon** command to disable split horizon.

# **Examples**

The following example shows how to change the default next-hop value in IPv4 address family interface configurations by disabling the next-hop self functionality and configuring EIGRP to use the received next-hop value to advertise routes:

```
Device(config) # router eigrp virtual-name
Device(config-router) # address-family ipv4 autonomous-system 33
Device(config-router-af) # af-interface ethernet0/0
Device(config-router-af-interface) # no next-hop-self no-ecmp-mode
```

The following example shows how to change the default next-hop value in IPv6 address family interface configurations:

```
Device(config) # router eigrp virtual-name
Device(config-router) # address-family ipv6 autonomous-system 33
Device(config-router-af) # af-interface ethernet0/0
Device(config-router-af-interface) # no next-hop-self no-ecmp-mode
```

| Command               | Description                                                                |
|-----------------------|----------------------------------------------------------------------------|
| address-family        | Configures an EIGRP routing instance in address family configuration mode. |
| router eigrp          | Configures an EIGRP routing process.                                       |
| split-horizon (EIGRP) | Enables EIGRP split horizon.                                               |

# nsf (EIGRP)

To enable Cisco nonstop forwarding (NSF) operations for the Enhanced Interior Gateway Routing Protocol (EIGRP), use the **nsf** command in router configuration or address family configuration mode. To disable EIGRP NSF and to remove the EIGRP NSF configuration from the running-configuration file, use the **no** form of this command.

nsf no nsf

**Syntax Description** 

This command has no arguments or keywords.

**Command Default** 

EIGRP NSF is disabled.

**Command Modes** 

Router configuration (config-router)

Address family configuration (config-router-af)

# **Command History**

| Release                   | Modification                                                                                     |
|---------------------------|--------------------------------------------------------------------------------------------------|
| 12.2(18)S                 | This command was introduced.                                                                     |
| 12.2(28)SB                | This command was integrated into Cisco IOS Release 12.2(28)SB.                                   |
| 12.2(33)SRA               | This command was integrated into Cisco IOS Release 12.2(33)SRA.                                  |
| 12.2(33)SXH               | This command was integrated into Cisco IOS Release 12.2(33)SXH.                                  |
| 15.0(1)M                  | This command was modified. Support for Address family configuration mode was added.              |
| 12.2(33)SRE               | This command was modified. Support for Address family configuration mode was added.              |
| 12.2(33)XNE               | This command was integrated into Cisco IOS Release 12.2(33)XNE.                                  |
| Cisco IOS XE Release 2.5  | This command was integrated into Cisco IOS XE Release 2.5.                                       |
| Cisco IOS XE Release 3.6S | This command was modified. Support for IPv6 and IPv6 VPN Routing and Forwarding (VRF) was added. |
| 15.2(2)S                  | This command was modified. Support for IPv6 and IPv6 VRF was added.                              |

# **Usage Guidelines**

The **nsf** command is used to enable or disable EIGRP NSF support on an NSF-capable router. NSF is supported only on platforms that support High Availability.

# **Examples**

The following example shows how to disable NSF:

Device# configure terminal
Device(config)# router eigrp 101

```
Device(config-router)# no nsf
Device(config-router)# end
```

The following example shows how to enable EIGRP IPv6 NSF:

```
Device# configure terminal
Device(config)# router eigrp virtual-name-1
Device(config-router)# address-family ipv6 autonomous-system 10
Device(config-router-af)# nsf
Device(config-router-af)# end
```

| Command                                          | Description                                                                                                    |
|--------------------------------------------------|----------------------------------------------------------------------------------------------------|
| debug eigrp address-family ipv6<br>notifications | Displays information about EIGRP address family IPv6 event notifications.                                                                         |
| debug eigrp nsf                                  | Displays notifications and information about NSF events for an EIGRP routing process.                                                             |
| debug ip eigrp notifications                     | Displays information and notifications for an EIGRP routing process.                                                                              |
| show ip protocols                                | Displays the parameters and the current state of the active routing protocol process.                                                             |
| show ipv6 protocols                              | Displays the parameters and the current state of the active IPv6 routing protocol process.                                                        |
| timers graceful-restart purge-time               | Sets the graceful-restart purge-time timer to determine how long an NSF-aware router that is running EIGRP must hold routes for an inactive peer. |
| timers nsf converge                              | Sets the maximum time that the restarting router must wait for the end-of-table notification from an NSF-capable or NSF-aware peer.               |
| timers nsf signal                                | Sets the maximum time for the initial restart period.                                                                                             |

# offset-list (EIGRP)

To add an offset to incoming and outgoing metrics to routes learned via Enhanced Interior Gateway Routing Protocol (EIGRP), use the **offset-list** command in router configuration mode or address family topology configuration mode. To remove an offset list, use the **no** form of this command.

**offset-list** {access-list-numberaccess-list-name} {**in** | **out**} offset [interface-type interface-number] **no offset-list** {access-list-numberaccess-list-name} {**in** | **out**} offset [interface-type interface-number]

# **Syntax Description**

| access-list-number   access-list-name | Standard access list number or name to be applied. Access list number 0 indicates all networks (networks, prefixes, or routes). If the <i>offset</i> value is 0, no action is taken. |
|---------------------------------------|----------------------------------------------------------------------------------------------------|
| in                                    | Applies the access list to incoming metrics.                                                                                                    |
| out                                   | Applies the access list to outgoing metrics.                                                                                                    |
| offset                                | Positive offset to be applied to metrics for networks matching the access list. If the offset is 0, no action is taken.                                                              |
| interface-type                        | (Optional) Interface type to which the offset list is applied.                                                                                                    |
| interface-number                      | (Optional) Interface number to which the offset list is applied.                                                                                                    |

#### **Command Default**

No offset values are added to incoming or outgoing metrics to routes learned via EIGRP.

#### **Command Modes**

Router configuration (config-router) Address family topology configuration (config-router-af-topology)

#### **Command History**

| Release                  | Modification                                                                                                    |
|--------------------------|----------------------------------------------------------------------------------------------------|
| 10.0                     | This command was introduced.                                                                                                    |
| 10.3                     | The interface-type and interface-number arguments were added.                                                                                                    |
| 11.2                     | The access-list-name argument was added.                                                                                                    |
| 12.2(33)SRA              | This command was integrated into Cisco IOS Release 12.2(33)SRA.                                                                                                    |
| Cisco IOS XE Release 2.1 | This command was integrated into Cisco IOS XE Release 2.1.                                                                                                    |
| 12.2SX                   | This command is supported in the Cisco IOS Release 12.2SX train. Support in a specific 12.2SX release of this train depends on your feature set, platform, and platform hardware. |
| 15.0(1)M                 | This command was modified. The address family configuration mode was added.                                                                                                    |
| 12.2(33)SRE              | This command was modified. The address family configuration mode was added.                                                                                                    |
| 12.2(33)XNE              | This command was integrated into Cisco IOS Release 12.2(33)XNE.                                                                                                    |
| Cisco IOS XE Release 2.5 | This command was modified. The address family configuration mode was added.                                                                                                    |

# **Usage Guidelines**

The offset value is added to the routing metric. An offset list with an interface type and interface number is considered extended and takes precedence over an offset list that is not extended. Therefore, if an entry passes the extended offset list and the normal offset list, the offset of the extended offset list is added to the metric.

# **Examples**

In the following example, the router applies an offset of 10 to the delay component of the router only to access list 21:

```
Router(config-router) # offset-list 21 out 10
```

In the following example, the router applies an offset of 10 to routes learned from Ethernet interface 0:

```
Router(config-router)# offset-list 21 in 10 ethernet 0
```

In the following example, the router applies an offset of 10 to routes learned from Ethernet interface 0 in an EIGRP named configuration:

```
Router(config) # router eigrp virtual-name
Router(config-router) # address-family ipv4 autonomous-system 1
Router(config-router-af) # topology base
Router(config-router-af-topology) # offset-list 21 in 10 ethernet0
```

# passive-interface (EIGRP)

To suppress Enhanced Interior Gateway Routing Protocol (EIGRP) hello packets and routing updates on interfaces while still including the interface addresses in the topology database, use the **passive-interface** command in router configuration mode, address-family configuration mode, or address-family interface configuration mode. To reenable outgoing hello packets and routing updates, use the **no** form of this command.

passive-interface [default] [interface-type interface-number]
no passive-interface [default] [interface-type interface-number]

#### **Syntax Description**

| default          | (Optional) Configures all interfaces as passive.                                                                                                    |  |
|------------------|----------------------------------------------------------------------------------------------------|--|
| interface-type   | (Optional) Interface type. For more information, use the question mark (?) online help function.                                                                         |  |
| interface-number | (Optional) Interface or subinterface number. For more information about the numbering syntax for your networking device, use the question mark (?) online help function. |  |

#### **Command Default**

Hello packets and routing updates are sent and received on the interface.

#### **Command Modes**

Router configuration (config-router) Address-family configuration (config-router-af) Address-family interface configuration (config-router-af-interface)

#### **Command History**

| Release                  | Modification                                                                           |
|--------------------------|----------------------------------------------------------------------------------------|
| 15.0(1)M                 | This command was introduced.                                                           |
| 12.2(33)SRE              | This command was integrated into Cisco IOS Release 12.2(33)SRE.                        |
| 12.2(33)XNE              | This command was integrated into Cisco IOS Release 12.2(33)XNE.                        |
| Cisco IOS XE Release 2.5 | This command was integrated into Cisco IOS XE Release 2.5.                             |
| 15.3(2)S                 | This command was implemented on the Cisco ASR 901 Series Aggregation Services Routers. |

#### **Usage Guidelines**

Use the **passive-interface**(EIGRP) command to select interfaces that will not form EIGRP neighbor adjacencies yet include the interface addresses in the EIGRP topology database. When the **passive-interface** (EIGRP) command is configured, networks defined on the interface are added to the EIGRP topology database while routing updates and hello packets over the passive interfaces are suppressed.

The **default** keyword sets all interfaces to passive. Individual interfaces can be specified to override the default passive-interface state by using the **no passive-interface**command. The **default** keyword is useful when there are more passive interfaces than active interfaces. If the **default** keyword is not specified, the interfaces are considered nonpassive.

#### **Examples**

The following example shows how to place the router in the router configuration mode and set all EIGRP interfaces to the passive state and then set Ethernet interface 0/0 to a nonpassive state:

```
Router(config)# router eigrp 109
Router(config-router)# passive-interface default
Router(config-router)# no
  passive-interface ethernet0/0
```

The following example shows how to place the router in the address-family configuration mode and set all EIGRP interfaces in VRF RED to the passive state and then set Ethernet interface 0/0 to a nonpassive state:

```
Router(config) # router eigrp 109
Router(config-router) # address-family ipv4 vrf RED
Router(config-router-af) # passive-interface default
Router(config-router-af) # no passive-interface ethernet0/0
```

The following EIGRP named address-family interface configuration example sets all interfaces in an address family to passive and then sets Ethernet 0/0 to a nonpassive state:

```
Router(config) # router eigrp virtual-name
Router(config-router) # address-family ipv4 autonomous-system 4453
Router(config-router-af) # af-interface default
Router(config-router-af-interface) # passive-interface
Router(config-router-af-interface) # exit
Router(config-router-af) # af-interface ethernet0/0
Router(config-router-af-interface) # no passive-interface
```

| Command                | Description                                                                                        |
|------------------------|----------------------------------------------------------------------------------------------------|
| address-family (EIGRP) | Enters address-family configuration mode to configure an EIGRP routing instance.                   |
| af-interface           | Enters address-family interface configuration mode to configure interface-specific EIGRP commands. |
| network (EIGRP)        | Specifies the network for an EIGRP routing process.                                                |
| router eigrp           | Configures the EIGRP address-family process.                                                       |

# populate bgp-extn-comm

To enable sending Enhanced Interior Gateway Routing Protocol characteristics as extended communities to neighboring devices through the Border Gateway Protocol (BGP), use the **populate bgp-extn-comm** command in address family configuration mode. To disable this configuration, use the **no** form of this command.

# populate bgp-extn-comm no populate bgp-extn-comm

This command has no arguments or keywords.

#### **Command Default**

This command is enabled by default.

#### **Command Modes**

Address family configuration (config-router-af)

# **Command History**

| Release                    | Modification                                                 |
|----------------------------|--------------------------------------------------------------|
| Cisco IOS XE Release 3.10S | This command was introduced.                                 |
| Cisco IOS XE Release 3.11S | The <b>no</b> form of this command was introduced.           |
| 15.3(3)S                   | This command was integrated into Cisco IOS Release 15.3(3)S. |

#### **Usage Guidelines**

The **no** form of the command should be configured at that point in the network where routes are redistributed between BGP and EIGRP inside a virtual routing and forwarding (VRF) instance, typically in a provider edge/customer edge (PE/CE) scenario. You can use the **populate bgp-extn-comm** command and the **no** form of the command only under VRF address families.

#### Example

The following example shows how to disable this command to ensure that you do not send EIGRP characteristics as extended communities to neighboring devices:

```
Device> enable
Device# configure terminal
Device(config)# router eigrp test
Device(config-router)# address-family ipv4 vrf vrf1 autonomous-system 1
Device(config-router-af)# no populate bgp-extn-comm
Device(config-router-af)# end
```

# redistribute eigrp

To redistribute IPv4 routes from Enhanced Interior Gateway Routing Protocol (EIGRP), use the **redistribute eigrp** command in router configuration mode. To disable the configuration, use the **no** form of this command.

redistribute eigrp system-number [metric bandwidth-metric delay-metric reliability-metric effective-bandwidth-metric mtu-bytes] [route-map pointer-name] no redistribute eigrp system-number [metric bandwidth-metric delay-metric reliability-metric effective-bandwidth-metric mtu-bytes] [route-map pointer-name]

# **Syntax Description**

| system-number               | Autonomous system number. The range is from 1 to 65535.                                                                |  |
|-----------------------------|----------------------------------------------------------------------------------------------------|--|
| metric                      | (Optional) Specifies the metric for redistributed routes.                                                              |  |
| bandwidth-metric            | (Optional) Maximum bandwidth of the route, in kilobits per second (kb/s). The range is from 1 to 4294967295.           |  |
| delay-metric                | (Optional) EIGRP route delay metric, in microseconds. The range is from 1 to 4294967295.                               |  |
| reliability-metric          | (Optional) EIGRP reliability metric. The range is from 0 to 255.                                                       |  |
|                             | An EIGRP metric of 255 signifies 100 percent reliability.                                                              |  |
| effective-bandwidth- metric | (Optional) Effective bandwidth of the route. The range is from 1 to 255.                                               |  |
|                             | Effective bandwidth of 255 denotes 100 percent load.                                                                   |  |
| mtu-bytes                   | (Optional) The smallest allowed value for the maximum transmission unit (MTU), in bytes. The range is from 1 to 65535. |  |
| route-map                   | (Optional) Specifies the route map reference.                                                                          |  |
| pointer-name                | (Optional) Pointer to route-map entries.                                                                               |  |

#### **Command Default**

Route redistribution is disabled.

#### **Command Modes**

Router configuration (config-router)

# **Command History**

| Release                  | Modification                                                                            |
|--------------------------|-----------------------------------------------------------------------------------------|
| 12.2(8)T                 | This command was introduced in a release earlier than Cisco IOS Release 12.2(8)T.       |
| 12.2(33)SRA              | This command was integrated into Cisco IOS Release 12.2(33)SRA.                         |
| 12.2(33)SXI              | This command was integrated into Cisco IOS Release 12.2(33)SXI.                         |
| Cisco IOS XE Release 2.1 | This command was implemented on the Cisco ASR 1000 Series Aggregation Services Routers. |

# **Usage Guidelines**

Use the **redistribute eigrp** command to redistribute the routes learned through the EIGRP routing instances to other routing protocols. Forward redistribution of the EIGRP routes is allowed before creating the EIGRP routing instance. The EIGRP redistribution takes place as soon as the routing instance is created.

The metric value specified in the **redistribute**command supersedes the metric value specified using the **default-metric**command.

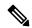

Note

In Cisco IOS Release 12.0(33)S, the **redistribution eigrp**command is not allowed if the EIGRP router is not defined. The command terminates by displaying the following error message: %Configure eigrp router mode before redistributing

An EIGRP routing process is configured when you issue the **router eigrp** command and then specify a network for the process using the **network** sub-command. Suppose that you have not configured an EIGRP routing process, and that you have configured redistribution of routes from such an EIGRP process into BGP, OSPF, or RIP. If you use the **no redistribute eigrp** command to change or disable a parameter in the **redistribute eigrp** command, the **no redistribute eigrp** command removes the entire **redistribute eigrp** command instead of changing or disabling a specific parameter.

#### **Examples**

The following example shows how to configure a router to redistribute EIGRP routes into an EIGRP process:

Router# configure terminal

```
Router(config)# router eigrp virtual-name
Router(config-router)# redistribute eigrp 6473 metric 1 2 3 4 5
```

The following example shows the behavior of the **redistribution eigrp**command when the EIGRP router is not defined in Cisco IOS Release 12.0(33)S:

```
Router# configure terminal
Router(config)# router ospf 100 vrf vrf1
Router(config-router)# redistribute eigrp 99
%Configure eigrp router mode before redistributing
```

| Command        | Description             |
|----------------|-------------------------|
| default-metric | Sets metrics for EIGRP. |

# redistribute maximum-prefix (EIGRP)

To limit the number of prefixes redistributed into an Enhanced Interior Gateway Routing Protocol (EIGRP) process, use the **redistribute maximum-prefix**command in address family configuration mode or address-family topology configuration mode. To disable this function, use the **no** form of this command.

redistribute maximum-prefix maximum [threshold] [{[dampened] [reset-time minutes] [restart minutes] [restart-count number] | [warning-only]}]
no redistribute maximum-prefix

# **Syntax Description**

| maximum              | Maximum number of prefixes that are redistributed into EIGRP under an address family. The range for this argument is a number from 1 to 4294967295.                                                                                                    |  |
|----------------------|----------------------------------------------------------------------------------------------------|--|
|                      | Note The number of prefixes that can be configured is limited only by the available system resources on the router.                                                                                                    |  |
| threshold            | (Optional) The prefix percentage number. Valid values are 1 to 100. The default is 75. This value causes the router to generate syslog warning messages when the specified percentage of the maximum-prefix limit has been exceeded.                                                                                           |  |
| dampened             | (Optional) Configures a decay penalty to be applied to the restart-time period each time the maximum-prefix limit is exceeded. The half-life for the decay penalty is 150 percent of the default or user-defined restart-time value in minutes. This keyword is disabled by default.                                           |  |
| reset-time minutes   | (Optional) Configures the router to reset the restart count to 0 after the default or configured reset-time period has expired. The value for the minutes argument is from 1 to 65535 minutes. The default reset-time period is 15 minutes.                                                                                    |  |
| restart minutes      | (Optional) Configures a time period in which the router will not form adjacencies or accept redistributed routes from the Routing Information Base (RIB) after the maximum-prefix limit has been exceeded. The value for the <i>minutes</i> argument is from 1 to 65535 minutes. The default restart-time period is 5 minutes. |  |
| restart-count number | (Optional) Configures the number of times a peering session can be automatically be reestablished after the peering session has been torn down or after a redistribute route has been cleared and relearned because the maximum-prefix limit has been exceeded. The default restart-count limit is 3.                          |  |
|                      | Caution Once the restart count threshold has been crossed, you will need to enter the clear ip route * or clear ip eigrp neighborcommand to reestablish normal peering and/or redistribution.                                                                                                    |  |
| warning-only         | (Optional) Configures the router to generate syslog messages only when the maximum-prefix limit is reached, instead of suspending redistribution. This keyword is disabled by default.                                                                                                    |  |

**Command Default** 

The number of prefixes redistributed into an EIGRP process is not limited.

#### **Command Modes**

Address family configuration (config-router-af) Address family topology configuration (config-router-af-topology)

#### **Command History**

| Release                  | Modification                                                                     |
|--------------------------|----------------------------------------------------------------------------------|
| 12.0(29)S                | This command was introduced.                                                     |
| 12.3(14)T                | This command was integrated into Cisco IOS Release 12.3(14)T.                    |
| 15.0(1)M                 | This command was modified. Address family topology configuration mode was added. |
| 12.2(33)SRE              | This command was integrated into Cisco IOS Release 12.2(33)SRE.                  |
| Cisco IOS XE Release 2.6 | This command was integrated into Cisco IOS XE Release 2.6.                       |

#### **Usage Guidelines**

The **redistribute maximum-prefix** command is used to configure limit prefixes learned through redistribution. When the maximum-prefix limit is exceeded, all routes learned from the RIB will be discarded and redistribution will be suspended for the default or user-defined time period. The maximum-prefix limit that can be configured for redistributed prefixes is limited only by the available system resources on the router.

#### **Inherited Timer Values**

Default or user-defined restart, restart-count, and reset-time values for the process-level configuration of this feature, configured with the **maximum-prefix** command, are inherited by the redistribute **maximum-prefix** (EIGRP) and **neighbor maximum-prefix** (EIGRP) command configurations by default. If a single peer is configured with the **neighbor maximum-prefix**(EIGRP) command, a process-level configuration or a configuration that is applied to all neighbors will be inherited.

#### **Examples**

The following example, starting in global configuration mode, configures the maximum prefix limit for routes learned through redistribution. The maximum limit is set to 5000 prefixes and the warning threshold is set to 95 percent. When the number of prefixes learned through redistribution reaches 4750 (95 percent of 5000), warning messages will be displayed in the console. Because the **warning-only** keyword was configured, the topology and routing tables will not be cleared and route redistribution will not be placed in a penalty state.

```
Router(config)# router eigrp 100
Router(config-router)# address-family ipv4 vrf RED
Router(config-router-af)# redistribute maximum-prefix 5000 95 warning-only
Router(config-router-af)# end
```

The following example shows this configuration in address-family topology configuration mode:

```
Router(config)# router eigrp virtual-name
Router(config-router)# address-family ipv4 vrf RED autonomous-system 4453
Router(config-router-af)# network 172.16.0.0
Router(config-router-af)# topology base
Router(config-router-af-topology)# redistribute maximum-prefix 5000 95 warning-only
Router(config-router-af-topology)# exit-af-topology
```

| Command                             | Description                                                                                                    |
|-------------------------------------|----------------------------------------------------------------------------------------------------|
| address-family (EIGRP)              | Enters address-family configuration mode to configure an EIGRP routing instance.                                                             |
| clear ip eigrp neighbors            | Deletes entries from the EIGRP neighbor table.                                                                                               |
| clear ip eigrp vrf neighbor         | Deletes neighbor entries from the VRF table.                                                                                                 |
| clear ip route                      | Deletes routes from the IP routing table.                                                                                                    |
| network (EIGRP)                     | Specifies the network for an EIGRP routing process.                                                                                          |
| redistribute maximum-prefix (EIGRP) | Limits the number of prefixes redistributed into an EIGRP process.                                                                           |
| topology (EIGRP)                    | Configures an EIGRP process to route IP traffic under the specified topology instance and enters address-family topology configuration mode. |

# remote-neighbors source (EIGRP)

To configure an Enhanced Interior Gateway Routing Protocol (EIGRP) process that enables remote neighbors to accept inbound connections from any remote IP address, use the **remote-neighbors source** command in address family configuration mode. To remove the configuration, use the **no** form of this command.

 $\begin{tabular}{ll} \textbf{remote-neighbors source} & interface-type interface-number $\{$\textbf{multicast-group} group-address \mid \textbf{unicast-listen} \end{tabular} \begin{tabular}{ll} \textbf{lisp-encap} & [\{lisp-top-id\}]\}[\{&\textbf{allow-list} & access-list-name\}][\{&\textbf{max-neighbor} & max-remote-peers\}] \end{tabular} \begin{tabular}{ll} \textbf{remote-neighbors source} & interface-type interface-number $\{&\textbf{multicast-group} \mid \textbf{unicast-listen} \end{tabular} \begin{tabular}{ll} \textbf{gliow-list} & access-list-name\}][\{&\textbf{max-neighbor} & max-remote-peers\}]\}]\} \end{tabular}$ 

# **Syntax Description**

| interface-type<br>interface-number                                                                                                  | Interface to be used as the source for packets that are sent to remote neighbors.  ber                                                                                                    |  |
|----------------------------------------------------------------------------------------------------|----------------------------------------------------------------------------------------------------|--|
| multicast-group                                                                                                    | Uses IP multicast to discover remote neighbors and form remote neighbor relationships.                                                                                                    |  |
| group-address                                                                                                    | Multicast address that EIGRP will use to discover remote neighbors and exchange information. Only devices using the same group address will discover one another as neighbors.                                                               |  |
| unicast-listen                                                                                                    | Accepts connections initiated by remote neighbors and forms remote neighbor relationships without having to manually configure the remote neighbor IP address.                                                                               |  |
| lisp-encap                                                                                                    | Specifies that the data for this neighbor route will be Location/ID Separation Protocol (LISP) encapsulated.                                                                                                    |  |
| lisp-top-id                                                                                                    | (Optional) Identity of the LISP instance. Only one LISP ID is allowed per device.                                                                                                    |  |
| allow-list                                                                                                    | (Optional) Uses an Access Control List (ACL) to specify the remote IP addresses from which EIGRP neighbor connections may be accepted. If you do not use the <b>allow-list</b> keyword, then all IP addresses (permit any) will be accepted. |  |
| access-list-name                                                                                                    | (Optional) Name of the ACL to be used with the <b>allow-list</b> keyword.                                                                                                    |  |
| max-neighbors                                                                                                    | (Optional) Uses the maximum number of remote neighbors. If you do not use this keyword, the maximum number of remote neighbors is limited only by the available memory and bandwidth.                                                        |  |
| max-remote-peers (Optional) Maximum number of remote neighbors that a member of the group may accept. The range is from 1 to 65535. |                                                                                                    |  |

# **Command Default**

No remote neighbors are specified.

# **Command Modes**

Address family configuration mode (config-router-af)

# **Command History**

| Release                    | Modification                 |
|----------------------------|------------------------------|
| Cisco IOS XE Release 3.10S | This command was introduced. |

| Release  | Modification                                             |  |
|----------|----------------------------------------------------------|--|
| 15.3(3)S | This command integrated into Cisco IOS Release 15.3(3)S. |  |

# **Usage Guidelines**

You can use this command to configure EIGRP peers to receive unicast or multicast peering updates.

# **Example**

The following example shows how to configure a customer edge router to receive unicast peering updates.

```
Device> enable
Device# configure terminal
Device(config)# router eigrp test
Device(config-router)# address family ipv4 unicast autonomous-system 100
Device(config-router-af)# remote-neighbors source gigabitEthernet 0/0/1 unicast-listen
lisp-encap 2
```

| Command                | Description                                                    |  |
|------------------------|----------------------------------------------------------------|--|
| address-family (EIGRP) | Configures an EIGRP routing instance within an address family. |  |
| router EIGRP           | Configures an EIGRP routing process.                           |  |

# router eigrp

To configure the Enhanced Interior Gateway Routing Protocol (EIGRP) routing process, use the **router eigrp** command in global configuration mode. To remove an EIGRP routing process, use the **no** form of this command.

router eigrp {autonomous-system-numbervirtual-instance-name}
no router eigrp {autonomous-system-numbervirtual-instance-name}

#### **Syntax Description**

| autonomous-system-number | Autonomous system number that identifies the services to the other EIGRP address-family routers. It is also used to tag routing information. Valid range is 1 to 65535. |
|--------------------------|----------------------------------------------------------------------------------------------------|
| virtual-instance-name    | EIGRP virtual instance name. This name must be unique among all address-family router processes on a single router, but need not be unique among routers.               |

# **Command Default**

No EIGRP processes are configured.

#### **Command Modes**

Global configuration (config)

#### **Command History**

| Release                  | Modification                                                                                                    |
|--------------------------|----------------------------------------------------------------------------------------------------|
| 10.0                     | This command was introduced.                                                                                                    |
| 12.2(33)SRA              | This command was integrated into Cisco IOS Release 12.2(33)SRA.                                                                                                    |
| 12.2(31)SB2              | This command was integrated into Cisco IOS Release 12.2(31)SB2.                                                                                                    |
| Cisco IOS XE Release 2.1 | This command was integrated into Cisco IOS XE Release 2.1.                                                                                                    |
| 12.2SX                   | This command is supported in the Cisco IOS Release 12.2SX train. Support in a specific 12.2SX release of this train depends on your feature set, platform, and platform hardware. |
| 15.0(1)M                 | This command was modified. The <i>virtual-instance-name</i> argument was added.                                                                                                   |
| 12.2(33)SRE              | This command was modified. The <i>virtual-instance-name</i> argument was added.                                                                                                   |
| 12.2(33)XNE              | This command was modified. The <i>virtual-instance-name</i> argument was added.                                                                                                   |
| Cisco IOS XE Release 2.5 | This command was modified. The <i>virtual-instance-name</i> argument was added.                                                                                                   |

#### **Usage Guidelines**

Configuring the **router eigrp** command with the *autonomous-system-number* argument creates an EIGRP configuration referred to as autonomous system (AS) configuration. An EIGRP AS configuration creates an EIGRP routing instance that can be used for tagging routing information.

Configuring the **router eigrp** command with the *virtual-instance-name* argument creates an EIGRP configuration referred to as EIGRP named configuration. An EIGRP named configuration does not create an EIGRP routing instance by itself. An EIGRP named configuration is a base configuration that is required to define address-family configurations under it that are used for routing.

# **Examples**

The following example configures EIGRP process 109:

Router(config)# router eigrp 109

The following example configures an EIGRP address-family routing process and assigns it the name "virtual-name":

Router(config)#

router eigrp virtual-name

| Command         | Description                                         |  |
|-----------------|-----------------------------------------------------|--|
| network (EIGRP) | Specifies a list of networks for the EIGRP process. |  |

# route-tag list

To create a route tag list, use the **route-tag list** command in global configuration mode. To remove the route tag list, use the **no** form of this command.

**route-tag list** *list-name* {**deny** | **permit** | **sequence** *number* {**deny** | **permit**}} *tag-value-dotted-decimal mask* 

**no route-tag list** list-name [sequence number {deny | permit} tag-value-dotted-decimal mask]

#### **Syntax Description**

| list-name                | Name of the route tag list.                               |  |
|--------------------------|-----------------------------------------------------------|--|
| deny                     | Specifies packets that have to be rejected.               |  |
| permit                   | Specifies packets that have to be forwarded.              |  |
| sequence                 | Specifies the sequence number of an entry.                |  |
| number                   | Sequence number. The valid range is from 1 to 4294967294. |  |
| tag-value-dotted-decimal | Route tag value in dotted-decimal format.                 |  |
| mask                     | Wildcard mask.                                            |  |

#### **Command Default**

No route tag list is configured.

# **Command Modes**

Global configuration (config)

# **Command History**

| Release                   | Modification                                                 |
|---------------------------|--------------------------------------------------------------|
| 15.2(2)S                  | This command was introduced.                                 |
| Cisco IOS XE Release 3.6S | This command was integrated into Cisco IOS XE Release 3.6S.  |
| 15.2(4)M                  | This command was integrated into Cisco IOS Release 15.2(4)M. |

# **Usage Guidelines**

Use the **route-tag list** command to create route tag lists that will be used by route maps to match routes based on the criteria specified in the lists.

# **Examples**

The following example shows how to configure a route tag list:

```
Device(config) # route-tag list list1 permit 1.1.1.1 0.0.0.1
Device(config) # route-tag list list1 sequence 5 permit 10.10.10.0 0.0.0.0
```

| Command            | Description                                                       |  |
|--------------------|-------------------------------------------------------------------|--|
| match tag list     | Filters routes that match a specific route tag list.              |  |
| route-tag notation | Enables the display of route tag values in dotted-decimal format. |  |

# route-tag notation

To enable the display of route tag values in dotted-decimal format, use the **route-tag notation** command in global configuration mode. To disable this functionality, use the **no** form of this command.

route-tag notation dotted-decimal no route-tag notation dotted-decimal

# **Syntax Description**

**dotted-decimal** Enables the display of route tag values in dotted-decimal format.

# **Command Default**

Tag values are displayed as plain decimals.

#### **Command Modes**

Global configuration (config)

# **Command History**

| Release                   | Modification                                                 |  |
|---------------------------|--------------------------------------------------------------|--|
| 15.2(2)S                  | This command was introduced.                                 |  |
| Cisco IOS XE Release 3.6S | This command was integrated into Cisco IOS XE Release 3.6S.  |  |
| 15.2(4)M                  | This command was integrated into Cisco IOS Release 15.2(4)M. |  |

# **Usage Guidelines**

Configure the **route-tag notation** command to display route tag values in dotted-decimal format. When you configure this command, route tags are displayed as dotted decimals, irrespective of whether or not the route tags were configured as dotted decimals.

#### **Examples**

The following example shows how to configure the **route-tag notation** command:

Device(config)# route-tag notation dotted-decimal

| Command                 | Description                                             |
|-------------------------|---------------------------------------------------------|
| eigrp default-route-tag | Sets a default route tag for all internal EIGRP routes. |
| match tag               | Filters routes that match specified route tags.         |
| set tag (IP)            | Sets a tag value for routes.                            |
| show ip route           | Displays contents of the IPv4 routing table.            |
| show ipv6 route         | Displays contents of the IPv6 routing table.            |

| Command             | Description                                                          |
|---------------------|----------------------------------------------------------------------|
| show route-map      | Displays information about static and dynamic route maps.            |
| show route-tag list | Displays information about route tag lists configured on the device. |

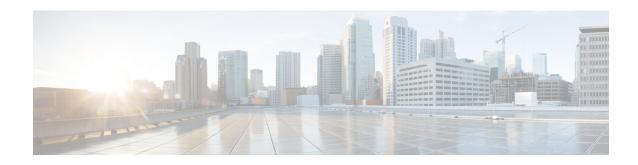

# S through V

- set metric (EIGRP), on page 165
- set tag (IP), on page 167
- show eigrp address-family accounting, on page 169
- show eigrp address-family events, on page 171
- show eigrp address-family interfaces, on page 173
- show eigrp address-family neighbors, on page 176
- show eigrp address-family timers, on page 179
- show eigrp address-family topology, on page 181
- show eigrp address-family traffic, on page 186
- show eigrp plugins, on page 188
- show eigrp protocols, on page 191
- show eigrp tech-support, on page 194
- show ip eigrp accounting, on page 197
- show ip eigrp events, on page 200
- show ip eigrp interfaces, on page 202
- show ip eigrp neighbors, on page 206
- show ip eigrp topology, on page 209
- show ip eigrp traffic, on page 217
- show ip eigrp vrf accounting, on page 219
- show ip eigrp vrf interfaces, on page 221
- show ip eigrp vrf neighbors, on page 223
- show ip eigrp vrf topology, on page 225
- show ip eigrp vrf traffic, on page 228
- show ip route tag, on page 230
- show ipv6 eigrp events, on page 233
- show ipv6 eigrp interfaces, on page 235
- show ipv6 eigrp neighbors, on page 238
- show ipv6 eigrp topology, on page 241
- show ipv6 eigrp traffic, on page 243
- show ipv6 route tag, on page 245
- show route-tag list, on page 247
- shutdown (address-family), on page 249
- split-horizon (EIGRP), on page 251

- stub, on page 253
- summary-address (EIGRP), on page 256
- summary-metric, on page 258
- timers active-time, on page 261
- timers graceful-restart purge-time, on page 263
- timers nsf converge, on page 265
- timers nsf route-hold, on page 267
- timers nsf signal, on page 269
- topology (EIGRP), on page 271
- traffic-share balanced, on page 273
- variance (EIGRP), on page 275
- vnet, on page 277

# set metric (EIGRP)

To set the metric value for Enhanced Interior Gateway Routing Protocol (EIGRP) in a route map, use the **set metric** route-map configuration command. To return to the default metric value, use the **no** form of this command.

set metric bandwidth delay reliability loading mtu no set metric bandwidth delay reliability loading mtu

# **Syntax Description**

| bandwidth   | Metric value or EIGRP bandwidth of the route in kbps. The range is from 0 to 4294967295.                                                               |
|-------------|----------------------------------------------------------------------------------------------------|
| delay       | Route delay (in tens of microseconds). It can be in the range from 0 to 4294967295.                                                                    |
| reliability | Likelihood of successful packet transmission expressed as a number from 0 to 255. The value 255 means 100 percent reliability; 0 means no reliability. |
| loading     | Effective bandwidth of the route expressed as a number from 0 to 255 (255 is 100 percent loading).                                                     |
| mtu         | Minimum maximum transmission unit (MTU) size of the route, in bytes. It can be in the range from 0 to 4294967295.                                      |

#### **Command Default**

No metric will be set in the route map.

#### **Command Modes**

Route-map configuration (config-route-map)

#### **Command History**

| Release                  | Modification                                                                                                    |
|--------------------------|----------------------------------------------------------------------------------------------------|
| 10.0                     | This command was introduced.                                                                                                    |
| 12.2(33)SRA              | This command was integrated into Cisco IOS Release 12.2(33)SRA.                                                                                                    |
| Cisco IOS XE Release 2.1 | This command was integrated into Cisco IOS XE Release 2.1.                                                                                                    |
| 12.2SX                   | This command is supported in the Cisco IOS Release 12.2SX train. Support in a specific 12.2SX release of this train depends on your feature set, platform, and platform hardware. |
| 12.2(33)XNE              | This command was integrated into Cisco IOS Release 12.2(33)XNE.                                                                                                    |

# **Usage Guidelines**

We recommend you consult your Cisco technical support representative before changing the default value.

Use the **route-map** global configuration command, and the **match** and **set** route-map configuration commands, to define the conditions for redistributing routes from one routing protocol into another. Each **route-map** command has a list of **match** and **set** commands associated with it. The **match** commands specify the *match* criteria—the conditions under which redistribution is allowed for the current **route-map**command. The **set** commands specify the *set actions*—the particular redistribution actions to perform if the criteria enforced by the **match** commands are met. The **no route-map** command deletes the route map.

The **set** route-map configuration commands specify the redistribution *set actions* to be performed when all of the match criteria for a router are met. When all match criteria are met, all set actions are performed.

# **Examples**

The following example sets the bandwidth to 10,000, the delay to 10, the reliability to 255, the loading to 1, and the MTU to 1500:

Router(config-route-map) # set metric 10000 10 255 1 1500

# set tag (IP)

To set a tag value for a route in a route map, use the **set tag** command in route-map configuration mode. To delete the entry, use the **no** form of this command.

set tag {tag-valuetag-value-dotted-decimal}
no set tag {tag-valuetag-value-dotted-decimal}

# **Syntax Description**

| tag-value                | Route tag value in plain decimals. The range is from 0 to 4294967295.         |
|--------------------------|-------------------------------------------------------------------------------|
| tag-value-dotted-decimal | Route tag value in dotted decimals. The range is from 0.0.0.0 to 255.255.255. |

#### **Command Default**

Routes are not tagged.

#### **Command Modes**

Route-map configuration (config-route-map)

# **Command History**

| Release                   | Modification                                                                                                    |
|---------------------------|----------------------------------------------------------------------------------------------------|
| 10.0                      | This command was introduced.                                                                                                    |
| 12.2(33)SRA               | This command was integrated into Cisco IOS Release 12.2(33)SRA.                                                                                                    |
| 12.2SX                    | This command is supported in the Cisco IOS Release 12.2SX train. Support in a specific 12.2SX release of this train depends on your feature set, platform, and platform hardware.                 |
| Cisco IOS XE Release 2.1  | This command was implemented on Cisco ASR 1000 Series Aggregation Services Routers.                                                                                                    |
| 15.2(2)S                  | This command was modified. This command was integrated into Cisco IOS Release 15.2(2)S and the <i>tag-value-dotted-decimal</i> argument was added to support tag values in dotted-decimal format. |
| Cisco IOS XE Release 3.6S | This command was modified. The <i>tag-value-dotted-decimal</i> argument was added to support tag values in dotted-decimal format.                                                                 |

# **Usage Guidelines**

Use the **set tag** command to set an administrative tag for a route within a route map. Route tags are 32-bit values attached to routes. You can set tag values as plain decimals or dotted decimals. Route tags are used by route maps to filter routes. The tag value has no impact on routing decisions. It is used to mark or flag routes to prevent routing loops when routes are redistributed between routing protocols.

# **Examples**

The following example shows how to set the tag value of the destination routing protocol to 5:

```
Device(config)# route-map tag
Device(config-route-map)# set tag 5
```

The following example shows how to set the tag value in the dotted-decimal format:

Device(config) # route-map tag
Device(config-route-map) # set tag 10.10.10.10

| Command           | Description                                                                                                    |
|-------------------|----------------------------------------------------------------------------------------------------|
| match tag         | Filters routes that match specific route tags.                                                                  |
| route-map (IP)    | Defines conditions for redistributing routes from one routing protocol into another, or enables policy routing. |
| set automatic-tag | Automatically computes the tag value.                                                                           |

# show eigrp address-family accounting

To display prefix accounting information for Enhanced Interior Gateway Routing Protocol (EIGRP) processes, use the **show eigrp address-family accounting** command in user EXEC or privileged EXEC mode.

**show eigrp address-family** {**ipv4** | **ipv6**} [**vrf** vrf-name] [autonomous-system-number] [**multicast**] accounting

# **Syntax Description**

| ipv4                      | Selects the IPv4 protocol address family.                                                                                      |
|---------------------------|----------------------------------------------------------------------------------------------------|
| ipv6                      | Selects the IPv6 protocol address family.                                                                                      |
| vrf vrf-name              | (Optional) Displays information about the specified VRF. This keyword/argument pair is available only for IPv4 configurations. |
| autonomous-system- number | (Optional) Autonomous system number.                                                                                           |
| multicast                 | (Optional) Displays information about multicast instances.                                                                     |

#### **Command Modes**

User EXEC (>) Privileged EXEC (#)

#### **Command Default**

Prefix accounting information for all EIGRP processes is displayed.

#### **Command History**

| Release                  | Modification                                                    |
|--------------------------|-----------------------------------------------------------------|
| 15.0(1)M                 | This command was introduced.                                    |
| 12.2(33)SRE              | This command was integrated into Cisco IOS Release 12.2(33)SRE. |
| 12.2(33)XNE              | This command was integrated into Cisco IOS Release 12.2(33)XNE. |
| Cisco IOS XE Release 2.5 | This command was integrated into Cisco IOS XE Release 2.5.      |

#### **Usage Guidelines**

This command can be used to display information about EIGRP named configurations and EIGRP autonomous-system (AS) configurations.

This command displays the same information as the **show ip eigrp accounting** command. Cisco recommends using the **show eigrp address-family accounting** command.

# **Examples**

The following example shows how to display EIGRP prefix accounting information for autonomous-system 22:

Router# show eigrp address-family ipv4 22 accounting

EIGRP-IPv4 VR(saf) Accounting for AS(22)/ID(10.0.0.1) Total Prefix Count: 3 States: A-Adjacency, P-Pending, D-Down Prefix Restart Restart/ State Address/Source Interface Count Count Reset(s) Α 10.0.0.2 Et0/0 2 0 0 0 Se2/0 2 Ρ 10.0.2.4 114 10.0.1.3 Et0/0

The table below describes the significant fields shown in the display.

# Table 3: show eigrp address-family accounting Field Descriptions

| Field                      | Description                                                                                                    |
|----------------------------|----------------------------------------------------------------------------------------------------|
| IP-EIGRP accounting for AS | Identifies the EIGRP instance, AS number, router ID, and table ID.                                                                            |
| Total Prefix Count         | Number of distinct prefixes that are present in this autonomous system.                                                                       |
| State                      | State of the given neighbor: Adjacency, Pending, or Down.                                                                                     |
| Address/Source             | IP address of the neighbor.                                                                                                    |
| Interface                  | Interface on which the neighbor is connected.                                                                                                 |
| Prefix Count               | Number of prefixes that are advertised by this neighbor.                                                                                      |
| Restart Count              | Number of times this neighbor has been restarted due to exceeding prefix limits.                                                              |
| Restart/Reset(s)           | Time remaining until the neighbor will be restarted (if in Pending state) or until the restart count will be cleared (if in Adjacency state.) |

| Command                                  | Description                                                   |
|------------------------------------------|---------------------------------------------------------------|
| show eigrp address-family events         | Displays information about EIGRP events.                      |
| show eigrp address-family interfaces     | Displays information about interfaces configured for EIGRP.   |
| show eigrp address-family neighbors      | Displays the neighbors discovered by EIGRP.                   |
| show eigrp address-family sia-event      | Displays information about EIGRP SIA events.                  |
| show eigrp address-family sia-statistics | Displays information about EIGRP SIA statistics.              |
| show eigrp address-family timers         | Displays information about EIGRP timers and expiration times. |
| show eigrp address-family topology       | Displays entries in the EIGRP topology table.                 |
| show eigrp address-family traffic        | Displays the number of EIGRP packets sent and received.       |

# show eigrp address-family events

To display information about Enhanced Interior Gateway Routing Protocol (EIGRP) address-family events, use the **show eigrp address-family events**command in user EXEC or privileged EXEC mode.

**show eigrp address-family** {**ipv4** | **ipv6**} [**vrf** vrf-name] [autonomous-system-number] [**multicast**] **events** [starting-event-number ending-event-number] [**errmsg** [starting-event-number ending-event-number]] [**sia** [starting-event-number ending-event-number]] [**type**]

#### **Syntax Description**

| ipv4                      | Selects the IPv4 protocol address family.                  |
|---------------------------|------------------------------------------------------------|
| ipv6                      | Selects the IPv6 protocol address family.                  |
| vrf vrf-name              | (Optional) Displays information about the specified VRF.   |
| autonomous-system- number | (Optional) Autonomous system number.                       |
| multicast                 | (Optional) Displays information about multicast instances. |
| starting-event-number     | (Optional) Number of first event to display.               |
| ending-event-number       | (Optional) Number of last event to display.                |
| errmsg                    | (Optional) Displays error message events.                  |
| sia                       | (Optional) Displays Stuck in Active (SIA) events.          |
| type                      | (Optional) Displays the types of events being logged.      |

#### **Command Modes**

User EXEC (>) Privileged EXEC (#)

# **Command Default**

All EIGRP address-family events are displayed.

#### **Command History**

| Release                  | Modification                                                    |
|--------------------------|-----------------------------------------------------------------|
| 15.0(1)M                 | This command was introduced.                                    |
| 12.2(33)SRE              | This command was integrated into Cisco IOS Release 12.2(33)SRE. |
| 12.2(33)XNE              | This command was integrated into Cisco IOS Release 12.2(33)XNE. |
| Cisco IOS XE Release 2.5 | This command was integrated into Cisco IOS XE Release 2.5.      |

# **Usage Guidelines**

The event log is used by Cisco technical support to display a history of EIGRP internal events that are specific to a particular address family.

To display information about EIGRP service-family events, use the **show eigrp service-family events** command.

This command can be used to display information about EIGRP named configurations and EIGRP autonomous-system (AS) configurations.

This command displays the same information as the **show ip eigrp events** command. Cisco recommends using the **show eigrp address-family events** command.

# **Examples**

The following example shows how to display EIGRP address-family events for autonomous-system 3:

```
Router# show eigrp address-family ipv4 3 events
Event information for AS 3:
1 15:37:47.015 Change queue emptied, entries: 1
2 15:37:47.015 Metric set: 10.0.0.0/24 307200
3 15:37:47.015 Update reason, delay: new if 4294967295
4 15:37:47.015 Update sent, RD: 10.0.0.0/24 4294967295
5 15:37:47.015 Update reason, delay: metric chg 4294967295
6 15:37:47.015 Update sent, RD: 10.0.0.0/24 4294967295
7 15:37:47.015 Route installed: 10.0.0.0/24 1.1.1.2
8 15:37:47.015 Route installing: 10.0.0.0/24 10.0.1.2
```

| Command                                  | Description                                                   |
|------------------------------------------|---------------------------------------------------------------|
| show eigrp address-family accounting     | Displays prefix accounting information for EIGRP processes.   |
| show eigrp address-family interfaces     | Displays information about interfaces configured for EIGRP.   |
| show eigrp address-family neighbors      | Displays the neighbors discovered by EIGRP.                   |
| show eigrp address-family sia-event      | Displays information about EIGRP SIA events.                  |
| show eigrp address-family sia-statistics | Displays information about EIGRP SIA statistics.              |
| show eigrp address-family timers         | Displays information about EIGRP timers and expiration times. |
| show eigrp address-family topology       | Displays entries in the EIGRP topology table.                 |
| show eigrp address-family traffic        | Displays the number of EIGRP packets sent and received.       |
| show eigrp service-family events         | Displays information about EIGRP service-family events.       |

# show eigrp address-family interfaces

To display information about interfaces that are configured for Enhanced Interior Gateway Routing Protocol (EIGRP), use the **show eigrp address-family interfaces** command in user EXEC or privileged EXEC mode.

**show eigrp address-family** {**ipv4** | **ipv6**} [**vrf** vrf-name] [autonomous-system-number] [**multicast**] **interfaces** [**detail**] [interface-type interface-number]

### **Syntax Description**

| ipv4                            | Selects the IPv4 protocol address family.                                                                |
|---------------------------------|----------------------------------------------------------------------------------------------------|
| ipv6                            | Selects the IPv6 protocol address family.                                                                |
| vrf vrf-name                    | (Optional) Displays information about the specified VPN routing and forwarding (VRF).                    |
| autonomous-system- number       | (Optional) Autonomous system number.                                                                     |
| multicast                       | (Optional) Displays information about multicast instances.                                               |
| detail                          | (Optional) Displays detailed information about EIGRP interfaces.                                         |
| interface-type interface-number | (Optional) Interface type and number to display. If not specified, all enabled interfaces are displayed. |

#### **Command Default**

Information about all interfaces enabled with EIGRP is displayed.

#### **Command Modes**

User EXEC (>)

Privileged EXEC (#)

### **Command History**

| Release                  | Modification                                                                                                    |
|--------------------------|----------------------------------------------------------------------------------------------------|
| 15.0(1)M                 | This command was introduced.                                                                                                    |
| 12.2(33)SRE              | This command was integrated into Cisco IOS Release 12.2(33)SRE.                                                                                                    |
| 12.2(33)XNE              | This command was integrated into Cisco IOS Release 12.2(33)XNE.                                                                                                    |
| Cisco IOS Release XE 2.5 | This command was integrated into Cisco IOS XE Release 2.5.                                                                                                    |
| 15.2(2)S                 | This command was modified. The output of the command was enhanced to display information about the state of Bidirectional Forwarding Detection (BFD) on an interface. |
| 15.2(1)E                 | This command was integrated into Cisco IOS Release 15.2(1)E.                                                                                                    |

# **Usage Guidelines**

Use the **show eigrp address-family interfaces** command to determine the interfaces on which EIGRP is active and to learn EIGRP information about those interfaces.

If an autonomous system is specified, only the routing process for the specified autonomous system is displayed. Otherwise, all EIGRP processes are displayed.

This command can be used to display information about EIGRP named configurations and EIGRP autonomous system (AS) configurations.

This command displays the same information as the **show ip eigrp interfaces** command. Cisco recommends using the **show eigrp address-family interfaces** command.

#### **Examples**

The following sample output from the **show eigrp address-family ipv4 4453 interfaces** command displays information about EIGRP interfaces for autonomous system 4453:

#### Device# show eigrp address-family ipv4 4453 interfaces

```
EIGRP-IPv4 VR(Virtual-name) Address-family Neighbors for AS(4453)
         Xmit Queue Mean Pacing Time Multicast
                                                       Pending
Interface
         Peers Un/Reliable SRTT Un/Reliable
                                            Flow Timer
                                                       Services
           1
                0/0 28 0/15
SeO
                                             127
                                                         Ω
Se1
                  0/0
                          44
                                 0/15
                                             211
                                                         0
```

The following sample output from the show eigrp address-family ipv4 2 interfaces detail Loopback1 command shows how to display detailed information about Loopback interface 1 in autonomous system 2:

#### Device# show eigrp address-family ipv4 2 interfaces detail Loopback1

```
EIGRP-IPv4 VR(saf2) Address-family Neighbors for AS(2)
           Xmit Queue Mean Pacing Time Multicast
                                                               Pending
           Peers Un/Reliable SRTT Un/Reliable
Interface
                                                   Flow Timer
                                                              Services
                                                   258
                                                                  Ω
           166
                   0/0 48
                                     0/1
Hello-interval is 5, Hold-time is 15
Split-horizon is enabled
Next xmit serial <none>
Un/reliable mcasts: 0/0 Un/reliable ucasts: 10148/67233
Mcast exceptions: 0 CR packets: 0 ACKs suppressed: 8719
 Retransmissions sent: 2696 Out-of-sequence rcvd: 594
 Interface has all stub peers
Topology-ids on interface - 0
Authentication mode is not set
```

The following sample output from the **show eigrp address-family ipv6 interfaces detail** command shows how to display information about the state of BFD on an interface:

#### Device# show eigrp address-family ipv6 interfaces detail

```
Xmit Queue Mean Pacing Time Multicast Pending Interface Peers Un/Reliable SRTT Un/Reliable Flow Timer Routes
Lo1 0 0/0 0/10 0 0 0
Hello-interval is 5 sec
Next xmit serial <none>
BFD is enabled
```

The table below describes the significant fields shown in the sample displays.

#### Table 4: show eigrp address-family interfaces Field Descriptions

| Field     | Description                                            |
|-----------|--------------------------------------------------------|
| Interface | Interface over which EIGRP is configured.              |
| Peers     | Number of EIGRP neighbors connected on this interface. |

| Field                   | Description                                                                                                   |
|-------------------------|----------------------------------------------------------------------------------------------------|
| Xmit Queue Un/Reliable  | Number of packets remaining in the unreliable and reliable transmit queues.                                   |
| Mean SRTT               | Mean smooth round-trip time interval (SRTT), in milliseconds.                                                 |
| Pacing Time Un/Reliable | Pacing time used to determine when reliable and unreliable EIGRP packets should be sent out of the interface. |
| Multicast Flow Timer    | Maximum time (in seconds) for which the device sends multicast EIGRP packets.                                 |
| Pending Services        | Number of services in the packets in the transmit queue waiting to be sent.                                   |
| Pending Routes          | Number of available routes in the packets in the transmit queue waiting to be sent.                           |
| CR packets              | Packets marked for conditional receive.                                                                       |

| Command                                  | Description                                                   |
|------------------------------------------|---------------------------------------------------------------|
| show eigrp address-family accounting     | Displays prefix accounting information for EIGRP processes.   |
| show eigrp address-family events         | Displays information about EIGRP events.                      |
| show eigrp address-family neighbors      | Displays the neighbors discovered by EIGRP.                   |
| show eigrp address-family sia-event      | Displays information about EIGRP SIA events.                  |
| show eigrp address-family sia-statistics | Displays information about EIGRP SIA statistics.              |
| show eigrp address-family timers         | Displays information about EIGRP timers and expiration times. |
| show eigrp address-family topology       | Displays entries in the EIGRP topology table.                 |
| show eigrp address-family traffic        | Displays the number of EIGRP packets sent and received.       |

# show eigrp address-family neighbors

To display neighbors that are discovered by the Enhanced Interior Gateway Routing Protocol (EIGRP), use the **show eigrp address-family neighbors** command in user EXEC or privileged EXEC mode.

show eigrp address-family {ipv4 | ipv6} [vrf vrf-name] [autonomous-system-number] [multicast] neighbors [static] [detail] [interface-type interface-number]

### **Syntax Description**

| ipv4                            | Selects the IPv4 protocol address family.                                                                     |
|---------------------------------|----------------------------------------------------------------------------------------------------|
| ipv6                            | Selects the IPv6 protocol address family.                                                                     |
| vrf vrf-name                    | (Optional) Displays information about the specified VPN routing and forwarding (VRF).                         |
| autonomous-system- number       | (Optional) Autonomous system number.                                                                          |
| multicast                       | (Optional) Displays information about multicast instances.                                                    |
| static                          | (Optional) Displays static neighbors.                                                                         |
| detail                          | (Optional) Displays detailed EIGRP neighbor information.                                                      |
| interface-type interface-number | (Optional) Interface type and number. If an interface is not specified, all enabled interfaces are displayed. |

# **Command Default**

Information about all neighbors discovered by EIGRP is displayed.

#### **Command Modes**

User EXEC (>)

Privileged EXEC (#)

# **Command History**

| Release                  | Modification                                                                                                    |
|--------------------------|----------------------------------------------------------------------------------------------------|
| 15.0(1)M                 | This command was introduced.                                                                                                    |
| 12.2(33)SRE              | This command was integrated into Cisco IOS Release 12.2(33)SRE.                                                                                     |
| 12.2(33)XNE              | This command was integrated into Cisco IOS Release 12.2(33)XNE.                                                                                     |
| Cisco IOS XE Release 2.5 | This command was integrated into Cisco IOS XE Release 2.5.                                                                                          |
| 15.2(2)S                 | This command was modified. The output of the command was enhanced to display information for the Bidirectional Forwarding Detection (BFD) sessions. |
| 15.1(1)SY                | This command was integrated into Cisco IOS Release 15.1(1)SY.                                                                                       |
| 15.2(1)E                 | This command was integrated into Cisco IOS Release 15.2(1)E.                                                                                        |

# **Usage Guidelines**

Use the **show eigrp address-family neighbors** command to determine when neighbors become active and inactive. The command is also useful for debugging certain types of transport problems.

This command can be used to display information about EIGRP named configurations and EIGRP autonomous system configurations.

This command displays the same information as the **show ip eigrp neighbors** command. We recommend that you use the **show eigrp address-family neighbors** command.

### **Examples**

The following sample output from the **show eigrp address-family ipv4 4453 neighbors** command shows how to display neighbors that are discovered by EIGRP:

#### Device# show eigrp address-family ipv4 4453 neighbors

```
EIGRP-IPv4 VR(Virtual-name) Address-family Neighbors for AS(4453)
Address Interface Hold Uptime SRTT RTO Q Seq
                                             (ms) (ms) Cnt
                               (sec)
                                13 0:00:41 0 11 4
172.16.81.28
                    Ethernet1
                                                              20
                    Ethernet0 14 0:02:01 0
172.16.80.28
                                                    10 12
                                                              24
172.16.80.31
                     Ethernet0
                                 12
                                     0:02:02 0
                                                    4
                                                        5
                                                              20
```

The following sample output from the **show eigrp address-family ipv4 neighbors detail** command shows how to display detailed information about neighbors that are discovered by EIGRP, including whether a neighbor has been restarted:

#### Device# show eigrp address-family ipv4 neighbors detail

```
EIGRP-IPv4 VR(test) Address-family Neighbors for AS(3)
{\tt H} Address Interface Hold Uptime SRTT RTO {\tt Q} Seq
                                   (sec)
                                                  (ms)
                                                        (ms)
                                                               Cnt
                                                                     Num
                      Ethernet1 13 0:00:41 0 11 4
Ethernet0 14 0:02:01 0 10 12
                                                              4
172.16.81.28
                                                                     20
172.16.80.28
                                                                     2.4
172.16.80.31
                      Ethernet0 12 0:02:02 0
                                                                     20
EIGRP-IPv4 VR(test) Address-Family Neighbors for AS(3)
H Address Interface Hold Uptime SRTT RTO Q Seq
                   (sec) (ms) Cnt
172.16.81.28 Et1/1 11 01:11:08 10 200 0 8
Time since Restart 00:00:05
Version 5.0/3.0, Retrans: 2, Retries: 0, Prefixes: 2
Topology-ids from peer - 0
```

The following sample output from the **show eigrp address-family ipv6 neighbors detail** command shows how to display detailed information about the neighbors that are discovered by EIGRP with BFD enabled on an interface:

## Device# show eigrp address-family ipv6 neighbors detail

The table below describes the significant fields shown in the sample displays:

### Table 5: show eigrp address-family neighbors Field Descriptions

| Field              | Description                                                                                                    |
|--------------------|----------------------------------------------------------------------------------------------------|
| AS(4453)           | Autonomous system number specified in the configuration command, for example 4453.                                                                                                    |
| Address            | IP address of the peer.                                                                                                    |
| Interface          | Interface on which the device is receiving hello packets from the peer.                                                                                                    |
| Hold               | Duration (seconds) for which the device will wait to hear from the peer before declaring it down. If the default hold time is specified, the hold time value will be less than 15. If a nondefault hold time is specified, the hold time value is displayed. |
| Uptime             | Elapsed time (in seconds) since the local device first heard from this neighbor.                                                                                                    |
| SRTT               | Smooth round-trip time (SRTT). Duration (milliseconds) for which an EIGRP packet requires to be sent to its neighbor and for the local device to receive an acknowledgment of that packet.                                                                   |
| RTO                | Retransmission timeout (RTO). Duration (milliseconds) for which EIGRP waits before retransmitting a packet from the retransmission queue to a neighbor.                                                                                                    |
| Q Cnt              | Number of packets (update, query, and reply) that the software is waiting to send.                                                                                                    |
| Seq Num            | Sequence number of the last update, query, or reply packet that was received from this neighbor.                                                                                                    |
| Time since Restart | Time elapsed since a neighbor has been restarted.                                                                                                    |

| Command                                  | Description                                                   |
|------------------------------------------|---------------------------------------------------------------|
| show eigrp address-family accounting     | Displays prefix accounting information for EIGRP processes.   |
| show eigrp address-family events         | Displays information about EIGRP events.                      |
| show eigrp address-family interfaces     | Displays information about interfaces configured for EIGRP.   |
| show eigrp address-family sia-event      | Displays information about EIGRP SIA events.                  |
| show eigrp address-family sia-statistics | Displays information about EIGRP SIA statistics.              |
| show eigrp address-family timers         | Displays information about EIGRP timers and expiration times. |
| show eigrp address-family topology       | Displays entries in the EIGRP topology table.                 |
| show eigrp address-family traffic        | Displays the number of EIGRP packets sent and received.       |

# show eigrp address-family timers

To display information about Enhanced Interior Gateway Routing Protocol (EIGRP) timers and expiration times, use the **show eigrp address-family timers** command in user EXEC or privileged EXEC mode.

**show eigrp address-family** {ipv4 | ipv6} [vrf vrf-name] [autonomous-system-number] [multicast] timers

### **Syntax Description**

| ipv4                      | Selects the IPv4 protocol address family.                  |
|---------------------------|------------------------------------------------------------|
| ipv6                      | Selects the IPv6 protocol address family.                  |
| vrf vrf-name              | (Optional) Displays information about the specified VRF.   |
| autonomous-system- number | (Optional) Autonomous system number.                       |
| multicast                 | (Optional) Displays information about multicast instances. |

#### **Command Default**

Information about all EIGRP timers is displayed.

#### **Command Modes**

User EXEC (>) Privileged EXEC (#)

#### **Command History**

| Release                  | Modification                                                    |
|--------------------------|-----------------------------------------------------------------|
| 15.0(1)M                 | This command was introduced.                                    |
| 12.2(33)SRE              | This command was integrated into Cisco IOS Release 12.2(33)SRE. |
| 12.2(33)XNE              | This command was integrated into Cisco IOS Release 12.2(33)XNE. |
| Cisco IOS XE Release 2.5 | This command was integrated into Cisco IOS XE Release 2.5.      |

## **Usage Guidelines**

This command is useful for debugging and troubleshooting by Cisco technical support, but it is not intended for normal EIGRP administration tasks. This command should not be used without guidance from Cisco technical support.

This command can be used to display information about EIGRP named configurations and EIGRP autonomous-system (AS) configurations.

This command displays the same information as the **show ip eigrp timers**command. Cisco recommends using the **show eigrp address-family timers**command.

#### **Examples**

The following example shows how to display information about EIGRP timers:

```
Router# show eigrp address-family ipv4 4453 timers
EIGRP-IPv4 VR(Virtual-name) Address-family Timers for AS(4453)
Hello Process
Expiration Type
| 1.022 (parent)
| 1.022 Hello (Et0/0)
Update Process
```

```
Expiration Type
| 14.984 (parent)
| 14.984 (parent)
| 14.984 Peer holding
SIA Process
Expiration Type for Topo(base)
| 0.000 (parent)
```

| Command                                  | Description                                                 |
|------------------------------------------|-------------------------------------------------------------|
| show eigrp address-family accounting     | Displays prefix accounting information for EIGRP processes. |
| show eigrp address-family events         | Displays information about EIGRP events.                    |
| show eigrp address-family interfaces     | Displays information about interfaces configured for EIGRP. |
| show eigrp address-family neighbors      | Displays the neighbors discovered by EIGRP.                 |
| show eigrp address-family sia-event      | Displays information about EIGRP SIA events.                |
| show eigrp address-family sia-statistics | Displays information about EIGRP SIA statistics.            |
| show eigrp address-family topology       | Displays entries in the EIGRP topology table.               |
| show eigrp address-family traffic        | Displays the number of EIGRP packets sent and received.     |

# show eigrp address-family topology

To display Enhanced Interior Gateway Routing Protocol (EIGRP) address-family topology table entries, use the **show eigrp address-family topology** command in user EXEC or privileged EXEC mode.

## show eigrp address-family

{ipv4 [{multicast | vrf | vrf-name}] | ipv6 [{vrf | vrf-name}]} [{autonomous-system-number}] topology [{topology-name [{accounting | events [{[{errmsg | sia}] | [{reverse}] | [{starting-event-number ending-event-number}] | type}]}] | ip-address [{mask}]ip-prefix | active | all-links | detail-links | pending | route-type {connected | external | internal | local | redistributed | summary | vpn} | summary | zero-successors}]

# **Syntax Description**

| ipv4                     | Displays information about IPv4 address-family topologies.                                                            |  |
|--------------------------|----------------------------------------------------------------------------------------------------|--|
| multicast                | (Optional) Displays information about IPv4 multicast instances.                                                       |  |
| vrf vrf-name             | (Optional) Displays information about the specified virtual routing and forwarding (VRF) instance.                    |  |
| ipv6                     | Displays information about IPv6 address-family topologies.                                                            |  |
| autonomous-system-number | (Optional) Autonomous system number. The valid range is from 1 to 65535.                                              |  |
| topology                 | (Optional) Displays information about EIGRP topology tables.                                                          |  |
| topology-name            | (Optional) Name of the EIGRP topology table.                                                                          |  |
| accounting               | (Optional) Displays information about prefix accounting.                                                              |  |
| events                   | (Optional) Displays events log.                                                                                       |  |
| errmsg                   | (Optional) Displays error message events.                                                                             |  |
| sia                      | (Optional) Displays stuck-in-active (SIA) events.                                                                     |  |
| reverse                  | (Optional) Changes the order in which the event log is displayed.                                                     |  |
| starting-event-number    | (Optional) Number of the first event that is displayed.                                                               |  |
| ending-event-number      | (Optional) Number of the last event that is displayed.                                                                |  |
| type                     | (Optional) Displays the types of events that are being logged.                                                        |  |
| ip-address               | (Optional) IP address. When the IP address is specified with a mask, a detailed description of the entry is provided. |  |
| mask                     | (Optional) Network mask.                                                                                              |  |
| ip-prefix                | (Optional) IP prefix in the format <network>/<length>; for example, 192.168.0.0/16.</length></network>                |  |
| active                   | (Optional) Displays only active entries in the EIGRP topology table.                                                  |  |

| all-links       | (Optional) Displays all entries in the EIGRP topology table (including nonfeasible-successor sources).                                               |  |
|-----------------|----------------------------------------------------------------------------------------------------|--|
| detail-links    | (Optional) Displays detailed information about all entries in the topology table.                                                                    |  |
| pending         | (Optional) Displays all entries in the EIGRP topology table that are either waiting for an update from a neighbor or waiting to reply to a neighbor. |  |
| route-type      | (Optional) Displays information about services of the specified route type.                                                                          |  |
| connected       | (Optional) Displays information about all connected routes.                                                                                          |  |
| external        | (Optional) Displays information about all external routes.                                                                                           |  |
| internal        | (Optional) Displays information about all internal routes.                                                                                           |  |
| local           | (Optional) Displays information about all locally originated routes.                                                                                 |  |
| redistributed   | (Optional) Displays information about all redistributed routes.                                                                                      |  |
| summary         | (Optional) Displays information about all summary routes.                                                                                            |  |
| vpn             | (Optional) Displays information about all VPN-sourced IPv4 routes.                                                                                   |  |
| summary         | (Optional) Displays summary information about the EIGRP topology table.                                                                              |  |
| zero-successors | (Optional) Displays available routes that have zero successors.                                                                                      |  |

### **Command Default**

If this command is used without any arguments or keywords, only routes that are feasible successors are displayed. This command displays the same information as the **show ip eigrp topology** command. We recommend using the **show eigrp address-family topology** command.

# **Command Modes**

User EXEC (>)

Privileged EXEC (#)

# **Command History**

| Release                   | Modification                                                                                                    |
|---------------------------|----------------------------------------------------------------------------------------------------|
| 12.2(33)SRE               | This command was introduced.                                                                                                    |
| 15.0(1)M                  | This command was integrated into Cisco IOS Release 15.0(1)M.                                                                                                    |
| Cisco IOS XE Release 2.5  | This command was integrated into Cisco IOS XE Release 2.5.                                                                                                    |
| 15.1(3)S                  | This command was modified. This command was integrated into Cisco IOS Release 15.1(3)S, and the output of the command was enhanced to display the Routing Information Base (RIB) value. |
| Cisco IOS XE Release 3.4S | This command was modified. The output of the command was enhanced to display the RIB value.                                                                                             |
| 15.2(2)S                  | This command was modified. The output of the command was enhanced to display route tag values in dotted-decimal format.                                                                 |

| Release                   | Modification                                                                                                    |
|---------------------------|----------------------------------------------------------------------------------------------------|
| Cisco IOS XE Release 3.6S | This command was modified. The output of the command was enhanced to display route tag values in dotted-decimal format. |
| 15.1(1)SY                 | This command was integrated into Cisco IOS Release 15.1(1)SY.                                                           |

#### **Usage Guidelines**

This command can be used to display information about EIGRP named and EIGRP autonomous system configurations.

### **Examples**

The following sample output from the **show eigrp address-family ipv4** *autonomous-system-number* **topology** command displays entries of an IPv4 topology table:

```
Device# show eigrp address-family ipv4 4453 topology
```

```
EIGRP-IPv4 Topology Table for AS(4453)/ID(192.168.10.1)

Codes: P - Passive, A - Active, U - Update, Q - Query, R - Reply, r - Reply status

P 172.16.90.0 255.255.255.0, 2 successors, FD is 720896 RIB is 5632 via 172.16.80.28 (46251776/46226176), Ethernet0 via 172.16.81.28 (46251776/46226176), Ethernet1 via 172.16.80.31 (46277376/46251776), Serial0
```

The following sample output from the **show eigrp address-family ipv4** *autonomous-system-number* **topology** *ip-address* command displays EIGRP metrics for specified internal and external services:

```
Device# show eigrp address-family ipv4 4453 topology 10.10.10.0/24
```

```
EIGRP-IPv4 VR(virtual-name) Topology Entry for AS(4453)/ID(10.0.0.1) for 10.10.10.0/24
State is Passive, Query origin flag is 1, 1 Successor(s), FD is 128256, RIB is 6543
Descriptor Blocks:

0.0.0.0 (Null0), from Connected, Send flag is 0x0
Composite metric is (128256/0), service is Internal
Vector metric:
Minimum bandwidth is 10000000 Kbit
Total delay is 5000 picoseconds
Reliability is 255/255
Load is ½55
Minimum MTU is 1514
Hop count is 0
Originating router is 10.0.0.1
```

The table below describes the significant fields shown in the displays.

#### Table 6: show eigrp address-family topology Field Descriptions

| Field       | Description                                                                                                    |
|-------------|----------------------------------------------------------------------------------------------------|
| Codes       | State of this topology table entry. Passive and Active refer to the EIGRP state with respect to the destination; Update, Query, and Reply refer to the type of packet that is being sent. |
| P - Passive | Indicates that no EIGRP computations are being performed for this destination.                                                                                                    |
| A - Active  | Indicates that EIGRP computations are being performed for this destination.                                                                                                    |

| Field               | Description                                                                                                    |  |
|---------------------|----------------------------------------------------------------------------------------------------|--|
| U - Update          | Indicates that an update packet was sent to this destination.                                                                                                    |  |
| Q - Query           | Indicates that a query packet was sent to this destination.                                                                                                    |  |
| R - Reply           | Indicates that a reply packet was sent to this destination.                                                                                                    |  |
| r - Reply status    | The flag that is set after the software has sent a query and is waiting for a reply.                                                                                                    |  |
| successors          | Number of successors. This number corresponds to the number of next hops in the IP routing table. If "successors" is capitalized, the route or the next hop is in a transition state.                                                                                                    |  |
| FD                  | Feasible distance. The feasible distance is the best metric to reach the destination or the best metric that was known when the route became active. This metric value is used in the feasibility condition check. If the reported distance of the device is less than the feasible distance, the feasibility condition is met and the route is considered a feasible successor. After the software determines that it has a feasible successor, the software need not send a query for that destination. |  |
| RIB                 | RIB metric.                                                                                                    |  |
| replies             | (Not shown in the output.) Number of replies that are still outstanding (have not been received) with respect to this destination. This information appears only when the destination is in active state.                                                                                                    |  |
| state               | (Not shown in the output) The exact EIGRP state of this destination. It can be the number 0, 1, 2, or 3. This information appears only when the destination is in active state.                                                                                                    |  |
| via                 | IP address of the peer that advertised this destination. The first of these entries is the current successor. Subsequent entries in the list are feasible successors.                                                                                                    |  |
| (46251776/46226176) | The first number is the EIGRP metric that represents the cost to the destination. The second number is the EIGRP metric that this peer advertised.                                                                                                    |  |
| Ethernet0           | The interface from which this information was learned.                                                                                                    |  |

| Command                              | Description                                                                  |
|--------------------------------------|------------------------------------------------------------------------------|
| show eigrp address-family accounting | Displays prefix accounting information for EIGRP address-family processes.   |
| show eigrp address-family events     | Displays information about EIGRP address-family events.                      |
| show eigrp address-family interfaces | Displays information about EIGRP address-family interfaces.                  |
| show eigrp address-family neighbors  | Displays information on EIGRP address-family neighbors.                      |
| show eigrp address-family timers     | Displays information about EIGRP address-family timers and expiration times. |

| Command | Description                                                          |
|---------|----------------------------------------------------------------------|
| "       | Displays information about EIGRP packets that are sent and received. |

# show eigrp address-family traffic

To display the number of Enhanced Interior Gateway Routing Protocol (EIGRP) packets that are sent and received, use the **show eigrp address-family traffic**command in user EXEC or privileged EXEC mode.

**show eigrp address-family** {ipv4 | ipv6} [vrf vrf-name] [autonomous-system-number] [multicast] traffic

### **Syntax Description**

| ipv4                      | Selects the IPv4 protocol address family.                  |
|---------------------------|------------------------------------------------------------|
| ipv6                      | Selects the IPv6 protocol address family.                  |
| vrf vrf-name              | (Optional) Displays information about the specified VRF.   |
| autonomous-system- number | (Optional) Autonomous system number.                       |
| multicast                 | (Optional) Displays information about multicast instances. |

#### **Command Default**

The number of all EIGRP packets sent and received is displayed.

#### **Command Modes**

User EXEC (>) Privileged EXEC (#)

#### **Command History**

| Release                  | Modification                                                    |
|--------------------------|-----------------------------------------------------------------|
| 15.0(1)M                 | This command was introduced.                                    |
| 12.2(33)SRE              | This command was integrated into Cisco IOS Release 12.2(33)SRE. |
| 12.2(33)XNE              | This command was integrated into Cisco IOS Release 12.2(33)XNE. |
| Cisco IOS XE Release 2.5 | This command was integrated into Cisco IOS XE Release 2.5.      |

#### **Usage Guidelines**

This command can be used to display information about EIGRP named configurations and EIGRP autonomous-system (AS) configurations.

This command displays the same information as the **show ip eigrp traffic** command. Cisco recommends using the **show eigrp address-family traffic** command.

### Examples

The following example shows how to display the number of EIGRP packets sent and received for autonomous system number 4453:

# Router# show eigrp address-family ipv4 4453 traffic

```
EIGRP-IPv4 VR(virtual-name) Address-family Traffic Statistics for AS(4453)
Hellos sent/received: 122/122
Updates sent/received: 3/1
Queries sent/received: 0/0
Replies sent/received: 0/0
Acks sent/received: 0/3
SIA-Queries sent/received: 0/0
SIA-Replies sent/received: 0/0
Hello Process ID: 128
```

PDM Process ID: 191 Socket Queue: 0/2000/1/0 (current/max/highest/drops) Input Queue: 0/2000/1/0 (current/max/highest/drops

The table below describes the significant fields shown in the display.

Table 7: show eigrp address-family traffic Field Descriptions

| Field                     | Description                                                |
|---------------------------|------------------------------------------------------------|
| Hellos sent/received      | Number of hello packets sent and received.                 |
| Updates sent/received     | Number of update packets sent and received.                |
| Queries sent/received     | Number of query packets sent and received.                 |
| Replies sent/received     | Number of reply packets sent and received.                 |
| Acks sent/received        | Number of acknowledgement packets sent and received.       |
| SIA-Queries sent/received | Number of stuck in active query packets sent and received. |
| SIA-Replies sent/received | Number of stuck in active reply packets sent and received. |
| Hello Process ID          | Cisco IOS hello process identifier.                        |
| PDM Process ID            | Protocol-dependent module IOS process identifier.          |
| Socket Queue              | IP to EIGRP Hello Process socket queue counters.           |
| Input Queue               | EIGRP Hello Process to EIGRP PDM socket queue counters.    |

| Command                                  | Description                                                   |
|------------------------------------------|---------------------------------------------------------------|
| show eigrp address-family accounting     | Displays prefix accounting information for EIGRP processes.   |
| show eigrp address-family events         | Displays information about EIGRP events.                      |
| show eigrp address-family interfaces     | Displays information about interfaces configured for EIGRP.   |
| show eigrp address-family neighbors      | Displays the neighbors discovered by EIGRP.                   |
| show eigrp address-family sia-event      | Displays information about EIGRP SIA events.                  |
| show eigrp address-family sia-statistics | Displays information about EIGRP SIA statistics.              |
| show eigrp address-family timers         | Displays information about EIGRP timers and expiration times. |
| show eigrp address-family topology       | Displays entries in the EIGRP topology table.                 |

# show eigrp plugins

To display general information including the versions of the Enhanced Interior Gateway Routing Protocol (EIGRP) protocol features that are currently running, use the **show eigrp plugins** command in user EXEC or privileged EXEC mode.

show eigrp [vrf vrf-name] [as-number]
plugins [plugin-name][detailed]

## **Syntax Description**

| vrf vrf-name | (Obsolete) (Optional) Specifies a particular VPN routing and forwarding (VRF) instance name. |  |
|--------------|----------------------------------------------------------------------------------------------|--|
| as-number    | (Obsolete) (Optional) Autonomous system number.                                              |  |
| plugin-name  | (Optional) Name of an EIGRP plugin to display.                                               |  |
| detailed     | (Optional) Displays detailed information about EIGRP features.                               |  |

#### **Command Modes**

User EXEC (>)

Privileged EXEC (#)

# **Command History**

| Release                   | Modification                                                                                                    |  |  |
|---------------------------|----------------------------------------------------------------------------------------------------|--|--|
| 12.4(15)T                 | This command was introduced.                                                                                               |  |  |
| 12.2(33)SXI               | This command was integrated into Cisco IOS Release 12.2(33)SXI.                                                            |  |  |
| 15.0(1)M                  | This command was modified. The <b>vrf</b> keyword and the <i>vrf-name</i> and the <i>as-number</i> arguments were removed. |  |  |
| 12.2(33)SRE               | This command was modified. The <b>vrf</b> keyword and the <i>vrf-name</i> and <i>as-number</i> arguments were removed.     |  |  |
| Cisco IOS XE Release 2.5  | This command was modified. The <b>vrf</b> keyword and the <i>vrf-name</i> and <i>as-number</i> arguments were removed.     |  |  |
| 15.1(3)S                  | This command was modified. The output of the command was modified to display information about wide metric.                |  |  |
| Cisco IOS XE Release 3.4S | This command was modified. The output of the command was modified to display information about wide metric.                |  |  |

## **Usage Guidelines**

Use the **show eigrp plugins** command in user EXEC or privileged EXEC mode to determine if a particular EIGRP feature is available in your Cisco IOS image. This command displays a summary of information about EIGRP service families and address families.

This command is useful when contacting Cisco technical support.

#### **Examples**

The following example shows how to display EIGRP plugin information:

#### Router# show eigrp plugins EIGRP feature plugins::: eigrp-release : 8.00.00 : Portable EIGRP Release : 6.01.03 : Source Component Release(snakenavel) + HMAC-SHA-256 Authentication 2.02.00 : EIGRP Parser Support : igrp2 2.00.00 : Reliable Transport/Dual Database + Wide Metrics 1.01.00 : BFD Platform Support client-simulator : 1.00.01 : Service Distribution Simulator mtr eigrp-pfr : 1.00.01 : Multi-Topology Routing (MTR) 1.00.01 : Performance Routing Support + IPv4 PFR vNets : 1.00.00 : vNets Platform Support + IPv4 vNets ipv4-af 2.01.01 : Routing Protocol Support : ipv4-sf 1.02.00 : Service Distribution Support + Dynamic Remote Neighbors external-client : 1.02.00 : Service Distribution Client Support vNets-parse : 1.00.00 : EIGRP vNets Parse Support ipx-af : 2.00.01 : Routing Protocol Support ipv6-af : 2.01.01 : Routing Protocol Support + IPv6 VRF 2.01.00 : Service Distribution Support ipv6-sf + Dynamic Remote Neighbors + IPv6 VRF 1.01.01 : SNMP/SNMPv2 Agent Support snmp-agent :

The table below describes the significant fields shown in the display.

Table 8: show eigrp plugins Field Descriptions

| Field           | Description                                                |  |  |  |
|-----------------|------------------------------------------------------------|--|--|--|
| eigrp release   | Portable EIGRP release version.                            |  |  |  |
| igrp2           | Reliable transport and dual database version.              |  |  |  |
| bfd             | EIGRP-BFD feature version.                                 |  |  |  |
| mtr             | EIGRP multitopology routing (MTR) version.                 |  |  |  |
| eigrp-pfr       | EIGRP performance routing feature version.                 |  |  |  |
| ipv4-af         | EIGRP IPv4 routing protocol feature version.               |  |  |  |
| ipv4-sf         | EIGRP IPv4 service distribution feature version.           |  |  |  |
| external-client | EIGRP service distribution client support feature version. |  |  |  |
| ipv6-af         | EIGRP IPv6 routing protocol feature version.               |  |  |  |
| ipv6-sf         | EIGRP IPv6 service distribution feature version.           |  |  |  |
| snmp-agent      | EIGRP SNMP and SNMPv2 agent support version.               |  |  |  |

| Command                                   | Description                                                             |
|-------------------------------------------|-------------------------------------------------------------------------|
| clear eigrp service-family                | Clears entries from the EIGRP neighbor table.                           |
| show eigrp service-family external-client | Displays information about the EIGRP service-family external clients.   |
| show eigrp service-family ipv4 topology   | Displays information from the EIGRP IPv4 service-family topology table. |
| show eigrp service-family ipv6 topology   | Displays information from the EIGRP IPv6 service-family topology table. |
| show eigrp tech-support                   | Generates a report of all EIGRP-related information.                    |

# show eigrp protocols

To display general information about Enhanced Interior Gateway Routing Protocol (EIGRP) protocols that are currently running, use the **show eigrp protocols** command in user EXEC or privileged EXEC mode.

show eigrp protocols [vrf vrf-name]

### **Syntax Description**

| vrf vrf-name | (Optional) Displays information about the specified VPN Routing and Forwarding (VRF) |
|--------------|--------------------------------------------------------------------------------------|
|              | instance.                                                                            |

#### **Command Modes**

User EXEC (>)

Privileged EXEC (#)

#### **Command History**

| Release                   | Modification                                                                                                |  |
|---------------------------|----------------------------------------------------------------------------------------------------|--|
| 15.0(1)M                  | This command was introduced.                                                                                |  |
| 12.2(33)SRE               | This command was integrated into Cisco IOS Release 12.2(33)SRE.                                             |  |
| Cisco IOS XE Release 2.5  | This command was integrated into Cisco IOS XE Release 2.5.                                                  |  |
| 12.2(33)SXI4              | This command was integrated into Cisco IOS Release 12.2(33)SXI4.                                            |  |
| 15.1(3)S                  | This command was modified. The command output was modified to dispute the relevant wide metric information. |  |
| Cisco IOS XE Release 3.4S | This command was modified. The command output was modified to display the relevant wide metric information. |  |
| 15.1(1)SY                 | This command was modified to display the relevant wide metric information.                                  |  |

#### **Usage Guidelines**

Use the **show eigrp protocols** command in user EXEC or privileged EXEC mode to see a summary information on EIGRP IPv4 service families or address families.

## **Examples**

The following example shows how to display general EIGRP information:

#### Device# show eigrp protocols

```
EIGRP-IPv4 VR(foo) Address-Family Protocol for AS(1)
Metric weight K1=1, K2=0, K3=1, K4=0, K5=0 K6=0
Metric rib-scale 128
Metric version 64bit
NSF-aware route hold timer is 240
Router-ID: 1.1.1.2
Topology: 0 (base)
Active Timer: 3 min
Distance: internal 90 external 170
Maximum path: 4
Maximum hopcount 100
Maximum metric variance 1
```

```
Total Prefix Count: 2
Total Redist Count: 0
```

The following example shows how to display general EIGRP information for VRF1:

### Device# show eigrp protocols vrf vrf1

```
EIGRP-IPv4 Protocol for AS(5) VRF(vrf1)
Metric weight K1=1, K2=0, K3=1, K4=0, K5=0 K=6
Metric rib-scale 128
Metric version 64bit
NSF-aware route hold timer is 240
Router-ID: 1.1.1.1
Topology: 0 (base)
Active Timer: 3 min
Distance: internal 90 external 170
Maximum path: 4
Maximum hopcount 100
Maximum metric variance 1
Total Prefix Count: 0
Total Redist Count: 0
```

The table below describes the significant fields shown in the display.

#### Table 9: show eigrp protocols Field Descriptions

| Field                                                | Description                                                                                                    |  |  |  |
|------------------------------------------------------|----------------------------------------------------------------------------------------------------|--|--|--|
| EIGRP-IPv4 Protocol for AS(1)                        | EIGRP instance and autonomous system number.                                                                                               |  |  |  |
| Metric weight                                        | EIGRP metric calculations.                                                                                                    |  |  |  |
| NSF-aware route hold timer                           | Route-hold timer value for an NSF-aware router.                                                                                            |  |  |  |
| Router-ID                                            | Router ID.                                                                                                    |  |  |  |
| Topology Number of entries in the EIGRP topology tab |                                                                                                    |  |  |  |
| Active Timer                                         | EIGRP routing active time limit.                                                                                                    |  |  |  |
| Distance                                             | Internal and external administrative distance.                                                                                             |  |  |  |
| Maximum path                                         | Maximum number of parallel routes that EIGRP can support.                                                                                  |  |  |  |
| Maximum hopcount                                     | Maximum hop count (in decimal).                                                                                                    |  |  |  |
| Maximum metric variance                              | Metric variance used to find feasible paths for a route.                                                                                   |  |  |  |
| Total Prefix Count                                   | Aggregate sum of the prefixes in an EIGRP instance topology table. It includes prefixes learned from all neighbors or from redistribution. |  |  |  |
| Total Redist Count                                   | Number of prefixes redistributed into an EIGRP process.                                                                                    |  |  |  |

| Command                                   | Description                                                             |
|-------------------------------------------|-------------------------------------------------------------------------|
| clear eigrp service-family                | Clears entries from the EIGRP neighbor table.                           |
| show eigrp service-family external-client | Displays information about the EIGRP service-family external clients.   |
| show eigrp service-family ipv4 topology   | Displays information from the EIGRP IPv4 service-family topology table. |
| show eigrp service-family ipv6 topology   | Displays information from the EIGRP IPv6 service-family topology table. |
| show tech-support                         | Generates a report of all EIGRP-related information.                    |

# show eigrp tech-support

To generate a report of the Enhanced Interior Gateway Routing Protocol (EIGRP) internal state information, use the **show eigrp tech-support** command in privileged EXEC mode.

show eigrp tech-support [detailed]

### **Syntax Description**

| detailed ( | Optional) Displays detailed output. |
|------------|-------------------------------------|
|------------|-------------------------------------|

### **Command Modes**

Privileged EXEC (#)

### **Command History**

| Release                   | Modification                                                                                            |  |  |  |  |
|---------------------------|----------------------------------------------------------------------------------------------------|--|--|--|--|
| 12.2(33)SRE               | This command was introduced.                                                                            |  |  |  |  |
| 15.0(1)M                  | This command was integrated into Cisco IOS Release 15.0(1)M.                                            |  |  |  |  |
| Cisco IOS XE Release 2.5  | This command was integrated into Cisco IOS XE Release 2.5.                                              |  |  |  |  |
| 12.2(33)SXI4              | This command was integrated into Cisco IOS Release 12.2(33)SXI4.                                        |  |  |  |  |
| 15.1(3)S                  | This command was modified. The command output was modified to dis relevant wide metric information.     |  |  |  |  |
| Cisco IOS XE Release 3.4S | This command was modified. The command output was modified to display relevant wide metric information. |  |  |  |  |
| 15.1(1)SY                 | This command was modified. The command output was modified to display relevant wide metric information. |  |  |  |  |

### **Usage Guidelines**

Use the **show eigrp tech-support** command in privileged EXEC mode to display various internal EIGRP states.

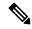

Note

This command is useful for debugging and troubleshooting by Cisco technical support, but it is not intended for normal EIGRP administration tasks. This command should not be used without guidance from Cisco technical support.

# Examples

The following is sample output from the **show eigrp tech-support detailed** command:

Device# show eigrp tech-support detailed

```
EIGRP feature plugins:::

eigrp-release : 8.00.00 : Portable EIGRP Release
: 3.00.21 : Source Component Release(dev8)
+ HMAC-SHA-256 Authentication
parser : 2.02.00 : EIGRP Parser Support
igrp2 : 2.00.00 : Reliable Transport/Dual Database
+ Wide Metrics
```

```
eigrp-nsf
                         2.00.00 : Platform Support
                      :
                          1.01.00 : BFD Platform Support
   bfd
                        1.00.01 : Multi-Topology Routing(MTR)
   mt.r
    eigrp-pfr
                     : 1.00.01 : Performance Routing Support
                                    + IPv4 PFR
   EVN/vNets
                      : 1.00.00 : Easy Virtual Network (EVN/vNets)
                                    + IPv4 EVN/vNets
                         2.01.01 : Routing Protocol Support
    ipv4-af
                      :
                      : 1.02.00 : Service Distribution Support
   ipv4-sf
                                    + Dynamic Remote Neighbors
   ipv6-af
                      :
                         2.01.01 : Routing Protocol Support
                                    + IPv6 VRF
    ipv6-sf
                          2.01.00 : Service Distribution Support
                                    + Dynamic Remote Neighbors
                                    + IPv6 VRF
   vNets-parse
                      : 1.00.00 : EIGRP vNets Parse Support
   snmp-agent
                      : 1.01.01 : SNMP/SNMPv2 Agent Support
EIGRP Internal Process States
procinfoQ:
  1: 0x1FC6EB4C vrid:0 afi:1 as:46 tableid:0 vrfid:0 tid:0 name:virtual-name
       topo_ddbQ(1) 0x1FCC478C tableid:0 name:base
       topo ddbQ.count: 1
  procinfoQ.count: 1
     deadQ:
     ddb0:
      1: 0x1FCC478C name:base
     ddbQ.count: 1
```

# EIGRP Memory Usage:

| EIGRP Memory            |   | In-use | Asked-For/Allocated | Count | Size  | Cfg/Max |
|-------------------------|---|--------|---------------------|-------|-------|---------|
| EIGRP IP pdb            | : | 8216   | 8216/8268           | 1     | 8216  | /       |
| EIGRP-Core: DDB         | : | 2440   | 2440/2492           | 1     | 2440  | /       |
| EIGRP-Core: Dual Events | : | 30000  | 30000/30052         | 1     | 30000 | /       |
| EIGRP-Core: IIDB        | : | 928    | 928/980             | 1     | 928   | /       |
| EIGRP-Core: IIDB Scratc | : | 24     | 24/76               | 1     | 24    | /       |
| EIGRP-Core: Peer Handle | : | 76     | 76/180              | 2     | 38    | /       |
| EIGRP-Core: Peer Sub-To | : | 32     | 32/84               | 1     | 32    | /       |
| EIGRP-Core: Topology II | : | 104    | 104/156             | 1     | 104   | /       |
| EIGRP-IPv4: Proto Priva | : | 24     | 24/76               | 1     | 24    | /       |
| EIGRP-IPv4: Protocol In | : | 3464   | 3464/3516           | 1     | 3464  | /       |
| EIGRP-IPv4: VR-Router   | : | 32     | 32/84               | 1     | 32    | /       |
| EIGRP-Parser: dBase Hdr | : | 1740   | 1740/2052           | 6     | 290   | /       |
| EIGRP-v4: Work Entry    | : |        | 4260/4728           |       | 60    | 50/71   |
| EIGRP: Anchor entries   | : |        | 7404/10052          |       | 12    | 500/617 |
| EIGRP: Dummy thread ent | : |        | 8892/10052          |       | 36    | 200/247 |
| EIGRP: ExtData          | : |        | 1320/1708           |       | 24    | 50/55   |
| EIGRP: Input packet hea | : |        | 2304/3052           |       | 16    | 100/144 |
| EIGRP: Large packet buf | : |        | 57512/65588         |       | 8216  | 100/7   |
| EIGRP: List Large       | : |        | 1332/1552           |       | 148   | 5/9     |
| EIGRP: List Medium      | : |        | 1296/1604           |       | 72    | 10/18   |
| EIGRP: Max packet buffe | : |        | 49224/65588         |       | 16408 | 5/3     |
| EIGRP: Medium packet bu | : |        | 64856/65588         |       | 536   | 100/121 |
| EIGRP: Packet descripto | : |        | 4260/4728           |       | 60    | 50/71   |
| EIGRP: Queue elements   | : |        | 11788/13640         |       | 28    | 200/421 |
| EIGRP: Small Pool       | : | 32     | 624/956             | 2     | 16    | 32/39   |
| EIGRP: Small packet buf | : |        | 4444/5052           |       | 44    | 100/101 |
| EIGRP: cmd handles      | : | 56     | 56/160              | 2     | 28    | /       |
| EIGRP: mgd_timer        | : | 1600   | 1600/2640           | 20    | 80    | /       |

```
Total
                           48768 268252/304704 42 -- --/--
 Total allocated: 0.290 Mb, 297 Kb, 304704 bytes
EIGRP-IPv4 VR(virtual-name) Address-Family Protocol for AS(46)
 {vrid:0 afi:1 as:46 mode:3 tableid:0 vrfid:0 tid:0 name:virtual-name }
        PIDs: Hello: (no process) PDM: (no process)
    Router-ID: 10.4.9.87
      Threads: procinfo: 0x1FC72E58 ddb: 0x1FC73050
        workQ:
       iidbQ:
passive_iidbQ:
       peerQ:
unicast_peerQ:
     suspendQ:
     networkQ:
RedistStructs: src:(0)default distflag:0x4 ipdb->pdb->mask:0x4
              count: 1
     summaryQ:
 Socket Queue: %EIGRP(ERROR): invalid socket
  Input Queue: 0/2000/0/0 (current/max/highest/drops)
     GRS/NSF: enabled
                      hold-timer: 240
 Active Timer: 3 min
     Distance: internal 90 external 170
     Max Path: 4
 Max Hopcount: 100
     Variance: 1
    Rib-scale: 1
   Metric Ver: 32bit
 ______
```

| Command            | Description                                                                                           |  |
|--------------------|----------------------------------------------------------------------------------------------------|--|
| show eigrp plugins | Displays general information including the versions of the EIGRP protocol features currently running. |  |

# show ip eigrp accounting

To display prefix accounting information for Enhanced Interior Gateway Routing Protocol (EIGRP) processes, use the **show ip eigrp accounting**command in privileged EXEC mode.

**show ip eigrp** [vrf {vrf-name | \*}] [autonomous-system-number] accounting

### **Syntax Description**

| vrf vrf-name             | (Optional) Displays information about the specified VRF. |
|--------------------------|----------------------------------------------------------|
| vrf *                    | (Optional) Displays information about all VRFs.          |
| autonomous-system-number | (Optional) Autonomous system number.                     |

#### **Command Modes**

Privileged EXEC (#)

#### **Command History**

| Release                  | Modification                                                                                                    |
|--------------------------|----------------------------------------------------------------------------------------------------|
| 12.0(29)S                | This command was introduced.                                                                                                    |
| 12.3(14)T                | This command was integrated into Cisco IOS Release 12.3(14)T.                                                                                                    |
| 15.0(1)M                 | This command was modified. The <b>vrf</b> , <i>vrf-name</i> , and * keywords and arguments were added. This command replaces the <b>show ip eigrp vrf accounting</b> command. |
| 12.2(33)SRE              | This command was integrated into Cisco IOS Release 12.2(33)SRE.                                                                                                    |
| 12.2(33)XNE              | This command was integrated into Cisco IOS Release 12.2(33)XNE.                                                                                                    |
| Cisco IOS XE Release 2.5 | This command was integrated into Cisco IOS XE Release 2.5.                                                                                                    |

### **Usage Guidelines**

This command can be used to display information about EIGRP named configurations and EIGRP autonomous-system (AS) configurations.

This command displays the same information as the **show eigrp address-family accounting** command. Cisco recommends using the **show eigrp address-family accounting** command.

### **Examples**

The following is sample output from the **show ip eigrp accounting**command:

#### Router# show ip eigrp vrf RED accounting

| EIGRP-IPv4 Accounting for AS(100)/ID(10.0.2.1) VRF(RED)      |                |           |        |         |          |
|--------------------------------------------------------------|----------------|-----------|--------|---------|----------|
| Total Prefix Count: 4 States: A-Adjacency, P-Pending, D-Down |                |           |        |         | Down     |
| State                                                        | Address/Source | Interface | Prefix | Restart | Restart/ |
|                                                              |                |           | Count  | Count   | Reset(s) |
| P                                                            | Redistributed  |           | 0      | 3       | 211      |
| A                                                            | 10.0.1.2       | Et0/0     | 2      | 0       | 84       |
| P                                                            | 10.0.2.4       | Se2/0     | 0      | 2       | 114      |
| D                                                            | 10.0.1.3       | Et0/0     | 0      | 3       | 0        |

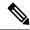

Note

Connected and summary routes are not listed individually in the output of this command but are counted in the total aggregate count per process.

The following is sample output of the **show ip eigrp accounting** command. The EIGRP process and redistribution is in adjacency state:

|   | 03 <b>#show ip eigrp acc</b><br>P-IPv4 VR(test) Accou | counting unting for AS(100)/ID(2.2.2     | 2.2)                            |                  |                      |
|---|-------------------------------------------------------|------------------------------------------|---------------------------------|------------------|----------------------|
|   | Prefix Count: 15 S<br>Address/Source                  | States: A-Adjacency, P-Pend<br>Interface | ling, D-Down<br>Prefix<br>Count | Restart<br>Count | Restart/<br>Reset(s) |
| A | Process                                               |                                          | 15                              | 0                | 0                    |
| A | Redistributed                                         |                                          | 5                               | 0                | 0                    |
| A | 10.0.0.1                                              | Et0/0                                    | 8                               | 0                | 0                    |
| A | 20.0.0.3                                              | Et0/1                                    | 0                               | 0                | 0                    |

# **Examples**

The table below describes the significant fields shown in the display.

#### Table 10: show ip eigrp accounting Field Descriptions

| Field                                     | Description                                                                                                    |  |
|-------------------------------------------|----------------------------------------------------------------------------------------------------|--|
| EIGRP IPv4 Accounting for AS              | Identifies the EIGRP instance along with the AS number, router ID, and table ID.                                                                                                    |  |
| Total Prefix Count                        | Shows the aggregate sum of the prefixes in an EIGRP instance topology table. It includes prefixes learned from all neighbors and redistribution sources.                                    |  |
| States: A-Adjacency,<br>P-Pending, D-Down | A-Adjacency: Indicates a stable adjacency with the neighbor or a normal redistribution state.                                                                                               |  |
|                                           | P-Pending: Neighbor adjacency or redistribution is suspended or in a penalized state because the maximum prefix limit has been exceeded.                                                    |  |
|                                           | D-Down: Neighbor adjacency or redistribution is suspended permanently until a manually reset is performed with the <b>clear ip eigrp neighbor</b> command.                                  |  |
| Address/Source                            | Shows either the neighbor IP address or the redistribution source.                                                                                                    |  |
| Interface                                 | Shows the interface on which neighbor information is received.                                                                                                    |  |
| Prefix Count                              | Displays the total number of learned prefixes by source.                                                                                                    |  |
|                                           | Note Routes can be learned for the same prefix from multiple sources, and the sum of all prefix counts in this column may be greater than the figure displayed in the "Prefix Count" field. |  |
| Restart Count                             | Number of times a route source has exceeded the maximum-prefix limit.                                                                                                    |  |

| Field            | Description                                                                                                    |
|------------------|----------------------------------------------------------------------------------------------------|
| Restart Reset(s) | Displays the time, in seconds, that a route source is in a P (penalized) state. If the route source is in an A (stable or normal) state, the displayed time, in seconds, is the time period until penalization history is reset. |

| Command                              | Description                                                 |
|--------------------------------------|-------------------------------------------------------------|
| show eigrp address-family accounting | Displays prefix accounting information for EIGRP processes. |

# show ip eigrp events

To display the Enhanced Interior Gateway Routing Protocol (EIGRP) event log, use the **show ip eigrp events** command in user EXEC or privileged EXEC mode.

**show ip eigrp** [{vrf vrf-name}] **events** [{[{errmsg | sia}] [{reverse}] [{starting-event-number ending-event-number}] | type}]

### **Syntax Description**

| vrf vrf-name          | (Optional) Displays information about the specified VPN routing and forwarding (VRF). |
|-----------------------|---------------------------------------------------------------------------------------|
| errmsg                | (Optional) Displays error message events.                                             |
| sia                   | (Optional) Displays stuck in active (SIA) events.                                     |
| reverse               | (Optional)Displays the oldest event first and the most recent event last.             |
| starting-event-number | (Optional) Number of the first event to display.                                      |
| ending-event-number   | (Optional) Number of the last event to display.                                       |
| type                  | (Optional) Displays the types of events being logged.                                 |

#### **Command Default**

All events in the EIGRP event log are displayed.

### **Command Modes**

User EXEC (>)

Privileged EXEC (#)

## **Command History**

| Release                  | Modification                                                     |
|--------------------------|------------------------------------------------------------------|
| 10.0                     | This command was introduced.                                     |
| 12.2(33)SRE              | This command was integrated into Cisco IOS Release 12.2(33)SRE.  |
| Cisco IOS XE Release 2.5 | This command was integrated into Cisco IOS XE Release 2.5.       |
| 15.1(2)S                 | This command was modified. The <b>reverse</b> keyword was added. |

#### **Usage Guidelines**

The EIGRP event log is used by Cisco technical support to display a history of EIGRP internal events.

This command can be used to display information about EIGRP named configurations and EIGRP autonomous-system configurations.

This command displays the same information as the **show eigrp address-family events** command. Cisco recommends using the **show eigrp address-family events** command.

The output of the **show ip eigrp events** command displays the most recent event first and the oldest event last. To display the output in the reverse order (the oldest event first and the recent event last), use the **reverse** keyword.

# **Examples**

The following is sample output from the **show ip eigrp events** command. The output fields are self-explanatory.

#### Router# show ip eigrp events

```
1
     02:37:58.171 NSF stale rt scan, peer: 10.0.0.0
2
     02:37:58.167 Metric set: 10.0.0.1/24 284700416
     02:37:58.167 FC sat rdbmet/succmet: 284700416 0
     02:37:58.167 FC sat nh/ndbmet: 10.0.0.2 284700416
     02:37:58.167 Find FS: 10.0.0.0/24 284700416
     02:37:58.167 Rcv update met/succmet: 284956416 284700416
     02:37:58.167 Rcv update dest/nh: 10.0.0.0/24 10.0.0.1
8
     02:37:58.167 Peer nsf restarted: 10.0.0.1 Tunnel0
     02:36:38.383 Metric set: 10.0.0.0/24 284700416
10
     02:36:38.383 RDB delete: 10.0.0.0/24 10.0.0.1
     02:36:38.383 FC sat rdbmet/succmet: 284700416 0
11
   02:36:38.383 FC sat nh/ndbmet: 0.0.0.0 284700416
```

| Command                          | Description                                |
|----------------------------------|--------------------------------------------|
| eigrp event-log size             | Specifies the size of the EIGRP event log. |
| show eigrp address-family events | Displays the EIGRP event log.              |

# show ip eigrp interfaces

To display information about interfaces that are configured for the Enhanced Interior Gateway Routing Protocol (EIGRP), use the **show ip eigrp interfaces** command in user EXEC or privileged EXEC mode.

show ip eigrp [vrf vrf-name] [autonomous-system-number] interfaces [type number] [{detail}]

# **Syntax Description**

| vrf vrf-name             | (Optional) Displays information about the specified virtual routing and forwarding (VRF) instance.                                                                       |
|--------------------------|----------------------------------------------------------------------------------------------------|
| autonomous-system-number | (Optional) Autonomous system number whose output needs to be filtered.                                                                                                   |
| type                     | (Optional) Interface type. For more information, use the question mark (?) online help function.                                                                         |
| number                   | (Optional) Interface or subinterface number. For more information about the numbering syntax for your networking device, use the question mark (?) online help function. |
| detail                   | (Optional) Displays detailed information about EIGRP interfaces for a specific EIGRP process.                                                                            |

### **Command Modes**

User EXEC (>)

Privileged EXEC (#)

# **Command History**

| Release                  | Modification                                                                                                    |
|--------------------------|----------------------------------------------------------------------------------------------------|
| 11.2                     | This command was introduced.                                                                                                    |
| 12.2(18)SXE              | This command was integrated into Cisco IOS Release 12.2(18)SXE. Support for the Bidirectional Forwarding Detection (BFD) feature was added. The <b>detail</b> keyword was added. |
| 12.0(31)S                | This command was integrated into Cisco IOS Release 12.0(31)S. Support for the BFD feature was added. Support for the Cisco 12000 series Internet router was added.               |
| 12.4(4)T                 | This command was modified. Support for the BFD feature was added. The <b>detail</b> keyword was added.                                                                           |
| 12.2(33)SRA              | This command was integrated into Cisco IOS Release 12.2(33)SRA.                                                                                                    |
| 12.2(33)SRE              | This command was modified. The <b>vrf</b> <i>vrf-name</i> keyword-argument pair was added. This command replaces the <b>show ip eigrp vrf interfaces</b> command.                |
| Cisco IOS XE Release 2.5 | This command was integrated into Cisco IOS XE Release 2.5.                                                                                                    |
| 15.0(1)M                 | This command was modified. The <b>vrf</b> <i>vrf-name</i> keyword-argument pair was added. This command replaces the <b>show ip eigrp vrf interfaces</b> command.                |

| Release                   | Modification                                                                                                    |
|---------------------------|----------------------------------------------------------------------------------------------------|
| 15.1(1)S                  | This command was modified. The PeerQ Un/Reliable, Packetized sent/expedited, and Hello's sent/expedited fields were included in the command output. |
| Cisco IOS XE Release 3.5S | This command was modified. Information about the Equal Cost Multipath (ECMP) mode was included in the command output.                               |
| 15.2(1)S                  | This command was modified. Information about the ECMP mode was included in the command output.                                                      |
| 15.2(3)T                  | This command was modified. Information about the ECMP mode was included in the command output.                                                      |

#### **Usage Guidelines**

Use the **show ip eigrp interfaces** command to display active EIGRP interfaces and EIGRP-specific interface settings and statistics. The optional *type number* argument and the **detail** keyword can be entered in any order.

If an interface is specified, only information about that interface is displayed. Otherwise, information about all interfaces on which EIGRP is running is displayed.

If an autonomous system is specified, only the routing process for the specified autonomous system is displayed. Otherwise, all EIGRP processes are displayed.

This command can be used to display information about EIGRP named and EIGRP autonomous system configurations.

This command displays the same information as the **show eigrp address-family interfaces** command. Cisco recommends using the **show eigrp address-family interfaces** command.

#### **Examples**

The following is sample output from the **show ip eigrp interfaces** command:

#### Device# show ip eigrp interfaces

| EIGRP-IPv4 | Interfac | ces for AS(60) |      |             |            |         |
|------------|----------|----------------|------|-------------|------------|---------|
|            |          | Xmit Queue     | Mean | Pacing Time | Multicast  | Pending |
| Interface  | Peers    | Un/Reliable    | SRTT | Un/Reliable | Flow Timer | Routes  |
| Di0        | 0        | 0/0            | 0    | 11/434      | 0          | 0       |
| Et0        | 1        | 0/0            | 337  | 0/10        | 0          | 0       |
| SE0:1.16   | 1        | 0/0            | 10   | 1/63        | 103        | 0       |
| Tu0        | 1        | 0/0            | 330  | 0/16        | 0          | 0       |

The following sample output from the **show ip eigrp interfaces detail** command displays detailed information about all active EIGRP interfaces:

#### Device# show ip eigrp interfaces detail

```
EIGRP-IPv4 Interfaces for AS(1)
                      Xmit Queue PeerQ
                                               Mean
                                                      Pacing Time
                                                                  Multicast
                                                                              Pending
                Peers Un/Reliable Un/Reliable SRTT
                                                      Un/Reliable
                                                                   Flow Timer
Interface
                                                                               Routes
Et0/0
                1 0/0
                                   0/0
                                               525
                                                        0/2
                                                                    3264
                                                                                  Ω
Hello-interval is 5, Hold-time is 15
  Split-horizon is enabled
 Next xmit serial <none>
 Packetized sent/expedited: 3/0
  Hello's sent/expedited: 6/2
  Un/reliable mcasts: 0/6 Un/reliable ucasts: 7/4
```

```
Mcast exceptions: 1 CR packets: 1 ACKs suppressed: 0 Retransmissions sent: 1 Out-of-sequence rcvd: 0 Topology-ids on interface - 0 Authentication mode is not set
```

The following sample output from the **show ip eigrp interfaces detail** command displays detailed information about a specific interface on which the **no ip next-hop self** command is configured along with the **no-ecmp-mode** option:

#### Device# show ip eigrp interfaces detail tunnel 0

```
EIGRP-IPv4 Interfaces for AS(1)
                                             Mean Pacing Time
                     Xmit Queue PeerQ
                                                               Multicast Pending
Interface
               Peers Un/Reliable Un/Reliable SRTT Un/Reliable Flow Timer
                                                                            Routes
Tu0/0
                2 0/0 0/0 2 0/0
                                                                 50
                                                                              0
Hello-interval is 5, Hold-time is 15
 Split-horizon is disabled
 Next xmit serial <none>
 Packetized sent/expedited: 24/3
 Hello's sent/expedited: 28083/9
 Un/reliable mcasts: 0/19 Un/reliable ucasts: 18/64
 Mcast exceptions: 5 CR packets: 5 ACKs suppressed: 0
 Retransmissions sent: 52 Out-of-sequence rcvd: 2
 Next-hop-self disabled, next-hop info forwarded, ECMP mode Enabled
 Topology-ids on interface - 0
 Authentication mode is not set
```

The table below describes the significant fields shown in the displays.

Table 11: show ip eigrp interfaces Field Descriptions

| Field                     | Description                                                                                                    |
|---------------------------|----------------------------------------------------------------------------------------------------|
| Interface                 | Interface on which EIGRP is configured.                                                                                                    |
| Peers                     | Number of directly connected EIGRP neighbors.                                                                                                    |
| PeerQ Un/Reliable         | Number of unreliable and reliable packets queued for transmission to specific peers on the interface.                                                                    |
| Xmit Queue Un/Reliable    | Number of packets remaining in the Unreliable and Reliable transmit queues.                                                                                              |
| Mean SRTT                 | Mean smooth round-trip time (SRTT) interval (in seconds).                                                                                                    |
| Pacing Time Un/Reliable   | Pacing time (in seconds) used to determine when EIGRP packets (unreliable and reliable) should be sent out of the interface .                                            |
| Multicast Flow Timer      | Maximum number of seconds for which the device will send multicast EIGRP packets.                                                                                        |
| Pending Routes            | Number of routes in the transmit queue waiting to be sent.                                                                                                    |
| Packetized sent/expedited | Number of EIGRP routes that have been prepared for sending packets to neighbors on an interface, and the number of times multiple routes were stored in a single packet. |
| Hello's sent/expedited    | Number of EIGRP hello packets that have been sent on an interface and packets that were expedited.                                                                       |

| Command                              | Description                                                                |
|--------------------------------------|----------------------------------------------------------------------------|
| show eigrp address-family interfaces | Displays information about address family interfaces configured for EIGRP. |
| show ip eigrp neighbors              | Displays neighbors discovered by EIGRP.                                    |

# show ip eigrp neighbors

To display neighbors discovered by the Enhanced Interior Gateway Routing Protocol (EIGRP), use the **show ip eigrp neighbors** command in privileged EXEC mode.

**show ip eigrp** [vrf vrf-name] [autonomous-system-number] neighbors [{static | detail}] [interface-type interface-number]

# **Syntax Description**

| vrf vrf-name                    | (Optional) Displays information about the specified VPN Routing and Forwarding (VRF) instance. |
|---------------------------------|------------------------------------------------------------------------------------------------|
| autonomous-system-number        | (Optional) Autonomous-system-number-specific output is displayed.                              |
| static                          | (Optional) Displays static neighbors.                                                          |
| detail                          | (Optional) Displays detailed neighbor information.                                             |
| interface-type interface-number | (Optional) Interface-specific output is displayed.                                             |

#### **Command Modes**

Privileged EXEC (#)

### **Command History**

| Release                    | Modification                                                                                                    |
|----------------------------|----------------------------------------------------------------------------------------------------|
| 10.3                       | This command was introduced.                                                                                                    |
| 12.0(7)T                   | This command was modified. The <b>static</b> keyword was added.                                                                                                  |
| 12.2(15)T                  | This command was modified. Support for Nonstop Forwarding (NSF) restart operations was integrated into the output.                                               |
| 12.2(33)SRA                | This command was integrated into Cisco IOS Release 12.2(33)SRA.                                                                                                  |
| 12.2(33)SRE                | This command was modified. The <b>vrf</b> <i>vrf-name</i> keyword-argument pair was added. This command replaces the <b>show ip eigrp vrf neighbors</b> command. |
| 15.0(1)M                   | This command was modified. The <b>vrf</b> <i>vrf-name</i> keyword-argument pair was added. This command replaces the <b>show ip eigrp vrf neighbors</b> command. |
| Cisco IOS XE Release 2.5   | This command was integrated into Cisco IOS XE Release 2.5.                                                                                                    |
| 15.1(3)S                   | This command was integrated into Cisco IOS Release 15.1(3)S. The command output was modified to display relevant wide metric information.                        |
| Cisco IOS XE Release 3.4S  | This command was modified. The command output was modified to display relevant wide metric information.                                                          |
| 15.1(1)SY                  | This command was modified. The command output was modified to display relevant wide metric information.                                                          |
| Cisco IOS XE Release 3.10S | This command was modified. The command output was modified to display information about Location/ID Separation Protocol (LISP) encapsulated routes.              |

| Release  | Modification                                                                                                    |
|----------|----------------------------------------------------------------------------------------------------|
| 15.3(3)S | This command was modified. The command output was modified to display information about LISP encapsulated routes. |

### **Usage Guidelines**

The **show ip eigrp neighbors** command can be used to display information about EIGRP named and EIGRP autonomous-system configurations. Use the **show ip eigrp neighbors** command to display dynamic and static neighbor states. You can use this command for also debugging certain types of transport problems.

This command displays the same information as the **show eigrp address-family neighbors** command. Cisco recommends that you use the **show eigrp address-family neighbors** command.

### **Examples**

The following is sample output from the **show ip eigrp neighbors** command:

#### Router# show ip eigrp neighbors

| Η | Address  | Interface | Hold Uptime | SRTT   | RTO  | Q   | Seq |
|---|----------|-----------|-------------|--------|------|-----|-----|
|   |          |           | (sec)       | (ms)   |      | Cnt | Num |
| 0 | 10.1.1.2 | Et0/0     | 13 00:00:0  | 3 1996 | 5000 | 0   | 5   |
| 2 | 10.1.1.9 | Et0/0     | 14 00:02:2  | 4 206  | 5000 | 0   | 5   |
| 1 | 10.1.2.3 | Et0/1     | 11 00:20:3  | 9 2202 | 5000 | 0   | 5   |

The table below describes the significant fields shown in the display.

Table 12: show ip eigrp neighbors Field Descriptions

| Field     | Description                                                                                                    |
|-----------|----------------------------------------------------------------------------------------------------|
| Address   | IP address of the EIGRP peer.                                                                                                    |
| Interface | Interface on which the router is receiving hello packets from the peer.                                                                                                    |
| Hold      | Time in seconds for which EIGRP waits to hear from the peer before declaring it down.                                                                                                    |
| Uptime    | Elapsed time (in hours:minutes: seconds) since the local router first heard from this neighbor.                                                                                           |
| SRTT      | Smooth round-trip time. This is the number of milliseconds required for an EIGRP packet to be sent to this neighbor and for the local router to receive an acknowledgment of that packet. |
| RTO       | Retransmission timeout (in milliseconds). This is the amount of time the software waits before resending a packet from the retransmission queue to a neighbor.                            |
| Q Cnt     | Number of EIGRP packets (update, query, and reply) that the software is waiting to send.                                                                                                  |
| Seq Num   | Sequence number of the last update, query, or reply packet that was received from this neighbor.                                                                                          |

The following is sample output from the **show ip eigrp neighbors detail**command:

#### Router# show ip eigrp neighbors detail

```
Version 8.0/2.0, Retrans: 0, Retries: 0, Prefixes: 1 Topology-ids from peer - 0
```

The table below describes the significant fields shown in the display.

# Table 13: show ip eigrp neighbors detail Field Descriptions

| Field         | Description                                                                                                    |
|---------------|----------------------------------------------------------------------------------------------------|
| Н             | This column lists the order in which a peering session was established with the specified neighbor. The order is specified with sequential numbering starting with 0.                     |
| Address       | IP address of the EIGRP peer.                                                                                                    |
| Interface     | Interface on which the router is receiving hello packets from the peer.                                                                                                    |
| Hold          | Time in seconds for which EIGRP waits to hear from the peer before declaring it down.                                                                                                    |
| Lisp<br>Encap | Indicates that routes from this neighbor are LISP encapsulated.                                                                                                    |
| Uptime        | Elapsed time (in hours:minutes: seconds) since the local router first heard from this neighbor.                                                                                           |
| SRTT          | Smooth round-trip time. This is the number of milliseconds required for an EIGRP packet to be sent to this neighbor and for the local router to receive an acknowledgment of that packet. |
| RTO           | Retransmission timeout (in milliseconds). This is the amount of time the software waits before resending a packet from the retransmission queue to a neighbor.                            |
| Q Cnt         | Number of EIGRP packets (update, query, and reply) that the software is waiting to send.                                                                                                  |
| Seq Num       | Sequence number of the last update, query, or reply packet that was received from this neighbor.                                                                                          |
| Version       | The software version that the specified peer is running.                                                                                                    |
| Retrans       | Number of times that a packet has been retransmitted.                                                                                                    |
| Retries       | Number of times an attempt was made to retransmit a packet.                                                                                                    |

| Command                             | Description                             |
|-------------------------------------|-----------------------------------------|
| show eigrp address-family neighbors | Displays neighbors discovered by EIGRP. |

# show ip eigrp topology

To display Enhanced Interior Gateway Routing Protocol (EIGRP) topology table entries, use the **show ip eigrp topology** command in user EXEC or privileged EXEC mode.

**show ip eigrp topology**[{vrf vrf-nameautonomous-system-number | network [{mask}]prefix | active | all-links | detail-links | frr | name | pending | summary | zero-successors}]

# **Syntax Description**

| vrf vrf-name             | (Optional) Displays information about the specified virtual routing and forwarding (VRF) instance.                                                             |
|--------------------------|----------------------------------------------------------------------------------------------------|
| autonomous-system-number | (Optional) Autonomous system number.                                                                                                    |
| network                  | (Optional) Network address.                                                                                                    |
| mask                     | (Optional) Network mask.                                                                                                    |
| prefix                   | (Optional) Network prefix in the format <network>/<length>; for example, 192.168.0.0/16.</length></network>                                                    |
| active                   | (Optional) Displays all topology entries that are in the active state.                                                                                         |
| all-links                | (Optional) Displays all entries in the EIGRP topology table (including nonfeasible-successor sources).                                                         |
| detail-links             | (Optional) Displays all topology entries with additional details.                                                                                              |
| frr                      | (Optional) Displays information about Fast Reroute (FRR) loop-free alternates (LFAs).                                                                          |
| name                     | (Optional) Displays the IPv4 topology table name. This name is the topology identifier and shows topology-related information for Multitopology Routing (MTR). |
| pending                  | (Optional) Displays all entries in the EIGRP topology table that are either waiting for an update from a neighbor or waiting to reply to a neighbor.           |
| summary                  | (Optional) Displays a summary of the EIGRP topology table.                                                                                                    |
| zero-successors          | (Optional) Displays available routes that have zero successors.                                                                                                |

# **Command Default**

If this command is used without any of the optional keywords, only topology entries with feasible successors are displayed and only feasible paths are shown.

# **Command Modes**

User EXEC (>)

Privileged EXEC (#)

# **Command History**

| Release | Modification                 |
|---------|------------------------------|
| 10.0    | This command was introduced. |

| Release                   | Modification                                                                                                    |
|---------------------------|----------------------------------------------------------------------------------------------------|
| 12.3(8)T                  | This command was modified. The output of this command was enhanced to display internal and external EIGRP routes.                              |
| 12.2(33)SRA               | This command was integrated into Cisco IOS Release 12.2(33)SRA.                                                                                |
| 12.2(33)SRB               | This command was modified. The <b>name</b> keyword was added to support MTR.                                                                   |
| 12.2(33)SXH               | This command was integrated into Cisco IOS Release 12.2(33)SXH.                                                                                |
| 15.0(1)M                  | This command was modified. The <b>vrf</b> <i>vrf</i> -name keyword-argument pair was added.                                                    |
| 12.2(33)SRE               | This command was modified. The <b>vrf</b> <i>vrf</i> -name keyword-argument pair was added. The <b>name</b> keyword was removed.               |
| Cisco IOS XE Release 2.5  | This command was integrated into Cisco IOS XE Release 2.5.                                                                                     |
| 15.1(3)S                  | This command was integrated into Cisco IOS Release 15.1(3)S. The output of the command was enhanced to display information about wide metrics. |
| Cisco IOS XE Release 3.4S | This command was modified. The output of the command was enhanced to display information about wide metrics.                                   |
| Cisco IOS XE Release 3.5S | This command was modified. Information about the Equal Cost Multipath (ECMP) mode was included in the command output.                          |
| 15.2(1)S                  | This command was modified. Information about the ECMP mode was included in the command output.                                                 |
| 15.2(2)S                  | This command was modified. The output of the command was enhanced to display route tag values in dotted-decimal format.                        |
| Cisco IOS XE Release 3.6S | This command was modified. The output of the command was enhanced to display route tag values in dotted-decimal format.                        |
| 15.2(3)T                  | This command was modified. Information about the ECMP mode was included in the command output.                                                 |
| 15.2(4)S                  | This command was modified. The <b>frr</b> keyword was added.                                                                                   |

| Release                   | Modification                                                                                                    |
|---------------------------|----------------------------------------------------------------------------------------------------|
| Cisco IOS XE Release 3.7S | This command was modified. The <b>frr</b> keyword was added.                                                                                    |
| 15.1(1)SY                 | This command was integrated into Cisco IOS Release 15.1(1)SY. The output of the command was enhanced to display information about wide metrics. |

# **Usage Guidelines**

Use the **show ip eigrp topology** command to display topology entries, feasible and nonfeasible paths, metrics, and states. This command can be used without any arguments or keywords to display only topology entries with feasible successors and feasible paths. The **all-links** keyword displays all paths, whether feasible or not, and the **detail-links** keyword displays additional details about these paths.

Use this command to display information about EIGRP named and EIGRP autonomous system configurations. This command displays the same information as the **show eigrp address-family topology** command. We recommend using the **show eigrp address-family topology** command.

#### **Examples**

The following is sample output from the **show ip eigrp topology** command:

#### Device# show ip eigrp topology

```
EIGRP-IPv4 Topology Table for AS(1)/ID(10.0.0.1)

Codes: P - Passive, A - Active, U - Update, Q - Query, R - Reply, r - Reply status, s - sia status

P 10.0.0.0/8, 1 successors, FD is 409600
via 192.0.2.1 (409600/128256), Ethernet0/0

P 172.16.1.0/24, 1 successors, FD is 409600
via 192.0.2.1 (409600/128256), Ethernet0/0

P 10.0.0.0/8, 1 successors, FD is 281600
via Summary (281600/0), Null0

P 10.0.1.0/24, 1 successors, FD is 281600
via Connected, Ethernet0/0
```

The following sample output from the **show ip eigrp topology** *prefix* command displays detailed information about a single prefix. The prefix shown is an EIGRP internal route.

#### Device# show ip eigrp topology 10.0.0.0/8

```
EIGRP-IPv4 VR(vr1) Topology Entry for AS(1)/ID(10.1.1.2) for 10.0.0.0/8

State is Passive, Query origin flag is 1, 1 Successor(s), FD is 82329600, RIB is 643200

Descriptor Blocks:

10.1.1.1 (Ethernet2/0), from 10.1.1.1, Send flag is 0x0

Composite metric is (82329600/163840), route is Internal

Vector metric:

Minimum bandwidth is 16000 Kbit

Total delay is 631250000 picoseconds

Reliability is 255/255

Load is ½55

Minimum MTU is 1500

Hop count is 1

Originating router is 10.1.1.1
```

The following sample output from the **show ip eigrp topology** *prefix* command displays detailed information about a single prefix. The prefix shown is an EIGRP external route.

#### Device# show ip eigrp topology 172.16.1.0/24

```
EIGRP-IPv4 Topology Entry for AS(1)/ID(10.0.0.1) for 172.16.1.0/24
State is Passive, Query origin flag is 1, 1 Successor(s), FD is 409600, RIB is 643200
 Descriptor Blocks:
  172.16.1.0/24 (Ethernet0/0), from 10.0.1.2, Send flag is 0x0
      Composite metric is (409600/128256), route is External
      Vector metric:
        Minimum bandwidth is 10000 Kbit
        Total delay is 6000 picoseconds
        Reliability is 255/255
        Load is ½55
       Minimum MTU is 1500
        Hop count is 1
        Originating router is 172.16.1.0/24
        External data:
        AS number of route is 0
        External protocol is Connected, external metric is 0
        Administrator tag is 0 (0x0000000)
```

The following sample output from the **show ip eigrp topology** *prefix* command displays Equal Cost Multipath (ECMP) mode information when the **no ip next-hop-self** command is configured without the **no-ecmp-mode** keyword in an EIGRP topology. The ECMP mode provides information about the path that is being advertised. If there is more than one successor, the top most path will be advertised as the default path over all interfaces, and "ECMP Mode: Advertise by default" will be displayed in the output. If any path other than the default path is advertised, "ECMP Mode: Advertise out <Interface name>" will be displayed.

The topology table displays entries of routes for a particular prefix. The routes are sorted based on metric, next-hop, and infosource. In a Dynamic Multipoint VPN (DMVPN) scenario, routes with same metric and next-hop are sorted based on infosource. The top route in the ECMP is always advertised.

# Device# show ip eigrp topology 192.168.10.0/24

```
EIGRP-IPv4 Topology Entry for AS(1)/ID(10.10.100.100) for 192.168.10.0/24
State is Passive, Query origin flag is 1, 2 Successor(s), FD is 284160
  Descriptor Blocks:
  10.100.1.0 (Tunnel0), from 10.100.0.1, Send flag is 0x0
      Composite metric is (284160/281600), route is Internal
      Vector metric:
       Minimum bandwidth is 10000 Kbit
        Total delay is 1100 microseconds
        Reliability is 255/255
        Load is 1/255
        Minimum MTU is 1400
       Hop count is 1
        Originating router is 10.10.1.1
        ECMP Mode: Advertise by default
        10.100.0.2 (Tunnell), from 10.100.0.2, Send flag is 0X0
        Composite metric is (284160/281600), route is Internal
        Vector metric:
        Minimum bandwidth is 10000 Kbit
        Total delay is 1100 microseconds
        Reliability is 255/255
        Load is ½55
       Minimum MTU is 1400
        Hop count is 1
        Originating router is 10.10.2.2
        ECMP Mode: Advertise out Tunnel1
```

The following sample output from the **show ip eigrp topology all-links** command displays all paths, even those that are not feasible:

#### Device# show ip eigrp topology all-links

```
EIGRP-IPv4 Topology Table for AS(1)/ID(10.0.0.1)
Codes: P - Passive, A - Active, U - Update, Q - Query, R - Reply,
    r - reply Status, s - sia Status
P 172.16.1.0/24, 1 successors, FD is 409600, serno 14
    via 10.10.1.2 (409600/128256), Ethernet0/0
    via 10.1.4.3 (2586111744/2585599744), Serial3/0, serno 18
```

The following sample output from the **show ip eigrp topology detail-links** command displays additional details about routes:

#### Device# show ip eigrp topology detail-links

```
EIGRP-IPv4 Topology Table for AS(1)/ID(10.0.0.1)
Codes: P - Passive, A - Active, U - Update, Q - Query, R - Reply,
        r - reply Status, s - sia Status
P 10.0.0.0/8, 1 successors, FD is 409600, serno 6
        via 10.10.1.2 (409600/128256), Ethernet0/0
P 172.16.1.0/24, 1 successors, FD is 409600, serno 14
        via 10.10.1.2 (409600/128256), Ethernet0/0
P 10.0.0.0/8, 1 successors, FD is 281600, serno 3
        via Summary (281600/0), Null0
P 10.1.1.0/24, 1 successors, FD is 281600, serno 1
        via Connected, Ethernet0/0
```

The following sample output from the **show ip eigrp topology frr** command displays details about the LFAs in the EIGRP topology:

#### Device# show ip eigrp topology frr

```
EIGRP-IPv4 VR(test) Topology Table for AS(1)/ID(10.1.1.1)
Codes: P - Passive, A - Active, U - Update, Q - Query, R - Reply,
       r - reply Status, s - sia Status
P 192.168.2.0/24, 1 successors, FD is 131153920
        via 10.1.1.2 (131153920/163840), Ethernet0/0
        via 10.3.3.3 (137625600/6635520), Ethernet0/1, [LFA]
P 192.168.1.0/24, 1 successors, FD is 131153920
        via 10.1.1.2 (131153920/163840), Ethernet0/0
        via 10.4.4.4 (137625600/6635520), Ethernet0/2, [LFA]
        via 10.3.3.3 (137625600/6635520), Ethernet0/1
P 192.168.4.0/32, 1 successors, FD is 131727360
        via 10.4.4.4 (131727360/7208960), Ethernet0/2
P 192.168.3.0/24, 1 successors, FD is 131072000
        via Connected, Ethernet0/1
P 192.168.5.0/24, 1 successors, FD is 131072000
        via Connected, Ethernet0/0
P 10.10.10.0/24, 1 successors, FD is 262144000
        via 10.1.1.2 (262144000/196608000), Ethernet0/0
        via 10.4.4.4 (131727360/7208960), Ethernet0/2, [LFA]
```

The following is a sample output from the **show ip eigrp topology** command when the EIGRP process is in pending state:

```
Device# show ip eigrp topology
EIGRP-IPv4 VR(test) Topology Table for AS(100)/ID(2.2.2.2)
Codes: P - Passive, A - Active, U - Update, Q - Query, R - Reply,
```

```
r - reply Status, s - sia Status

EIGRP Process is in Pending state. Restart in 296 sec.
P 10.0.0.0/24, 1 successors, FD is 131072000
    via Connected, Ethernet0/0
P 20.0.0.0/24, 1 successors, FD is 131072000
    via Connected, Ethernet0/1
```

The following is a sample output from the **show ip eigrp topology** command when the EIGRP process is in down state:

```
Device# show ip eigrp topology
EIGRP-IPv4 VR(test) Topology Table for AS(100)/ID(2.2.2.2)
Codes: P - Passive, A - Active, U - Update, Q - Query, R - Reply,
    r - reply Status, s - sia Status

EIGRP Process is in DOWN state. Manual restart required.
P 10.0.0.0/24, 1 successors, FD is 131072000
    via Connected, Ethernet0/0
P 20.0.0.0/24, 1 successors, FD is 131072000
    via Connected, Ethernet0/1
```

The following is a sample output from the **show ip eigrp topology** command when the EIGRP redistribution is in pending state:

```
EIGRP-IPv4 VR(test) Topology Table for AS(100)/ID(2.2.2.2)
Codes: P - Passive, A - Active, U - Update, Q - Query, R - Reply,
       r - reply Status, s - sia Status
   Redistribution is in Pending state. Restart in 44 sec.
P 15.15.15.0/24, 1 successors, FD is 131153920
        via 10.0.0.1 (131153920/163840), Ethernet0/0
P 14.14.14.0/24, 1 successors, FD is 131153920
        via 10.0.0.1 (131153920/163840), Ethernet0/0
P 10.0.0.0/24, 1 successors, FD is 131072000
       via Connected, Ethernet0/0
P 16.16.16.16/32, 1 successors, FD is 131153920
        via 10.0.0.1 (131153920/163840), Ethernet0/0
P 12.12.12.0/24, 1 successors, FD is 131153920
        via 10.0.0.1 (131153920/163840), Ethernet0/0
P 2.2.2.2/32, 1 successors, FD is 131153920
       via 10.0.0.1 (131153920/163840), Ethernet0/0
P 13.13.13.0/24, 1 successors, FD is 131153920
        via 10.0.0.1 (131153920/163840), Ethernet0/0
P 11.11.11.0/24, 1 successors, FD is 131153920
        via 10.0.0.1 (131153920/163840), Ethernet0/0
```

The following is a sample output from the **show ip eigrp topology** command when the EIGRP redistribution is in down state:

```
Device# show ip eigrp topology
EIGRP-IPv4 VR(test) Topology Table for AS(100)/ID(2.2.2.2)
Codes: P - Passive, A - Active, U - Update, Q - Query, R - Reply,
    r - reply Status, s - sia Status

Redistribution is in DOWN state. Manual restart required.

P 15.15.15.0/24, 1 successors, FD is 131153920
    via 10.0.0.1 (131153920/163840), Ethernet0/0
P 14.14.14.0/24, 1 successors, FD is 131153920
```

Device# show ip eigrp topology

```
via 10.0.0.1 (131153920/163840), Ethernet0/0
P 10.0.0.0/24, 1 successors, FD is 131072000
    via Connected, Ethernet0/0
P 16.16.16.16/32, 1 successors, FD is 131153920
    via 10.0.0.1 (131153920/163840), Ethernet0/0
P 12.12.12.0/24, 1 successors, FD is 131153920
    via 10.0.0.1 (131153920/163840), Ethernet0/0
P 2.2.2.2/32, 1 successors, FD is 131153920
    via 10.0.0.1 (131153920/163840), Ethernet0/0
P 13.13.13.0/24, 1 successors, FD is 131153920
    via 10.0.0.1 (131153920/163840), Ethernet0/0
P 11.11.11.0/24, 1 successors, FD is 131153920
    via 10.0.0.1 (131153920/163840), Ethernet0/0
```

The table below describes the significant fields shown in the displays.

#### Table 14: show ip eigrp topology Field Descriptions

| Field      | Description                                                                                                    |
|------------|----------------------------------------------------------------------------------------------------|
| Codes      | State of this topology table entry. Passive and Active refer to the EIGRP state with respect to the destination. Update, Query, and Reply refer to the type of packet that is being sent.  |
|            | • P - Passive—Indicates that no EIGRP computations are being performed for this route.                                                                                                    |
|            | • A - Active—Indicates that EIGRP computations are being performed for this route.                                                                                                    |
|            | • U - Update—Indicates that a pending update packet is waiting to be sent for this route.                                                                                                  |
|            | • Q - Query—Indicates that a pending query packet is waiting to be sent for this route.                                                                                                    |
|            | • R - Reply—Indicates that a pending reply packet is waiting to be sent for this route.                                                                                                    |
|            | • r - Reply status—Indicates that EIGRP has sent a query for the route and is waiting for a reply from the specified path.                                                                 |
|            | • s - sia status—Indicates that the EIGRP query packet is in stuck-in-active (SIA) status.                                                                                                 |
| successors | Number of successors. This number corresponds to the number of next hops in the IP routing table. If "successors" is capitalized, then the route or the next hop is in a transition state. |
| serno      | Serial number.                                                                                                    |

| Field | Description                                                                                                    |
|-------|----------------------------------------------------------------------------------------------------|
| FD    | Feasible distance. The feasible distance is the best metric to reach the destination or the best metric that was known when the route became active. This value is used in the feasibility condition check. If the reported distance of the device is less than the feasible distance, the feasibility condition is met and that route becomes a feasible successor. After the software determines that it has a feasible successor, the software need not send a query for that destination. |
| via   | Next-hop address that advertises the passive route.                                                                                                    |

| Command                            | Description                                                  |
|------------------------------------|--------------------------------------------------------------|
| show eigrp address-family topology | Displays entries in the EIGRP address-family topology table. |

# show ip eigrp traffic

To display the number of Enhanced Interior Gateway Routing Protocol (EIGRP) packets sent and received, use the **show ip eigrp traffic** command in privileged EXEC mode.

**show ip eigrp** [vrf {vrf-name | \*}] [autonomous-system-number] traffic

# **Syntax Description**

| vrf vrf-name             | (Optional) Displays information about the specified VRF. |
|--------------------------|----------------------------------------------------------|
| vrf *                    | (Optional) Displays information about all VRFs.          |
| autonomous-system-number | (Optional) Autonomous system number.                     |

#### **Command Modes**

Privileged EXEC (#)

#### **Command History**

| Release                  | Modification                                                                                                    |
|--------------------------|----------------------------------------------------------------------------------------------------|
| 10.0                     | This command was introduced.                                                                                                    |
| 12.2(33)SRA              | This command was integrated into Cisco IOS Release 12.2(33)SRA.                                                                                                    |
| 12.2SX                   | This command is supported in the Cisco IOS Release 12.2SX train. Support in a specific 12.2SX release of this train depends on your feature set, platform, and platform hardware. |
| 15.0(1)M                 | This command was modified. The <b>vrf</b> , <i>vrf-name</i> , and * keywords and arguments were added. This command replaces the <b>show ip eigrp vrf traffic</b> command.        |
| 12.2(33)SRE              | This command was modified. The <b>vrf</b> , <i>vrf-name</i> , and * keywords and arguments were added. This command replaces the <b>show ip eigrp vrf traffic</b> command.        |
| 12.2(33)XNE              | This command was integrated into Cisco IOS Release 12.2(33)XNE.                                                                                                    |
| Cisco IOS XE Release 2.5 | This command was integrated into Cisco IOS XE Release 2.5.                                                                                                    |

### **Usage Guidelines**

This command can be used to display information about EIGRP named configurations and EIGRP autonomous-system (AS) configurations.

This command displays the same information as the **show eigrp address-family traffic** command. Cisco recommends using the **show eigrp address-family traffic** command.

# **Examples**

The following is sample output from the **show ip eigrp traffic** command:

Router# show ip eigrp traffic EIGRP-IPv4 Traffic Statistics for AS(60) Hellos sent/received: 21429/2809 Updates sent/received: 22/17 Queries sent/received: 0/0 Replies sent/received: 0/0 Acks sent/received: 16/13 SIA-Queries sent/received: 0/0 SIA-Replies sent/received: 0/0
Hello Process ID: 204
PDM Process ID: 203
Socket Queue: 0/2000/2/0 (current/max/highest/drops)
Input Queue: 0/2000/2/0 (current/max/highest/drops)

The table below describes the significant fields shown in the display.

#### Table 15: show ip eigrp traffic Field Descriptions

| Field                     | Description                                                 |
|---------------------------|-------------------------------------------------------------|
| Hellos sent/received      | Number of hello packets sent and received.                  |
| Updates sent/received     | Number of update packets sent and received.                 |
| Queries sent/received     | Number of query packets sent and received.                  |
| Replies sent/received     | Number of reply packets sent and received.                  |
| Acks sent/received        | Number of acknowledgement packets sent and received.        |
| SIA-Queries sent/received | Number of stuck in active query packets sent and received.  |
| SIA-Replies sent/received | Number of stuck in active reply packets sent and received.  |
| Hello Process ID          | Hello process identifier.                                   |
| PDM Process ID            | Protocol-dependent module IOS process identifier.           |
| Socket Queue              | The IP to EIGRP Hello Process socket queue counters.        |
| Input queue               | The EIGRP Hello Process to EIGRP PDM socket queue counters. |

| Command                           | Description                                             |
|-----------------------------------|---------------------------------------------------------|
| show eigrp address-family traffic | Displays the number of EIGRP packets sent and received. |

# show ip eigrp vrf accounting

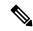

Note

Effective with Cisco IOS Release 15.0(1)M, this command was replaced by the **show ip eigrp accounting** command. See the **show ip eigrp accounting** command for more information.

To display prefix accounting information for an Enhanced Interior Gateway Routing Protocol (EIGRP) VPN routing and forwarding instance (VRF), use the **show ip eigrp vrf accounting**command in privileged EXEC mode.

 $\textbf{show ip eigrp vrf} \ \{\textit{vrf-name} \ | \ \textbf{*} \} \ \ \textbf{accounting} \ \ [\textit{autonomous-system-number}]$ 

# **Syntax Description**

| vrf-name                 | Specifies the VRF name.                            |
|--------------------------|----------------------------------------------------|
| *                        | Displays all VRFs.                                 |
| autonomous-system-number | (Optional) Specifies the autonomous system number. |

#### **Command Modes**

Privileged EXEC (#)

# **Command History**

| Release   | Modification                                                              |
|-----------|---------------------------------------------------------------------------|
| 12.0(29)S | This command was introduced.                                              |
| 12.3(14)T | This command was integrated into Cisco IOS Release 12.3(14)T.             |
| 15.0(1)M  | This command was replaced by the <b>show ip eigrp accounting</b> command. |

#### **Usage Guidelines**

This command can be used to display information about EIGRP named configurations and EIGRP autonomous-system (AS) configurations.

This command displays the same information as the **show eigrp address-family accounting** command. Cisco recommends using the **show eigrp address-family accounting** command.

#### **Examples**

The following is sample output from the **show ip eigrp vrf accounting**command:

#### Router# show ip eigrp vrf RED accounting

|       |                                                                 |             | =              |           |          |
|-------|-----------------------------------------------------------------|-------------|----------------|-----------|----------|
| IP-EI | IP-EIGRP accounting for AS(100)/ID(10.0.2.1) Routing Table: RED |             |                |           |          |
| Total | Prefix Count: 4                                                 | States: A-A | djacency, P-Pe | nding, D- | Down     |
| State | Address/Source                                                  | Interface   | Prefix         | Restart   | Restart/ |
|       |                                                                 |             | Count          | Count     | Reset(s) |
| P     | Redistributed                                                   |             | 0              | 3         | 211      |
| A     | 10.0.1.2                                                        | Et0/0       | 2              | 0         | 84       |
| P     | 10.0.2.4                                                        | Se2/0       | 0              | 2         | 114      |
| D     | 10.0.1.3                                                        | Et0/0       | 0              | 3         | 0        |

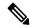

Note

Connected and summary routes are not listed individually in the output of this command but are counted in the total aggregate count per process.

The table below describes the significant fields shown in the display.

# Table 16: show ip eigrp vrf accounting Field Descriptions

| Field                                     | Description                                                                                                    |  |  |
|-------------------------------------------|----------------------------------------------------------------------------------------------------|--|--|
| IP-EIGRP accounting for AS                | Identifies the EIGRP instance along with the AS number, Router ID and Table ID.                                                                                                    |  |  |
| Total Prefix Count                        | Shows to the aggregate sum of the prefixes in an EIGRP instance topology table. It includes prefixes learnt from all neighbors or from redistribution.                                                                           |  |  |
| States: A-Adjacency,<br>P-Pending, D-Down | A-Adjacency: Indicates a stable adjacency with the neighbor or a normal redistribution state.                                                                                                    |  |  |
|                                           | P-Pending: Neighbor adjacency or redistribution in suspended or in a penalized state because the maximum prefix limit has been exceeded.                                                                                         |  |  |
|                                           | D-Down: Neighbor adjacency or redistribution is suspended permanently until a manually reset is performed with the <b>clear ip route</b> command.                                                                                |  |  |
| Address/Source                            | Shows the peer IP address of the redistribution source.                                                                                                    |  |  |
| Prefix Count                              | Displays the total number of learned prefixes by source.                                                                                                    |  |  |
|                                           | Note Routes can be learned for the same prefix from multiple sources, and the sum of all prefix counts in this column may be greater than the figure displayed in the "Prefix Count" field.                                      |  |  |
| Restart Count                             | Number of times a route source has exceeded the maximum-prefix limit.                                                                                                    |  |  |
| Restart/Reset(s)                          | Displays the time, in seconds, that a route source is in a P (penalized) state. If the route source is in an A (stable or normal) state, the displayed time, in seconds, is the time period until penalization history is reset. |  |  |

| Command                              | Description                                                 |
|--------------------------------------|-------------------------------------------------------------|
| show eigrp address-family accounting | Displays prefix accounting information for EIGRP processes. |

# show ip eigrp vrf interfaces

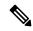

Note

Effective with Cisco IOS Release 15.0(1)M, this command was replaced by the **show ip eigrp interfaces** command. See the **show ip eigrp interfaces** command for more information.

To display information about interfaces that carry VPN routing and forwarding (VRF) information and that are configured for Enhanced Interior Gateway Routing Protocol (EIGRP), use the **show ip eigrp vrf interfaces** command in privileged EXEC mode.

**show ip eigrp vrf** {vrf-name | \*} **interfaces** [autonomous-system-number] [interface-type] [**detail** interface-type] [**static** interface-type]

# **Syntax Description**

| vrf-name                 | Specifies the VRF name.                                                                                                    |
|--------------------------|----------------------------------------------------------------------------------------------------|
| *                        | Displays all VRFs.                                                                                                    |
| autonomous-system-number | (Optional) Specifies the autonomous system number.                                                                                                    |
| interface-type           | (Optional) Specifies the VRF interface for which to display EIGRP information.                                                                                                    |
| detail interface-type    | (Optional) Displays detailed VRF peer information. The interface can be specified after this keyword is entered.                                                                                                    |
| static interface-type    | (Optional) Displays VRF information for static neighbors. The interface can be specified after this keyword is entered. The interface-type argument allows you to display information about static neighbors for VRFs that are configured on specific interfaces. |

#### **Command Modes**

Privileged EXEC (#)

# **Command History**

| Release     | Modification                                                              |
|-------------|---------------------------------------------------------------------------|
| 12.0(22)S   | This command was introduced.                                              |
| 12.2(15)T   | This command was integrated into 12.2(15)T.                               |
| 12.2(18)S   | This command was integrated into Cisco IOS Release 12.2(18)S.             |
| 12.2(27)SBC | This command was integrated into Cisco IOS Release 12.2(27)SBC.           |
| 15.0(1)M    | This command was replaced by the <b>show ip eigrp interfaces</b> command. |

# **Usage Guidelines**

Use the **show ip eigrp vrf interfaces** command to display EIGRP interfaces that are defined under the specified VRF. If an interface is specified with the *interface-type* argument, only the specified interface is displayed. Otherwise, all interfaces on which EIGRP is running as part of the specified VRF are displayed.

This command can be used to display information about EIGRP named configurations and EIGRP autonomous-system (AS) configurations.

This command displays the same information as the **show eigrp address-family interfaces** command. Cisco recommends using the **show eigrp address-family interfaces** command.

# **Examples**

The following is sample output from the **show ip eigrp vrf interfaces**command:

#### Router# show ip eigrp vrf VRF-PINK interfaces

IP-EIGRP interfaces for process 1

|           |       | Xmit Queue  | Mean | Pacing Time | Multicast  | Pending |
|-----------|-------|-------------|------|-------------|------------|---------|
| Interface | Peers | Un/Reliable | SRTT | Un/Reliable | Flow Timer | Routes  |
| Et3/0     | 1     | 0/0         | 131  | 0/10        | 528        | 0       |

The table below describes the significant fields shown in the display.

#### Table 17: show ip eigrp vrf interfaces Field Descriptions

| Field                           | Description                                                                                                    |
|---------------------------------|----------------------------------------------------------------------------------------------------|
| IP-EIGRP interfaces for process | Displays the autonomous system number for the specified VRF.                                                         |
| Interface                       | Interface over which EIGRP is configured.                                                                            |
| Peers                           | Number of directly connected EIGRP neighbors.                                                                        |
| Xmit Queue Un/Reliable          | Number of packets remaining in the Unreliable and Reliable transmit queues.                                          |
| Mean SRTT                       | Mean smooth round-trip time (SRTT) interval (in milliseconds).                                                       |
| Pacing Time Un/Reliable         | Pacing time used to determine when EIGRP packets should be sent out the interface (unreliable and reliable packets). |
| Multicast Flow Timer            | Maximum number of seconds in which the router will send multicast EIGRP packets.                                     |
| Pending Routes                  | Number of routes in the packets in the transmit queue waiting to be sent.                                            |

| Command                              | Description                                                        |
|--------------------------------------|--------------------------------------------------------------------|
| show eigrp address-family interfaces | Displays information about interfaces configured for EIGRP.        |
| clear ip eigrp vrf neighbors         | Clears neighbor entries of the specified VRF from the RIB.         |
| show ip eigrp vrf neighbors          | Displays neighbors discovered by EIGRP that carry VRF information. |
| show ip eigrp vrf topology           | Displays VRF entries in the EIGRP topology table.                  |
| show ip eigrp vrf traffic            | Displays EIGRP VRF traffic statistics.                             |

# show ip eigrp vrf neighbors

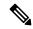

Note

Effective with Cisco IOS Release 15.0(1)M, this command was replaced by the **show ip eigrp neighbors** command. See the **show ip eigrp neighbors** command for more information.

To display Enhanced Interior Gateway Routing Protocol (EIGRP) neighbors that are on interfaces that are part of the specified Virtual Private Network (VPN) routing and forwarding instance (VRF), use the **show ip eigrp vrf neighbors** command privileged EXEC mode.

**show ip eigrp vrf** {vrf-name | \*} **neighbors** [autonomous-system-number] [interface-type] [**detail** interface-type] [**static** interface-type]

# **Syntax Description**

| vrf-name                 | Specifies the VRF name.                                                                                                    |
|--------------------------|----------------------------------------------------------------------------------------------------|
| *                        | Displays all VRFs.                                                                                                    |
| autonomous-system-number | (Optional) Autonomous system number.                                                                                                    |
| interface-type           | (Optional) Interface to display neighbor information under the specified VRF.                                                                                                    |
| detail interface-type    | (Optional) Displays detailed VRF peer information. The interface can be specified after this keyword is entered.                                                                                                    |
| static interface-type    | (Optional) Displays VRF information for static neighbors. The interface can be specified after this keyword is entered. The <i>interface-type</i> argument allows you to display information about static neighbors for VRFs that are configured on specific interfaces. |

#### **Command Modes**

Privileged EXEC (#)

#### **Command History**

| Release     | Modification                                                             |
|-------------|--------------------------------------------------------------------------|
| 12.0(22)S   | This command was introduced.                                             |
| 12.2(15)T   | This command was integrated into 12.2(15)T.                              |
| 12.2(18)S   | This command was integrated into Cisco IOS Release 12.2(18)S.            |
| 12.2(27)SBC | This command was integrated into Cisco IOS Release 12.2(27)SBC.          |
| 15.0(1)M    | This command was replaced by the <b>show ip eigrp neighbors</b> command. |

#### **Usage Guidelines**

Use the **show ip eigrp vrf neighbors** command to determine when VRF neighbors become active and inactive. This command is also useful for debugging certain types of transport problems.

This command can be used to display information about EIGRP named configurations and EIGRP autonomous-system (AS) configurations.

This command displays the same information as the **show eigrp address-family neighbors** command. Cisco recommends using the **show eigrp address-family neighbors** command.

# Examples

The following is sample output from the **show ip eigrp vrf neighbors** command:

#### Router# show ip eigrp vrf VRF-GREEN neighbors ${\tt IP-EIGRP\ neighbors\ for\ process\ 1}$ Address Interface Hold Uptime SRTT Seq Type (sec) (ms) Cnt Num 0 10.10.10.2 Et3/0 10 1d16h 131 786 0 3

The table below describes the significant fields shown in the display.

#### Table 18: show ip eigrp vrf neighbors Field Descriptions

| Field                          | Description                                                                                                    |
|--------------------------------|----------------------------------------------------------------------------------------------------|
| IP-EIGRP neighbors for process | Displays the autonomous-system number for the specified EIGRP VRF.                                                                                                    |
| Address                        | IP address of the EIGRP peer.                                                                                                    |
| Interface                      | Interface on which the router is receiving hello packets from the peer.                                                                                                    |
| Hold Uptime                    | Length of time (in seconds) that the Cisco IOS software will wait to hear from the peer before declaring it down, and the length in time (in seconds) since the local router first heard from this neighbor. |
| SRTT                           | Smooth round-trip time. This is the number of milliseconds required for an EIGRP packet to be sent to this neighbor and for the local router to receive an acknowledgment of that packet.                    |
| RTO                            | Retransmission timeout (in milliseconds). This is the amount of time the software waits before resending a packet from the retransmission queue to a neighbor.                                               |
| Q                              | Number of EIGRP packets (update, query, and reply) that the software is waiting to send.                                                                                                    |

| Command                             | Description                             |
|-------------------------------------|-----------------------------------------|
| show eigrp address-family neighbors | Displays neighbors discovered by EIGRP. |

# show ip eigrp vrf topology

To display VPN routing and forwarding (VRF) entries in the Enhanced Interior Gateway Routing Protocol (EIGRP) topology table, use the **show ip eigrp vrf topology** command in user EXEC or privileged EXEC mode.

show ip eigrp vrf {vrf-name | \*} topology [as-number] [ip-address [mask]] [{active | all-links | pending | summary | zero-successors}]

# **Syntax Description**

| vrf-name        | Name of the VRF.                                                                                                    |  |
|-----------------|----------------------------------------------------------------------------------------------------|--|
| *               | Displays all VRFs.                                                                                                    |  |
| as-number       | (Optional) Autonomous system number.                                                                                                    |  |
| ip-address      | (Optional) IP address. When the IP address is specified with a mask, a detailed description of the entry is provided.                                  |  |
| mask            | (Optional) Subnet mask.                                                                                                    |  |
| active          | (Optional) Displays only active entries in the EIGRP topology table.                                                                                   |  |
| all-links       | (Optional) Displays all entries in the EIGRP topology table (including nonfeasible-successor sources).                                                 |  |
| pending         | ding (Optional) Displays all entries in the EIGRP topology table that are either waiting for update from a neighbor or waiting to reply to a neighbor. |  |
| summary         | (Optional) Displays a summary of the EIGRP topology table.                                                                                             |  |
| zero-successors | (Optional) Displays available routes that have zero successors.                                                                                        |  |

# **Command Modes**

User EXEC (>)

Privileged EXEC (#)

# **Command History**

| Release                   | Modification                                                                                                    |  |
|---------------------------|----------------------------------------------------------------------------------------------------|--|
| 12.0(22)S                 | This command was introduced.                                                                                                    |  |
| 12.2(15)T                 | This command was integrated into Cisco IOS Release 12.2(15)T.                                                                                                    |  |
| 12.2(27)SBC               | This command was integrated into Cisco IOS Release 12.2(27)SBC.                                                                                                    |  |
| 15.2(2)S                  | This command was modified. The output of the command was enhanced to display route tag values in dotted-decimal format.                                                             |  |
| Cisco IOS XE Release 3.6S | This command was modified. This command was integrated into Cisco IOS XE Release 3.6S. The output of the command was enhanced to display route tag values in dotted-decimal format. |  |

# **Usage Guidelines**

The **show ip eigrp vrf topology** command can be used to determine Diffusing Update Algorithm (DUAL) states and to debug possible DUAL problems.

This command can be used to display information about EIGRP named and EIGRP autonomous system configurations.

This **show ip eigrp vrf topology** command displays the same information as the **show eigrp address-family topology** command. We recommend using the **show eigrp address-family topology** command.

# **Examples**

The following is sample output from the **show ip eigrp vrf** vrf-name **topology** command:

```
Device# show ip eigrp vrf VRF1 topology
```

The table below describes the significant fields shown in the display.

Table 19: show ip eigrp vrf vrf-name topology Field Descriptions

| Field          | Description                                                                                                    |
|----------------|----------------------------------------------------------------------------------------------------|
| Codes          | State of this topology table entry. Passive and Active refer to the EIGRP state with respect to the destination; Update, Query, and Reply refer to the type of packet that is being sent.  |
| P—Passive      | No EIGRP computations are being performed for this destination.                                                                                                    |
| A—Active       | EIGRP computations are being performed for this destination.                                                                                                    |
| U—Update       | An update packet was sent to this destination.                                                                                                    |
| Q—Query        | A query packet was sent to this destination.                                                                                                    |
| R—Reply        | A reply packet was sent to this destination.                                                                                                    |
| r—reply Status | The flag that is set after the software has sent a query and is waiting for a reply.                                                                                                    |
| s—sia Status   | The flag that is set if a route is in stuck-in-active state.                                                                                                    |
| successors     | Number of successors. This number corresponds to the number of next hops in the IP routing table. If "successors" is capitalized, then the route or the next hop is in a transition state. |

| Field           | Description                                                                                                    |  |
|-----------------|----------------------------------------------------------------------------------------------------|--|
| FD              | Feasible distance. The feasible distance is the best metric to reach the destination or the best metric that was known when the route became active. This value is used in the feasibility condition check. If the reported distance of the device is less than the feasible distance, the feasibility condition is met and that route becomes a feasible successor. After the software determines that it has a feasible successor, the software need not send a query for that destination. |  |
| replies         | (Not shown in the output) Number of replies that are still outstanding (have not been received) with respect to this destination. This information appears only when the destination is in active state.                                                                                                    |  |
| state           | (Not shown in the output) The exact EIGRP state of this destination. It can be the number 0, 1, 2, or 3. This information appears only when the destination is in active state.                                                                                                    |  |
| via             | IP address of the peer that advertised this destination. The first of these entries is the current successor. Subsequent entries on the list are feasible successors.                                                                                                    |  |
| (409600/128256) | The first number is the EIGRP metric that represents the cost to the destination. The second number is the EIGRP metric that this peer advertised.                                                                                                    |  |
| Ethernet3/0     | The interface from which this information was learned.                                                                                                    |  |

| Command                            | Description                                                  |
|------------------------------------|--------------------------------------------------------------|
| show eigrp address-family topology | Displays entries in the EIGRP address-family topology table. |

# show ip eigrp vrf traffic

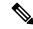

Note

Effective with Cisco IOS Release 15.0(1)M, the **show ip eigrp vrf traffic** command is replaced by the **show ip eigrp traffic** command. See the **show ip eigrp traffic** command for more information.

To display sent and received statistics for Enhanced Interior Gateway Routing Protocol (EIGRP) Virtual Private Networking (VPN) routing and forwarding instance (VRF) packets, use the **show ip eigrp vrf traffic**command in privileged EXEC mode.

**show ip eigrp vrf** {vrf-name | \*} **traffic** [as-number]

# **Syntax Description**

| vrf-name  | VRF name.                            |
|-----------|--------------------------------------|
| *         | Displays all VRFs.                   |
| as-number | (Optional) Autonomous system number. |

#### **Command Modes**

Privileged EXEC (#)

# **Command History**

| Release     | Modification                                                           |
|-------------|------------------------------------------------------------------------|
| 12.0(22)S   | This command was introduced.                                           |
| 12.2(15)T   | This command was integrated into 12.2(15)T.                            |
| 12.2(18)S   | This command was integrated into Cisco IOS Release 12.2(18)S.          |
| 12.2(27)SBC | This command was integrated into Cisco IOS Release 12.2(27)SBC.        |
| 15.0(1)M    | This command was replaced by the <b>show ip eigrp traffic</b> command. |

# **Usage Guidelines**

This command can be used to display information about EIGRP named configurations and EIGRP autonomous-system (AS) configurations.

This command displays the same information as the **show eigrp address-family traffic** command. Cisco recommends using the **show eigrp address-family traffic** command.

#### **Examples**

The following is sample output from the **show ip eigrp vrf traffic** command:

#### Router# show ip eigrp vrf VRF-RED traffic IP-EIGRP Traffic Statistics for AS 101 Hellos sent/received: 600/585 Updates sent/received: 23/22 Queries sent/received: 7/0 Replies sent/received: 0/6 Acks sent/received: 55/42 Input queue high water mark 0, 0 drops

The table below describes the significant fields shown in the display.

# Table 20: show ip eigrp vrf traffic Field Descriptions

| Field                              | Description                                                                                                  |
|------------------------------------|----------------------------------------------------------------------------------------------------|
| IP-EIGRP Traffic Statistics for AS | Displays the autonomous system number for the specified EIGRP VRF .                                          |
| Hellos sent/received               | Number of hello packets sent and received.                                                                   |
| Updates sent/received              | Number of update packets sent and received.                                                                  |
| Queries sent/received              | Number of query packets sent and received.                                                                   |
| Replies sent/received              | Number of reply packets sent and received.                                                                   |
| Acks sent/received                 | Number of acknowledgment packets sent and received.                                                          |
| Input queue high water mark, drops | Number of received packets that are approaching the maximum receive threshold and number of dropped packets. |

| Command                           | Description                                             |
|-----------------------------------|---------------------------------------------------------|
| show eigrp address-family traffic | Displays the number of EIGRP packets sent and received. |

# show ip route tag

To display route tag entries for IPv4 routes, use the **show ip route tag** command in user EXEC or privileged EXEC mode.

**show ip route tag** {tag-value | tag-value-dotted-decimal [{mask}]}

# **Syntax Description**

| _ | tag-value                | Route tag value in plain decimals. The range is from 1 to 4294967295.         |  |
|---|--------------------------|-------------------------------------------------------------------------------|--|
|   | tag-value-dotted-decimal | Route tag value in dotted decimals. The range is from 0.0.0.0 to 255.255.255. |  |
|   | mask                     | (Optional) Route tag wildcard mask.                                           |  |

#### **Command Modes**

User EXEC (>)

Privileged EXEC (#)

#### **Command History**

| Release                   | Modification                                                 |
|---------------------------|--------------------------------------------------------------|
| 15.2(2)S                  | This command was introduced.                                 |
| Cisco IOS XE Release 3.6S | This command was integrated into Cisco IOS XE Release 3.6S.  |
| 15.2(4)M                  | This command was integrated into Cisco IOS Release 15.2(4)M. |

# **Usage Guidelines**

Route tags are 32-bit values attached to routes. They are used to filter routes. You can display route tag values as either plain decimals or dotted decimals.

#### **Examples**

The following sample output from the **show ip route tag** command displays detailed information about route tag entries. The route tag entries in this output are displayed in dotted-decimal format.

Device# show ip route tag 1.1.1.1

```
Routing entry for 192.168.10.0/24

Known via "eigrp 2", distance 170, metric 1536000

Tag 1.1.1.1, type external
Redistributing via eigrp 2

Last update from 10.0.0.1 on Ethernet0/1, 00:00:20 ago
Routing Descriptor Blocks:

* 10.0.0.1, from 10.0.0.1, 00:00:20 ago, via Ethernet0/1
Route metric is 1536000, traffic share count is 1
Total delay is 2000 microseconds, minimum bandwidth is 10000 Kbit
Reliability 100/255, minimum MTU 1500 bytes
Loading 100/255, Hops 1
Route tag 1.1.1.1
```

The following sample output from the **show ip route tag** command displays detailed information about route tag entries with the wild card mask. The route tag entries in this output are displayed in dotted-decimal format.

```
Device# show ip route tag 10.10.10.0 0.0.0.7
Routing entry for 10.1.10.4/30
  Known via "eigrp 7", distance 170, metric 2560512256
  Tag 10.10.10.3, type external
  Redistributing via eigrp 7, ospf 10
  Last update from 172.16.2.9 on Serial2/1, 00:02:28 ago
  Routing Descriptor Blocks:
  * 172.16.2.9, from 172.16.2.9, 00:02:28 ago, via Serial2/1
     Route metric is 2560512256, traffic share count is 1
     Total delay is 20010 microseconds, minimum bandwidth is 1 Kbit
     Reliability 1/255, minimum MTU 1 bytes
     Loading 1/255, Hops 1
     Route tag 10.10.10.3
Routing entry for 192.168.1.0/24
  Known via "eigrp 7", distance 170, metric 2560512256
  Tag 10.10.10.2, type external
  Redistributing via eigrp 7, ospf 10
  Advertised by ospf 10 metric 100 route-map to ospf
  Last update from 172.16.2.9 on Serial2/1, 00:01:59 ago
  Routing Descriptor Blocks:
  * 172.16.2.9, from 172.16.2.9, 00:01:59 ago, via Serial2/1
     Route metric is 2560512256, traffic share count is 1
     Total delay is 20010 microseconds, minimum bandwidth is 1 Kbit
     Reliability 1/255, minimum MTU 1 bytes
     Loading 1/255, Hops 1
     Route tag 10.10.10.2
Routing entry for 192.168.2.0/24
  Known via "eigrp 7", distance 170, metric 2560512256
  Tag 10.10.10.2, type external
  Redistributing via eigrp 7, ospf 10
  Advertised by ospf 10 metric 100 route-map to ospf
  Last update from 172.16.2.9 on Serial2/1, 00:01:59 ago
  Routing Descriptor Blocks:
  * 172.16.2.9, from 172.16.2.9, 00:01:59 ago, via Serial2/1
     Route metric is 2560512256, traffic share count is 1
     Total delay is 20010 microseconds, minimum bandwidth is 1 Kbit
```

The table below describes the significant fields shown in the displays.

Reliability 1/255, minimum MTU 1 bytes

Table 21: show ip route tag Field Descriptions

Loading 1/255, Hops 1 Route tag 10.10.10.2

| Field                     | Description                                                          |
|---------------------------|----------------------------------------------------------------------|
| Known via                 | Indicates how the route was derived.                                 |
| Redistributing via        | Indicates the redistribution protocol.                               |
| Last update from          | Indicates the interface on which the last update arrived.            |
| Routing Descriptor Blocks | Displays the next-hop IP address followed by the information source. |
| Route metric              | Displays the best metric for this routing descriptor block.          |
| Total Delay               | Displays the total delay of the route.                               |
| Reliability               | Indicates the reliability of the link.                               |

| Field     | Description                                |
|-----------|--------------------------------------------|
| Loading   | Displays the total load on the link.       |
| Route tag | Displays the tag of the prefix or network. |

| Command              | Description                                 |
|----------------------|---------------------------------------------|
| show ipv6 route tags | Displays route tag entries for IPv6 routes. |

# show ipv6 eigrp events

To display Enhanced Interior Gateway Routing Protocol (EIGRP) events logged for IPv6, use the **show ipv6 eigrp events** command in user EXEC or privileged EXEC mode.

**show ipv6 eigrp events** [{[{errmsg | sia}] [event-num-start event-num-end] | type}]

# **Syntax Description**

| errmsg          | (Optional) Displays error messages being logged.                                  |  |
|-----------------|-----------------------------------------------------------------------------------|--|
| sia             | (Optional) Displays Stuck In Active (SIA) messages.                               |  |
| event-num-start | (Optional) Starting number of the event range. The range is from 1 to 4294967295. |  |
| event-num-end   | (Optional) Ending number of the event range. The range is from 1 to 4294967295.   |  |
| type            | (Optional) Displays event types being logged.                                     |  |

#### **Command Default**

If no event range is specified, information for all IPv6 EIGRP events is displayed.

#### **Command Modes**

User EXEC (>)
Privileged EXEC (#)

#### **Command History**

| Release | Modification                                                                                                    |
|---------|----------------------------------------------------------------------------------------------------|
| 1 \     | This command was introduced in a release earlier than Cisco IOS Release 15.0(1) on the Cisco 3845 series routers. |

#### **Usage Guidelines**

The **show ipv6 eigrp events**command is used to analyze a network failure by the Cisco support team and is not intended for general use. This command provides internal state information about EIGRP and how it processes route notifications and changes.

#### **Examples**

The following is sample output from the **show ipv6 eigrp events** command. The fields are self-explanatory.

#### Router# show ipv6 eigrp events

```
Event information for AS 65535:
     00:56:41.719 State change: Successor Origin Local origin
     00:56:41.719 Metric set: 2555:5555::/32 4294967295
     00:56:41.719 Poison squashed: 2555:5555::/32 lost if
     00:56:41.719 Poison squashed: 2555:5555::/32 rt gone
     00:56:41.719 Route installing: 2555:5555::/32 FE80::ABCD:4:EF00:1
6
     00:56:41.719 RDB delete: 2555:5555::/32 FE80::ABCD:4:EF00:2
     00:56:41.719 Send reply: 2555:5555::/32 FE80::ABCD:4:EF00:1
     00:56:41.719 Find FS: 2555:5555::/32 4294967295
     00:56:41.719 Free reply status: 2555:5555::/32
10
     00:56:41.719 Clr handle num/bits: 0 0x0
11
     00:56:41.719 Clr handle dest/cnt: 2555:5555::/32 0
     00:56:41.719 Rcv reply met/succ met: 4294967295 4294967295
13
     00:56:41.719 Rcv reply dest/nh: 2555:5555::/32 FE80::ABCD:4:EF00:2
14
     00:56:41.687 Send reply: 2555:5555::/32 FE80::ABCD:4:EF00:2
     00:56:41.687 Rcv query met/succ met: 4294967295 4294967295
```

```
00:56:41.687 Rcv query dest/nh: 2555:5555::/32 FE80::ABCD:4:EF00:2
17
    00:56:41.687 State change: Local origin Successor Origin
    00:56:41.687 Metric set: 2555:5555::/32 4294967295
18
19
    00:56:41.687 Active net/peers: 2555:5555::/32 65536
20
    00:56:41.687 FC not sat Dmin/met: 4294967295 2588160
    00:56:41.687 Find FS: 2555:5555::/32 2588160
21
22
    00:56:41.687 Rcv query met/succ met: 4294967295 4294967295
    00:56:41.687 Rcv query dest/nh: 2555:5555::/32 FE80::ABCD:4:EF00:1
23
    00:56:41.659 Change queue emptied, entries: 1
25
    00:56:41.659 Metric set: 2555:5555::/32 2588160
```

| Command          | Description                                         |
|------------------|-----------------------------------------------------|
| clear ipv6 eigrp | Deletes entries from EIGRP for IPv6 routing tables. |
| debug ipv6 eigrp | Displays information about EIGRP for IPv6 protocol. |
| ipv6 eigrp       | Enables EIGRP for IPv6 on a specified interface.    |

# show ipv6 eigrp interfaces

To display information about interfaces configured for the Enhanced Interior Gateway Routing Protocol (EIGRP) in IPv6 topologies, use the **show ipv6 eigrp interfaces** command in user EXEC or privileged EXEC mode.

show ipv6 eigrp [as-number] interfaces [type number] [detail]

# **Syntax Description**

| as-number | (Optional) Autonomous system number.                                                                                                    |
|-----------|----------------------------------------------------------------------------------------------------|
| type      | (Optional) Interface type. For more information, use the question mark (?) online help function.                                                         |
| number    | (Optional) Interface number. For more information about the numbering syntax for your networking device, use the question mark (?) online help function. |
| detail    | (Optional) Displays detailed interface information.                                                                                                    |

### **Command Modes**

User EXEC (>)

Privileged EXEC (#)

#### **Command History**

| Release                   | Modification                                                                                                    |
|---------------------------|----------------------------------------------------------------------------------------------------|
| 12.4(6)T                  | This command was introduced.                                                                                                    |
| 12.2(33)SRB               | This command was integrated into Cisco IOS Release 12.2(33)SRB.                                                                                         |
| 12.2(33)SXH               | This command was integrated into Cisco IOS Release 12.2(33)SXH.                                                                                         |
| Cisco IOS XE Release 2.1  | This command was implemented on Cisco ASR 1000 Series Aggregation Services Routers.                                                                     |
| 15.2(1)S                  | This command was integrated into Cisco IOS Release 15.2(1)S. Information about the Equal Cost Multipath (ECMP) mode was included in the command output. |
| Cisco IOS XE Release 3.5S | This command was modified. Information about the ECMP mode was included in the command output.                                                          |
| 15.2(3)T                  | This command was modified. Information about the ECMP mode was included in the command output.                                                          |

# **Usage Guidelines**

Use the **show ipv6 eigrp interfaces** command to determine the interfaces on which EIGRP is active and to get information about EIGRP processes related to those interfaces. The optional *type number* argument and the **detail** keyword can be entered in any order.

If an interface is specified, only that interface is displayed. Otherwise, all interfaces on which EIGRP is running are displayed.

If an autonomous system is specified, only the routing process for the specified autonomous system is displayed. Otherwise, all EIGRP processes are displayed.

#### **Examples**

The following is sample output from the **show ipv6 eigrp interfaces** command:

#### Device# show ipv6 eigrp 1 interfaces

```
IPv6-EIGRP interfaces for process 1
                 Xmit Oueue Mean
                                    Pacing Time
                                                              Pending
                                                 Multicast
Interface
           Peers
                Un/Reliable SRTT
                                    Un/Reliable
                                                Flow Timer
                                                             Routes
Et0/0
          Ω
                   0/0
                            0
                                       0/10
                                                      Ω
                                                               Ω
```

The following is sample output from the **show ipv6 eigrp interfaces detail** command:

#### Device# show ipv6 eigrp interfaces detail

```
IPv6-EIGRP interfaces for process 1
                   Xmit Queue Mean Pacing Time
Un/Reliable SRTT Un/Reliable
                                                    Multicast
                                                                  Pending
           Peers
                   Un/Reliable
                                SRTT
                                       Un/Reliable
                                                     Flow Timer
                                                                  Routes
Et0/0 0 0/0 0 0/10
                                                      0
                                                                   0
Hello interval is 5 sec
Next xmit serial <none>
Un/reliable mcasts: 0/0 Un/reliable ucasts: 0/0
Mcast exceptions: 0 CR packets: 0 ACKs suppressed: 0
Retransmissions sent: 0 Out-of-sequence rcvd: 0
Authentication mode is not set
```

The following sample output from the **show ipv6 eigrp interface detail** command displays detailed information about a specific interface on which the **no ipv6 next-hop self** command is configured with the **no-ecmp-mode** option:

#### Device# show ipv6 eigrp interfaces detail tunnel 0

```
EIGRP-IPv6 Interfaces for AS(1)
                     Xmit Queue PeerQ
                                             Mean
                                                  Pacing Time Multicast Pending
              Peers Un/Reliable Un/Reliable SRTT Un/Reliable Flow Timer
Interface
                                                                            Routes
                       0/0 0/0 29 0/0
Tu0/0
                2
                                                                136
                                                                             Ω
Hello-interval is 5, Hold-time is 15
 Split-horizon is disabled
 Next xmit serial <none>
 Packetized sent/expedited: 48/1
 Hello's sent/expedited: 13119/49
 Un/reliable mcasts: 0/20 Un/reliable ucasts: 31/398
 Mcast exceptions: 5 CR packets: 5 ACKs suppressed: 1
 Retransmissions sent: 355 Out-of-sequence rcvd: 6
 Next-hop-self disabled, next-hop info forwarded, ECMP mode Enabled
 Topology-ids on interface - 0
  Authentication mode is not set
```

The table below describes the significant fields shown in the displays.

#### Table 22: show ipv6 eigrp interfaces Field Descriptions

| Field     | Description                                   |
|-----------|-----------------------------------------------|
| Interface | Interface over which EIGRP is configured.     |
| Peers     | Number of directly connected EIGRP neighbors. |

| Field                   | Description                                                                                                    |
|-------------------------|----------------------------------------------------------------------------------------------------|
| Xmit Queue Un/Reliable  | Number of packets remaining in the Unreliable and Reliable transmit queues.                                                  |
| Mean SRTT               | Mean smooth round-trip time (SRTT) interval (in seconds).                                                                    |
| Pacing Time Un/Reliable | Pacing time (in seconds) used to determine when EIGRP packets (unreliable and reliable) should be sent out of the interface. |
| Multicast Flow Timer    | Maximum number of seconds in which the device will send multicast EIGRP packets.                                             |
| Pending Routes          | Number of routes in the transmit queue waiting to be sent.                                                                   |
| Hello interval is 5 sec | Length (in seconds) of the hello interval.                                                                                   |

# show ipv6 eigrp neighbors

To display the neighbors discovered by Enhanced Interior Gateway Routing Protocol (EIGRP) for IPv6, use the **show ipv6 eigrp neighbors** command in user EXEC or privileged EXEC mode.

**show ipv6 eigrp neighbors** [{interface-typeas-number | **static** | **detail**}]

# **Syntax Description**

| interface-type | (Optional) Interface type.                         |
|----------------|----------------------------------------------------|
| as-number      | (Optional) Autonomous system number.               |
| static         | (Optional) Displays static routes.                 |
| detail         | (Optional) Displays detailed neighbor information. |

#### **Command Modes**

User EXEC Privileged EXEC

### **Command History**

| Release                  | Modification                                                    |
|--------------------------|-----------------------------------------------------------------|
| 12.4(6)T                 | This command was introduced.                                    |
| 12.2(33)SRB              | This command was integrated into Cisco IOS Release 12.2(33)SRB. |
| 12.2(33)SXH              | This command was integrated into Cisco IOS Release 12.2(33)SXH. |
| Cisco IOS XE Release 2.1 | This command was introduced on Cisco ASR 1000 Series Routers.   |

# **Usage Guidelines**

Use the **show ipv6 eigrp neighbors** command to determine when neighbors become active and inactive. It is also useful for debugging certain types of transport problems.

#### **Examples**

The following is sample output from the **show ipv6 eigrp neighbors**command:

#### Router# show ipv6 eigrp neighbors

The table below describes the significant fields shown in the display.

#### Table 23: show ipv6 eigrp neighbors Field Descriptions

| Field                               | Description                     |
|-------------------------------------|---------------------------------|
| process 1                           | Autonomous system number.       |
| Address<br>FE80::A8BB:CCFF:FE00:200 | IPv6 address of the EIGRP peer. |

| Field     | Description                                                                                                    |
|-----------|----------------------------------------------------------------------------------------------------|
| Interface | Interface on which the router is receiving hello packets from the peer.                                                                                                    |
| Hold      | Length of time (in seconds) that the Cisco IOS software will wait to hear from the peer before declaring it down. If the peer is using the default hold time, this number will be less than 15. If the peer configures a nondefault hold time, the nondefault hold time will be displayed. |
| Uptime    | Elapsed time (in hours:minutes:seconds) since the local router first heard from this neighbor.                                                                                                    |
| SRTT (ms) | Smoothed round-trip time (SRTT). The number of milliseconds required for an EIGRP packet to be sent to this neighbor and for the local router to receive an acknowledgment of that packet.                                                                                                 |
| RTO       | Retransmission timeout (in milliseconds). This is the amount of time the software waits before resending a packet from the retransmission queue to a neighbor.                                                                                                    |
| Q count   | Number of EIGRP packets (update, query, and reply) that the software is waiting to send.                                                                                                    |
| Seq Num   | Sequence number of the last update, query, or reply packet that was received from this neighbor.                                                                                                    |

The following is sample output from the **show ipv6 eigrp neighbors**command with the **detail** keyword:

# Router# show ipv6 eigrp neighbors detail

The table below describes the significant fields shown in the display.

Table 24: show ipv6 eigrp neighbors detail Field Descriptions

| Field   | Description                                                                                                    |
|---------|----------------------------------------------------------------------------------------------------|
| Н       | This column lists the order in which a peering session was established with the specified neighbor. The order is specified with sequential numbering starting with 0. |
| Version | The software version that the specified peer is running.                                                                                                    |
| Retrans | The number of times that a packet has been retransmitted.                                                                                                    |
| Retries | The number of times an attempt was made to retransmit a packet.                                                                                                    |

The following is sample output from the **show ipv6 eigrp neighbors**command with the **static**keyword:

Router# show ipv6 eigrp neighbors static

IPv6-EIGRP neighbors for process 1
Static Address Interface
Link-local address: Ethernet0/0
FE80::A8BB:CCFF:FE00:200

# show ipv6 eigrp topology

To display Enhanced Interior Gateway Routing Protocol (EIGRP) IPv6 topology table entries, use the **show ipv6 eigrp topology** command in user EXEC or privileged EXEC mode.

show ipv6 eigrp topology [{as-number ipv6-address}] [{active | all-links | pending | summary | zero-successors}]

# **Syntax Description**

| as-number       | (Optional) Autonomous system number.                                                                                                    |
|-----------------|----------------------------------------------------------------------------------------------------|
| ipv6-address    | (Optional) IPv6 address.                                                                                                    |
| active          | (Optional) Displays only active entries in the EIGRP topology table.                                                                                 |
| all-links       | (Optional) Displays all entries in the EIGRP topology table (including nonfeasible-successor sources).                                               |
| pending         | (Optional) Displays all entries in the EIGRP topology table that are either waiting for an update from a neighbor or waiting to reply to a neighbor. |
| summary         | (Optional) Displays a summary of the EIGRP topology table.                                                                                           |
| zero-successors | (Optional) Displays the available routes that have zero successors.                                                                                  |

# **Command Modes**

User EXEC (>)

Privileged EXEC (#)

# **Command History**

| Release                   | Modification                                                                                                    |
|---------------------------|----------------------------------------------------------------------------------------------------|
| 12.4(6)T                  | This command was introduced.                                                                                                    |
| 12.2(33)SRB               | This command was integrated into Cisco IOS Release 12.2(33)SRB.                                                                                         |
| 12.2(33)SXH               | This command was integrated into Cisco IOS Release 12.2(33)SXH.                                                                                         |
| 15.2(1)S                  | This command was integrated into Cisco IOS Release 15.2(1)S. Information about the Equal Cost Multipath (ECMP) mode was included in the command output. |
| Cisco IOS XE Release 3.5S | This command was integrated into Cisco IOS XE Release 3.5S.                                                                                             |
| 15.2(2)S                  | This command was modified. The output of the command was enhanced to display route tag values in dotted-decimal format.                                 |
| Cisco IOS XE Release 3.6S | This command was modified. The output of the command was enhanced to display route tag values in dotted-decimal format.                                 |
| 15.2(3)T                  | This command was modified. Information about the Equal Cost Multipath (ECMP) mode was included in the command output.                                   |

#### **Usage Guidelines**

If this command is used without any keywords or arguments, only routes that are feasible successors are displayed. The **show ipv6 eigrp topology** command can be used to determine Diffusing Update Algorithm (DUAL) states and to debug possible DUAL problems.

#### **Examples**

The following is sample output from the **show ipv6 eigrp topology** command. The fields in the display are self-explanatory.

#### Device# show ipv6 eigrp topology

```
IPv6-EIGRP Topology Table for AS(1)/ID(2001:0DB8:10::/64)
Codes: P - Passive, A - Active, U - Update, Q - Query, R - Reply,
r - reply Status, s - sia Status
P 2001:0DB8:3::/64, 1 successors, FD is 281600
via Connected, Ethernet1/0
```

The following sample output from the **show ipv6 eigrp topology** *prefix* command displays ECMP mode information when the **no ipv6 next-hop-self** command is configured without the **no-ecmp-mode** option in the EIGRP topology. The ECMP mode provides information about the path that is being advertised. If there is more than one successor, the top most path will be advertised as the default path over all interfaces, and the message "ECMP Mode: Advertise by default" will be displayed in the output. If any path other than the default path is advertised, the message "ECMP Mode: Advertise out <Interface name>" will be displayed. The fields in the display are self-explanatory.

#### Device# show ipv6 eigrp topology 2001:DB8:10::1/128

```
EIGRP-IPv6 Topology Entry for AS(1)/ID(192.0.2.100) for 2001:DB8:10::1/128
  State is Passive, Query origin flag is 1, 2 Successor(s), FD is 284160
  Descriptor Blocks:
  FE80::A8BB:CCFF:FE01:2E01 (Tunnel0), from FE80::A8BB:CCFF:FE01:2E01, Send flag is 0x0
      Composite metric is (284160/281600), route is Internal
      Vector metric:
       Minimum bandwidth is 10000 Kbit
        Total delay is 1100 microseconds
        Reliability is 255/255
        Load is ½55
        Minimum MTU is 1400
       Hop count is 1
        Originating router is 10.10.1.1
      ECMP Mode: Advertise by default
FE80::A8BB:CCFF:FE01:3E01 (Tunnel1), from FE80::A8BB:CCFF:FE01:3E01, Send flag is 0x0
      Composite metric is (284160/281600), route is Internal
      Vector metric:
        Minimum bandwidth is 10000 Kbit
        Total delay is 1100 microseconds
        Reliability is 255/255
        Load is ½55
       Minimum MTU is 1400
        Hop count is 1
        Originating router is 10.10.2.2
      ECMP Mode: Advertise out Tunnell
```

| Command                            | Description                                   |
|------------------------------------|-----------------------------------------------|
| show eigrp address-family topology | Displays entries in the EIGRP topology table. |

# show ipv6 eigrp traffic

To display the number of Enhanced Interior Gateway Routing Protocol (EIGRP) for IPv6 packets sent and received, use the **show ipv6 eigrp traffic** command in user EXEC or privileged EXEC mode.

**show ipv6 eigrp traffic** [as-number]

# **Syntax Description**

#### **Command Modes**

User EXEC Privileged EXEC

# **Command History**

| Release     | Modification                                                    |
|-------------|-----------------------------------------------------------------|
| 12.4(6)T    | This command was introduced.                                    |
| 12.2(33)SRB | This command was integrated into Cisco IOS Release 12.2(33)SRB. |
| 12.2(33)SXH | This command was integrated into Cisco IOS Release 12.2(33)SXH. |

# **Usage Guidelines**

Use the show ipv6 eigrp trafficcommand to provide information on packets received and sent.

# **Examples**

The following is sample output from the **show ipv6 eigrp traffic** command:

#### Router# show ipv6 eigrp traffic

```
IPv6-EIGRP Traffic Statistics for process 9
Hellos sent/received: 218/205
Updates sent/received: 7/23
Queries sent/received: 2/0
Replies sent/received: 0/2
Acks sent/received: 21/14
```

The table below describes the significant fields shown in the display.

# Table 25: show ipv6 eigrp traffic Field Descriptions

| Field                 | Description                                                                 |
|-----------------------|-----------------------------------------------------------------------------|
| process 9             | Autonomous system number specified in the <b>ipv6 router eigrp</b> command. |
| Hellos sent/received  | Number of hello packets sent and received.                                  |
| Updates sent/received | Number of update packets sent and received.                                 |
| Queries sent/received | Number of query packets sent and received.                                  |
| Replies sent/received | Number of reply packets sent and received.                                  |
| Acks sent/received    | Number of acknowledgment packets sent and received.                         |

| Command           | Description                                    |
|-------------------|------------------------------------------------|
| ipv6 router eigrp | Configures the EIGRP for IPv6 routing process. |

## show ipv6 route tag

To display route tag entries for IPv6 routes, use the **show ipv6 route tag** command in user EXEC or privileged EXEC mode.

**show ipv6 route tag** {tag-value | tag-value-dotted-decimal [{mask}]}

## **Syntax Description**

| tag-value                | Route tag value in plain decimals. The range is from 1 to 4294967295.             |
|--------------------------|-----------------------------------------------------------------------------------|
| tag-value-dotted-decimal | Route tag value in dotted decimals. The range is from 0.0.0.0 to 255.255.255.255. |
| mask                     | (Optional) Route tag wildcard mask.                                               |

#### **Command Modes**

User EXEC (>)

Privileged EXEC (#)

#### **Command History**

| Release                   | Modification                                                 |
|---------------------------|--------------------------------------------------------------|
| 15.2(2)S                  | This command was introduced.                                 |
| Cisco IOS XE Release 3.6S | This command was integrated into Cisco IOS XE Release 3.6S.  |
| 15.2(4)M                  | This command was integrated into Cisco IOS Release 15.2(4)M. |

#### **Usage Guidelines**

Route tags are 32-bit values attached to routes. They are used to filter routes. You can display route tag entries as either plain decimals or dotted decimals.

#### **Examples**

The following sample output from the **show ipv6 route tag** command displays detailed information about route tag entries in the routing table. Route tag values in this output are displayed in dotted-decimal format.

Device# show ipv6 route tag 0.0.10.10

```
IPv6 Routing Table - default - 4 entries
Codes: C - Connected, L - Local, S - Static, U - Per-user Static route
    B - BGP, R - RIP, H - NHRP, I1 - ISIS L1
    I2 - ISIS L2, IA - ISIS interarea, IS - ISIS summary, D - EIGRP
    EX - EIGRP external, ND - ND Default, NDp - ND Prefix, DCE -
Destination
    NDr - Redirect, l - LISP
    O - OSPF Intra, OI - OSPF Inter, OE1 - OSPF ext 1, OE2 - OSPF ext 2
    ON1 - OSPF NSSA ext 1, ON2 - OSPF NSSA ext 2
R 2001:DB8::/96 [120/2]
Tag 0.0.10.10
    via FE80::A8BB:CCFF:FE00:A00, Ethernet0/0
```

The following sample output from the **show ipv6 route tag** command displays detailed information about route tag entries with the wild card mask. Route tag values in this output are displayed in dotted-decimal format.

#### Device# show ipv6 route tag 0.0.0.10 0.0.0.7

```
IPv6 Routing Table - default - 4 entries
Codes: C - Connected, L - Local, S - Static, U - Per-user Static route
    B - BGP, R - RIP, H - NHRP, I1 - ISIS L1
    I2 - ISIS L2, IA - ISIS interarea, IS - ISIS summary, D - EIGRP
    EX - EIGRP external, ND - ND Default, NDp - ND Prefix, DCE - Destination
    NDr - Redirect, 1 - LISP
    O - OSPF Intra, OI - OSPF Inter, OE1 - OSPF ext 1, OE2 - OSPF ext 2
    ON1 - OSPF NSSA ext 1, ON2 - OSPF NSSA ext 2

R    2001:DB8::/32 [0/0]
Tag 0.0.0.10
    via FE80::A8BB:CCFF:FE00:A00, Ethernet0/0
```

The table below describes the significant fields in the displays.

#### Table 26: show ipv6 route tag Field Descriptions

| Field                           | Description                                                                           |
|---------------------------------|---------------------------------------------------------------------------------------|
| Codes                           | Indicates the protocol that derived the route. It can be one of the following values: |
|                                 | • B—BGP derived                                                                       |
|                                 | • C—Connected                                                                         |
|                                 | D—Enhanced Interior Gateway Routing Protocol (EIGRP)                                  |
|                                 | • EX—EIGRP external                                                                   |
|                                 | • H—NHRP                                                                              |
|                                 | • i—IS-IS derived                                                                     |
|                                 | • L—Local                                                                             |
|                                 | O—Open Shortest Path First (OSPF) derived                                             |
|                                 | P—Periodic downloaded static route                                                    |
|                                 | R—Routing Information Protocol (RIP) derived                                          |
|                                 | • S—Static                                                                            |
|                                 | • U—Per-user static route                                                             |
| 2001:DB8::/96 [120/2]           | Indicates the address of the remote network.                                          |
| Tag                             | Identifies the tag associated with the remote network.                                |
| via<br>FE80::A8BB:CCFF:FE00:A00 | Specifies the IPv6 address of the next router to the remote network.                  |
| Ethernet0/0                     | Specifies the interface through which the specified network can be reached            |

| Command           | Description                                 |
|-------------------|---------------------------------------------|
| show ip route tag | Displays route tag entries for IPv4 routes. |

# show route-tag list

To display information about route tag lists configured on the router, use the **show route-tag list** command in user EXEC or privileged EXEC mode.

**show route-tag list**[{list-name}]

#### **Syntax Description**

| list-name | Name of a specific route tag list. |
|-----------|------------------------------------|
|-----------|------------------------------------|

#### **Command Default**

If this command is used without the *list-name* argument, information about all route tag lists configured on the router are displayed.

#### **Command Modes**

User EXEC (>)

Privileged EXEC (#)

## **Command History**

| Release                   | Modification                                                 |
|---------------------------|--------------------------------------------------------------|
| 15.2(2)S                  | This command was introduced.                                 |
| Cisco IOS XE Release 3.6S | This command was integrated into Cisco IOS XE Release 3.6S.  |
| 15.2(4)M                  | This command was integrated into Cisco IOS Release 15.2(4)M. |

#### **Usage Guidelines**

Use the *list-name* argument to display information about a specific route tag list. Route tags are 32-bit values attached to routes. They are used to filter routes. You can display route tag values as either plain decimals or dotted decimals. To enable **show** commands to display route tag values in dotted-decimal format, configure the **route-tag notation** command in global configuration mode.

#### **Examples**

The following sample output from the **show route-tag list** command displays route tag information in dotted-decimal format. The fields in the display are self-explanatory.

Device# show route-tag list

```
route-tag-list List1:
    permit 5 1.1.1.1 1.1.1.1
    permit 10 2.2.2.2 2.2.2.2
    permit 12 3.3.3.3 3.3.3.3
    permit 15 4.4.4.4 4.4.4.4
    permit 18 6.6.6.6 6.6.6.6
route-tag-list List2:
    permit 5 1.1.1.1 1.1.1.1
    permit 10 2.2.2.2 2.2.2.2
    permit 12 3.3.3.3 3.3.3.3
    permit 15 4.4.4.4 4.4.4.4
    permit 18 6.6.6.6 6.6.6.6
```

| Command            | Description                                                       |
|--------------------|-------------------------------------------------------------------|
| route-tag list     | Configures a route tag list.                                      |
| route-tag notation | Enables the display of route tag values in dotted-decimal format. |

# shutdown (address-family)

To disable the Enhanced Interior Gateway Routing Protocol (EIGRP) address-family protocol for a specific routing instance without removing any existing address-family configuration parameters, use the **shutdown** command in the appropriate configuration mode. To reenable the EIGRP address-family protocol, use the **no** form of this command.

### shutdown no shutdown

#### **Syntax Description**

This command has no arguments or keywords.

#### **Command Default**

The EIGRP address-family protocol for routing instances is not disabled.

#### **Command Modes**

Router configuration (config-router) Address-family configuration (config-router-af) Address-family interface configuration (config-router-af-interface)

#### **Command History**

| Release                  | Modification                                                    |
|--------------------------|-----------------------------------------------------------------|
| 15.0(1)M                 | This command was introduced.                                    |
| 12.2(33)SRE              | This command was integrated into Cisco IOS Release 12.2(33)SRE. |
| 12.2(33)XNE              | This command was integrated into Cisco IOS Release 12.2(33)XNE. |
| Cisco IOS XE Release 2.5 | This command was integrated into Cisco IOS XE Release 2.5.      |

#### **Usage Guidelines**

When you configure the **shutdown** (address-family) command, the EIGRP address-family protocol continues to run on the router and you can continue to use the current address-family configuration. The address-family will not form any adjacencies on any interface and the address-family topology database is cleared.

Configure the **shutdown** command in address-family configuration mode to shut down all topologies under that address family. Configure this command in router configuration mode to shut down all address and service families and their topologies.

#### **Examples**

The following example shows how to disable the address-family protocol in router configuration mode:

```
Router(config)# router eigrp virtual-name
Router(config-router)# shutdown
```

The following example shows how to disable the address-family protocol in address-family configuration mode:

```
Router(config)# router eigrp virtual-name
Router(config-router)# address-family ipv4 autonomous-system 4453
Router(config-router-af)# shutdown
```

The following example shows how to disable the address-family protocol in address-family interface configuration mode:

```
Router(config) # router eigrp virtual-name
Router(config-router) # address-family ipv4 autonomous-system 4453
Router(config-router-af) # af-interface default
Router(config-router-af-interface) # shutdown
```

| Command                | Description                                                                                        |
|------------------------|----------------------------------------------------------------------------------------------------|
| address-family (EIGRP) | Enters address-family configuration mode to configure an EIGRP routing instance.                   |
| af-interface           | Enters address-family interface configuration mode to configure interface-specific EIGRP commands. |
| router eigrp           | Configures the EIGRP address-family process.                                                       |

# split-horizon (EIGRP)

To enable Enhanced Interior Gateway Routing Protocol (EIGRP) split-horizon, use the **split-horizon** command in address-family interface configuration mode or service-family interface configuration mode. To disable EIGRP split-horizon, use the **no** form of this command.

## split-horizon no split-horizon

#### **Syntax Description**

This command has no arguments or keywords.

#### **Command Default**

EIGRP split-horizon is enabled by default. However, for ATM interfaces and subinterfaces **split-horizon** is disabled by default.

#### **Command Modes**

Address-family interface configuration (config-router-af-interface) Service-family interface configuration (config-router-sf-interface)

#### **Command History**

| Release                  | Modification                                                     |
|--------------------------|------------------------------------------------------------------|
| 15.0(1)M                 | This command was introduced.                                     |
| 12.2(33)SRE              | This command was integrated into Cisco IOS Release 12.2(33)SRE.  |
| 12.2(33)XNE              | This command was integrated into Cisco IOS Release 12.2(33)XNE.  |
| Cisco IOS XE Release 2.5 | This command was integrated into Cisco IOS XE Release 2.5.       |
| 12.2(33)SXI4             | This command was integrated into Cisco IOS Release 12.2(33)SXI4. |

#### **Usage Guidelines**

The split-horizon rule prohibits a router from advertising a route through an interface that the router itself uses to reach the destination. The following are general rules for EIGRP split-horizon:

- Split-horizon behavior is turned on by default.
- When you change the EIGRP split-horizon setting on an interface, all adjacencies with EIGRP neighbors reachable over that interface are reset.
- Split-horizon should typically be disabled only on non-broadcast multi-access interfaces.
- The EIGRP split-horizon behavior is not controlled or influenced by the **ip split-horizon** command.

To configure split-horizon for an EIGRP address family, use the **split-horizon**command in address-family interface configuration mode.

To configure split-horizon for an EIGRP service family, use the **split-horizon**command in service-family interface configuration mode.

### **Examples**

The following example disables EIGRP split-horizon for serial interface 3/0 in address-family 5400:

```
Router(config)# router eigrp virtual-name
Router(config-router)# address-family ipv4 autonomous-system 5400
```

```
Router(config-router-af)# af-interface serial3/0
Router(config-router-af-interface)# no split-horizon
```

The following example disables EIGRP split-horizon for serial interface 3/0 in service-family 5400:

```
Router(config) # router eigrp virtual-name
Router(config-router) # service-family ipv4 autonomous-system 5400
Router(config-router-sf) # sf-interface serial3/0
Router(config-router-sf-interface) # no split-horizon
```

| Command                | Description                                                                                        |
|------------------------|----------------------------------------------------------------------------------------------------|
| address-family (EIGRP) | Enters address-family configuration mode to configure an EIGRP routing instance.                   |
| af-interface           | Enters address-family interface configuration mode to configure interface-specific EIGRP commands. |
| router eigrp           | Configures the EIGRP address-family process.                                                       |
| service-family ipv4    | Configures commands under service-family configuration mode.                                       |
| sf-interface           | Configures interface-specific commands under service-family configuration mode.                    |

## stub

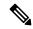

Note

Effective with Cisco IOS Release 15.0(1)M and 12.2(33)SRE, the **stub** command was replaced by the **eigrp stub** command. See the **eigrp stub** command for more information.

To configure a router as a stub using Enhanced Interior Gateway Routing Protocol (EIGRP), use the **stub** command in router configuration mode. To disable the EIGRP stub routing feature, use the **no** form of this command.

stub [{receive-only | connected | static | summary | redistributed}]
no stub [{receive-only | connected | static | summary | redistributed}]

### **Syntax Description**

| receive-only  | (Optional) Sets the router as a receive-only neighbor.                                  |
|---------------|-----------------------------------------------------------------------------------------|
| connected     | (Optional) Advertises connected routes.                                                 |
| static        | (Optional) Advertises static routes.                                                    |
| summary       | (Optional) Advertises summary routes.                                                   |
| redistributed | (Optional) Advertises redistributed routes from other protocols and autonomous systems. |

#### **Command Default**

Stub routing is not enabled.

#### **Command Modes**

Router configuration (config-router)

#### **Command History**

| Release     | Modification                                                    |
|-------------|-----------------------------------------------------------------|
| 12.4(6)T    | This command was introduced.                                    |
| 12.2(33)SRB | This command was integrated into Cisco IOS Release 12.2(33)SRB. |
| 12.2(33)SXH | This command was integrated into Cisco IOS Release 12.2(33)SXH. |
| 15.0(1)M    | This command was replaced by the <b>eigrp stub</b> command.     |
| 12.2(33)SRE | This command was replaced by the <b>eigrp stub</b> command.     |

## **Usage Guidelines**

Use the **stub** command to configure a router as a stub where the router directs all IPv6 traffic to a distribution router.

The **stub** command can be modified with keywords, and more than one keyword can be used in the same syntax. These options can be used in any combination, except for the **receive-only** keyword. The **receive-only** keyword will restrict the router from sharing any of its routes with any other router in that EIGRP autonomous system, and the **receive-only** keyword will not permit any other option to be specified because it prevents any type of route from being sent. The **connected**, **static**, **summary**, and **redistributed** keywords can be used in any combination but cannot be used with the **receive-only** keyword.

If any of these four keywords is used with the **stub** command, only the route types specified by the particular keywords will be sent. Route types specified by the nonused keywords will not be sent.

The **connected** keyword permits the EIGRP stub routing feature to send connected routes. If the connected routes are not covered by a network statement, it may be necessary to redistribute connected routes with the **redistribute connected** command under the EIGRP process. This option is enabled by default.

The **static** keyword permits the EIGRP stub routing feature to send static routes. Without the configuration of this option, EIGRP will not send any static routes, including internal static routes that normally would be automatically redistributed. It will still be necessary to redistribute static routes with the **redistribute static**command.

The **summary** keyword permits the EIGRP stub routing feature to send summary routes. Summary routes can be created manually with the **ipv6 summary address eigrp** command or automatically at a major network border router with the **auto-summary** command enabled. This option is enabled by default.

The **redistributed** keyword permits the EIGRP stub routing feature to send other routing protocols and autonomous systems. Without the configuration of this option, EIGRP will not advertise redistributed routes.

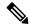

Note

Multiaccess interfaces such as ATM, Ethernet, Frame Relay, ISDN PRI, and X.25 are supported by the EIGRP stub routing feature only when all routers on that interface, except the hub, are configured as stub routers.

#### **Examples**

In the following example, the **stub** command is used to configure the router as a stub that advertises connected and summary routes:

```
ipv6 router eigrp 1
  network 3FEE:12E1:2AC1:EA32::/64
  stub
```

In the following example, the **stub** command is issued with the **connected** and **static** keywords to configure the router as a stub that advertises connected and static routes (sending summary routes will not be permitted):

```
ipv6 router eigrp 1
network 3FEE:12E1:2AC1:EA32::/64
stub connected static
```

In the following example, the **stub** command is issued with the **receive-only** keyword to configure the router as a receive-only neighbor (connected, summary, and static routes will not be sent):

```
ipv6 router eigrp 1
network 3FEE:12E1:2AC1:EA32::/64 eigrp
stub receive-only
```

In the following example, the **stub** command is issued with the **redistributed** keyword to configure the router to advertise other protocols and autonomous systems:

```
ipv6 router eigrp 1
network 3FEE:12E1:2AC1:EA32::/64 eigrp
stub redistributed
```

| Command                    | Description                                                                    |
|----------------------------|--------------------------------------------------------------------------------|
| auto-summary (EIGRP)       | Allows automatic summarization of subnet routes into network-level routes.     |
| ipv6 summary-address eigrp | Configures a summary aggregate address for a specified interface.              |
| redistribute (IPv6)        | Redistributes IPv6 routes from one routing domain into another routing domain. |

# summary-address (EIGRP)

To configure a summary address for Enhanced Interior Gateway Routing Protocol (EIGRP), use the **summary-address**(EIGRP) command in address-family interface configuration mode. To remove an EIGRP summary address, use the **no** form of this command.

**summary-address** ip-address mask [administrative-distance [leak-map leak-map-name]] **no summary-address** ip-address mask [administrative-distance [leak-map leak-map-name]]

#### **Syntax Description**

| ip-address              | Summary address designated for a range of addresses.                       |
|-------------------------|----------------------------------------------------------------------------|
| mask                    | IP subnet mask used for the summary route.                                 |
| administrative-distance | (Optional) Administrative distance. Valid range is 1 to 255. Default is 5. |
| leak-map                | (Optional) Allows dynamic addresses based on a leak map.                   |
| leak-map-name           | (Optional) The name of a leak-map.                                         |

#### **Command Default**

All routes are advertised individually.

#### **Command Modes**

Address-family interface configuration (config-router-af-interface)

#### **Command History**

| Release                  | Modification                                                    |
|--------------------------|-----------------------------------------------------------------|
| 15.0(1)M                 | This command was introduced.                                    |
| 12.2(33)SRE              | This command was integrated into Cisco IOS Release 12.2(33)SRE. |
| 12.2(33)XNE              | This command was integrated into Cisco IOS Release 12.2(33)XNE. |
| Cisco IOS XE Release 2.5 | This command was integrated into Cisco IOS XE Release 2.5.      |

#### **Usage Guidelines**

The **summary-address** (EIGRP) command is used to configure interface-level address summarization. EIGRP summary routes are given an administrative distance value of 5. The administrative distance metric is used to advertise a summary address without installing it in the routing table.

By default, EIGRP summarizes subnet routes to the network level. The **no auto-summary** command can be entered to configure subnet-level summarization.

#### **EIGRP Support for Leaking Routes**

Configuring the **leak-map** keyword allows you to advertise a component route that would otherwise be suppressed by the manual summary. Any component subset of the summary routes or addresses can be leaked. A route map and access list must be defined to source the leaked route.

The following is default behavior if an incomplete configuration is entered:

• If the **leak-map** keyword is configured to reference a nonexistent route map, the configuration of this keyword has no effect. The summary address is advertised, but all component routes are suppressed.

• If the **leak-map** keyword is configured but the access list does not exist or the route map does not reference the access list, the summary address and all component routes are sent.

#### **Examples**

The following example shows how to configure an EIGRP summary address:

```
Router(config) # router eigrp virtual-name
Router(config-router) # address-family ipv4 autonomous-system 4453
Router(config-router-af) # af-interface ethernet0/0
Router(config-router-af-interface) # summary-address 192.168.0.0 255.255.0.0 95
```

| Command                | Description                                                                                        |
|------------------------|----------------------------------------------------------------------------------------------------|
| address-family (EIGRP) | Enters address-family configuration mode to configure an EIGRP routing instance.                   |
| af-interface           | Enters address-family interface configuration mode to configure interface-specific EIGRP commands. |
| auto-summary (EIGRP)   | Allow automatic summarization of subnet routes into network-level routes.                          |
| router eigrp           | Configures the EIGRP address-family process.                                                       |

## summary-metric

To configure a fixed metric for an Enhanced Interior Gateway Routing Protocol (EIGRP) summary aggregate address, use the **summary-metric** command in address family topology configuration mode. To remove a configured metric, use the **no** form of this command.

summary-metric network-address subnet-mask {bandwidth delay reliability load mtu [distance
administrative-distance] | distance administrative-distance}
no summary-metric network-address subnet-mask

## **Syntax Description**

| network-address                     | IP summary aggregate address to apply to an interface.                                                                                                    |
|-------------------------------------|----------------------------------------------------------------------------------------------------|
| subnet-mask                         | Subnet mask.                                                                                                    |
| bandwidth                           | Minimum bandwidth of the router, in kilobits per second. Valid values are 0 or any positive integer.                                                          |
| delay                               | Route delay, in tens of microseconds. Valid values are 0 or any positive number that is a multiplier of 39.1 nanoseconds.                                     |
| reliability                         | Likelihood of a successful packet transmission that is expressed as a number between 0 and 255, where 255 is 100 percent reliability and 0 is no reliability. |
| load                                | Effective load of the route that is expressed as a number from 0 to 255, where 255 is 100 percent load.                                                       |
| mtu                                 | Maximum transmission unit (MTU) size of the route, in bytes. Valid values are 0 or any positive integer.                                                      |
| distance<br>administrative-distance | Specifies the administrative distance. Valid range is 1 to 255.                                                                                               |

## **Command Default**

EIGRP summary aggregate addresses do not have a fixed metric.

## **Command Modes**

Address family topology configuration (config-router-af-topology)

#### **Command History**

| Release                   | Modification                                                                                                    |
|---------------------------|----------------------------------------------------------------------------------------------------|
| 12.2(33)SRE               | This command was introduced.                                                                                                    |
| Cisco IOS XE Release 2.5  | This command was integrated into Cisco IOS XE Release 2.5.                                                                        |
| 15.0(1)M                  | This command was integrated into Cisco IOS Release 15.0(1)M.                                                                      |
| Cisco IOS XE Release 3.2S | This command was modified. The <b>distance</b> keyword and <i>administrative-distance</i> argument were added.                    |
| 12.2(33)SXJ               | This command was modified. The summary address is not advertised to the peer if the administrative distance is configured as 255. |
| 15.1(1)SG                 | This command was integrated into Cisco IOS Release 15.1(1)SG.                                                                     |

| Cisco IOS XE Release 3.2SG This command was integrated into Cisco IOS XE Release 3.3SG. | Release                    | Modification                                                 |
|-----------------------------------------------------------------------------------------|----------------------------|--------------------------------------------------------------|
|                                                                                         | Cisco IOS XE Release 3.2SG | This command was integrated into Cisco IOS XE Release 3.3SG. |

#### **Usage Guidelines**

When EIGRP creates a summary route, it includes a metric with the route in order to advertise it. EIGRP searches for components of the summary to be suppressed and represented by the summary. EIGRP finds the component with the best metric and copies the metric from the component into the summary. Components of the summary may change often, which means that every time the best component metric changes, the summary needs to be readvertised to all its peers. Even if the best component metric is not the one that changed, EIGRP still has to search every topology entry to make sure the summary is not affected. This can add a significant processing overhead.

Use the **summary-metric** command to mitigate this metric churn and processing overhead. Rather than searching for the best component metric, EIGRP uses the values configured using the **summary-metric** command.

The summary address is not advertised to the peer if the administrative distance is configured as 255.

The administrative distance or a set of values with or without the administrative distance is required after the subnet mask. That is, you can configure bandwidth, delay, reliability, load, and MTU with or without the administrative distance, or you can configure only the administrative distance.

#### **Examples**

The following example shows how to configure an EIGRP summary address and sets the bandwidth to 10000, the delay to 10, the reliability to 255, the load to 1, and the MTU to 1500 for the summary address 192.168.0.0/16:

```
Router(config) # router eigrp virtual-name
Router(config-router) # address-family ipv4 autonomous-system 4453
Router(config-router-af) # af-interface ethernet0/0
Router(config-router-af-interface) # summary-address 192.168.0.0 255.255.0.0
Router(config-router-af-interface) # exit
Router(config-router-af) # topology base
Router(config-router-af-topology) # summary-metric 192.168.0.0/16 10000 10 255 1 1500
```

In the following example, only the administrative distance is specified for summary address 192.168.0.1/24:

```
router eigrp 1
summary-metric 192.168.0.1/24 distance 20
! <-- Specify admin distance only for 192.168.0.0/24</pre>
```

In the following example, for summary address 192.168.1.0/24 a metric is specified, but not the administrative distance:

```
summary-metric 192.168.1.0/24 10000 10 255 1 1500 ! <-- Specify metric only for 192.168.1.0/24
```

In the following example, for summary address 192.168.2.0/24 both the metrics and distance are specified:

```
summary-metric 192.168.2.0/24 1 1 1 1 1 distance 20
! <-- metric and distance for 192.168.2.0/24</pre>
```

In the following example, for summary address 192.168.0.1/24 in VRF vrf1 a different distance is specified:

address-family ipv4 vrf vrf1 autonomous-system 2
summary-metric 192.168.0.1/24 distance 55
! <-- different distance for 192.168.0.1/24 in vrf vrf1</pre>

| Command                 | Description                                                                                                    |
|-------------------------|----------------------------------------------------------------------------------------------------|
| address-family (EIGRP)  | Enters address family configuration mode to configure an EIGRP routing instance.                                                             |
| af-interface            | Enters address family interface configuration mode to configure interface-specific EIGRP commands.                                           |
| ip summary-address      | Configures a summary aggregate address for a specified interface.                                                                            |
| router eigrp            | Configures the EIGRP address-family routing process.                                                                                         |
| summary-address (EIGRP) | Configures a summary address for EIGRP.                                                                                                    |
| topology (EIGRP)        | Configures an EIGRP process to route IP traffic under the specified topology instance and enters address-family topology configuration mode. |

## timers active-time

To adjust Enhanced Interior Gateway Routing Protocol (EIGRP) routing wait time, use the **timers active-time** command in router configuration mode or address-family topology configuration mode. To disable this function, use the **no** form of the command.

timers active-time  $[\{time-limit \mid disabled\}]$  no timers active-time

#### **Syntax Description**

| time-limit | (Optional) EIGRP active-time limit (in minutes). Valid range is 1 to 65535.                     |  |
|------------|-------------------------------------------------------------------------------------------------|--|
| disabled   | (Optional) Disables the timers and permits the routing wait time to remain active indefinitely. |  |

#### **Command Default**

This command is disabled by default.

#### **Command Modes**

Router configuration (config-router) Address-family topology configuration (config-router-af-topology)

#### **Command History**

| Release                  | Modification                                                                                                    |
|--------------------------|----------------------------------------------------------------------------------------------------|
| 10.0                     | This command was introduced.                                                                                                    |
| 12.4(6)T                 | Support for IPv6 was added.                                                                                                    |
| 12.2(33)SRB              | This command was integrated into Cisco IOS Release 12.2(33)SRB.                                                                                                    |
| 12.2SX                   | This command is supported in the Cisco IOS Release 12.2SX train. Support in a specific 12.2SX release of this train depends on your feature set, platform, and platform hardware.          |
| 15.0(1)M                 | This command was modified. Address-family topology configuration mode was added. You must enter this command in address-family topology configuration mode for EIGRP named configurations. |
| 12.2(33)SRE              | This command was modified. Address-family topology configuration mode was added. You must enter this command in address-family topology configuration mode for EIGRP named configurations. |
| 12.2(33)XNE              | This command was integrated into Cisco IOS Release 12.2(33)XNE.                                                                                                    |
| Cisco IOS XE Release 2.5 | This command was integrated into Cisco IOS XE Release 2.5.                                                                                                    |

#### **Usage Guidelines**

In EIGRP, there are timers that control the time that the router waits (after sending a query) before declaring the route to be in the stuck in active (SIA) state.

#### **Examples**

In the following example, the routing wait time is 200 minutes on the specified route:

```
Router(config) # router eigrp 5
Router(config-router) # timers active-time 200
```

In the following example, the routing wait time is 200 minutes on the specified address-family route:

```
Router(config) # router eigrp virtual-name
Router(config-router) # address-family ipv4 autonomous-system 4453
Router(config-router-af) # network 10.0.0.0
Router(config-router-af) # topology base
Router(config-router-af-topology) # timers active-time 200
```

In the following example, the routing wait time is indefinite if a route becomes active:

```
Router(config)# router eigrp 5
Router(config-router)# timers active-time disabled
```

In the following example, the routing wait time is indefinite on the specified address-family route:

```
Router(config) # router eigrp virtual-name
Router(config-router) # address-family ipv4 autonomous-system 4453
Router(config-router-af) # network 10.0.0.0
Router(config-router-af) # topology base
Router(config-router-af-topology) # timers active-time disabled
```

In the following example, the routing wait time is 100 minutes on the specified route:

```
Router(config) # ipv6 router eigrp 1
Router(config-router) # timers active-time 100
```

In the following example, the routing wait time is 100 minutes on the specified address-family route:

```
Router(config) # router eigrp virtual-name
Router(config-router) # address-family ipv6 autonomous-system 4453
Router(config-router-af) # topology base
Router(config-router-af-topology) # timers active-time disabled
```

| Command                  | Description                                                                                                    |
|--------------------------|----------------------------------------------------------------------------------------------------|
| address-family (EIGRP)   | Enters address-family configuration mode to configure an EIGRP routing instance.                                                             |
| ipv6 router eigrp        | Configures the EIGRP IPv6 routing process.                                                                                                   |
| network (EIGRP)          | Specifies the network for an EIGRP routing process.                                                                                          |
| router eigrp             | Configures the EIGRP address-family process.                                                                                                 |
| show ip eigrp topology   | Displays the EIGRP topology table.                                                                                                    |
| show ipv6 eigrp topology | Displays the IPv6 EIGRP topology table.                                                                                                    |
| topology (EIGRP)         | Configures an EIGRP process to route IP traffic under the specified topology instance and enters address-family topology configuration mode. |

# timers graceful-restart purge-time

To set the graceful-restart purge-time timer to determine how long a nonstop forwarding (NSF)-aware router that is running the Enhanced Interior Gateway Routing Protocol (EIGRP) must hold routes for an inactive peer, use the **timers graceful-restart purge-time** command in router configuration, address family configuration, or service-family configuration mode. To return the graceful-restart purge-time timer to the default value, use the **no** form of this command.

timers graceful-restart purge-time seconds no timers graceful-restart purge-time

#### **Syntax Description**

| seconds | Time, in seconds, for which EIGRP must hold routes for an inactive peer. The range is from 20 |
|---------|-----------------------------------------------------------------------------------------------|
|         | to 300. The default is 240.                                                                   |

#### **Command Default**

The default graceful-restart purge-time timer is 240 seconds.

#### **Command Modes**

Router configuration (config-router)

Address family configuration (config-router-af)

Service-family configuration (config-router-sf)

### **Command History**

| Release                   | Modification                                                                                     |
|---------------------------|--------------------------------------------------------------------------------------------------|
| 15.0(1)M                  | This command was introduced. This command replaces the <b>timers nsf</b> route-hold command.     |
| 12.2(33)SRE               | This command was integrated into Cisco IOS Release 12.2(33)SRE.                                  |
| 12.2(33)XNE               | This command was integrated into Cisco IOS Release 12.2(33)XNE.                                  |
| Cisco IOS XE Release 2.5  | This command was integrated into Cisco IOS XE Release 2.5.                                       |
| 12.2(33)SXI4              | This command was integrated into Cisco IOS Release 12.2(33)SXI4.                                 |
| Cisco IOS XE Release 3.6S | This command was modified. Support for IPv6 and IPv6 VPN Routing and Forwarding (VRF) was added. |
| 15.2(2)S                  | This command was modified. Support for IPv6 and IPv6 VRF was added.                              |
| 15.2(1)E                  | This command was integrated into Cisco IOS Release 15.2(1)E.                                     |

#### **Usage Guidelines**

The graceful-restart purge-time timer sets the maximum period of time for which the NSF-aware router must hold known routes for an NSF-capable neighbor during a switchover operation or a well-known failure condition. The graceful-restart purge-time timer is configurable so that you can tune network performance and avoid undesired effects, such as null routes if the switchover operation takes too much time. When this timer expires, the NSF-aware router scans the topology table and discards any stale routes, allowing EIGRP peers to find alternate routes instead of waiting during a long switchover operation.

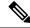

Note

The **timers nsf signal** command is supported only on platforms that support High Availability.

#### **Examples**

The following example shows how to set the graceful-restart purge-time timer to 60 seconds for an NSF-aware IPv4 address family:

```
Device(config)# router eigrp virtual-name
Device(config-router)# address-family ipv4 autonomous-system 1
Device(config-router-af)# timers graceful-restart purge-time 60
```

The following example shows how to set the graceful-restart purge-time timer to 300 seconds for an NSF-aware-service family configuration:

```
Device(config) # router eigrp virtual-name
Device(config-router) # service-family ipv4 autonomous-system 4533
Device(config-router-sf) # timers graceful-restart purge-time 300
```

The following example shows how to set the graceful-restart purge-time timer to 200 seconds for an NSF-aware IPv6 address family configuration:

```
Device(config) # router eigrp e1
Device(config-router) # address-family ipv6 autonomous-system 4
Device(config-router-af) # timers graceful-restart purge-time 300
```

| Command                                          | Description                                                                                                    |
|--------------------------------------------------|----------------------------------------------------------------------------------------------------|
| debug eigrp address-family ipv6<br>notifications | Displays information about EIGRP address family IPv6 event notifications.                                                           |
| debug eigrp nsf                                  | Displays notifications and information about NSF events for an EIGRP routing process.                                               |
| debug ip eigrp notifications                     | Displays EIGRP events and notifications in the console of the router.                                                               |
| nsf (EIGRP)                                      | Enables EIGRP NSF or EIGRP IPv6 NSF on an NSF-capable router.                                                                       |
| show eigrp neighbors                             | Displays the neighbors discovered by EIGRP.                                                                                         |
| show ip protocols                                | Displays the parameters and the current state of the active routing protocol process.                                               |
| show ipv6 protocols                              | Displays the parameters and the current state of the active IPv6 routing protocol process.                                          |
| timers nsf converge                              | Sets the maximum time that the restarting router must wait for the end-of-table notification from an NSF-capable or NSF-aware peer. |
| timers nsf signal                                | Sets the maximum time for the initial restart period.                                                                               |

# timers nsf converge

To adjust the maximum time that a restarting router must wait for the end-of-table (EOT) notification from a nonstop forwarding (NSF)-capable or NSF-aware peer, use the **timers nsf converge** command in router configuration or address family configuration mode. To return the signal timer to the default value, use the **no** form of this command.

timers nsf converge seconds no timers nsf converge

#### **Syntax Description**

| seconds | Time, in seconds, for which a restarting router must wait for an EOT notification. The range is |
|---------|-------------------------------------------------------------------------------------------------|
|         | from 60 to 180. The default is 120.                                                             |

#### **Command Default**

The default converge timer is 120 seconds.

#### **Command Modes**

Router configuration (config-router)

Address family configuration (config-router-af)

#### **Command History**

| Release                   | Modification                                                                                     |
|---------------------------|--------------------------------------------------------------------------------------------------|
| 12.2(18)S                 | This command was introduced.                                                                     |
| 12.2(28)SB                | This command was integrated into Cisco IOS Release 12.2(28)SB.                                   |
| 12.2(33)SRA               | This command was integrated into Cisco IOS Release 12.2(33)SRA.                                  |
| 12.2(33)SXH               | This command was integrated into Cisco IOS Release 12.2(33)SXH.                                  |
| 15.0(1)M                  | This command was modified. Support for Address family configuration mode was added.              |
| 12.2(33)SRE               | This command was modified. Support for Address family configuration mode was added.              |
| 12.2(33)XNE               | This command was integrated into Cisco IOS Release 12.2(33)XNE.                                  |
| Cisco IOS XE Release 2.5  | This command was integrated into Cisco IOS XE Release 2.5.                                       |
| Cisco IOS XE Release 3.6S | This command was modified. Support for IPv6 and IPv6 VPN Routing and Forwarding (VRF) was added. |
| 15.2(2)S                  | This command was modified. Support for IPv6 and IPv6 VRF was added.                              |

## **Usage Guidelines**

The **timers nsf converge** command is entered only on an NSF-capable router to wait for the last EOT update if all startup updates have not been received within the signal timer period. If an EIGRP process discovers no neighbor, or if it has received all startup updates from its neighbor within the signal timer period, the converge timer will not be started.

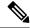

Note

The **timers nsf converge** command is supported only on platforms that support High Availability.

#### **Examples**

The following example shows how to adjust the converge timer to 60 seconds on an NSF-capable router:

```
Device(config) # router eigrp virtual-name
Device(config-router) # address-family ipv4 autonomous-system 1
Device(config-router-af) # timers nsf converge 60
```

The following example shows how to adjust the converge timer for EIGRP IPv6 NSF:

```
Device(config) # router eigrp e1
Device(config-router) # address-family ipv6 autonomous-system 1
Device(config-router-af) # timers nsf converge 60
```

| Command                                          | Description                                                                                                    |
|--------------------------------------------------|----------------------------------------------------------------------------------------------------|
| debug eigrp address-family ipv6<br>notifications | Displays information about EIGRP address family IPv6 event notifications.                                                                         |
| debug eigrp nsf                                  | Displays notifications and information about NSF events for an EIGRP routing process.                                                             |
| debug ip eigrp notifications                     | Displays information and notifications for an EIGRP routing process.                                                                              |
| nsf (EIGRP)                                      | Enables EIGRP NSF or EIGRP IPv6 NSF on an NSF-capable router.                                                                                     |
| show eigrp neighbors                             | Displays the neighbors discovered by EIGRP.                                                                                                    |
| show ip protocols                                | Displays the parameters and the current state of the active routing protocol process.                                                             |
| show ipv6 protocols                              | Displays the parameters and the current state of the active IPv6 routing protocol process.                                                        |
| timers graceful-restart purge-time               | Sets the graceful-restart purge-time timer to determine how long an NSF-aware router that is running EIGRP must hold routes for an inactive peer. |
| timers nsf signal                                | Sets the maximum time for the initial restart period.                                                                                             |

## timers nsf route-hold

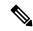

Note

Effective with Cisco IOS Release 15.0(1)M and 12.2(33)SRE, the **timers nsf route-hold** command was replaced by the **timers graceful-restart purge-time**command. See the **timers graceful-restart purge-time**command for more information.

To set the route-hold timer to determine how long a nonstop forwarding (NSF)-aware router that is running Enhanced Interior Gateway Routing Protocol (EIGRP) will hold routes for an inactive peer, use the timers nsf route-hold command in router configuration mode. To return the route-hold timer to the default value, use the **no** form of this command.

timers nsf route-hold seconds no timers nsf route-hold

### **Syntax Description**

| second | Time, in seconds, for which EIGRP will hold routes for an inactive peer. Valid range is 20 to 300 |  |
|--------|---------------------------------------------------------------------------------------------------|--|
|        | seconds. The default is 240 seconds.                                                              |  |

#### **Command Default**

EIGRP NSF awareness is enabled by default. The default value for the route-hold timer is 240 seconds.

#### **Command Modes**

Router configuration (config-router)

#### **Command History**

| Release     | Modification                                                                        |
|-------------|-------------------------------------------------------------------------------------|
| 12.2(15)T   | This command was introduced.                                                        |
| 12.2(28)SB  | This command was integrated into Cisco IOS Release 12.2(28)SB.                      |
| 12.2(33)SRA | This command was integrated into Cisco IOS Release 12.2(33)SRA.                     |
| 12.2(33)SXH | This command was integrated into Cisco IOS Release 12.2(33)SXH.                     |
| 15.0(1)M    | This command was replaced by the <b>timers graceful-restart purge-time</b> command. |
| 12.2(33)SRE | This command was replaced by the <b>timers graceful-restart purge-time</b> command. |

## **Usage Guidelines**

The route-hold timer sets the maximum period of time that the NSF-aware router will hold known routes for an NSF-capable neighbor during a switchover operation or a well-known failure condition. The route-hold timer is configurable so that you can tune network performance and avoid undesired effects, such as null routes if the switchover operation takes too much time. When this timer expires, the NSF-aware router scans the topology table and discards any stale routes, allowing EIGRP peers to find alternate routes instead of waiting during a long switchover operation.

#### **Examples**

The following configuration example sets the route-hold timer value for an NSF-aware router. In the example, the route-hold timer is set to 2 minutes:

Router(config-router) # timers nsf route-hold 120

| Command                      | Description                                                                       |
|------------------------------|-----------------------------------------------------------------------------------|
| debug eigrp nsf              | Displays EIGRP NSF-specific events in the console of a router.                    |
| debug ip eigrp notifications | Displays EIGRP events and notifications in the console of the router.             |
| show ip eigrp neighbors      | Displays the neighbors discovered by IP EIGRP.                                    |
| show ip protocols            | Displays the parameters and current state of the active routing protocol process. |

# timers nsf signal

To adjust the maximum time for the initial signal timer restart period, use the **timers nsf signal** command in router configuration or address family configuration mode. To return the signal timer to the default value, use the **no** form of this command.

timers nsf signal seconds no timers nsf signal

#### **Syntax Description**

| seconds | Time, in seconds, for which the Enhanced Interior Gateway Routing Protocol (EIGRP) must hold |
|---------|----------------------------------------------------------------------------------------------|
|         | routes for an inactive peer. The range is from 10 to 30. The default is 20.                  |

#### **Command Default**

The default signal timer is 20 seconds.

#### **Command Modes**

Router configuration (config-router)

Address family configuration (config-router-af)

#### **Command History**

| Release                   | Modification                                                                                     |
|---------------------------|--------------------------------------------------------------------------------------------------|
| 12.2(15)T                 | This command was introduced.                                                                     |
| 12.2(28)SB                | This command was integrated into Cisco IOS Release 12.2(28)SB.                                   |
| 12.2(33)SRA               | This command was integrated into Cisco IOS Release 12.2(33)SRA.                                  |
| 12.2(33)SXH               | This command was integrated into Cisco IOS Release 12.2(33)SXH.                                  |
| 15.0(1)M                  | This command was modified. Support for Address family configuration mode was added.              |
| 12.2(33)SRE               | This command was modified. Support for Address family configuration mode was added.              |
| 12.2(33)XNE               | This command was integrated into Cisco IOS Release 12.2(33)XNE.                                  |
| Cisco IOS XE Release 2.5  | This command was integrated into Cisco IOS XE Release 2.5.                                       |
| Cisco IOS XE Release 3.6S | This command was modified. Support for IPv6 and IPv6 VPN Routing and Forwarding (VRF) was added. |
| 15.2(2)S                  | This command was modified. Support for IPv6 and IPv6 VRF was added.                              |

### **Usage Guidelines**

The **timers nsf signal** command is entered only on a nonstop forwarding (NSF)-capable router. The EIGRP process starts a signal timer when it is notified of a switchover event. Hello packets with the RS bit set are sent during this period.

The converge timer is used to wait for the last end-of-table (EOT) update if all startup updates have not been received within the signal timer period. If an EIGRP process discovers no neighbor, or if it has received all startup updates from its neighbor within the signal timer period, the converge timer will not be started.

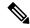

Note

The **timers nsf signal** command is supported only on platforms that support High Availability.

#### **Examples**

The following example shows how to adjust the signal timer to 30 seconds on an NSF-capable router:

```
Device(config)# router eigrp virtual-name-1
Device(config-router)# address-family ipv4 autonomous-system 1
Device(config-router-af)# timers nsf signal 30
```

The following example shows how to adjust the signal timer to 30 seconds for EIGRP IPv6 NSF:

```
Device(config)# router eigrp e1
Device(config-router)# address-family ipv6 autonomous-system 1
Device(config-router-af)# timers nsf signal 30
```

| Command                                          | Description                                                                                                    |
|--------------------------------------------------|----------------------------------------------------------------------------------------------------|
| debug eigrp address-family ipv6<br>notifications | Displays information about EIGRP address family IPv6 event notifications.                                                                         |
| debug eigrp nsf                                  | Displays notifications and information about NSF events for an EIGRP routing process.                                                             |
| debug ip eigrp notifications                     | Displays information and notifications for an EIGRP routing process.                                                                              |
| nsf (EIGRP)                                      | Enables EIGRP NSF or EIGRP IPv6 NSF on an NSF-capable router.                                                                                     |
| show eigrp neighbors                             | Displays the neighbors discovered by EIGRP.                                                                                                    |
| show ip protocols                                | Displays the parameters and the current state of the active routing protocol process.                                                             |
| show ipv6 protocols                              | Displays the parameters and the current state of the active IPv6 routing protocol process.                                                        |
| timers graceful-restart purge-time               | Sets the graceful-restart purge-time timer to determine how long an NSF-aware router that is running EIGRP must hold routes for an inactive peer. |
| timers nsf converge                              | Sets the maximum time that the restarting router must wait for the end-of-table notification from an NSF-capable or NSF-aware peer.               |

# topology (EIGRP)

To configure an Enhanced Interior Gateway Routing Protocol (EIGRP) process to route IP traffic under the specified topology instance and to enter address-family topology configuration mode, use the **topology** command in address-family configuration mode. To disassociate the EIGRP routing process from the topology instance, use the **no** form of this command.

**topology** {base | topology-name tid number} **no topology** topology-name

## **Syntax Description**

| base          | Specifies the base topology.                                        |
|---------------|---------------------------------------------------------------------|
| topology-name | Topology name. The <i>topology-name</i> argument is case-sensitive. |
| tid number    | Specifies the topology ID number. The range is 1 to 65535.          |

#### **Command Default**

EIGRP routing processes are not configured to route IP traffic under a topology instance.

#### **Command Modes**

Address-family configuration (config-router-af)

#### **Command History**

| Release                  | Modification                                                    |
|--------------------------|-----------------------------------------------------------------|
| 12.2(33)SRB              | This command was introduced.                                    |
| 15.0(1)M                 | This command was integrated into Cisco IOS Release 15.0(1)M.    |
| 12.2(33)XNE              | This command was integrated into Cisco IOS Release 12.2(33)XNE. |
| Cisco IOS XE Release 2.5 | This command was integrated into Cisco IOS XE Release 2.5.      |

#### **Usage Guidelines**

The **topology** command is used in a Multitopology Routing (MTR) configuration to enable an EIGRP process under the specified topology. The **topology** command is entered under address-family configuration mode. Command configurations are applied only to the topology instance. The topology must be defined globally with the **global-address-family** command in global address-family configuration mode before the topology can be configured under the EIGRP process.

The **tid** keyword associates an ID with the topology instance. Each topology must be configured with a unique topology ID. The topology ID is used to identify and group Network Layer Reachability Information (NLRI) for each topology in EIGRP updates.

The topology ID must be consistent across devices so that EIGRP can correctly associate topologies.

#### **Examples**

The following example configures EIGRP process 1 to route traffic for the 192.168.0.0/16 network under the VOICE topology instance:

```
Device(config)# router eigrp 1
Device(config-router)# address-family ipv4 unicast autonomous-system 3
Device(config-router-af)# topology VOICE tid 100
Device(config-router-af-topology)# no auto-summary
Device(config-router-af-topology)# network 192.168.0.0 0.0.255.255
```

Device(config-router-af-topology) # end

| Command                    | Description                                                       |
|----------------------------|-------------------------------------------------------------------|
| clear ip eigrp             | Resets EIGRP process and neighbor session information.            |
| global-address-family ipv4 | Enters global address family configuration mode to configure MTR. |
| topology (interface)       | Configures an MTR topology instance on an interface.              |

## traffic-share balanced

To c ontrol how traffic is distributed among routes when multiple routes for the same destination network have different costs, use the **traffic-share balanced**command in router configuration mode or address-family topology configuration mode. To disable this function, use the **no** form of the command.

traffic-share balanced no traffic-share balanced

#### **Syntax Description**

This command has no arguments or keywords.

#### **Command Default**

Traffic is distributed proportionately to the ratios of the metrics.

#### **Command Modes**

Router configuration (config-router) Address-family topology configuration (config-router-af-topology)

#### **Command History**

| Release                  | Modification                                                                                                    |
|--------------------------|----------------------------------------------------------------------------------------------------|
| 10.0                     | This command was introduced.                                                                                                    |
| 12.2(33)SRA              | This command was integrated into Cisco IOS Release 12.2(33)SRA.                                                                                                    |
| 12.2SX                   | This command is supported in the Cisco IOS Release 12.2SX train. Support in a specific 12.2SX release of this train depends on your feature set, platform, and platform hardware. |
| 15.0(1)M                 | This command was modified. Address-family topology configuration mode was added.                                                                                                  |
| 12.2(33)SRE              | This command was modified. Address-family topology configuration mode was added.                                                                                                  |
| 12.2(33)XNE              | This command was integrated into Cisco IOS Release 12.2(33)XNE.                                                                                                    |
| Cisco IOS XE Release 2.5 | This command was integrated into Cisco IOS XE Release 2.5.                                                                                                    |

#### **Usage Guidelines**

This command applies only to Enhanced Interior Gateway Routing Protocol (EIGRP). With the default setting, routes that have higher metrics represent less-preferable routes and get less traffic.

#### **Examples**

In the following example, traffic is balanced across multiple routes:

```
Router(config) # router eigrp 5
Router(config-router) # traffic-share balanced
Router(config-router) # variance 1
```

In the following EIGRP named configuration example, traffic is balanced across multiple routes:

```
Router(config) # router eigrp virtual-name
Router(config-router) # address-family ipv4 autonomous-system 4453
Router(config-router-af) # network 10.0.0.0
Router(config-router-af) # topology base
```

Router(config-router-af-topology)# traffic-share balanced
Router(config-router-af-topology)# variance 1

| Command          | Description                                  |
|------------------|----------------------------------------------|
| variance (EIGRP) | Controls load balancing in an EIGRP network. |

## variance (EIGRP)

To control load balancing in an internetwork based on the Enhanced Interior Gateway Routing Protocol (EIGRP), use the **variance** command in router configuration mode or address-family topology configuration mode. To reset the variance to the default value, use the **no** form of this command.

variance multiplier no variance

#### **Syntax Description**

| multiplier | Metric value used for load balancing. It can be a value from 1 to 128. The default is 1, which |  |
|------------|------------------------------------------------------------------------------------------------|--|
|            | means equal-cost load balancing.                                                               |  |

#### **Command Default**

EIGRP uses equal-cost load balancing.

#### **Command Modes**

Router configuration (config-router) Address-family topology configuration (config-router-af-topology)

#### **Command History**

| Release                  | Modification                                                                                                    |
|--------------------------|----------------------------------------------------------------------------------------------------|
| 10.0                     | This command was introduced.                                                                                                    |
| 12.4(6)T                 | Support for IPv6 was added.                                                                                                    |
| 12.2(33)SRB              | This command was integrated into Cisco IOS Release 12.2(33)SRB.                                                                                                    |
| 12.2SX                   | This command is supported in the Cisco IOS Release 12.2SX train. Support in a specific 12.2SX release of this train depends on your feature set, platform, and platform hardware. |
| 15.0(1)                  | This command was modified. Address-family topology configuration mode was added.                                                                                                  |
| 12.2(33)SRE              | This command was modified. Address-family topology configuration mode was added.                                                                                                  |
| 12.2(33)XNE              | This command was integrated into Cisco IOS Release 12.2(33)XNE.                                                                                                    |
| Cisco IOS XE Release 2.5 | This command was integrated into Cisco IOS XE Release 2.5.                                                                                                    |

#### **Usage Guidelines**

Setting a variance value enables EIGRP to install multiple loop-free routes with unequal cost in a local routing table. A route learned through EIGRP must meet two criteria to be installed in the local routing table:

- The route must be loop- free. This condition is satisfied when the reported distance is less than the total distance or when the route is a feasible successor.
- The metric of the route must be lower than the metric of the best route (the successor) multiplied by the variance configured on the router.

Thus, if the variance is set to 1, only routes with the same metric as the successor are installed in the local routing table. If the variance is set to 2, any EIGRP-learned route with a metric less than 2 times the successor metric will be installed in the local routing table.

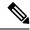

Note

EIGRP does not load-share between multiple routes; it only installs the routes in the local routing table. Then, the local routing table enables switching hardware or software to load-share between the multiple paths.

#### **Examples**

The following example sets a variance value of 4:

```
Router(config) # router eigrp 109
Router(config-router) # variance 4
```

The following example sets a variance value of 4 in address-family topology configuration mode:

```
Router(config) # router eigrp virtual-name
Router(config-router) # address-family ipv4 autonomous-system 4453
Router(config-router-af) # network 10.0.0.0
Router(config-router-af) # topology base
Router(config-router-af-topology) # variance 4
```

## vnet

To override interface configurations on a per-virtual routing and forwarding (VRF) basis, use the **vnet** command in the appropriate configuration mode. To remove VRF-specific configurations, use the **no** form of this command.

vnet {global | name vrf-name}
no vnet {global | name vrf-name}

## **Syntax Description**

| global |          | Allows the parent interface and subinterfaces to have different configurations. This is helpful when you have untagged packets arriving on the parent interface; <b>vnet global</b> configurations are applied to such packets.                                                                    |  |
|--------|----------|----------------------------------------------------------------------------------------------------|--|
|        |          | Note Every router has a predefined virtual Network (vNET) known as "vNET global," which refers to the global routing context, corresponds to the default Routing Information Base (RIB), is the default routing table, and carries untagged traffic. By default, interfaces belong to vNET global. |  |
| name   | vrf-name | Specifies a VRF that is included in the list of VRFs assigned to the interface by the <b>vnet trunk</b> command.                                                                                                    |  |

#### **Command Default**

Only vNET global exists.

## **Command Modes**

Interface configuration (config-if)

Virtual network interface configuration (config-if-vnet)

Address family interface configuration (config-router-af-interface)

## **Command History**

| Release                    | Modification                                                                                                    |
|----------------------------|----------------------------------------------------------------------------------------------------|
| Cisco IOS XE Release 3.2S  | This command was introduced.                                                                                                    |
| Cisco IOS XE Release 3.5S  | This command was modified. The command was made available in address family interface configuration mode in EIGRP-named mode configurations.                                                 |
| 15.2(1)S                   | This command was integrated into Cisco IOS Release 15.2(1)S. and modified. The command was made available in address family interface configuration mode in EIGRP-named mode configurations. |
| 15.0(1)SY                  | This command was integrated into Cisco IOS Release 15.0(1)SY.                                                                                                    |
| 15.1(1)SG                  | This command was integrated into Cisco IOS Release 15.1(1)SG.                                                                                                    |
| Cisco IOS XE Release 3.3SG | This command was integrated into Cisco IOS XE Release 15.1(1)SG.                                                                                                    |
| 15.3(2)T                   | This command was integrated into Cisco IOS Release 15.3(2)T.                                                                                                    |

#### **Usage Guidelines**

This command can be used in interface configuration mode to configure vNET commands on the interface only if the interface is configured as a trunk interface. Any commands entered after the **vnet** command will be disabled on any interface that does not have the **vnet trunk** command configured.

VRF subinterfaces inherit certain configurations from the parent interface. An example is the **ip ospf cost** command.

Use the **vnet** command if you want to configure a VRF-specific command that is different from a command configured on the parent interface. Use this command to enter virtual network interface mode and then configure commands that will apply to a specified VRF.

### **Examples**

The following example using the **vnet** command shows how to define a VRF instance named vrfl on Gigabit Ethernet interface 1/1/1. The system then enters virtual network interface mode and the user configures the Open Shortest Path First (OSPF) value to 30 that overrides the value inherited by the VRFs on the trunk interface, which had an OSPF cost of 20.

```
Router(config)# interface gigabitethernet 1/1/1
Router(config-if) vnet trunk
Router(config-if) ip address 10.1.2.1 255.255.255.0
Router(config-if) ! Set OSPF cost for all vNETs on this interface to 20.
Router(config-if) ip ospf cost 20
Router(config-if) vnet name vrf1
Router(config-if) ! Set OSPF cost for vrf1 to 30.
Router(config-if-vnet) ip ospf cost 30
Router(config-if-vnet) exit-if-vnet
```

The following example using the **vnet** command shows how to define vrf1 on Gigabit Ethernet interface 1/1/1. The system then enters virtual network interface mode and the user configures the OSPF cost value to 40, which applies to **vnet global** only.

```
Router(config)# interface gigabitethernet1/1/1
Router(config-if) vnet trunk
Router(config-if) ip address 10.1.2.1 255.255.255.0
Router(config-if) vnet global
Router(config-if-vnet) ! Set OSPF cost for global to 40.
Router(config-if-vnet) ip ospf cost 40
Router(config-if-vnet) exit-if-vnet
```

| Command      | Description                                              |
|--------------|----------------------------------------------------------|
| vnet trunk   | Configures an interface to be a trunk interface.         |
| ip ospf cost | Specifies the cost of sending a packet on an interface . |